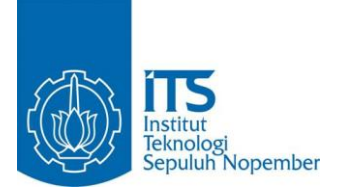

**TUGAS AKHIR – KS141501**

**PROTOTIPE ANALITIK UNTUK PENGELOMPOKAN LOYALITAS PELANGGAN DENGAN ANALISIS RECENCY, FREQUENCY AND MONETARY (RFM) (STUDI KASUS: DAISSY.ID)**

**ANALYTICAL PROTOTYPE FOR CUSTOMER LOYALTY COLLECTION USING RECENCY, FREQUENCT AND MONETARY (RFM) ANALYSIS (CASE STUDY: DAISSY.ID)**

LUQMAN AMINULLAH NRP 0521 14 4000 0095

Dosen Pembimbing Rully Agus Hendrawan, S.Kom., M.Eng.

DEPARTEMEN SISTEM INFORMASI Fakultas Teknologi Informasi dan Komunikasi Institut Teknologi Sepuluh Nopember Surabaya 2019

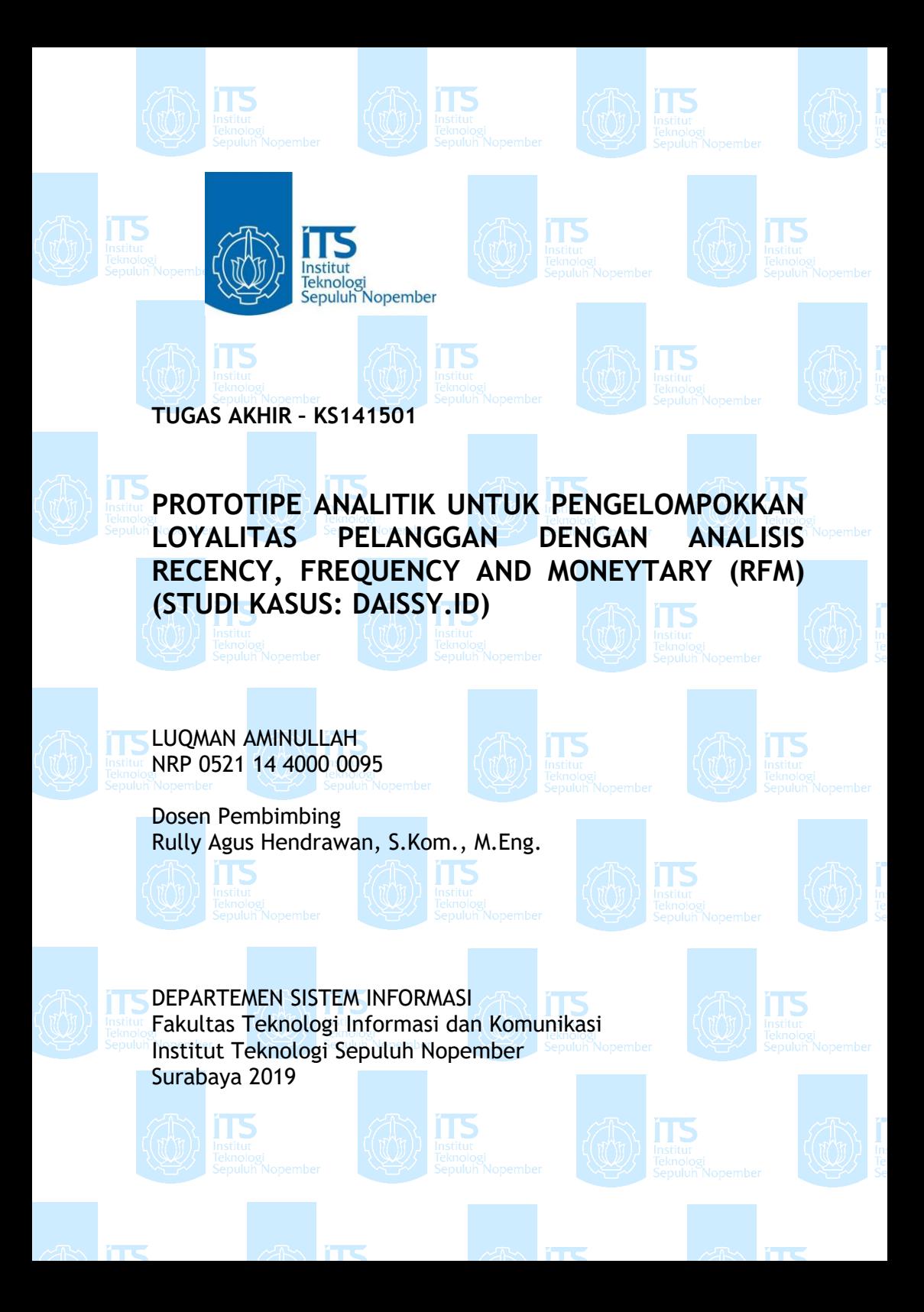

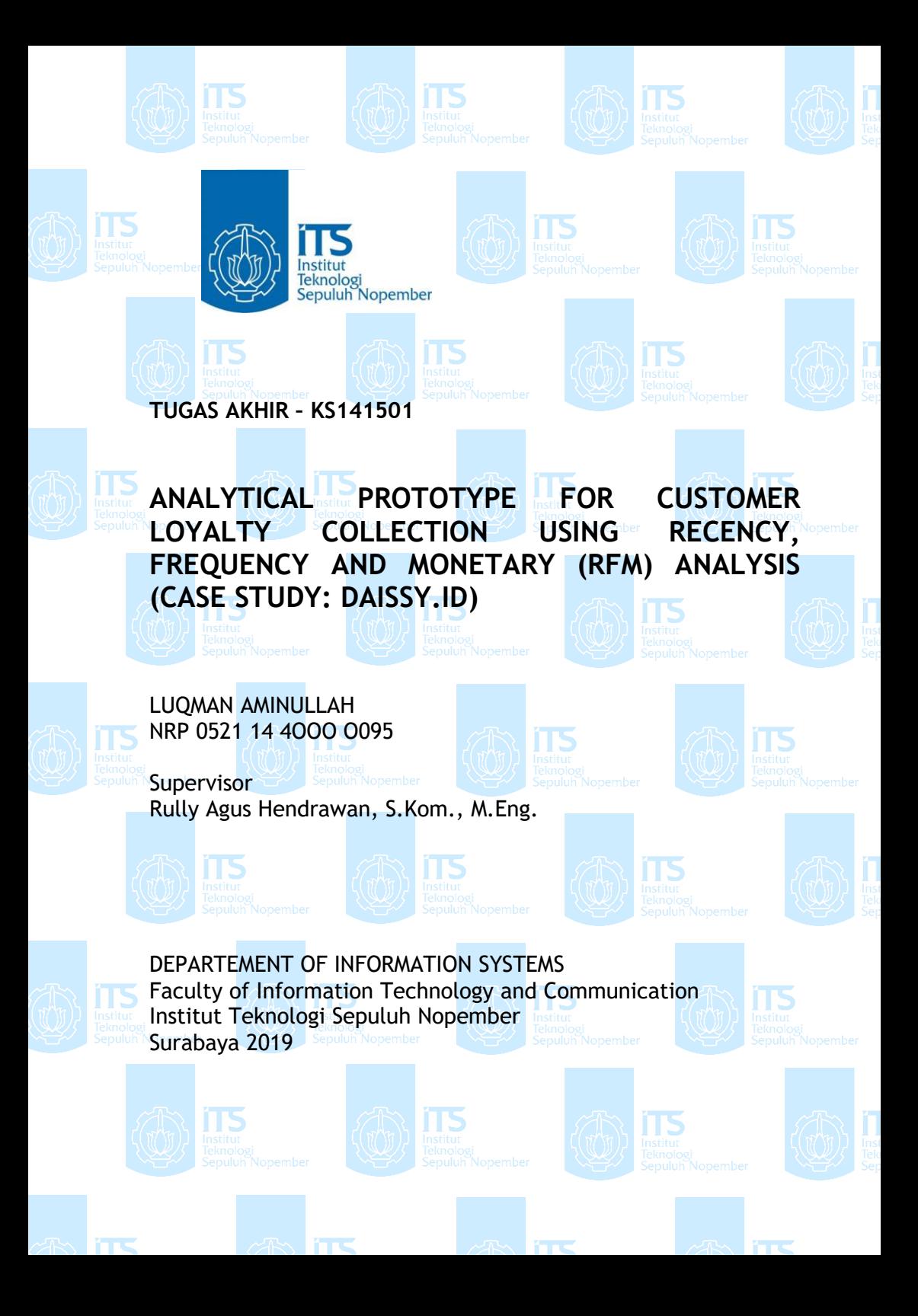

### **LEMBAR PENGESAHAN**

PROTOTIPE ANALITIK UNTUK PENGELOMPOKAN **LOYALITAS PELANGGAN DENGAN ANALISIS** RECENCY, FREQUENCY AND MONETARY (RFM) (STUDI KASUS: DAISSY.ID)

**TUGAS AKHIR** 

Disusun Sebagai Salah Satu Syarat Memperoleh Gelar Sarjana Komputer pada Departemen Sistem Informasi

Fakultas Teknologi Informasi dan Komunikasi Institut Teknologi Sepuluh Nopember

Oleh:

**LUOMAN AMINULLAH** NRP 0521 14 4000 0095

Surabaya, Juli 2019

TEKN LOGIO **KEPALA DEPARTEMEN SISTEM INFORMASI** 

Mahendrawati ER, ST, M.Sc, Ph.D

### **LEMBAR PERSETUJUAN**

#### PROTOTIPE ANALITIK UNTUK PENGELOMPOKAN **LOYALITAS PELANGGAN DENGAN ANALISIS** RECENCY, FREQUENCY AND MONETARY (RFM) (STUDI KASUS: DAISSY.ID)

Disusun Sebagai Salah Satu Syarat Memperoleh Gelar Sarjana Komputer pada

Departemen Sistem Informasi Fakultas Teknologi Informasi dan Komunikasi Institut Teknologi Sepuluh Nopember

Oleh<sup>-</sup>

**LUQMAN AMINULLAH** NRP 0521 14 4000 0095

Disetujui Tim Penguji: Tanggal Ujian: 09 Juli 2019 Periode Wisuda: September 2019

> **DEPARTEMEN SISTEM INFORMASI**

Rully Agus Hendrawan, S.Kom., M.Eng.

Erma Suryani, S.T., M.T., Ph.D.

Mahendrawati ER, ST., M.Sc., Ph.D.

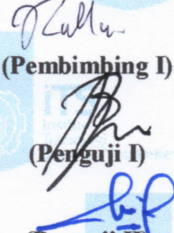

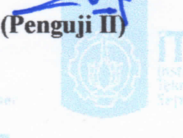

#### **PROTOTIPE ANALITIK UNTUK PENGELOMPOKAN LOYALITAS PELANGGAN DENGAN ANALISIS RECENCY, FREQUENCY AND MONETARY (RFM) (STUDI KASUS: DAISSY.ID)**

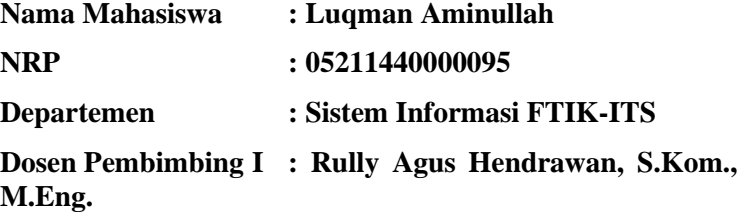

#### **ABSTRAK**

<span id="page-10-0"></span>*Memahami pelanggan adalah kunci untuk memberikan pelayanan terbaik pada pelanggan agar dapat memenuhi kebutuhan dan harapan yang diinginkan pada proses bisnis organisasi. Melalui perkembangan bisnis saat ini, penggunaan teknologi informasi sangat penting dalam mendukung berjalanya proses bisnis organisasi untuk lebih mudah dan efektif. Teknologi informasi dapat meningkatkan profit bisnis serta memahami pelanggan menjadi lebih baik. Salah satu cara untuk memahami pelanggan dengan baik dengan dukungan teknologi informasi yaitu dengan melakukan pengumpulan dan analisis data transaksi pelanggan untuk mengetahui loyalitas pelanggan.*

*Daissy.id adalah pelaku usaha bisnis yang bergerak di bidang industri fashion yang memproduksi produk–produk fashion muslim. Untuk mengetahui perkembangan bisnis, daissy.id membutuhkan pengolahan data transaksi bisnis yang dapat diolah untuk membantu dalam mengetahui loyalitas pelanggan dalam membuat keputusan. Namun proses bisnis pencatatan transaksi yang berjalan pada daissy.id masih secara manual sehingga tidak mengetahui bagaimana cara untuk mengumpulkan dan mengolah data transaksi untuk mendukung* 

*berkembangnya bisnis. Oleh karena itu diperlukan sebuah teknologi informasi yang dapat mencatat data transaksi serta mengolah data hasil pencatatan agar dapat memberikan informasi yang dapat membantu dalam membuat keputusan.*

*Bentuk sistem pada tugas akhir ini menggunakan iPos 4.0 sebagai sistem point of sale yang mencatat data dan laporan penjualan pada daissy.id. Kemudian untuk mengetahui bentuk pengolahan data transaksi iPos 4.0 dilakukan pembuatan prototipe analitik dengan menggunakan analisis Recency, Frequency and Monetary (RFM) untuk mengelompokan loyalitas pelanggan berdasarkan riwayat transaksi yang sudah dilakukan pada daissy.id. Pembuatan prototipe analitik dilakukan dalam bentuk visual dashboard berbasis website menggunakan framework CodeIgniter serta dilakukan pengujian menggunakan usability testing.* 

*Hasil dari tugas akhir ini adalah sistem point of sale iPos 4.0 berhasil dilakukan implementasi pada daissy.id dan sebuah prototipe analitik dalam bentuk dashboard berbasis website untuk pengelompokan loyalitas pelanggan. Dengan berhasilnya implementasi sistem point of sale iPos 4.0 pada daissy.id dapat membantu dalam mengumpulkan data transaksi. Serta terbentuknya prototipe analitik dapat membantu dalam mengetahui pengelompokkan loyalitas pelanggan untuk mendukung pembuatan keputusan perkembangan bisnis di bidang fashion muslim.*

*Kata Kunci: Point of Sales, Prototipe Analitik, Loyalitas Pelanggan, RFM Analysis, iPos 4.0.*

#### **ANALYTICAL PROTOTYPE FOR CUSTOMER LOYALTY COLLECTION USING RECENCY, FREQUENCY AND MONETARY (RFM) ANALYSIS (CASE STUDY: DAISSY.ID)**

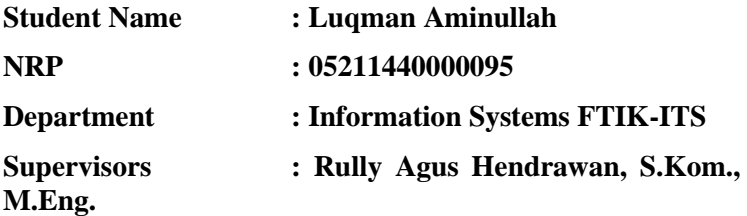

#### **ABSTRACT**

<span id="page-12-0"></span>*Understanding customers is key to delivering the best customer service to meet the desired needs and expectations of the organization's business processes. Through the development of today's business, the use of information technology is crucial in supporting time organizational business process to be easier and more effective. Information technology can increase business profits and better understand customers. One way to understand customers well with the support of information technology is by conducting the collection and analysis of customer transaction data to know customer loyalty.*

*Daissy.id is a business enterprise engaged in the fashion industry that produces Muslim fashion products. To know the development of the business, daissy.id requires the processing of business transaction data that can be processed to assist in knowing customer loyalty in making decisions. But the transaction logging business process that runs on daissy.id is still manually so as not to know how to collect and process transaction data to support the growth of the business. Therefore, it is necessary that an information technology can record transaction data and process the data of the recording*  *in order to provide information that can help in making the decision.*

*The system form on this final task uses iPos 4.0 as the point of sale system that records data and sales reports on daissy.id. Then to know the form of Transaction data processing iPos 4.0 conducted analytical prototypes using Recency analysis, Frequency and Monetary (RFM) to classify customer loyalty based on transaction history already Performed on daissy.id. The creation of analytic prototypes was done in the form of a website-based visual dashboard using the CodeIgniter framework and tested using usability testing.*

*The result of this final task is the point of sale system iPos 4.0 successfully implemented implementation on daissy.id and an analytical prototype in the form of a website-based dashboard for grouping customer loyalty. With the successful implementation of point of sale system iPos 4.0 on daissy.id can help in collecting transaction data. And the formation of analytic prototypes can help in knowing the customer's loyalty grouping to support decision making of business development in the field of Muslim fashion.*

<span id="page-13-0"></span>*Keywords: Point of Sales, Analytical Prototipe, Customer Loyalty, RFM Analysis, iPos 4.0.*

### **KATA PENGANTAR**

Alhamdulillah atas karunia, rahmat, barakah, dan jalan yang telah diberikan Allah SWT selama ini sehingga penulis dapat menyelesaikan buku tugas akhir dengan judul:

#### PROTOTIPE ANALATIK UNTUK PENGELOMPOKAN LOYALITAS PELANGGAN DENGAN ANALISIS RECENCY, FREQUENCY AND MONETARY (RFM) (STUDI KASUS: DAISSY.ID)

Terima kasih atas pihak-pihak yang telah mendukung, memberikan saran, motivasi, semangat, dan bantuan baik materi maupun spiritual demi tercapainya tujuan pembuatan tugasakhir ini. Secara khusus penulis akan menyampaikan ucapan terima kasih yang sedalam-dalamnya kepada:

- 1. Ibu Mahendrawati ER, ST., M.Sc., Ph.D., selaku Kepala Departemen Sistem Informasi ITS, yang telah menyediakan fasilitas terbaik untuk kebutuhan penelitian mahasiswa.
- 2. Bapak Rully Agus Hendrawan, S.Kom., M.Eng selaku dosen pembimbing yang telah banyak meluangkan waktu untuk membimbing, mengarahkan, dan mendukung dalam penyelesaian Tugas Akhir.
- 3. Ibu Feby Artwodini Muqtadiroh, S.Kom., MT., selaku dosen wali yang telah memberikan arahan terkait perkuliahan di Departemen Sistem Informasi.
- 4. Seluruh dosen pengajar beserta staff dan karyawan di Departemen Sistem Informasi, FTIK ITS Surabaya yang telah memberikan ilmu dan bantuan kepada penulis selama 10 semester ini.
- 5. Bapak Gunawan Wibisono, Ibu Sari Luthfijah, dan Qonita Mardhiyah selaku keluarga yang selalu memberikan dukungan dan motivasi untuk menyelesaikan tugas akhir ini.
- 6. Mbak Diyah Rohmatus S. dan Mbak Nurinsani Hutami P. selaku owner dari Daissy.id yang telah banyak

meluangkan waktu untuk berkerjasama dan mendukung pelaksanaan Tugas Akhir.

- 7. Gamal Akbar Azanni selaku teman dekat penulis yang telah membantu dan mendukung dalam pembuatan program Tugas Akhir.
- 8. Putri Nur' Aini Aqidatul Izzah, selaku pasangan penulis yang telah membantu dan mendukung selama berlangsungnya impelmentasi point of sale Tugas Akhir.
- 9. Teman-teman sistem informasi angkatan 2014 OSISRIS dan angkatan 2015 LANNISTER yang selalu memberikan semangat positif untuk menyelesaikan Tugas Akhir di waktu yang tepat.
- 10. Serta semua pihak yang tidak dapat disebutkan satu per satu oleh penulis yang juga membantu dalam penyelesaian tugas akhir.

Penulis menyadari bahwa Tugas Akhir ini masih belum sempurna dan memiliki banyak kekurangan di dalamnya. Dan oleh karena itu, penulis meminta maaf atas segala kesalahan yang dibuat penulis dalam buku Tugas Akhir ini. Penulis membuka pintu selebar-lebarnya bagi pihak yang ingin memberikan kritik dan saran, dan penelitian selanjutnya yang ingin menyempurnakan karya dari Tugas Akhir ini. Semoga buku Tugas Akhir ini bermanfaat bagi seluruh pembaca.

> Surabaya, Juli 2019 Penulis,

<span id="page-15-0"></span>(Luqman Aminullah)

# **DAFTAR ISI**

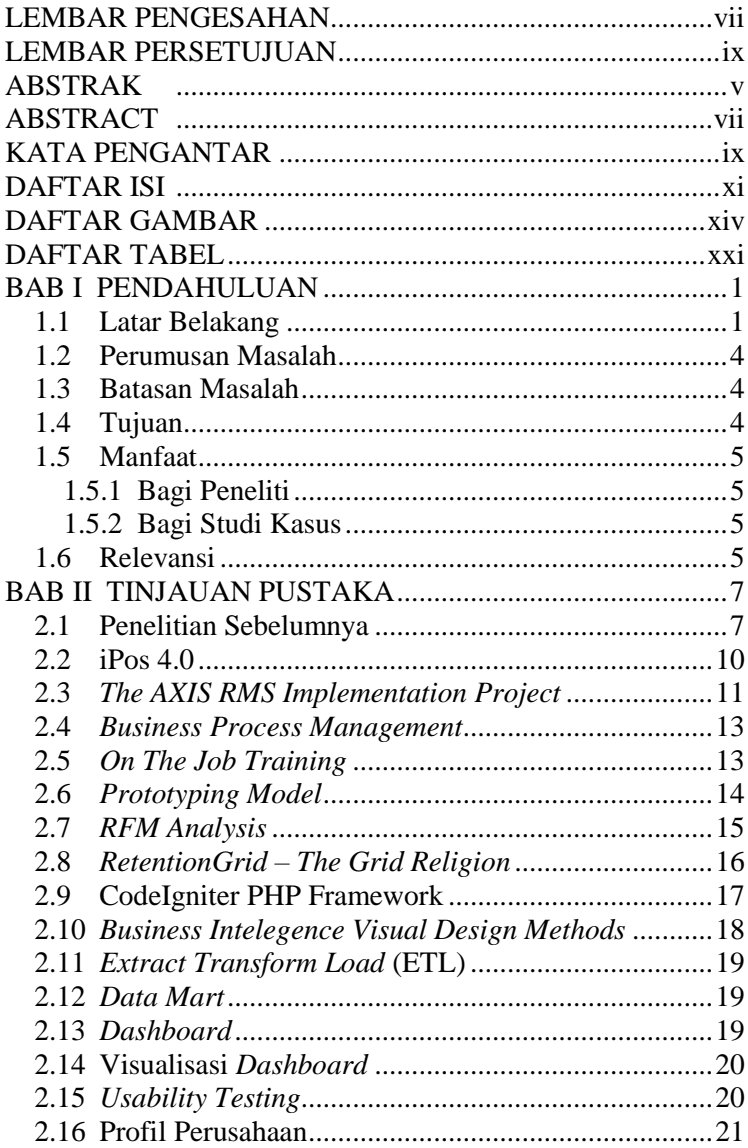

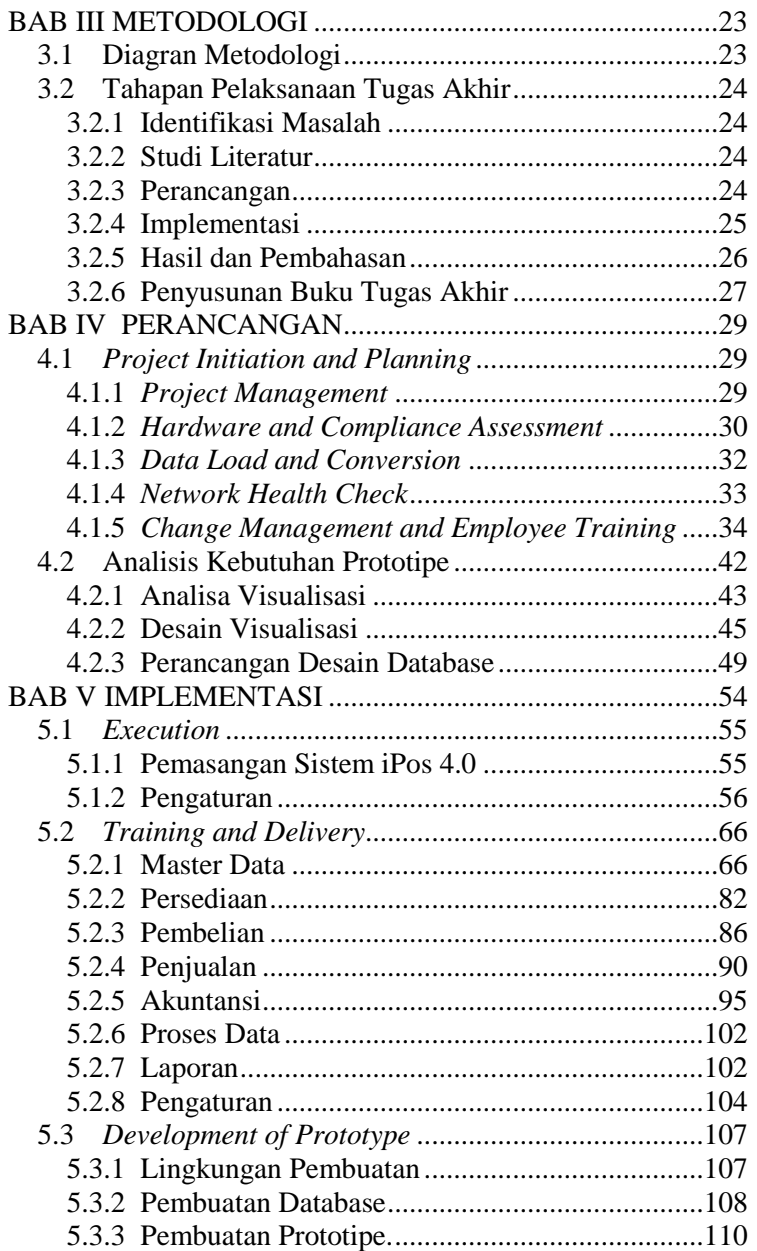

<span id="page-18-0"></span>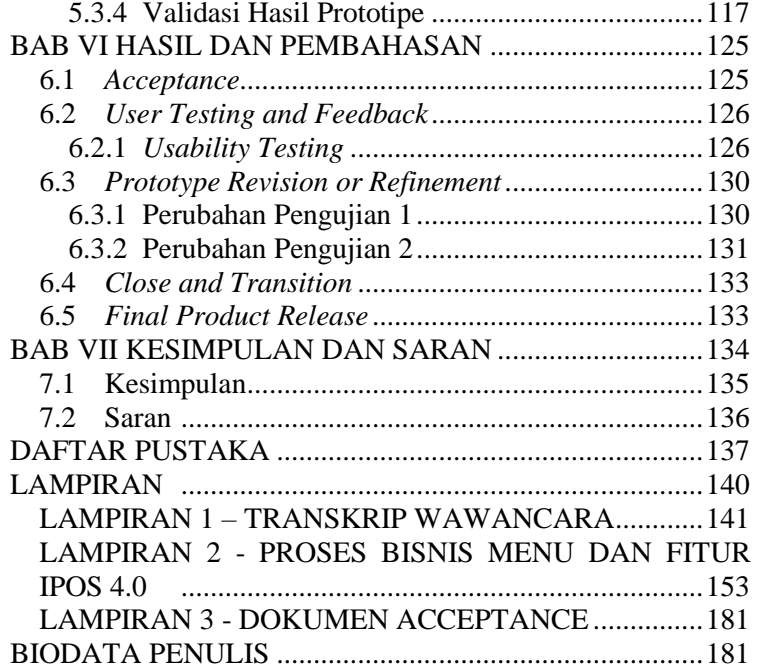

*Halaman ini sengaja dikosongkan*

## **DAFTAR GAMBAR**

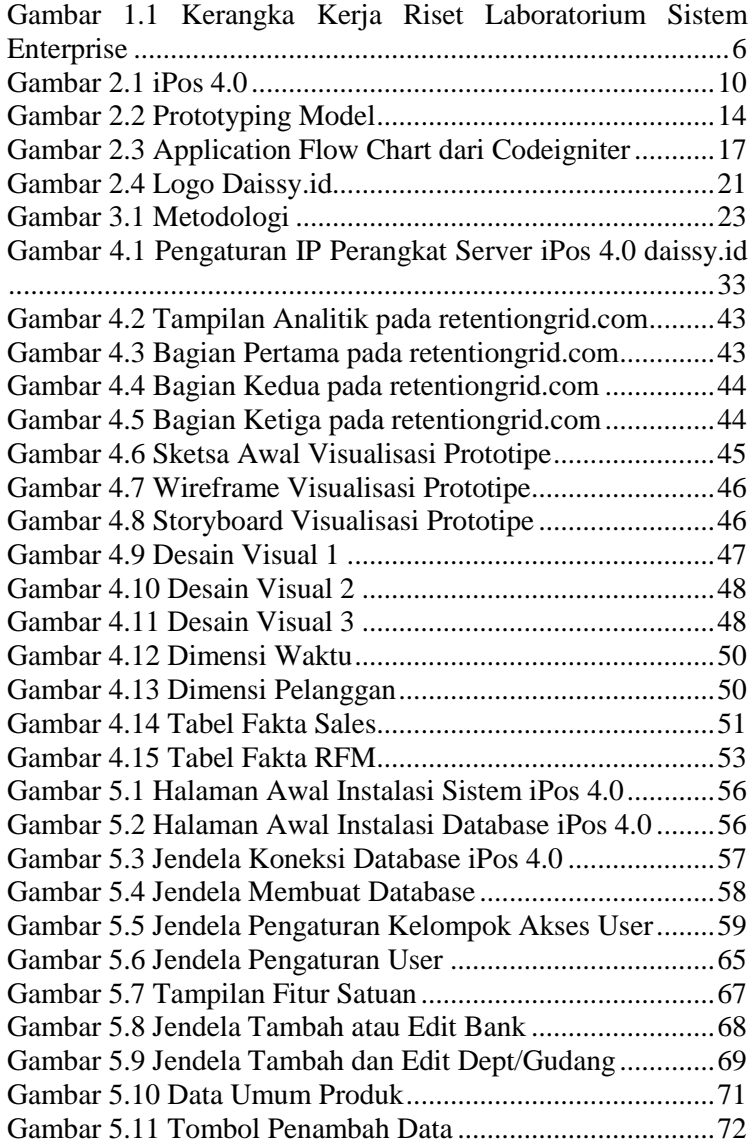

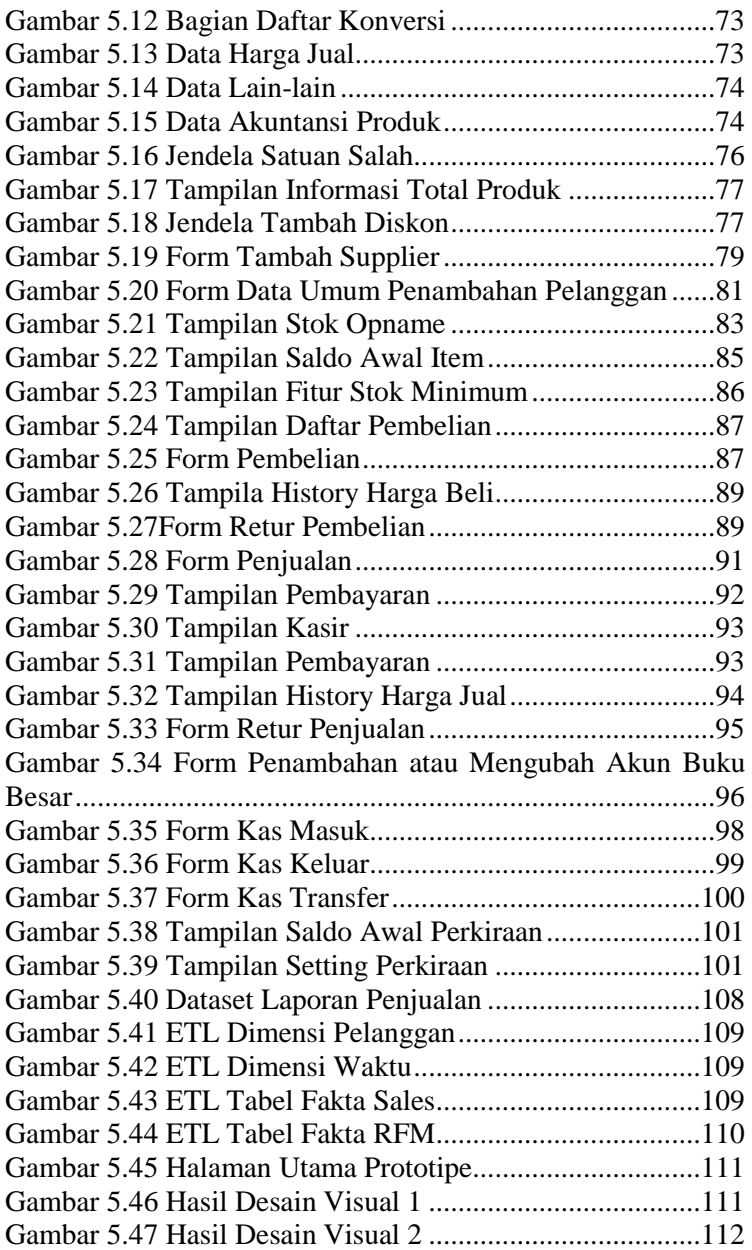

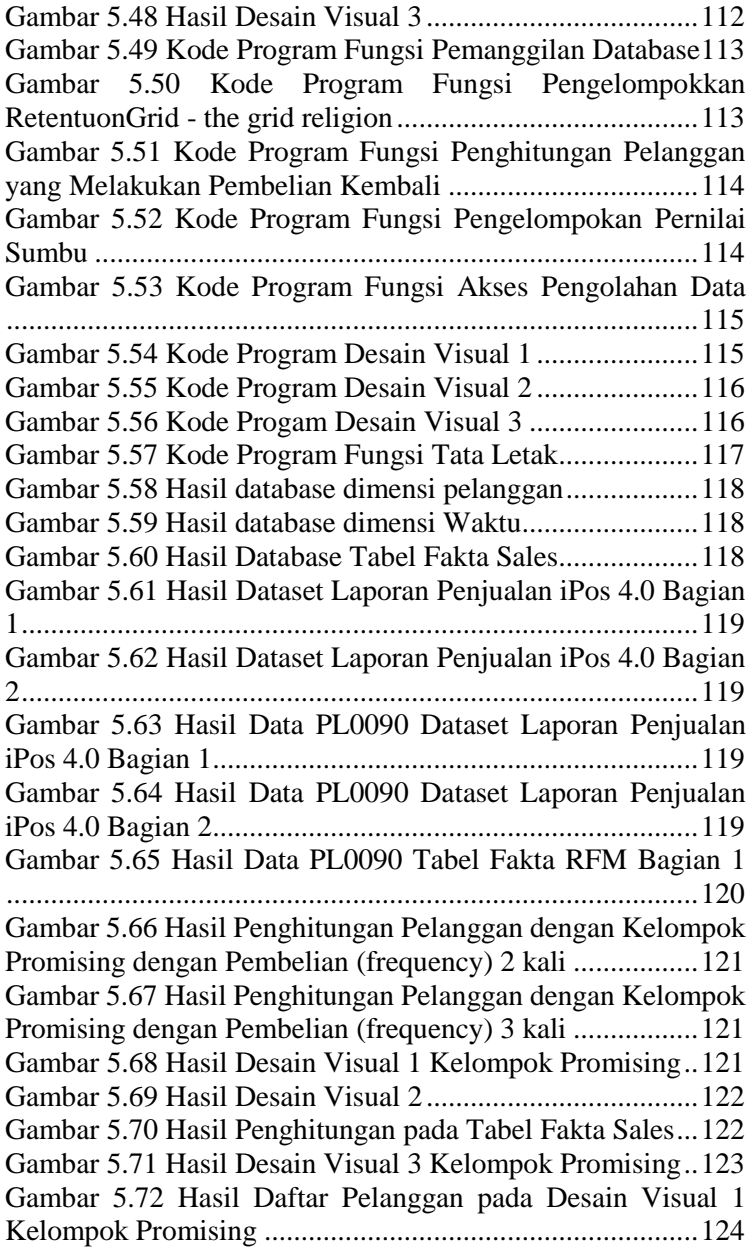

## xviii

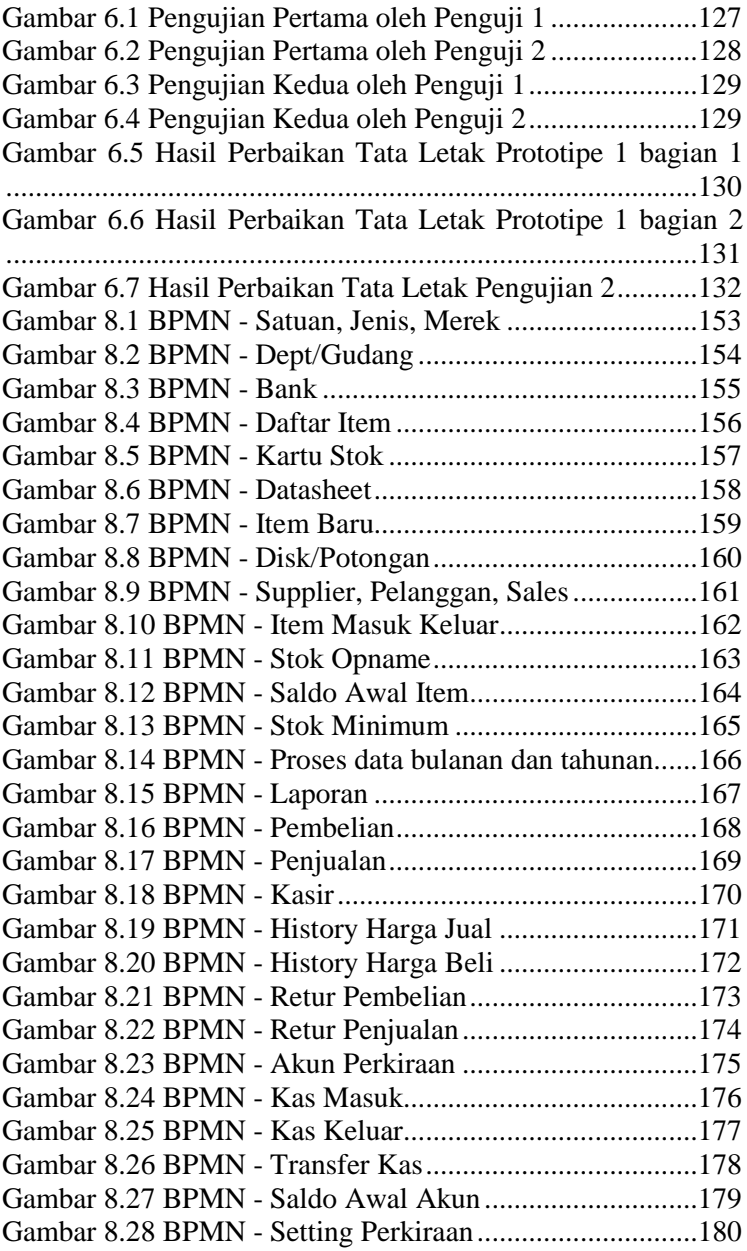

<span id="page-24-0"></span>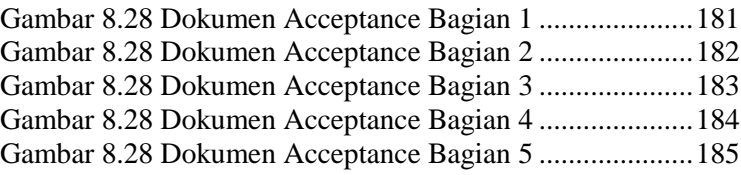

*Halaman ini sengaja dikosongkan*

#### **DAFTAR TABEL**

Tabel 2.1 Penelitian Terkait 1 – Development of The Learning Analytics Dashboard to Support Students Learning Performance .............................................................................7 Tabel 2.2 Penelitian Terkait 2 – RFM Ranking – An Effective Approach to Customer Segmentation ......................................7 Tabel 2.3 Penelitian Terkait 3 – Rancang Bangun Analisis Tren Produk Pada Situs Pasar Online Berdasarkan Ranking Penjualan..................................................................................8 Tabel 2.4 Penelitian Terkait 4 - Pengembangan Analitik Bisnis Area Keuangan Dan Pelanggan Berdasarkan Transaksi POS (Point of Sales) Ritel (Studi Kasus: Ritel Xyz)........................9 Tabel 2.5 Penelitian Terkait 5 - Developing dashboards for SMEs to improve performance of productive equipments and processes. .................................................................................9 Tabel 4.1 Spesifikasi Kebutuhan Hardware dan Operating System iPos 4.0 ......................................................................30 Tabel 4.2 Spesifikasi Hardware dan Operating System Komputer Daissy.id................................................................31 Tabel 4.3 Spesifikasi Hardware dan Operating System Laptop Daissy.id.................................................................................31 Tabel 4.4 Data Conversion iPos 4.0.......................................32 Tabel 4.5 Data Load iPos 4.0 .................................................32 Tabel 4.6 Subnet dan Gateway Jaringan Daissy.id ................33 Tabel 4.7 Fitur dan Menu Sistem iPos 4.0 yang digunakan...34 Tabel 4.8 Proses Bisnis Daissy.id yang berkaitan dengan Proses Bisnis iPos 4.0........................................................................42 Tabel 4.9 Dataset Hasil Penjualan iPos 4.0............................49 Tabel 4.10 Deskripsi Atribut Dimensi Waktu........................50 Tabel 4.11 Deskripsi Atribut Dimensi Waktu........................51 Tabel 4.12 Deskripsi Atribut Tabel Fakta Sales.....................51 Tabel 4.13 Deskripsi Atribut Tabel Fakta RFM.....................53 Tabel 5.1 Informasi Tambah Server.......................................57 Tabel 5.2 Hak Akses Laporan................................................59 Tabel 5.3 Tampilan Menu ......................................................59

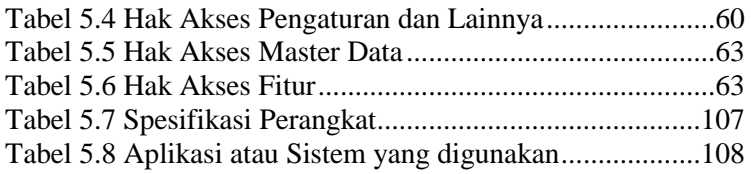

### **1 BAB I PENDAHULUAN**

Pada bab ini menjelaskan mengenai latar belakang, perumusan masalah, Batasan masalah dan tujuan penelitian yang mendasari penelitian tugas akhir ini.

#### **1.1 Latar Belakang**

Untuk memahami pelanggan dengan baik, organisasi perlu memperhatikan perilaku pelanggan selama berhubungan dalam proses bisnis. Dengan memahami pelanggan organisasi berpotensi untuk meningkatkan loyalitas pelanggan dan rekomendasi inovasi bisnis baru yang dapat diterima pelanggan [1]. Pada pelaksanaannya terdapat tiga cara untuk memahami pelanngan dengan baik yaitu dengan perspektif organisasi menggunakan sudut pandang pelanggan untuk menilai proses bisnis yang ada pada organisasi. Kedua dengan melakukan pengumpulan dan analisis data transaksi pelanggan untuk mengetahui perilaku pelanggan. Terkahir dengan melakukan observasi melalui bertanya kepada pelanggan melalui kuesioner untuk mengetahui pola pemikiran pelanggan terhadap proses bisnis organisasi. Pada penerapannya organisasi lebih banyak menggunakan cara pertama dan kedua dalam memahami pelanggan karena lebih mudah dalam pelaksanaannya dibandingkan dengan menggunakan cara kedua. Pada cara kedua membutuhkan sumberdaya yang lebih untuk mendukung berjalannya proses cara tersebut, salah satu sumberdaya yang sangat dibutuhkan adalah teknologi informasi yang dapat mengumpulkan dan Menganalisis data transaksi lebih baik.

Perkembangan bisnis saat ini melalui penggunaan teknologi informasi untuk mendukung berjalanya proses bisnis organisasi agar lebih mudah dan efektif dalam meningkatkan profit bisnis serta memahami pelanggan menjadi lebih baik banyak digunakan oleh organisasi besar dalam menjalakan peroses bisnis. Salah satu bentuk penerapan teknologi informasi yang dapat dilakukan pada organisasi yaitu *Customer Relationship*  *Management* (CRM). CRM adalah implementasi teknologi dari rangkaian solusi teknologi yang spesifik berorientasi pada pelanggan melalui pendekatan strategis untuk mengelola hubungan pelanggan secara terintegrasi dalam meciptakan nilai lebih terhadap organisasi [2]. Salah satu bentuk penerapan CRM pada organisasi adalah *Business Analytics* (BA) yang memungkinkan organisasi untuk memahami proses bisnis internal melalui pengambilan keputusan berbasis data dan memperoleh peluang pasar dan ancaman dengan memperkuat *customer relationship management* (CRM) [3]. *Business* 

*analytics* (BA) dilakukan dengan menggunakan cara kedua pada tiga memahami pelanggan dengan mengumpulkan data transaksi yang tercatat selama proses bisnis pada organisasi. Kemudian dilakukan analisis terhadap data transaksi sesuai dengan keinginan oraganisasi dan dibuat hasil akhir berupa analitik dari data transaksi yang kebanyakan hasil akhir dalam bentuk *analytic dashboard*. *Analytic dashboard* menampilkan informasi penting berdasarkan pola atau karakteristik data yang ditampilkan dalam bentuk grafik sesuai dengan indikator yang ditentukan.

Daissy.id adalah pelaku usaha bisnis yang bergerak di bidang industri fashion yang memproduksi produk–produk fashion muslim. Untuk mengetahui perkembangan bisnis, daissy.id membutuhkan pengolahan data transaksi bisnis yang dapat diolah untuk membantu dalam membuat keputusan. Namun proses bisnis pencatatan transaksi yang berjalan pada daissy.id masih secara manual sehingga tidak mengetahui bagaimana mengetahui dan mengumpulkan data transaksi untuk pengolahan data transaksi bisnis dalam membuat keputusan perkembangan bisnis saat ini. Oleh karena itu diperlukan sebuah teknologi informasi yang dapat mencatat data transaksi serta mengolah data hasil pencatatan agar dapat memberikan informasi dalam membuat keputusan. Sehingga daissy.id perlu menerapkan sistem yang dapat mencatat data transaksi yaitu sistem *Point of Sale* (POS). Kemudian sebuah sistem yang dapat mengolah data transaksi *point of sale* (POS) dengan menggunakan metode analisis yang dilanjutkan dengan analitik hasil dalam bentuk visual berupa *analytic dashboard*. Informasi yang terdapat pada *analytic dashboard* dapat membantu dalam membuat keputusan bisnis untuk mengetahui perkembangan bisnis pada daissy.id.

Perkembangan bisnis daissy.id yang perlu dilakukan adalah dengan memahami pelanggan yang berhubungan dengan daissy.id, hal tersebut perlu dilakukan karena pelanggan merupakan asset terbesar bagi berjalanan bisnis. Keberlangsungan bisnis tergantung dari perhatian yang diberikan kepada kebutuhan pelanggan yang berdampak semakin loyal pelanggan maka semakin besar untuk bisnis berjalan dengan baik. Berkat peran teknologi informasi yang mendukung perkembangan bisnis, daissy.id dapat melakukan analisis untuk menentukan peringkat pelanggan agar dapat memberikan layanan pada pelanggan yang tepat. Analisis dapat dilakukan dengan menggunakan analisis *Recency, Frequency and Monetary* (RFM) *analysis* yaitu teknik yang digunakan untuk menentukan peringkat pelanggan berdasarkan riwayat pembelian sebelumnya secara online maupun ritel dan dikelompokkan berdasarkna tiga dimensi *recency, frequency* dan *monetary* [4] melalui penggunaan data transaksi *point of sale* selama bisnis berlangsung*.* Kemudian berkat perkembangan teknologi saat ini hasil analisis dapat ditampilkan secara visual dengan *analytic dashboard*.

Pada penelitian ini dilakukan penerapan *point of sale* menggunakan aplikasi iPos 4.0 dan pembuatan prototipe analitik berbentuk *dashboard* berdasarkan analisis *recency, frequency and monetary* (RFM) berbasis perangkat website. Luaran penelitian ini meliputi berjalannya sistem *point of sale* iPos 4.0 pada daissy.id dan sebuah prototipe analitik berbentuk *dashboard* berdasarkan analisis RFM. Diharapkan dengan berjalannya sistem pencatatan pada daissy.id dan terbentuk prototipe analitik dapat membantu dalam

membuat keputusan untuk menjalankan bisnis di bidang fashion muslim pada perkembangan bisnis saat ini.

## **1.2 Perumusan Masalah**

Berdasarkan latar belakang masalah yang dijelaskan pada bagian sebelumnya, maka rumusan masalah yang akan diselesaikan pada Tugas Akhir ini adalah sebagai berikut:

- 1. Bagaimana agar data transaksi dapat tercatat dengan baik pada Daissy.id?
- 2. Bagaimana membuat pengelempokan loyalitas pelanggan berdasarkan data transaksi pada Daissy.id?

## **1.3 Batasan Masalah**

Sesuai dengan perumusan masalah yang di jelaskan pada bagian sebelumnya, batasan masalah dari penyelesaian pada Tugas Akhir ini adalah sebagai berikut:

- 1. Sistem *Point of Sales* yang digunakan dalam melakukan penelitian adalah iPos 4.0 berbasis desktop.
- 2. Data yang digunakan dalam melakukan analitik penelitian hanya data pelanggan dan penjualan pada Daissy.id.
- 3. Analisis yang dilakukan menggunakan RFM *analysis* pada data sistem *point of sale* iPos 4.0 di Daissy.id.
- 4. Pembuatan website *dashboard* penelitian ini menggunakan framework *CodeIgniter* dengan *Prototyping Model.*

# **1.4 Tujuan**

Tujuan dari dilakukannya penelitian tentang prototipe analitik untuk pengelompokan loyalitas pelanggan adalah sebagai berikut:

- 1. Mengimplementasikan sistem *point of sale* iPos 4.0 untuk melakukan pencatatan data transaksi pada Daissy.id.
- 2. Membangun prototipe analitik dalam bentuk *dashboard* berbasis *website* berdasarkan analisis RFM pada data penjualan Daissy.id untuk pengelompokkan loyalitas pelanggan.

### **1.5 Manfaat**

Adapun manfaat yang diperoleh dari penelitian pada Tugas Akhir ini yang di bedakana menjadi dua belah sudut pandang sebagai berikut:

### 1.5.1 Bagi Peneliti

- 1. Meningkatkan pemahaman dalam menganalisis proses bisnis dan kebutuhan perusahaan terkait penerapan sistem *point of sale* dan anlitik *dashboard*.
- 2. Menjadikan tugas akhir ini sebagai referensi untuk penelitian atau penerapan sistem *point of sale* dan anlitik *dashboard*.
- 1.5.2 Bagi Studi Kasus
- 1. Mempermudah dalam proses pencatatat penjualan karena proses – proses yang ada sudah terotomatisasi.
- 2. Menciptakan nilai loyalitas kepada pelanggan untuk membentuk sebuah kepercayaan yang kuat antara Daisy.id dan pelanggan

#### **1.6 Relevansi**

Tugas Tugas akhir ini masuk ke dalam topik pengetahuan 'Manajemen Hubungan Pelanggan', yang berkontribusi pada tujuan penelitian lab sistem enterprise nomor 2 yaitu untuk meningkatkan ekselensi operasional, memandu pertumbuhan organisasi dan meningkatkan produksi Individu. Pada [Gambar](#page-33-0)  [1.1](#page-33-0) Menjabarkan tujuan penelitian dan topik pengetahuan berdasarkan kerangka kerja Laboratorium Sistem Enterprise dengan topik pengetahuan 'Manajemen Hubungan Pelanggan'.

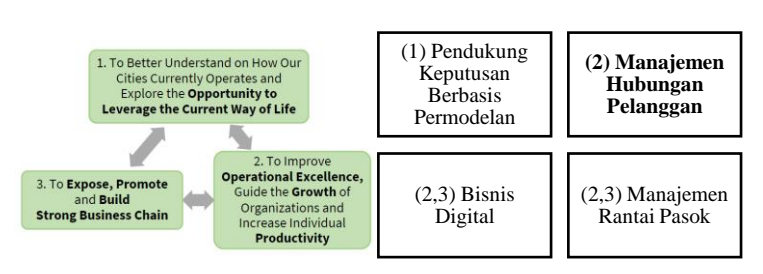

6

<span id="page-33-0"></span>**Gambar 1.1 Kerangka Kerja Riset Laboratorium Sistem Enterprise**

## **2 BAB II TINJAUAN PUSTAKA**

Pada bab ini berisikan mengenai tinjauan pustaka terkait penelitian terhadulu yang berkaitan dengan penelitian, teori dan metode yang akan digunakan dalam penelitian tugas akhir ini.

### **2.1 Penelitian Sebelumnya**

Selama pengerjaan tugas akhir ini, terdapat beberapa penelitian yang memiliki topik yang hampir serupa dengan penelitiaan ini, diantaranya:

| Dashboard to Support Students Learning Performance |                                      |
|----------------------------------------------------|--------------------------------------|
| Judul Penelitian                                   | Development of The Learning          |
|                                                    | Analytics Dashboard to Support       |
|                                                    | <b>Students Learning Performance</b> |
| Jenis Penelitian                                   | Journal                              |
| Penerbit Penelitian                                | Journal of Universal Computer        |
|                                                    | Science                              |
| Nama, Tahun                                        | Yenjeong Park, Il-Hyun Jo, 2015      |
| Gambaran Umum                                      | penelitian ini dilakukan<br>Pada     |
| Penelitian                                         | perancangan dan pengembangan         |
|                                                    | Learning Analytics Dashboard         |
|                                                    | (LAD) yang mendukung kinerja         |
|                                                    | belajar siswa dengan menggunakan     |
|                                                    | rapid prototyping dan Usability Test |
|                                                    | pada proses peneliti [5].            |
| Keterkaitan Tugas                                  | Keterkatian pada penelitian<br>ini   |
| Akhir                                              | adalah<br>penggunaan prototyping     |
|                                                    | model dalam pelaksaan penelitian     |
|                                                    | untuk membangun sebuah dashboard     |
|                                                    | analitik.                            |

**Tabel 2.1 Penelitian Terkait 1 – Development of The Learning Analytics Dashboard to Support Students Learning Performance**

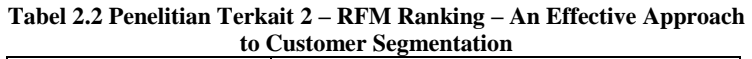

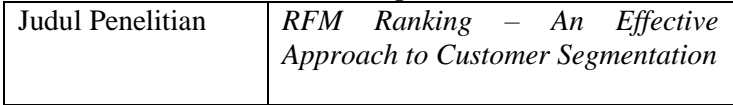

| Jenis Penelitian    | Journal                                  |
|---------------------|------------------------------------------|
| Penerbit Penelitian | Journal of King Saud University -        |
|                     | <b>Computer and Information Sciences</b> |
| Nama, Tahun         | A. Joy Christy, A. Umamakeswari, L.      |
|                     | Priyatharsini, A. Neyaa, 2018            |
| Metode              | Pada penelitian ini dilakukan analisis   |
|                     | RFM pada data transaksional dan          |
|                     | kemudian meluas ke klaster yang          |
|                     | sama dengan menggunakan K-means          |
|                     | tradisional dan algoritma Fuzzy C-       |
|                     | Means $[4]$ .                            |
| Keterkaitan Tugas   | Keterkatian pada penelitian ini          |
| Akhir               | adalah penggunaan RFM analysis           |
|                     | dalam mengolah data transaksional        |
|                     | memperoleh informasi<br>untuk            |
|                     | mengenai segmentasi pelanggan.           |

**Tabel 2.3 Penelitian Terkait 3 – Rancang Bangun Analisis Tren Produk Pada Situs Pasar Online Berdasarkan Ranking Penjualan**

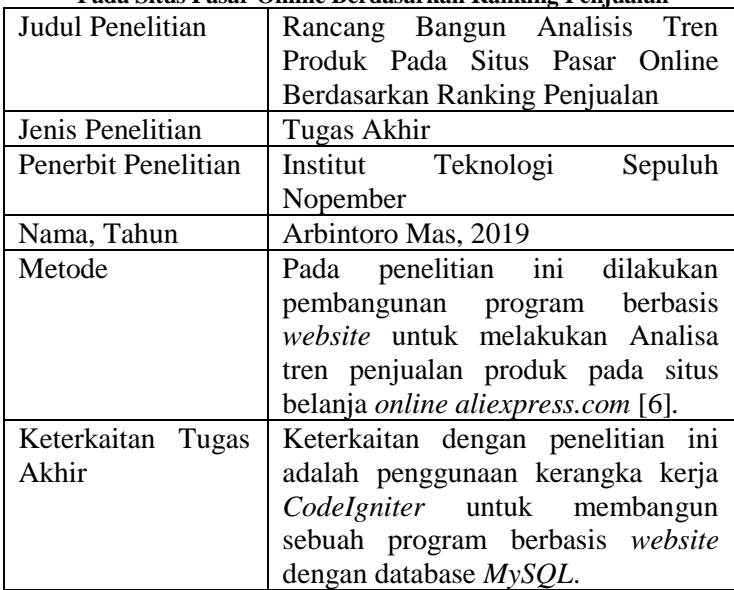
| $Ricti$ (begun ixasus). Ketch $\lambda y \lambda y$ |                                           |  |  |
|-----------------------------------------------------|-------------------------------------------|--|--|
| Judul Penelitian                                    | Pengembangan Analitik Bisnis Area         |  |  |
|                                                     | Keuangan Dan Pelanggan                    |  |  |
|                                                     | Berdasarkan Transaksi POS (Point of       |  |  |
|                                                     | Sales) Ritel (Studi Kasus: Ritel Xyz)     |  |  |
| Jenis Penelitian                                    | Tugas Akhir                               |  |  |
| Penerbit Penelitian                                 | Institut Teknologi<br>Sepuluh             |  |  |
|                                                     | Nopember                                  |  |  |
| Nama, Tahun                                         | Aisyah Khoiril Ulfah                      |  |  |
| Metode                                              | Pada penelitian ini dilakukan             |  |  |
|                                                     | <b>Example 3</b> database<br>pengembangan |  |  |
|                                                     | dimensional, data reporting, dan          |  |  |
|                                                     | visualisasi dashboard dengan sumber       |  |  |
|                                                     | Odoo untuk mengembangkan                  |  |  |
|                                                     | dashboard analitik bisnis bebasis         |  |  |
|                                                     | PowerBi [7].                              |  |  |
| Keterkaitan Tugas                                   | Keterkaitan dengan penelitian ini         |  |  |
| Akhir                                               | proses ETL untuk<br>adalah                |  |  |
|                                                     | mengembangkan database                    |  |  |
|                                                     | dimensional dengan menggunakan            |  |  |
|                                                     | query.                                    |  |  |

**Tabel 2.4 Penelitian Terkait 4 - Pengembangan Analitik Bisnis Area Keuangan Dan Pelanggan Berdasarkan Transaksi POS (Point of Sales) Ritel (Studi Kasus: Ritel Xyz)**

**Tabel 2.5 Penelitian Terkait 5 - Developing dashboards for SMEs to improve performance of productive equipments and processes.**

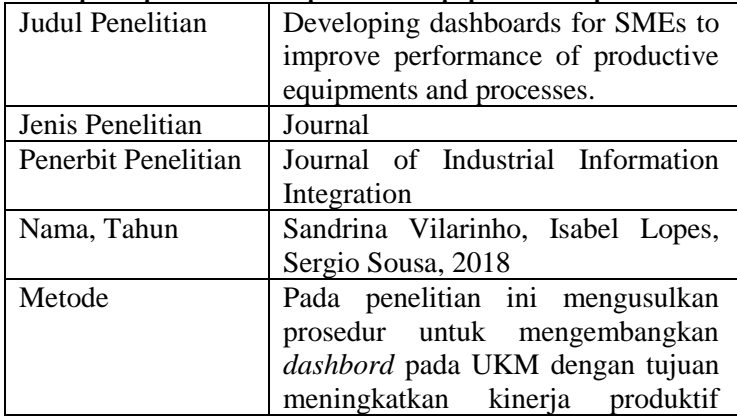

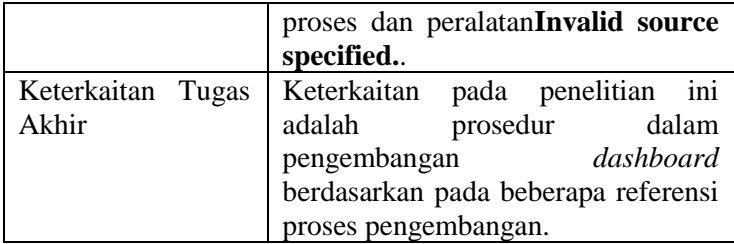

#### **2.2 iPos 4.0**

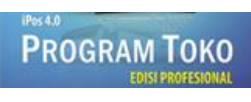

**Gambar 2.1 iPos 4.0**

Program iPos 4.0 adalah sistem *point of sale* yang mendukung proses bisnis retail dan grosir untuk skala usaha menengah dan mampu menangani dan memproses data menggunakan sistem *database client server* [8]. Penggunaan iPos 4.0 dapat mendukung dalam melakukan pencatatan data pada transaksi dan proses bisnis yang berjalan berdasrkan fitur yang tersedia. Pada iPos 4.0 memiliki fitur yang dapat menunjang proses bisnis yaitu:

1. Master Data

Fitur master data memungkinkan untuk dapat mengelola dan mengatur data yang digunakan pada proses bisnis yang berjalan dalam sistem. Data tersebut adalah data supplier, pelanggan, penjualan, satuan dan jenis yang digunakan, dan lainnya yang berkaitan untuk mendukung proses bisnis yang berjalan.

2. Pembelian

Pada fitur pembelian memungkinkan untuk mengelola pencatatan proses bisnis pembelian barang dengan supplier dan proses yang berhubungan denga supplier seperti pesanan pembelian, history harga beli dan pembayaran hutang.

3. Penjualan

Pada fitur penjualan memungkinkan untuk mengelola pencatatan proses bisnis penjualan dan proses yang berhubungan dengan pelanggan seperti pesanan jual, pembayaran, kasir, pembayaran piutang dan multi diskon.

4. Persediaan

Fitur persediaan memungkinkan untuk mengelola informasi item pada sistem seperti penambahan, pengurangan, stok opname dan stok awal.

5. Akuntansi

Fitur akuntansi memungkinkan untuk mengelola pencatatan alur keluar masuk keuangan dan saldo terkait hutang piutang yang terjadi selama berjalannya proses bisnis.

6. Laporan

Fitur laporan menyediakan hasil data yang tersimpan dari pencatatan data disetiap fitur yang ada pada sistem dengan hasil luaran sesuai dengan ketentuan yang sudah di tentukan iPos 4.0.

7. Pengaturan

Fitur untuk mengatur sistem iPos 4.0 agar dapat berjalan sesuai dengan ketentuan dan kebutuhan selama proses bisnis berjalan serta pengaturan terhadap *database.*

### **2.3** *The AXIS RMS Implementation Project*

*The AXIS RMS Implementation Project* adalah panduan untuk membantu dalam melakukan implementasi sistem *point of sale*. *The AXIS RMS implementation project* dibuat oleh Retail Technology Group, organisasi dibidang industry *point of sale*  yang menyediakan solusi teknologi bagi perusahaan retailer untuk mengimplementasikan sistem *point of sale* dengan sederhana dan mudah [9]. Terdapat 5 aspek yang digunakan dalam melakukan implementasi pada metode *The AXIS RMS implementation project*, yaitu:

- 1. *Hardware and Compliance Assessment* Aspek untuk dilakukan penilaian *hardware* dan *compliance* dari perangkat yang dimiliki dengan spesifikasi kebutuhan sistem.
- 2. *Data Load and Conversion*

Aspek untuk diketahui data diperlukan sistem untuk memenuhi kebutuhan dalam melakukan suatu proses [10]. Dan data yang dapat diperoleh dari sistem agar dapat dilakukan analisis [11].

- 3. *Network Health Check* Aspek ini untuk dilakukan pengecekan kesehatan jaringan. Kesehatan jaringan ditentukan berdasarkan indikator sebagai penanda definisi kesehatan dan kinerja penggunaan jaringan [12].
- 4. *Change Management and Employee Training* Aspek untuk dilakukan pencatatan, evaluasi dan pengelolaan perubahan selama proses implementasi berlangsung untuk memastikan efek perubahan sesuai dengan tujuan sebenarnya [13]. Dan penentuan jenis pelatihan yang diberikan pada pengguna agar dapat menggunakan sistem.
- 5. *Project Management*

Apek untuk dilakukan perencanaan, pemantauan, dan pengendalian terhadap aspek yang ada untuk mencapai tujuan dalam kriteria waktu tertentu yang di sepakati [13].

Penggunaan *The AXIS RMS implementation project* dilakukan pada proses implementasi iPos 4.0 pada Daissy.id agar proses berjalan baik dan sukses dalam meperoleh hasil maksimal sebagai pedukung berjalannya proses bisnis yang ada. Implementasi akan berjalan selama 9 minggu sesuai dengan timeline yang sudah ditentukan. Pada *The AXIS RMS implementation project* terdapat 5 tahapan yaitu:

1. *Project Initiation and Planning*

Tahapan ini dilakukan inisiasi dan merencanakan tahapan dengan seluruh *stakeholeders* pada Daissy.id untuk mendefinisikan objektif bisnis dan persetujuan terhadap *timeline* untuk implementasi iPos 4.0.

2. *Execution*

Pada tahapan *execution* dilakukan pemasangan, pengaturan, dan penentuaan metode untuk memasukkan data pada iPos 4.0. Pada penerapannya tahapan *execution*  dilakukan dengan menggunakan POS *implementation guide.* 

3. *Training and Delivery*

Tahap *training and delivery* dilakukan pelatihan terhadap pegawai pengguna sistem iPos 4.0 pada Daissy.id dengan memasukan data transaksi dan bisnis yang berjalan saat ini secara langsung. Kemudian melakukan verifikasi perangkat dan jaringan selama proses pelatihan dan mempersiapkan pegawai untuk menggunakannya secara langsung. Dan diakhiri dengan menyelesaikan pelatihan yang sudah dilakukan.

4. *Acceptance*

Pada tahapan ini dilakukan verifikasi objektif bisnis yang dapat dicapai dan melakukan konfirmasi terhadap tahapan implementasi yang sudah dilakukan oleh peneliti dengan seluruh *stakeholeders* pada Daissy.id.

5. *Close and Transition*

Tahapan terkahir ini dilakukan penyampain secara resmi implementasi berakhir dan iPos 4.0 berjalan pada Daissy.id.

# **2.4** *Business Process Management*

*Business process management* merupakan pemantauan bagaiamana organisasi menjalankan proses untuk memastikan organisais dapat meperoleh hasil yang konsisten serta mampu memanfaatkan peluang untuk peningkatan [14]. Pemantauan proses dilakukan menggunakan proses bisnis sebagai faktor penting untukdiukur dan diawasi.

# **2.5** *On The Job Training*

*On the job training* adalah metode pelatihan yang memberikan pengetahuan dan keterampilan pada penerima pelatihan dalam pekerjaan yang diberikan selama materi pelatihan berkaitan langsung dengan pekerjaan yang dilakukan [15]. Metode pelatihan ini bersifat informal, observasi sederhana, cukup mudah dalam pelaksanaannya, dan praktis karena penerima pelatihan memperoleh pelatihan sesuai dengan tugas sesuai bidang yang penerima kuasai.

# **2.6** *Prototyping Model*

*Prototyping model* merupakan kerangka kerja berulang untuk mengembangkan sebuah aplikasi atau sistem. *Prototyping model* dilakukan dengan membangun secara berulang berbagai versi dari prototipe yang dibuat dan dilakukan perbaikan secara konsisten pada setiap versi hingga tujuan prototipe tercapai [16]. Tahapan-tahapan pada *prototyping model* adalah sebagai berikut:

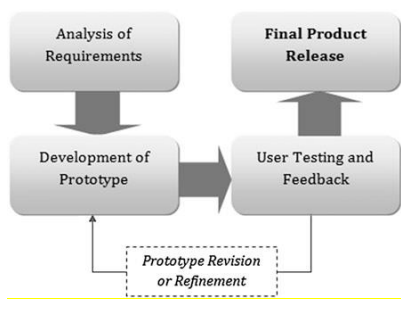

**Gambar 2.2 Prototyping Model**

1. *Analysis of Requirements*

Pada tahap *analysis of requirements* dilakukan identifikasi dan analisis terhadap kebutuhan prototipe yang akan dibuat. Proses identifikasi dilakukan pada aplikasi serupa untuk menjadi dasar prototipe dimana aplikasi tersebut berkaitan dengan analisis RFM. Kemudian dilakukan analisis kebutuhan berdasarkan hasil identifikasi dengan hasil akhir berupa rancangan dan desain prototipe.

2. *Development of Prototype*

Pada tahap ini mulai dilakukan pembuatan prototipe berdasarkan hasil analisis kebutuhan. Dimulai dengan merealisasikan *database* dan visual desain dari hasil tahapan sebelumnya. Kemudian dilanjutkan dengan penulisan kode program sesuai dengan kerangka kerja *CodeIgniter* agar program prototipe dapat berjalan. Hasil akhir dari tahapan ini adalah terbentuknya prototipe

*dashboard* analitik yang berfungsi sesuai dengan tujuan pembuatan dan bisa melakukan visualisasi dari data yang diperoleh dari sistem iPos 4.0.

3. *User Testing and Feedback*

Tahapan *user testing and feedback* dilakukan pengujian terhadap hasil program prototipe yang sudah jadi. Pengujian dilakukan dengan metode *usability testing* dengan seluruh *owner* daissy.id sebagai studi kasus penelitian ini. Setelah dilakukan pengujian, hasil dan *feedback* pada tahapan ini akan digunakan sebagai acuan dalam melakukan perubahan pada prototipe.

4. *Prototype Revision or Refinement*

Tahapan *prototype revision or refinement* dilakukan perbaikan tehadap prototip. Perbaikan dilakukan jika terdapat perubahan dan perbaikan yang diperoleh dari hasil pengujian. Hasil perbaikan prototipe menjadi prototipe baru yang perlu dilakukan pengujian seperti pada tahapan sebelumnya.

5. *Final Product Release*

*Final product release* dilakukan penyelesaian pembuatan prototipe tidak adanya perbaikan yang perlu dilakukan. Penyelesaian pembuatan prototipe menandakan jika prototipe sudah jadi dan dapat di terima oleh pihak yang berkaitan yaitu daissy.id. Hasil dari tahapan akhir ini adalah versi terkahir prototipe dan berakhirnya proses pengembangan aplikasi atau sistem.

# **2.7** *RFM Analysis*

*Recency, Frequency and Monetary* (RFM) *analysis* adalah teknik yang digunakan untuk menentukan peringkat pelanggan. Analisis RFM dilakukan berdasarkan riwayat pembelian sebelumnya secara online maupun ritel dan dikelompokkan berdasarkna tiga dimensi *recency, frequency* dan *monetary* [4]*.* Peringkat pelanggan dinilai melalui tiga variabel yang berbeda yaitu:

1. *Recency*

Variabel *recency* dilakukan penilaian pelanggan berdasarkan lama jangka waktu terakhir pelanggan melakukan pembelian produk.

2. *Frequency*

Variabel *frequency* dilakukan penilaian pelanggan berdasarkan jumlah transaksi pembelian yang sudah dilakukan. Penghitungan transaksi dilakukan dari transaksi pertama kali sampai transaksi terbaru.

3. *Monetary*

Variabel *monetary* dilakukan penilaian berdasarkan jumlah total uang yang sudah dikeluarkan.

#### **2.8** *RetentionGrid – The Grid Religion*

*RetentionGrid – the grid religion* adalah kategori penentuan pengelompokan pelanggan. *RetentionGrid – the grid religion* dibuat oleh *RetentionGrid*, organisasi pembangun dan pemberi layanan teknologi melalui *Server Message Block* (SMB) *ecommerce* dan keahlian untuk memberikan keuntungan kompetitif strategis pelanggan untuk melakukan segementasi berdasarkan hubungan bisnis yang dilakukan [17]. Terdapat 7 kelompok segmentasi pada *RetentionGrid – the grid religion* yaitu:

1. *Loyal*

Kelompok pelanggan yang sudah melakukan transaksi pembelian lebih dari sama dengan 4 kali dalam retang waktu 90 hari terakhir.

2. *Promising*

Kelompok pelanggan *promising* adalah yang sudah melakukan transaksi pembelian 2 – 3 kali dalam 60 hari terakhir.

3. *New*

Kelompok pelanggan yang sudah melakukan transaksi pembelian 1 kali dalam 30 hari terakhir.

16

4. *Drifting*

Kelompok pelanggan dalam kategori *drifting* adalah yang sudah melakukan transaksi 1 – 3 kali dalam 31 - 90 hari terakhir.

5. *At-Risk*

Kelompok pelanggan yang sudah melakukan transaksi pembelian lebih dari sama dengan 4 kali dalam retang waktu 91-365 hari terakhir.

6. *Red-Alert*

Kelompok pelanggan yang sudah melakukan transaksi pembelian lebih dari sama dengan 4 kali dalam rentang waktu lebih dari 365 hari.

7. *Sleepers*

Kelompok pelanggan *sleepers* adalah yang sudah melakukan transaksi pembelian 1 – 3 kali pada rentang waktu lebih dari 90 hari.

# **2.9 CodeIgniter PHP Framework**

CodeIniter adalah kerangka kerja pembuatan aplikasi berbasis PHP gratis *open source*. CodeIgniter membuat program PHP dengan cara sistematik secara langsung dan cepat melalui disediakannya sekumpulan *libraries* yang dibutuhkan untuk menyelesaikan pembuatan secara umum [18]. Penggunaan CodeIgniter dilakukan pada proses pembuatan prototipe *dashboard* analitik segmentasi pelanggan untuk memudahkan dalam melakukan perubahan pada saat pembangunan karena menggunakan teknik pemograman *Model, View, and Control* (MVC) yang membagi program menjadi 3 bagian. Sehingga ketika diperlukan perbaikan terhadap prototipe *dashboard* analitik yang sudah dibuat tidak perlu melakukan banyak perubahan yang tidak berkaitan dengan bagian yang perlu diperbarui.

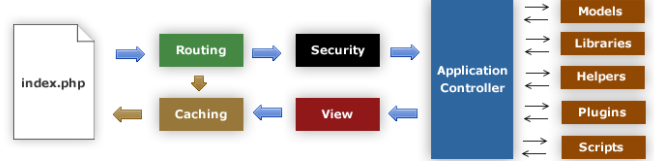

**Gambar 2.3 Application Flow Chart dari Codeigniter**

Alur data dari sistem *Codeigniter* sendiri dapat terlihat dari ilustrasi **Error! Reference source not found.** dengan k eterangan pada masing-masing alur, yaitu:

- 1. *index.php* berfungsi sebagai pengontrol dan melakukan inisialisasi sumber daya dasar yang diperlukan untuk menjalankan *CodeIgniter*.
- 2. *Router* memeriksa permintaan HTTP untuk menentukan apa yang harus dilakukan dengannya.
- 3. File *cache* merupakan file yang dikirim langsung ke browser, melewati eksekusi sistem normal.
- 4. *Security*, filter keamanan pada saat pengguna mengitimkan permintaan HTTP dan data sebelum pengontrol aplikasi dimuat.
- 5. *Controller* memuat yang diperlukan untuk memproses permintaan spesifik seperti model, pustaka inti, pembantu, dan sumber daya lainnya.
- 6. *View,* mengirimkan hasil render data yang sudah selesai kepada browser web agar dapat dilihat. Ketika *caching* aktif, tampilan pada *cache* akan terlebih dahulu ditampilkan. Sehingga hasil render data akan ditampilkan pada permintaan selanjutnya.

### **2.10** *Business Intelegence Visual Design Methods*

*Business intelegence visual design methods* adalah metode untuk melakukan pembuatan spesifikasi aplikasi *business integence* dalam meningkatkan pemahaman detail visual [19]. Metode ini memiliki 4 tahapan yaitu:

1. *Sketch*

Tahapan *sketch* dilakukan pembuatan sketsa awal dari visualisasi dashboard. Hasil sketsa akan diperoleh berdasarkan diskusi visualisasi dashboard.

2. *Wireframe*

Pada tahap *wireframe* dilakukan pembuatan rangka gambar yang merepresentasikan desain visual yang lebih rinci dari sketsa. Pembuatan rangka gambar dapat memberikan detail visual terhadap penggunaan visualisasi data.

3. *Storyboard*

Pada s*toryboard* dilakukan representasi lengkap dari visualisasi dan alur kerja yang dapat dilakukan saat pengembang tanpa melakukan pembangunan prototipe.

4. *Mock-ups*

Pada tahapan *mock-ups* representasi tata letak aplikasi yang akan terlihat pada hasil akhir setelah dikembangkan.

# **2.11** *Extract Transform Load* **(ETL)**

*Extract Transform Load* adalah proses menghasilkan *data warehouse*. Proses dilakukan berdasarkan pemenuhan kriteria *data warehouse* dan memiliki struktur yang dirancang untuk keperluan proses analisis [20]. Tujuan dari proses ETL adalah untuk membentuk dimensi dan tabel fakta berdasarkan kebutuhan data yang diperlukan pada analisis RFM.

# **2.12** *Data Mart*

*Data Mart* adalah bagian kecil dari *data warehouse* yang memenuhi kebutuhan dari sebagian kecil dari pengguna [21]. Penggunaan *data mart* dilakukan untuk menbentuk sebuah *database* dalam memenuhi kebutuhan dari satu departmen dalam sebuah perusahaan.

# **2.13** *Dashboard*

*Dashboard* adalah perangkat teknologi untuk menyajikan informasi yang sudah diolah secara visual. *Dashboard* dibuat melalui proses *Business Intelegence* (BI) yang ditampilkan dalam bentuk antarmuka seperti diagram, laporan dan indikartor visual sehingga dapat dilakukan pengukuran, pengawasan dan mengolah kinerja lebih efektif [22]. Pada penerapannya *dashboard* digunakan untuk memvisualisasikan hasil analisis RFM menggunakan data transasksi pada iPos 4.0 untuk mengelompokkan loyalitas pelanggan pada Daissy.id.

### **2.14 Visualisasi** *Dashboard*

Visualisasi *dashboard* adalah visualisasi berupa grafik untuk menyampaikan informasi penting yang terdapat pada data pada saat melihatnya [23]. Pemilihan visualisaasi *dashboard* berupa grafik membantu dalam menyesuaikan untuk penyampaian informasi untuk pengelompokkan loyalitas pelanggan berdasarkan data transaksi yang sudah dilakukan analisis RFM. Pada penerapannya grafik yang digunakan untuk menyampaikan informasi yaitu:

1. Maps

Maps adalah graifk yang memvisualisasikan struktur hierarki serta menampilkan jumlah untuk masing-masing kategori berdasarkan area. Kegunaan dari grafik ini untuk menampilkan pengelompokan data berdasarkan area.

2. *Line Chart*

*Line chart* adalah grafik yang banyak digunakan untuk menghubungkan data-data dengan jenis angka, yang menghasilkan visualisasi berupa urutan nilai-nilai dalam data. Kegunaan utama dari grafik ini untuk menampilkan trend selama periode waktu tertentu.

3. *Card*

*Card* adalah grafik yang menunjukkan perbedaan antara dua variabel atau lebih untuk menyatakan nilai, variasi dan persentase. Kegunaan dari grafik ini adalah untuk menampilkan perbedaan antara nilai actual dan target berdasarkan parameter terntentu.

# **2.15** *Usability Testing*

*Usability testing* adalah teknik pengujian melalui tinjaun secara langsung terhadap fungsi sistem. *Usability testing* dilakukan dengan menguji sejauh mana pengguna dapat belajar mengoperasikan, menyiapkan *input*, dan menginterpretasikan *output* dari suatu sistem [24].

**DAISSY**ID

**Gambar 2.4 Logo Daissy.id**

Daissy.id merupakan salah satu perusahaan bebasis media online yang mengembangkan dan menawarkan produk dalam bidang fashion wanita muslim. Daissy.id berusaha menciptakan sebuah brand yang dapat diingat dan memiliki kualitas terbaik serta berciri khas. Usaha dalam menciptakan sebuah brand pada daissy.id agar menjadi salah satu pilihan dan penggerak dalam bidang fahion wanita muslim yang dapat menciptakan citra dalam fashion bagi wanita muslim. Melalui salah satu produk dan merupakan ciri khas wanita muslim yaitu jilbab, daiissy.id merupakan salah satu dari berbagai brand produk jilbab yang di perhitungkan oleh kalangan artis dan *influencer* yaitu Zaskia Sungkar dan Ayudia. Berdiri sejak 24 Juli 2015 melalui gagasan tiga orang teman semasa SMA, saat ini daissy.id sudah memiliki rumah produksi yang berada di kota Malang, Jawa Timur dengan jumlah karyawan sebanyak 10 orang dan memiliki omzet perbulan rata – rata Rp. 200.000.000,-. Dengan pemasaran utama menggunakan media online sosial, daissy.id dengan *username* akun Instagram @daissy.id pada tahun 2018 sudah memiliki *followers* sebesar 197.000. Daissy.id menggunakan bentuk program kerja dari straregi pemasaran yaitu dengan melakukan *private* pada akun media sosial agar pelanggan tidak beralih dengan prusahaan lain. Tujuan dari program kerja tersebut menurut daissy.id adalah bentuk kepedulian dengan pelanggan dan salah satu aktivitas yang mendukung strategi dalam melakukan *branding.* Proses bisnis dari Daissy.id merupakan jenis *make to order,* dimana daissy.id membuat produk berdasarakan kategori produk yang sudah ada. Kemudian setelah semua produk jadi barulah bisa di pasarkan dan dijual kepada pelanggan. Pada proses pencatatan transaksi pada daissy.id dilakukan secara manual dengan mencatatat setiap transaksi pada satu hari dan dilakukab dokumentasi dengan menggunakan aplikasi *office excel.*

# **3 BAB III METODOLOGI**

Bab ini menjelaskan metodologi yang digunakan dalam pengerjaan tugas akhir ini. Metodologi ini diperlukan sebagai panduan secara sistematis dalam pengerjaan tugas akhir.

#### **3.1 Diagran Metodologi**

Berikut adalah diagram metodologi yang digunakan dalam pelaksanaan penelitian tugas akhir ini.

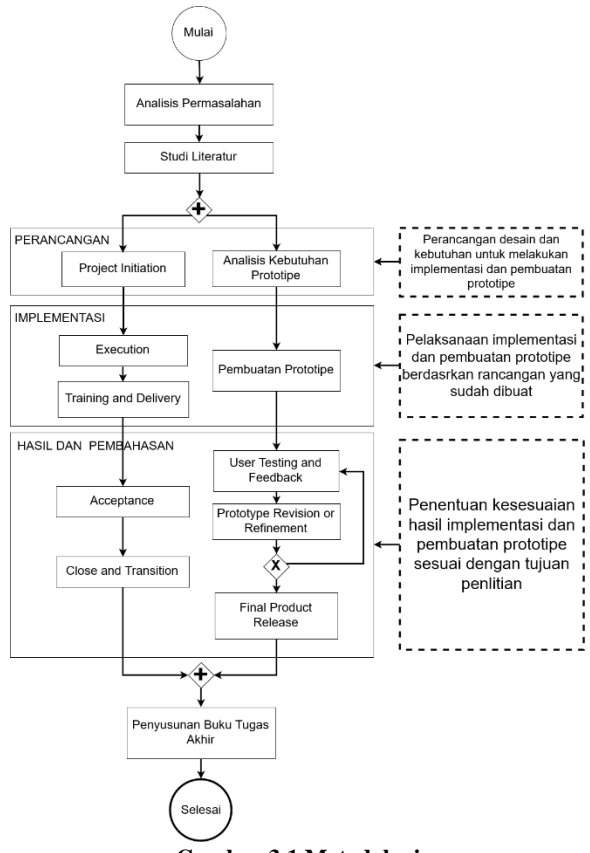

**Gambar 3.1 Metodologi**

# **3.2 Tahapan Pelaksanaan Tugas Akhir**

Tahapan pelaksanaan tugas akhir menjelaskan langkah-langkah pengerjaan tugas akhir yang dilakukan. Pelaksanaan pada masing-masing tahapan akan dijelaskan sebagai berikut:

# 3.2.1 Identifikasi Masalah

Pada tahapan ini dilakukan identifikasi mengenai permasalah yang ada pada proses pencatatan Daissy.id yang masih menggunakan proses pencatatan manual diseluruh proses bisnis yang berjalan. Dalam melakukan identifikasi penulis melakukan wawancara dengan *owner* Daissy.id mengenai proses bisnis yang berjalan kondisi saat ini.

# 3.2.2 Studi Literatur

Tahapan studi literatur, dilakukan pengumpulan literatur terkait permasalahan yang ada dan usulan solusi yang akan digunakan sebagai panduan dalam pelaksanaannya. Pengumpulan literatur dilakukan dengan membaca referensi dari buku, journal dan penelitan yang sudah dilakukan sebelumnya. Tujuan dari tahapan ini adalah agar penulis dapat memahami dasar teori yang berhubungan dengan pelaksanaan tugas akhir ini.

# 3.2.3 Perancangan

Tahapan Perancangan merupakan tahapan awal dalam pelakasanaan penelitian tugas akhir ini. Pada tahapan ini dilakukan perencanaan dan desain sebagaai dasar pelaksanaan implementasi dan pembuatan prototipe.

# 3.2.3.1 Project Initiation

Merupakan tahapan perancangan untuk implmentasi sistem iPos 4.0 pada daissy.id. Pada tahapan ini dilakukan penentuan 5 aspek *project initiation* sesuai dengan kondisi dari daissy.id. Penentuan dilakukan dengan wawancara dan observasi dari kondisi daissy.id saat ini.

# 3.2.3.2 Analisis Kebutuhan Prototipe

Pada tahapan analisisi kebutuhan protipe dilakukan perancangan dari desain visualisasi prototipe dan rancangan desain database yang akan digunakan dalam pembuatan prototipe. Untuk melakukan perancangan desain visualisasi prototipe dilakukan dengan melakukan analisis pada *retentiongrid.com* untuk mengetahui kebutuhan visualsasi prototipe. Kemudian dilanjutkan dengan pebuatan desain visual dengan menggunakan *business intelegence visual design methods*. Untuk perancngan desain dilakukan dengan menentukan dimensional database berdasrkan dataset hasil pencatatan sistem iPos 4.0.

#### 3.2.4 Implementasi

Pada tahapan implementasi dilakukan penerapan berdasrkan rancangan dan desain yang sudah dibuat pada tahapan sebelumnya.

#### 3.2.4.1 Execution

Pada tahapan *execution* dilakukan pemasangan, pengaturan dan penentuan metode pemasukann data dari sistem iPos pada daissy.id. Pemasangan dilakukan pada seluruh perangkat daissy.id yang akan digunakan untuk menjalankan sistem iPos 4.0. Dilanjutkan dengan pengaturan iPos 4.0 agar dapat berjalan dengan baik pada perangkat yang telah dilakukan pemasangan dan menentukan metode pemasukkan data dengan mengidentifikasi cara yang dapat dilakukan untuk memasukkan data pada iPos 4.0.

#### 3.2.4.2 Training and Delivery

Pada tahapan training and delivery dilakukan pelatihan penggunaan iPos 4.0 kepada seluruh pegawai yang akan menggunakan iPos 4.0 di daissy.id. Metode pelaksanaan pelatihan dilakukan dengan *on the job training* dan pelatihan dilakukan pada menu dan fitur iPos yang sudah ditentukan.

#### 3.2.4.3 Pembuatan Prototipe

Pada tahapan pembuatan prototipe dilakukan pembuatan prototipe berdasarkan racangan dan desain yang dibuat sebelumnya. Pembuatan dilakukan dengan melakukan penulisan program sesuai dengan fungsi dan kebutuhan prototipe agar prototipe dapat terbentuk sesuai dengan tujuan

pembuatan. Tahapan diakhiri dengan melakukan validasi terhadap hasil pembuatan prototipe yang sudah dilakukan.

# 3.2.5 Hasil dan Pembahasan

Pada tahapan hasil dan pembahasan dilakukan pengujian dan verifikasi hasil implementasi untuk mengetahui kesesuaian dengan tujuan pembuatan dan implementasi pada penelitian ini.

# 3.2.5.1 Acceptance

Tahapan *accepetance* dilakukan verifikasi setelah dilakukan pelatihan pada pegawai selama tahapan implementasi berlangsung, Verifikasi dilakukan dengan menguji kemampuan penggunaan pegawai yang sudah mendapatkan pelatihan dan hasil dari pengujian akan dilakukan verifikasi dengan mencocokan hasil yang ada pada iPos 4.0. Verifikasi dilakukan dengan *owner* diassy.id sebagai penentu apakah implementasi sudah berjalan sesuai objektif bisnis yang di tentukan.

# 3.2.5.2 Close and Transition

Tahapan ini dilakukan jika seluruh proses implementasi telah selesai dilakukan dan tujuan dilakukan implementasi sudah terpenuhi. Tahapan dilakukan sesuai dengan kesepaktan yang sudh ditentukan.

# 3.2.5.3 User Testing and Feedback

Pada tahapan ini dilakukan pengujian pada hasil prototipe yang sudah dibuat. Pengujian dilakukan dengan menggunakan *usabilitiy testing* oleh owner daissy.id sebagai studi kasus penelitian. Selama pengujian berlangsung owner daissy.id akan memberikan feedback terkait perbaikan yang diperlukan oleh prototipe dan hasil perekamasn tingkahlaku penggunaan prototipe sebagai dasar perbaikan prototipe.

# 3.2.5.4 Prototype Revision or Refinement

Pada tahapan *prototype revision or refinement* dilakukan perbaikan berupa perubahan pada prototipe berdasarkan hasil dari pengujian. Tahapan ini akan dilakukan jika masih terdapat perbaikan yang perlu dilakukan. Setelah dilakukan tahapan *prototype revision or refinement* akan kembali ke tahapan sebelumnya untuk dilakukan pengujian dari hasil perbaikan.

#### 3.2.5.5 Final Product Release

Tahapan ini dilakukan penyelesaian pembuatan prototipe dengan ditandai tidak adanya perbaikan yang diperlukan. Dan prototipe sudah terbentuk sesuai dengan tujuan yang sudah ditentukan.

#### 3.2.6 Penyusunan Buku Tugas Akhir

Pada tahapan ini akan dilakukan penyusunan buku tugas akhir yang bertujuan untuk mendokumentasi langkah–langkah serta hasil yang didapatkan dalam penelitian dalam bentuk tugas akhir. Buku tugas akhir ini selain berisi hasil pengerjaan juga akan terdapat saran dan pernaikan untuk penelitian selanjutnya. Luaran dari tahapan ini adalah sebuah dokumentasi pengerjaan tugas akhir penulis yang dibuat dalam sebuah buku.

*Halaman ini sengaja dikosongkan*

### **4 BAB IV PERANCANGAN**

Pada bab ini akan membahas mengenai alur perancangan terkait implementasi sistem *point of sales* dan rancangan pembuatan aplikasi. Bab ini merupakan bagian dasar dalam berjalannya penelitian tugas akhir.

#### **4.1** *Project Initiation and Planning*

Tahap ini merupakan tahap pertama dari *The AXIS RMS Implementation Project* untuk melakukan implementasi sistem *point of sales* pada proses bisnis Daissy.id, yaitu inisiasi dan perencanaan mengenai hal yang berkaitan selama berjalanannya tahapan implementasi. Tahap ini dilakukan dengan melibatkan pihak Daissy.id agar pihak Daissy.id dapat berpartisipasi pada proses implementasi yang akan dilakukan. Inisiasi dan perencanaan dilakukan dengan mendatangkan seluruh *stakeholder* dari daissy.id yaitu *owner* dari daissy.id untuk menyampaikan kegiatan yang akan dilakukan pada penelitian ini. Pada bagian inisiasi, dilakukan penyampaian *timeline* dari pelaksanaan penelitian seperti pada Gambar 3.2 dan meminta persetujuan akan dilaksanakannya implementasi sistem *point of sales*. Selanjutnya setelah memperoleh persetujuan, dilakukan perencanaan terkait pelaksanaan implementasi. Perencanaan dilakukan dengan memperhatikan aspek implementasi pada *The AXIS RMS implementation project*. Berikut merupakan penjelasan untuk tiap aspek yang ada.

#### 4.1.1 *Project Management*

Pada aspek *project management* terhadap penelitian ini, perencanaan, pemantauan dan pengendalian terhadap aspek serta proses implementasi yang telah dilakukan. Perencanaan diawali dengan penentuan objektif yang ingin dicapai, yaitu terimplementasinya sistem *point of sales* iPos 4.0 pada proses bisnis Daissy.id. Setelah itu, perencanaan implementasi dilakukan dengan mengumpulkan informasi melalui wawancara dan observasi untuk memperoleh kondisi Daissy.id

saat ini dan solusi jika terdapat permasalahan pada masingmasing aspek yang ada. Kemudian, setelah memastikan bahwa keseluruhan aspek telah terpenuhi, maka dilakukan perencanaan terkait implementasi yang akan dilakukan. Setelah melakukan perencanaan, dilakukan pemantauan selama proses implementasi berlangsung, yaitu dengan adanya koordinasi dengan *owner* daissy.id sebelum dan sesudah dilakukannya kegiatan implementasi. Tujuan dilakukannya pemantauan agar proses implementasi berjalan dengan lancar dan tepat waktu sesuai dengan yang sudah di sepakati. Setelah itu, dilakukan pengendalian dengan cara mengakses perangkat serta akun yang berkaitan dengan implementasi. Sehingga, dibuatlah persetujuan agar data yang dibutuhkan dalam melakukan implementasi dapat terpenuhi dan tidak terjadi penyalahgunaan data yang diperoleh. Hak akses yang diperbolehkan adalah komputer, laptop, jaringan wifi, data penjualan media sosial dan akun shopee.

### 4.1.2 *Hardware and Compliance Assessment*

Pada aspek ini, dilakukan penilaian *hardware* dan *compliance*  dari perangkat *desktop* yang dimiliki daissy.id dengan spesifikasi kebutuhan *hardware* dan *operating system* untuk menjalankan sistem iPos 4.0. Berikut pada [Tabel 4.1](#page-57-0) merupakan spesifikasi kebutuhan *software* dan *operating system* pada iPos 4.0.

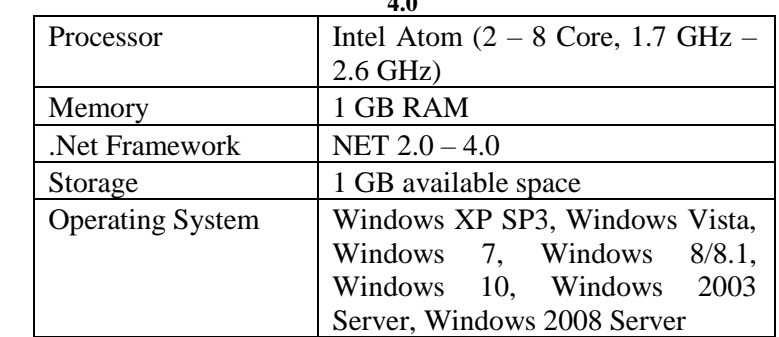

<span id="page-57-0"></span>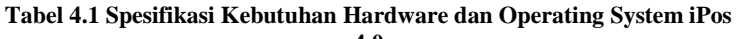

Penilaian dilakukan dengan observasi terhadap spesifikasi perangkat milik daissy [Tabel 4.2](#page-58-0) dan [Tabel 4.3](#page-58-1) kemudian dilakukan *compliance* terhadap hasil observasi spesifikasi perangkat daissy.id dengan spesifikasi kebutuhan sistem iPos 4.0. Berikut pada [Tabel 4.2](#page-58-0) merupakan spesifikasi kebutuhan *software* dan *operating system* pada computer Daissy.id.

| Processor               | Intel Core i5-2400s (4 Core, 2.5 |
|-------------------------|----------------------------------|
|                         | $GHz - 3.3 GHz$                  |
| Memory                  | 8 GB RAM                         |
| .Net Framework          | NET $2.0 - 4.0$                  |
| Storage                 | 500 GB                           |
| <b>Operating System</b> | Windows 10                       |

<span id="page-58-0"></span>**Tabel 4.2 Spesifikasi Hardware dan Operating System Komputer Daissy.id**

Berikut pada [Tabel 4.3](#page-58-1) merupakan spesifikasi kebutuhan *software* dan *operating system* pada laptop Daissy.id.

<span id="page-58-1"></span>**Tabel 4.3 Spesifikasi Hardware dan Operating System Laptop Daissy.id**

| Processor               | Intel Atom (2 Core, 1.8 GHz up to |
|-------------------------|-----------------------------------|
|                         | $2.8$ GHz)                        |
| Memory                  | 4 GB RAM                          |
| Net Framework           |                                   |
| Storage                 | 128 GB                            |
| <b>Operating System</b> | OS X Mountain Lion                |

Hasil *compliance* terhadap perangkat desktop daissy.id dengan spesifikasi kebutuhan untuk menjalankan sistem iPos 4.0, yaitu:

- 1. Komputer daissy.id memiliki *hardware* dan *operating system* yang mampu memenuhi spesifikasi kebutuhan sistem iPos 4.0.
- 2. Laptop daissy.id memiliki *hardware* yang mampu memenuhi spesifikasi kebutuhan sistem iPos 4.0 namun dengan *operating system* yang tidak terpenuhi.

Dari hasil tersebut pihak daissy.id menginginkan agar sistem iPos 4.0 pada kedua perangkat dapat terhubung. Oleh karena itu, pada perangkat laptop daissy.id dengan *operating system*  yang tidak terpenuhi akan menggunakan emulator *operating system windows* agar dapat menjalankan sistem iPos 4.0.

### 4.1.3 *Data Load and Conversion*

Aspek ini memaparkan data yang digunakan dalam menjalankan sistem iPos 4.0. Penentuan data yang dipaparkan dilakukan melalui observasi dengan melakukan pemasukkan data pada setiap fitur yang digunakan, sehingga diperoleh hasil data *conversion* seperti pada [Tabel 4.4](#page-59-0) berikut.

<span id="page-59-0"></span>

| No. | <b>Data Conversion</b> | Keterangan                  |  |  |
|-----|------------------------|-----------------------------|--|--|
| 1.  | String                 | Untuk<br>memasukkan<br>data |  |  |
|     |                        | dengan karakter huruf dan   |  |  |
|     |                        | angka                       |  |  |
| 2.  | Integer                | Untuk<br>memasukkan<br>data |  |  |
|     |                        | dengan karakter angka       |  |  |
| 3.  | Float                  | Untuk memasukkan<br>data    |  |  |
|     |                        | dengan karakter angka yang  |  |  |
|     |                        | memiliki nilai decimal (,)  |  |  |
|     | Date                   | Untuk memasukkan<br>data    |  |  |
|     |                        | berbentuk tanggal           |  |  |

**Tabel 4.4 Data Conversion iPos 4.0**

Data *load* pada sistem iPos 4.0 diperoleh dari observasi pada luaran yang dapat dilakukan analisis lanjutan pada *database*, sehingga diperoleh hasil seperti pada [Tabel 4.5](#page-59-1) berikut.

<span id="page-59-1"></span>

| No. | Data Load | Keterangan                             |
|-----|-----------|----------------------------------------|
|     | .xls      | Format file Excel dengan format $97 -$ |
|     |           | 2003 Workbook                          |
|     | xlsx.     | Format file Excel Workbook             |
| 3.  | .CSV      | Format file Comma Sepparated Value     |
|     |           | UTF-8 (Comma delimited)                |

**Tabel 4.5 Data Load iPos 4.0**

Dalam melakukan data *load* pada iPos 4.0 pengguna tidak dapat melakukan akses langsung terhadap *database* sistem. Analisis hanya bisa dilakukan dengan menyesuaikan kebutuhan data dengan ketentuan luaran yang disediakan sistem iPos 4.0.

#### 4.1.4 *Network Health Check*

Pada sistem iPos 4.0, jaringan *Internet Protocol Version* 4 (IPv4) digunakan untuk menghubungkan antara perangkat pengguna iPos 4.0. Karena itu, IPv4 pada perangkat yang akan di jadikan server harus memiliki IP statik agar memudahkan perangkat *client* terhubung dengan mudah dengan perangkat server. Pada penelitian ini, penggunaan jaringan dilakukan secara *local network* karena daissy.id ingin kedua perangkatnya terhubung dalam penggunaan sistem iPos 4.0. Pengaturan IP statik dilakukan dengan mengatur *properties* dari perangkat server. Pada jaringan di daissy.id memiliki subnet dan gateway yang dapat dilihat [Tabel 4.6](#page-60-0) berikut.

**Tabel 4.6 Subnet dan Gateway Jaringan Daissy.id**

<span id="page-60-0"></span>

| Subnet mask     | 255.255.255.0 |  |
|-----------------|---------------|--|
| Default gateway | 192.168.100.1 |  |

Hasil pengaturan berdasarkan subnet dan gateway jaringan daissy.id pada perangkat server iPos 4.0 dapat dilihat pada [Gambar 4.1](#page-60-1) berikut.

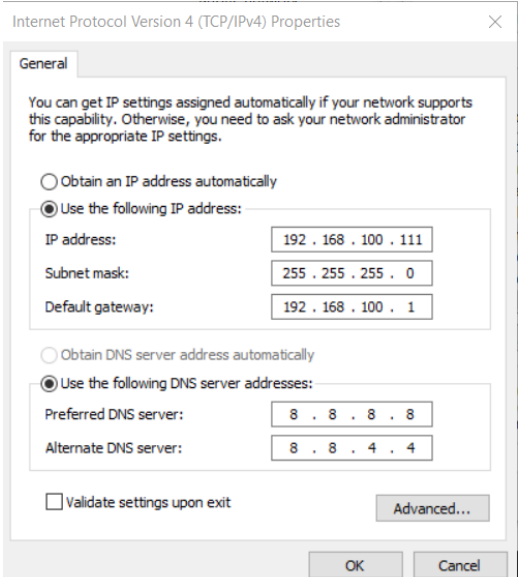

<span id="page-60-1"></span>**Gambar 4.1 Pengaturan IP Perangkat Server iPos 4.0 daissy.id**

Setelah pengaturan selesai dilakukan, pengecekkan kesehatan jaringan dapat dilakukan dengan melalui ping lewat *Command Prompt* terhadap IP perangkat server. Hasil dari pengecekkan kesehatan jaringan menunjukkan bahwa jaringan dalam kondisi baik, hal ini dilihat berdasarkan indikator *packets* yang dikirimkan sama dengan yang diterima, dan tidak ada *packets* yang hilang.

#### 4.1.5 *Change Management and Employee Training*

Aspek *change management* merupakan pencatatan, evaluasi dan pengelolaan perubahan selama berlangsungnya implementasi. Dalam hal ini menggunakan dokumen *minutes of meeting* yang berfungsi sebagai media dokumentasi terhadap setiap pertemuan yang dilakukan selama penelitian ini berlangsung. Didalamnya terdapat informasi berupa kapan dan dimana pertemuan terjadi, peserta untuk yang terlibat dalam pertemuan, kegiatan yang dilakukan atau perubahan dalam pertemuan, serta tanda tangan sebagai bukti disetujui berlangsungnya kegiatan. Untuk aspek *employee training*, diawali dengan wawancara untuk mengetahui kemampuan pegawai terhadap perangkat yang digunakan untuk proses implementasi. Hasil wawancara untuk mengetahui kemampuan pegawai dapat dilihat pada Lampiran 1. Diketahui bahwa pegawai admin dan kasir mampu mengoperasikan perangkat namun membutuhkan bimbingan dalam penggunaan awal, sehingga metode *on the job training* merupakan metode yang cocok untuk kondisi tersebut. Kemudian, *scope training*  ditentukan melalui pemilihan menu dan fitur pada sistem yang akan digunakan sesuai dengan kebutuhan daissy.id. Sistem iPos 4.0 memiliki 8 menu utama yaitu Master Data, Pembelian, Penjualan, Persediaan, Akuntansi, Proses Data, Laporan dan Pengaturan. Berikut pada [Tabel 4.7](#page-61-0) merupakan menu dan fitur terpilih yang memiliki status *check list* (√).

<span id="page-61-0"></span>

| Tuoti 117 Titul uuli Richa Dhochii II oo 110 Tulii uliyahuun |                                                         |               |
|--------------------------------------------------------------|---------------------------------------------------------|---------------|
| <b>Menu dan Fitur</b>                                        | Keterangan                                              | <b>Status</b> |
| Menu Master                                                  | melakukan<br>Menu<br>untuk<br>pengaturan pada data yang |               |

**Tabel 4.7 Fitur dan Menu Sistem iPos 4.0 yang digunakan**

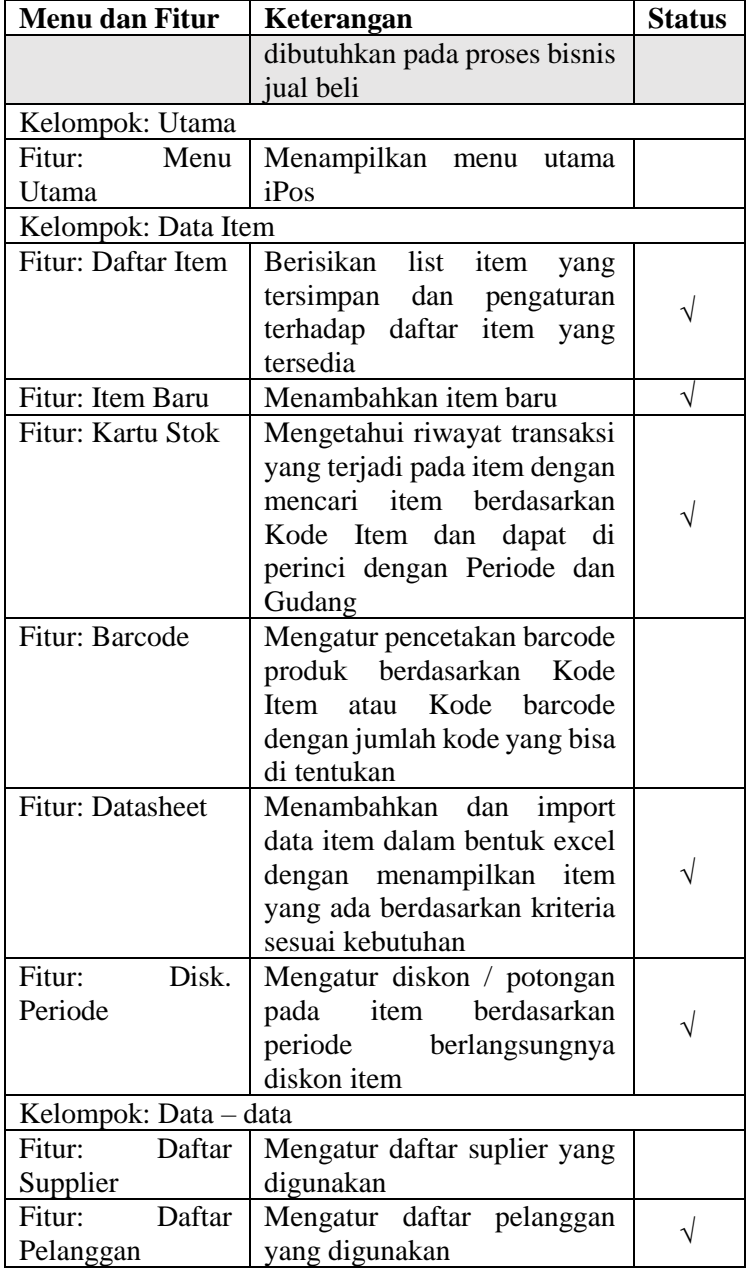

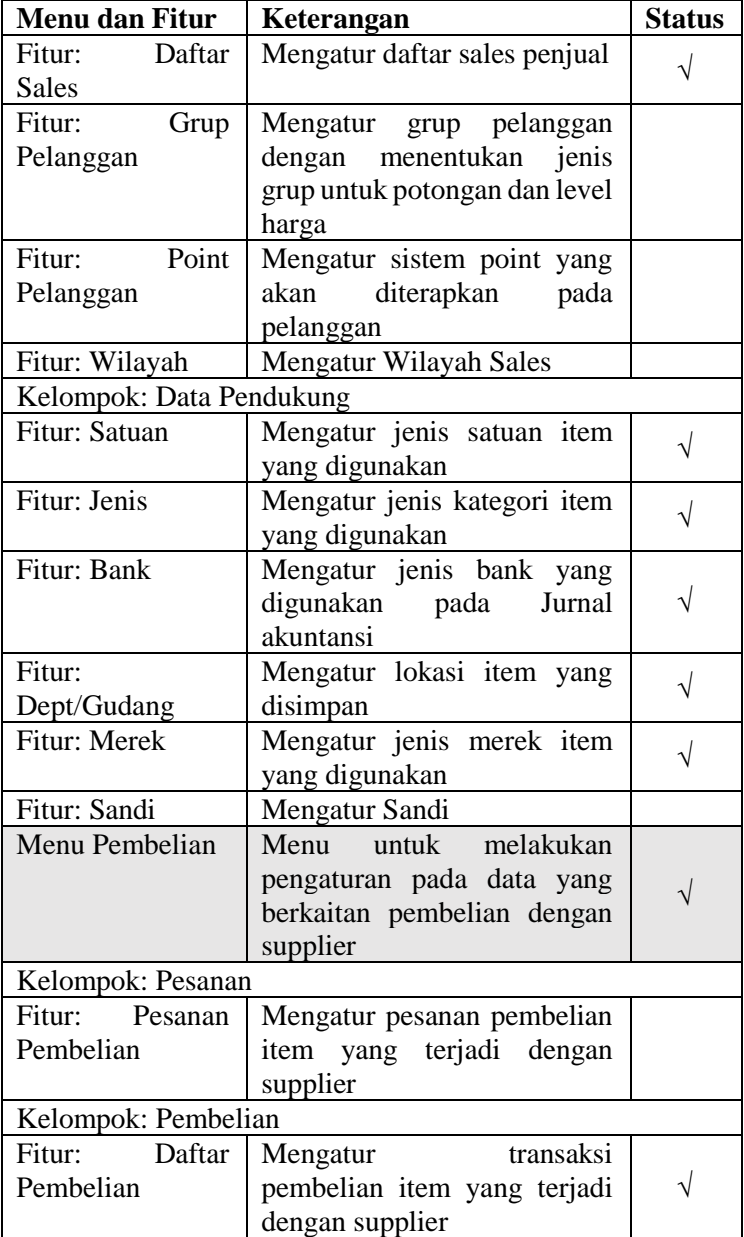

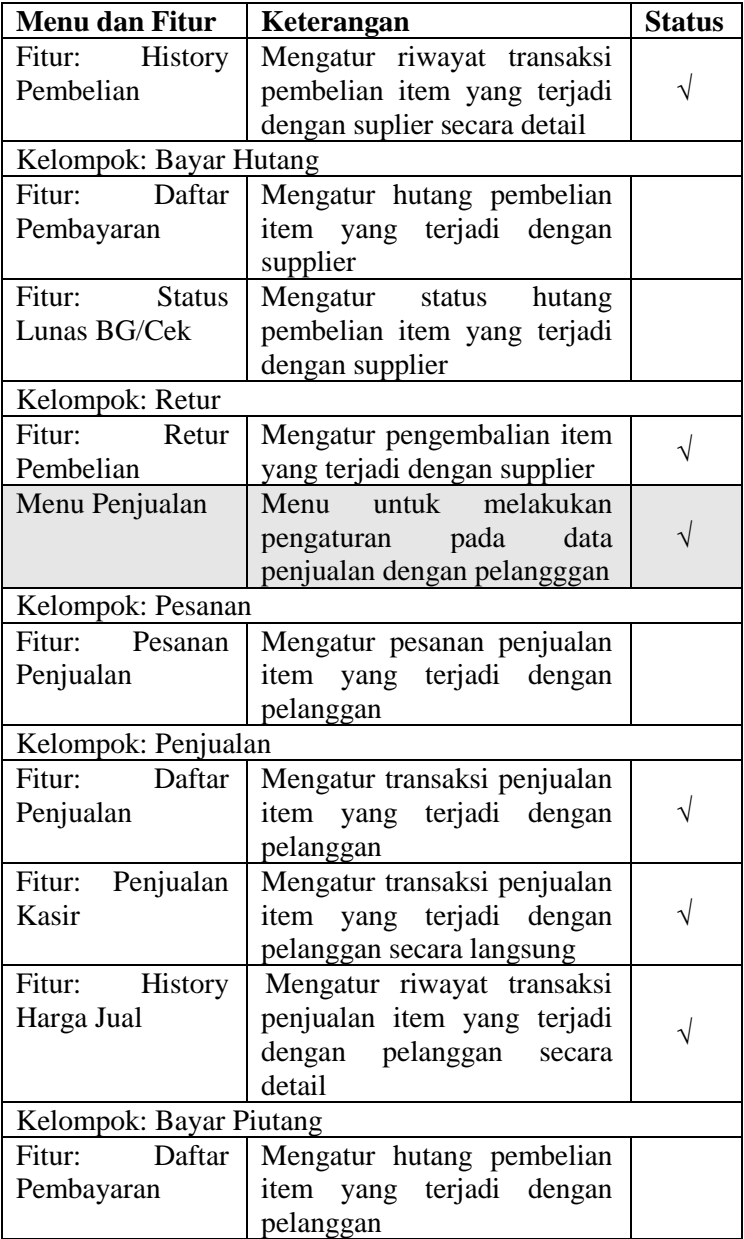

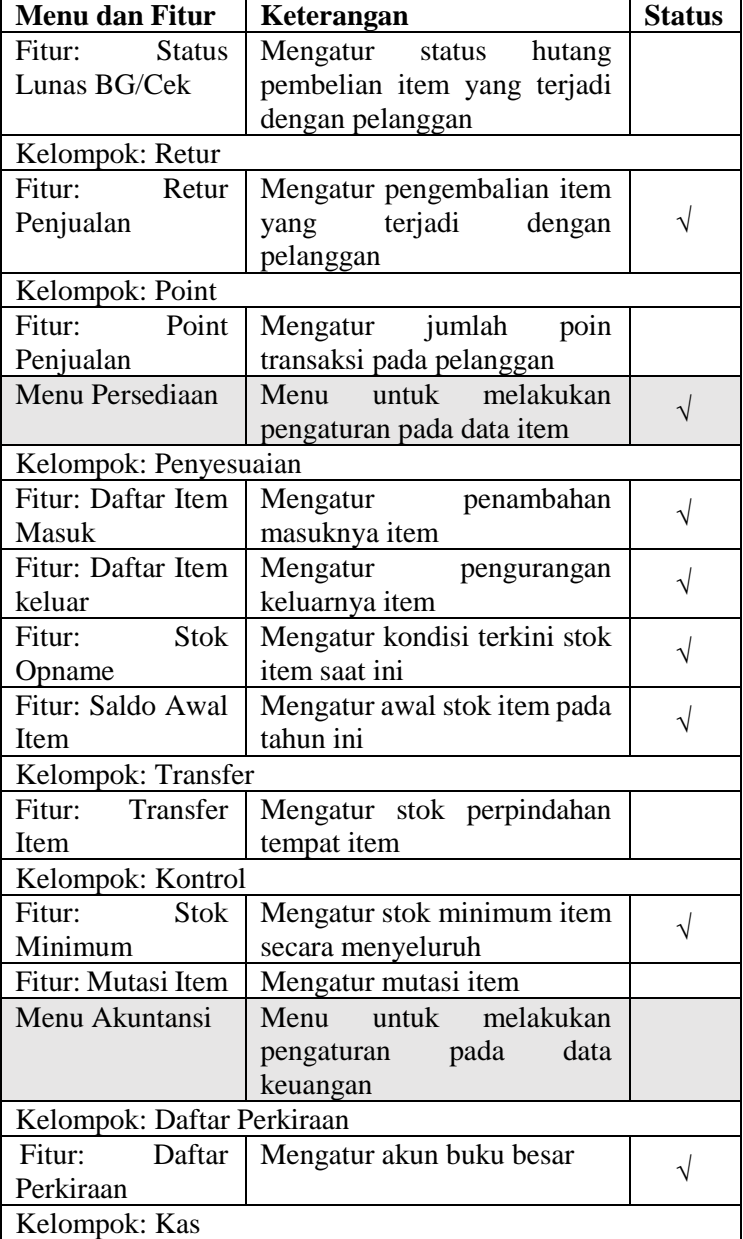

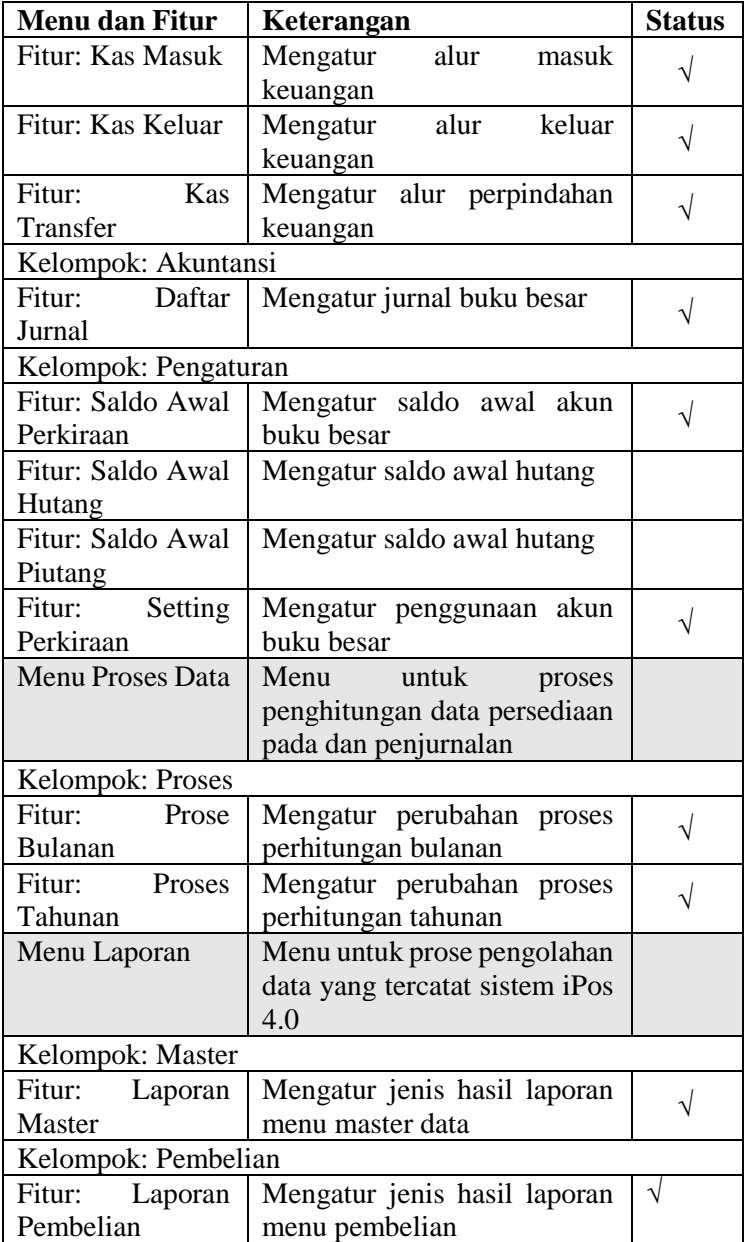

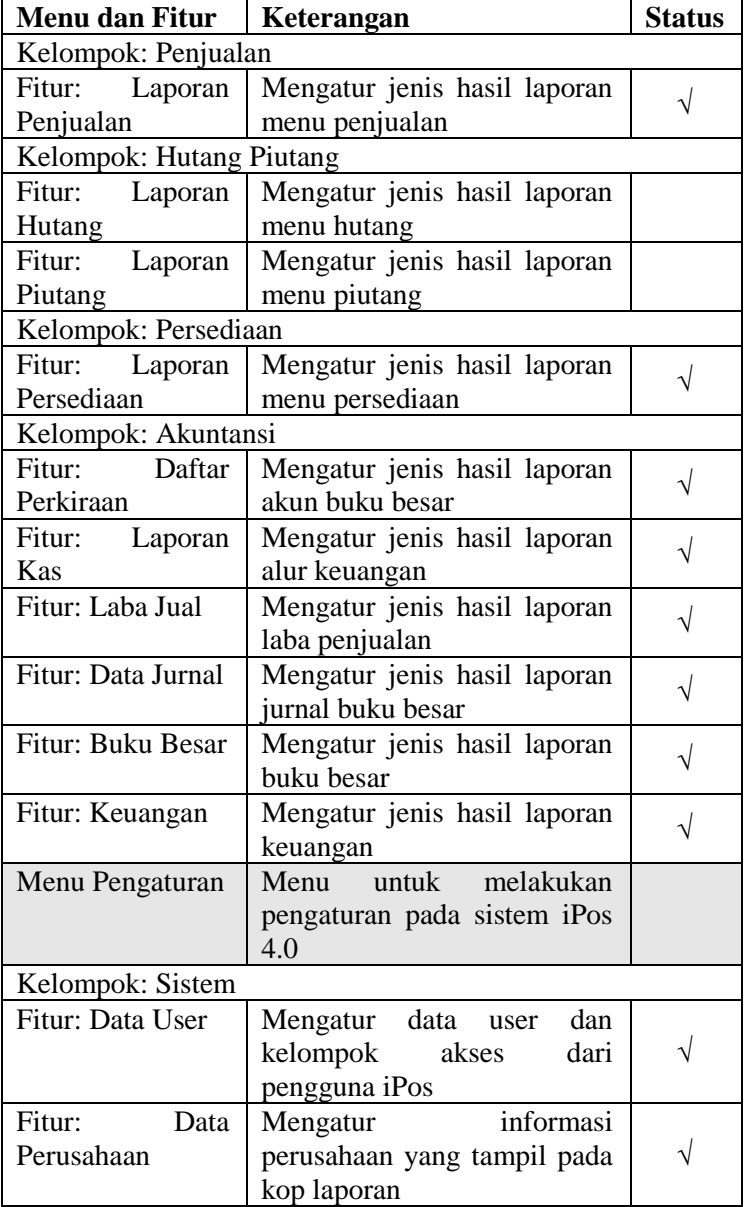

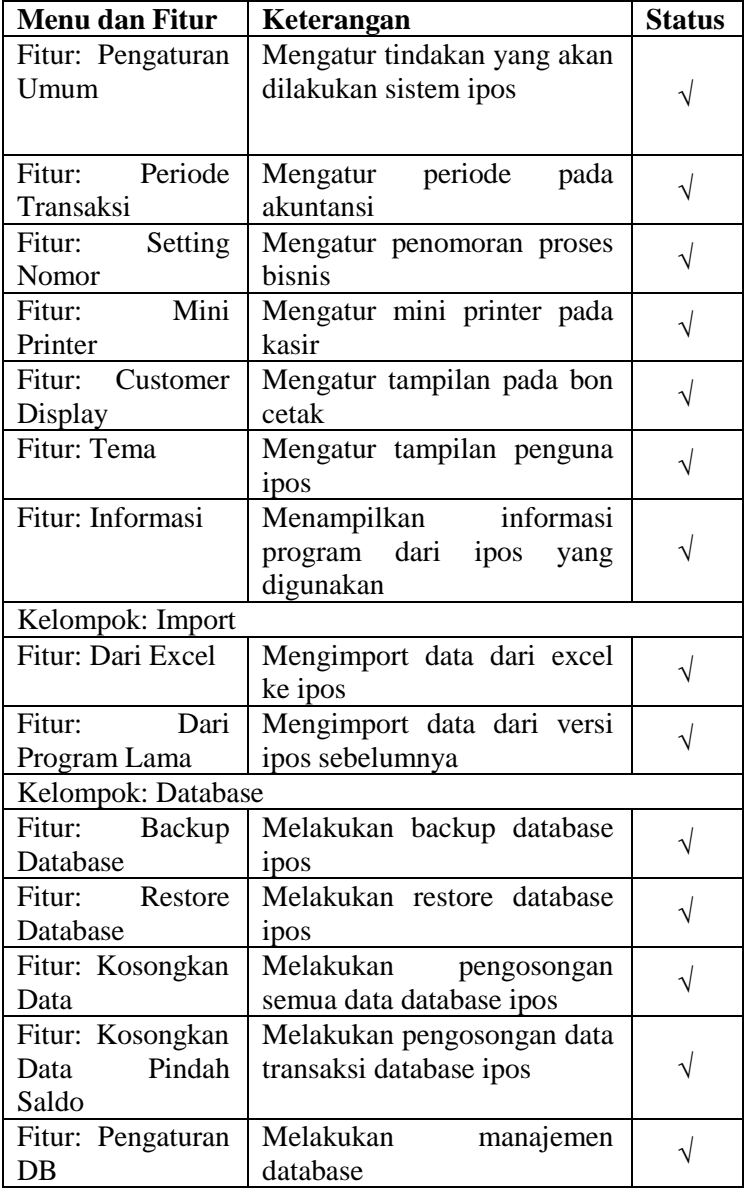

Dari ke 8 menu daissy.id semua menu akan digunakan pada implementasi sistem iPos 4.0 dengan fitur yang sudah ditentukan. Penentuan dilakukan berdasarkan wawancara yang dilakukan dengan owner daisy.id dengan hasil wawancara seperti pada Lampiran 1. Dari hasil penentuan menu dan fitur diketahui aktivitas proses bisnis pada daissy.id saat ini yang berkaitan dengan proses bisnis sistem iPos 4.0. Penentuan proses bisnis daissy.id berkaitan dengan proses bisnis sistem iPos 4.0 dilakukan dengan observasi pada hasil wawancara terhadap keterkaitan aktivitas yang berjalan saat ini.

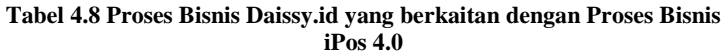

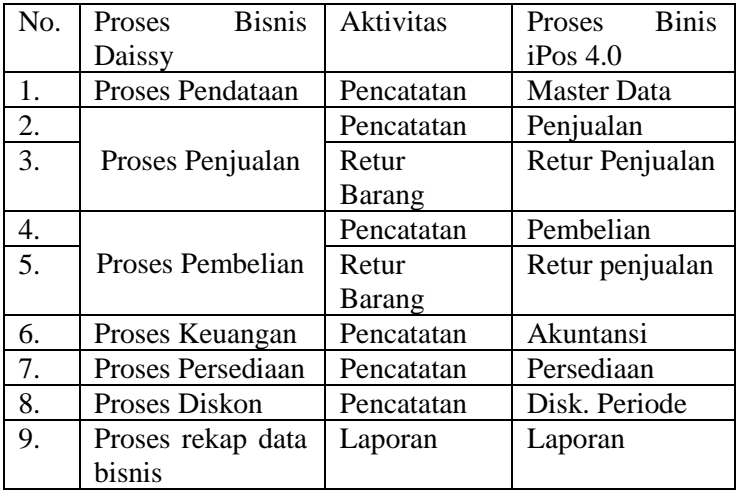

Dari hasil penentuan keterkaitan proses bisnis pada daissy.id dan iPos 4.0, proses bisnis iPos 4.0 hanya dapat dijalankan pada aktivitas dalam proses bisnis yang berjalan pada Daissy.id. Sehingga pelatihan yang dilakukan akan sesuai dengan aktifvitas yang pernah dilakukan dan akan memudahkan pengguna iPos 4.0 untuk memahami proses penggunaannya.

#### **4.2 Analisis Kebutuhan Prototipe**

Untuk mengetahui kebutuhan prototipe dilakukan Analisa terhadap visualisasi yang berkaitan dengan analisis RFM dan rancangan desain database berdasarkan desain data yang dapat diperoleh dari sistem iPos 4.0. Setelah dilakukan analisis akan dilakukan pembuatan desain berdasarkan metode yang sudah ditentukan.

### 4.2.1 Analisa Visualisasi

Terkait rancangan prototipe analitik pengelompokan loyalitas pelanggan yang akan dibuat, diperlukan contoh visualisasi untuk menjadi dasar dari prototipe. *Retentiongrid.com* menjadi contoh visualisasi yang memiliki tujuan dan fungsi yang sesuai dengan kebutuhan pengguna analitik pengelompokkan pelanggan.

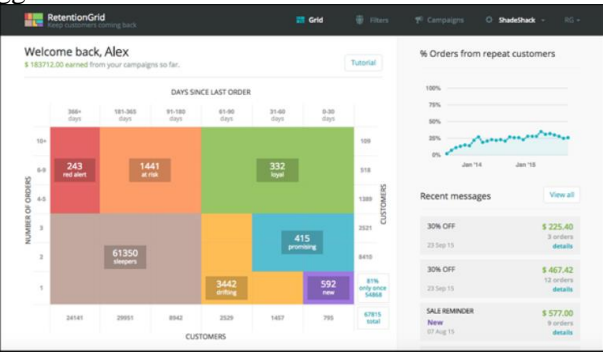

**Gambar 4.2 Tampilan Analitik pada retentiongrid.com**

Pada bagian pertama pada *retentiongrid.com* seperti pada [Gambar 4.3,](#page-70-0) merupakan visualisasi data yang memperlihatkan pengelompokkan pelanggan berdasarkan segmentasi yang sudah di tentukan.

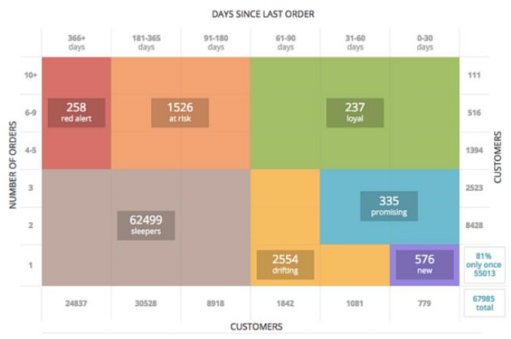

<span id="page-70-0"></span>**Gambar 4.3 Bagian Pertama pada retentiongrid.com**

Segmentasi pelanggan yang digunkan adalah *RetentionGrid – The Grid Religion* yang dibuat oleh *retentiongrid.com.* Pada visualisasi ini dapat memberikan informasi jumlah pelanggan pada masing - masing segmentasi ditentukan berdasarkan rentang hari terakhir melakukan order dan jumlah order yang sudah dilakukan. Pada bagian kedua pada *retentiongrid.com* seperti [Gambar 4.4](#page-71-0) menunjukkan riwayat jumlah pelanggan yang melakukan order kembali berdasarkan persentase.

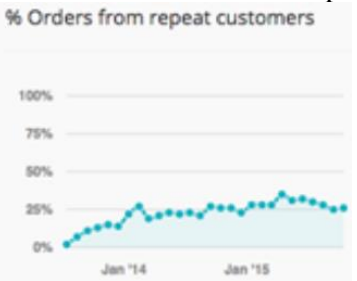

**Gambar 4.4 Bagian Kedua pada retentiongrid.com**

<span id="page-71-0"></span>Grafik tersebut menunjukkan persentase jumlah pelanggan setiap bulannya yang kembali melakukan order dengan 100% dari total pelanggan terbaru. Bagian terakhir sekaligus bagian ketiga pada [Gambar 4.5](#page-71-1) menunjukkan pesan mengenai jumlah uang yang diperoleh.

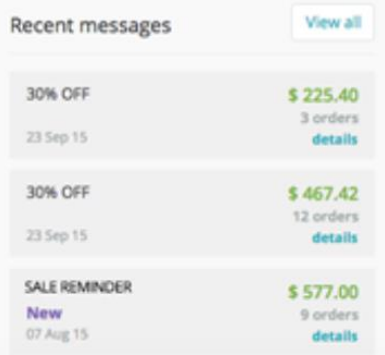

**Gambar 4.5 Bagian Ketiga pada retentiongrid.com**

<span id="page-71-1"></span>Jumlah uang di tentukan berdasarkan tanggal dan banyaknya order yang dilakukan serta keterangan dari jenis uang yang
diperoleh. Dengan semua bagian tersebut dapat diketahui bahwa desain visualisasu yang ada pada *retentiongrid.com* menyampaikan informasi sesuai dengan analisis RFM yang masing-masing visualisasi dapat menggambarkan variabel yang ada pada analisis RFM.

## 4.2.2 Desain Visualisasi

Dari analisa visualisasi *retentiongrid.com* dapat dilihat kebutuhan desain tata letak visual dan alur kerja visualisasi yang akan digunakan dalam pembuatan desain prototipe karena sudah sesuai berdasarkan analisis RFM. Dalam pembuatan desain visual prototipe akan dilakukan dengan menggunakan *business intelegence visual design methods,* terdapat 4 tahapan dalam pembuatan desain.

## 4.2.2.1 Sketch

Pada tahapan ini dilakukan pembuatan sketsa awal dari visualisasi prototipe dari hasil analisis visualisasi pada *retentiongrid.com*. Hasil sketsa awal [Gambar 4.6](#page-72-0) dijadikan sebagai patokan dasar dalam pembuatan prototipe.

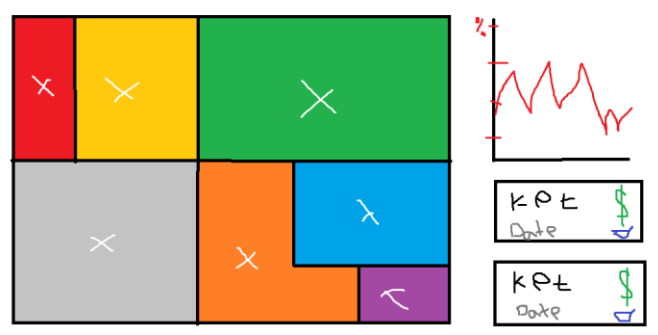

**Gambar 4.6 Sketsa Awal Visualisasi Prototipe**

## <span id="page-72-0"></span>4.2.2.2 Wireframe

Pada tahap *wireframe* dilakukan pembuatan rangka gambar dari hasil sketsa awal. Pembuatan rangka gambar Gambar 4.7 dilakukan dengan menggunakan aplikasi online yaitu MockFlow.com<sup>2</sup>

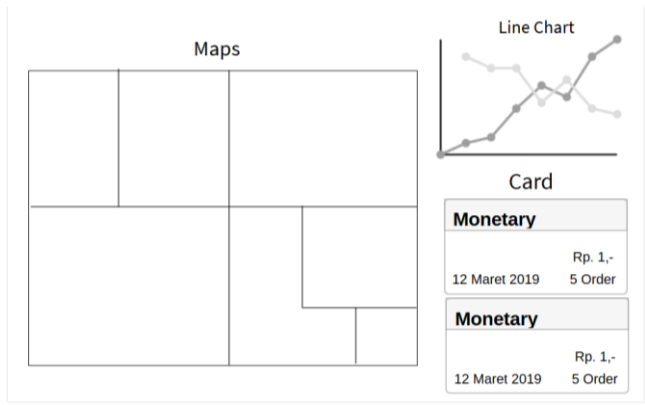

**Gambar 4.7 Wireframe Visualisasi Prototipe**

## 4.2.2.3 *Storyboard*

*Storyboard* dilakukan penjabaran semua *OLAP operations* yang akan terjadi ketika pengguna menggunakan protitpe. Dengan dibuatnya *storyboard*, alur kerja visualisasi dapat berkaitan dengan baik sesuai analisis RFM dan memberikan pemahaman lebih dalam pembuatan program fungsi peorotipe.

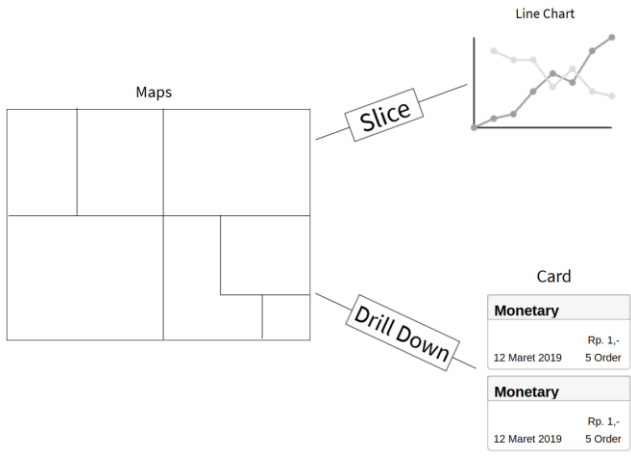

**Gambar 4.8 Storyboard Visualisasi Prototipe**

Pada *storyboard* diketahui hubungan *OLAP operations* antara *maps* dengan *line chart* adalah *slice*, dimana *line chart* hanya menggunakan bagian kecil data pada *maps* berupa data

*frequency* pelanggan untuk menampilkan jumlah pelanggan yang melakukan pengulangan pembelian. Kemudian hubungan *OLAP operations* antara *maps* dengan *card* adalah *drill down*, dimana *card* menggunakan data yang lebih detail pada *maps* berupa data *frequency, monetary* dan waktu pelanggan dalam melakukan pembelian pada daisy.id.

### 4.2.2.4 Mock-Up

Setelah ditentukannya alur kerja antar desain visual berdasarkan *OLAP operations*, pada tahapan Mock-UP akan dilakukan pembuatan detail lebih lengkap pada masing – masing desain visual seperti yang akan terlihat oleh pengguna sehingga terdapat interaksi melalui informasi yang disampaikan pada desain visual. Pembuatan detail lengkap dilakukan dengan membuat detail informasi pada masing – masing desain visual. Pada [Gambar 4.9](#page-74-0) desain visual 1 memiliki 4 bagian detail yaitu:

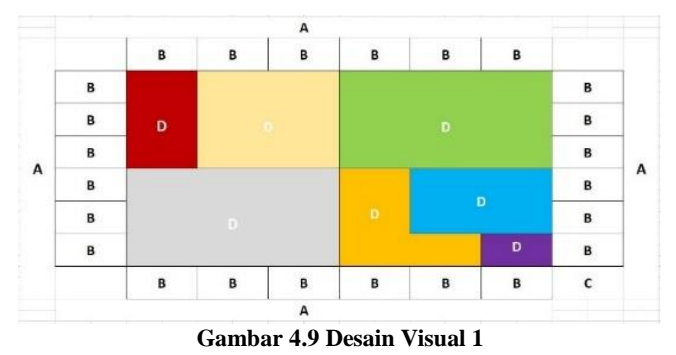

- <span id="page-74-0"></span>1. Bagian A merupakan label pada sumbu.
- 2. Bagian B merupakan nilai pada masing masing sumbu.
- 3. Bagian C merupakan nilai jumlah total pelanggan.
- 4. Bagian D merupakan area dan besar nilai segmentasi pelanggan. Segmentasi dilakukan dengan menggunakan *RetentionGrid – The Grid Religion.*

Pada [Gambar 4.10](#page-75-0) desain visual 2 memiliki 3 bagian detail yaitu:

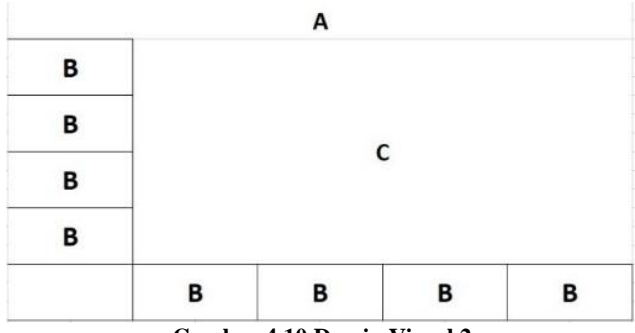

**Gambar 4.10 Desain Visual 2**

- <span id="page-75-0"></span>1. Bagian A merupakan label desain visual.
- 2. Bagian B merupakan nilai pada masing masing sumbu.
- 3. Bagian C merupakan area letak besaran nilai yang diketahui.

Pada [Gambar 4.11](#page-75-1) desain visual 3 memiliki 7 bagian detail yaitu:

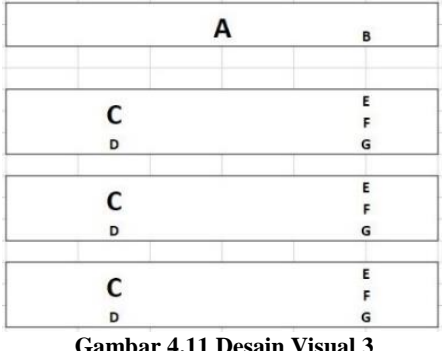

- <span id="page-75-1"></span>1. Bagian A merupakan label desain visual.
- 2. Bagian B merupakan menu untuk melihat informasi lebih lengkap.
- 3. Bagian C merupakan label kategori.
- 4. Bagian D merupakan label tanggal kategori.
- 5. Bagian E merupakan label jumlah uang kategori.
- 6. Bagian F merupakan menu untuk melihat informasi kategorilebih lengkap.
- 7. Bagian G merupakan label jumlah order kategori.

## 4.2.3 Perancangan Desain Database

Dalam menentukan rancangan desain *database* yang akan digunakan dalam pembuatan prototipe, terlebih dahulu dilakukan identifikasi terhadap dataset yang akan dieproleh dari sistem iPos 4.0 sebagai sumber data prototipe. Identifikasi dilakukan terhadap nama atribut, tipe data dan fungsi atribut dari dataset. Setelah dataset sistem iPos 4.0 teridentifikasi baru dibuat rancangan dimensional database berupa *online analytical processing* (OLAP) dalam bentuk *data mart* berisikan tabel dimensi dan tabel fakta.

### 4.2.3.1 Identifikasi Data Sistem iPos 4.0

Pada tahapan ini data yang diperoleh dari sistem iPos 4.0 merupakan data laporan rekap penjualan dari tanggal 01 April 2019 hingga yang terbaru 30 Juni 2019. Data diperoleh dalam bentuk .csv dengan attribute data seperti pada [Tabel 4.9.](#page-76-0)

<span id="page-76-0"></span>

| Nama Kolom   | <b>Tipe Data</b> | Keterangan               |
|--------------|------------------|--------------------------|
| No Transaksi | Varchar (16)     | Nomor<br>transaksi       |
|              |                  | pembelian pelanggan      |
| Tanggal      | Varchar (10)     | pembelian<br>Tanggal     |
|              |                  | pelanggan                |
| Dept         | Varchar          | Tempat barang di peroleh |
|              | (100)            |                          |
| Kode Pel.    | Varchar (20)     | Id pelanggan             |
| Jml item     | Int $(1)$        | Jumlah item pembelian    |
|              |                  | pelanggan                |
| Sub Total    | Float            | Biaya pembelian produk   |
| Pot %        | Int $(1)$        | Jumlah persentase        |
|              |                  | potongan diskon          |
| Pajak        | Int $(1)$        | Jumlah pajak yang<br>di  |
|              |                  | bayarkan                 |
| Biaya Lain   | Int $(1)$        | Jumlah biaya tambahan    |
|              |                  | lainnya                  |

**Tabel 4.9 Dataset Hasil Penjualan iPos 4.0**

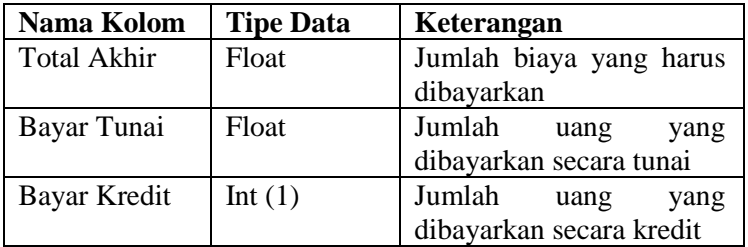

4.2.3.2 Rancangan Dimensional Database

Pada tahap ini dilakukan pembuatan rancangan dimensional database. Pembuatan dimensional database ditentukan dari kebutuhan analisisi RFM dari dataset yang diperoleh. Hasil dimensional database dalam pembuatan *data mart* berupa tabel dimensi dan tabel fakta yaitu:

1. Dimensi Waktu

Rancangan tabel dimensi waktu ditunjukkan pad[a Gambar](#page-77-0)  [4.12](#page-77-0) dengan keterangan detail atribut dimensi pada [Tabel](#page-76-0)  [4.9.](#page-76-0)

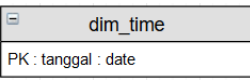

**Gambar 4.12 Dimensi Waktu**

**Tabel 4.10 Deskripsi Atribut Dimensi Waktu**

<span id="page-77-0"></span>

| Nama Kolom |      | Tipe Data   Keterangan |  |
|------------|------|------------------------|--|
| Tanggal    | Date | Primaty key dimensi    |  |
|            |      | waktu (dim time)       |  |

2. Dimensi Pelanggan

<span id="page-77-1"></span>Rancangan tabel dimensi pelanggan ditunjukkan pada [Gambar 4.13](#page-77-1) dengan keterangan detail atribut dimensi pada [Tabel 4.11.](#page-78-0)

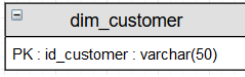

**Gambar 4.13 Dimensi Pelanggan**

<span id="page-78-0"></span>

|            | Tabu 5.11 Duski ibsi Atribut Dimunsi Waktu |                                                    |  |
|------------|--------------------------------------------|----------------------------------------------------|--|
| Nama Kolom | <b>Tipe Data</b>                           | Keterangan                                         |  |
| id_cutomer | Varchar<br>(50)                            | Primary key dimensi<br>pelanggan<br>(dim customer) |  |

**Tabel 4.11 Deskripsi Atribut Dimensi Waktu**

3. Tabel Fakta Sales

Tabel fakta sales diperoleh dari *OLAP operations slice*  terhadap dataset penjualan iPos 4.0 pada Daissy.id sesuai dengan attribute yang dibutuhkan. Rancangan tabel fakta sales pada penjualan di daissy.id ditunjukkan pada [Gambar 4.14](#page-78-1) dengan keterangan detail atribut tabel fakta pada [Tabel 4.12.](#page-78-2)

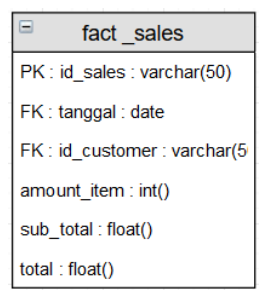

**Gambar 4.14 Tabel Fakta Sales**

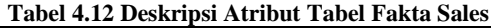

<span id="page-78-2"></span><span id="page-78-1"></span>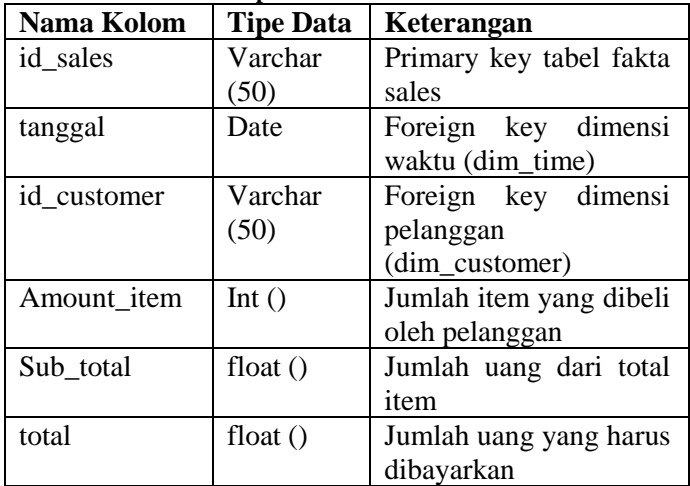

4. Tabel Fakta RFM

Tabel fakta RFM diperoleh dari variabel pada analisis RFM terhadap dataset penjualan iPos 4.0 Daissy.id. Untuk mengetahui isi dari masing-masing variable ditentukan dengan menggunakan rumus, yaitu:

a. Recency adalah selisih hari pelanggan melakukan pemesanan, maka dibuatlah rumus:

$$
= (t_1 - t_n)
$$

- $t_1$  = Tanggal saat ini
- $t_n$  = Tanggal terakhir pelanggan melakukan pembelian

Penghitungan dilakukan dengan mengurangi tanggal saat ini dengan tanggal terakhir pelanggan melakukan pembelan, sehingga akan ditemukan jumlah selisih hari pembelian pelanggan sebagai *recency*.

- b. Frequency adalah jumlah pembelian yang sudah dilakukan oleh pelanggan. Maka dibuatlah rumus:
- $=$   $COUNT$  (Transaksi yang dilakukan Pelanggan)

Penghitungan dilakukan dengan menghitung jumlah transaksi yang pernah dilakukan pelanggan dari pertama kali hingga yang terbaru.

- c. Monetary adalah jumlah uang yang dikeluarkan pelanggan dalam membeli produk daissy.id. Maka dibuatlah rumus:
	- $=$  SUM (Uang vang dikeluarkan Pelanggan)

Penghitungan dilakukan dengan mengakumulasi total uang yang pernah dikeluarkan pelanggan dalam melakukan pembelian dari pertama kali membeli hingga yang terbaru.

Dari analisis RFM dibuat rancangan tabel fakta RFM pada penjualan di daissy.id yang ditunjukkan pada [Gambar 4.15](#page-80-0) dengan keterangan detail atribut tabel fakta pada [Tabel](#page-80-1)  [4.13.](#page-80-1)

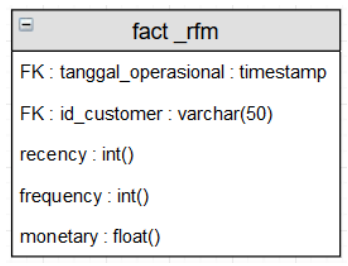

**Gambar 4.15 Tabel Fakta RFM**

<span id="page-80-1"></span><span id="page-80-0"></span>

| Nama Kolom          | <b>Tipe Data</b> | Keterangan                            |  |
|---------------------|------------------|---------------------------------------|--|
| tanggal_operasional | Date             | Foreign<br>key                        |  |
|                     |                  | dimensi<br>waktu                      |  |
|                     |                  | (dim_time), waktu                     |  |
|                     |                  | penghitungan                          |  |
|                     |                  | analisis<br><b>RFM</b>                |  |
|                     |                  | dilakukan                             |  |
| id_cutomer          | Varchar          | Foreign<br>key                        |  |
|                     | (50)             | dimensi pelanggan                     |  |
|                     |                  | (dim_customer)                        |  |
| Recency             | Int $(11)$       | Jumlah<br>hari                        |  |
|                     |                  | terkahir                              |  |
|                     |                  | melakukan                             |  |
|                     |                  | pemesanan                             |  |
| Frequency           | Int $(11)$       | Jumlah                                |  |
|                     |                  | pemesanan<br>yang                     |  |
|                     |                  | sudah<br>pernah                       |  |
|                     |                  | dilakukan                             |  |
| Monetary            | Int $(11)$       | Jumlah uang yang<br>sudah dikeluarkan |  |

**Tabel 4.13 Deskripsi Atribut Tabel Fakta RFM**

*Halaman ini sengaja dikosongkan*

## **5 BAB V IMPLEMENTASI**

Pada bab ini akan dijelaskan terkait proses implementasi dari hasil pada bagian peracangan terhadap sistem iPos 4.0 dan pembuatan prototipe.

### **5.1** *Execution*

Setelah dilakukan persiapan sebelum melaksanakan implementasi sistem iPos 4.0 dengan menggunakan tahapan *project initiation and planning*, baru bisa dilanjutkan dengan tahapab implementasi berikutnya. Pada tahapan *execution* setelah rencana dan aspek terkait implementasi telah disetujui, akan dilakukan pemasangan dan pengaturan sistem iPos 4.0 pada perangkat daissy.id. Terdapat 3 tahapan yang akan dilakukan agar sistem iPos 4.0 terpasang dengan baik pada perangkat dan siap digunakan, yaitu:

### 5.1.1 Pemasangan Sistem iPos 4.0

Pada tahapan ini dilakukan pemasangan sistem iPos 4.0 pada perangkat daissy.id. Pemasangan hanya dilakukan pada perangkat yang sudah melakukan aspek *hardware and compliance assessment*. Pada perangkat laptop daissy.id yang memiliki permasalah pada bagian *operating system*, terlebih dahulu dilakukan pemasangan aplikasi emulator yang berfungsi untuk menjalankan *operating system* Windows. Pada penelitian ini aplikasi emulator yang digunakan yaitu Oracle VM VirtualBox 6.0.8 dan menggunakan *operating system* Windows 10 32-bit. Setelah emulator terpasang dan windows berjalan dengan baik pada perangkat laptop, baru bisa dilakukan pemasangan sistem iPos. Selanjutnya padah tahapan ini dilakukan pemasangan sistem iPos 4.0. Langkah pertama pemasangan adalah mengunduh iPos 4.0 pada website resmi miliki inspirasi.biz. Pada website resmi inspirasi.biz berkas yang di unduh adalah Program Toko iPos 4.0.4.14 dan Database Program. Setelah berkas selesai di unduh, masing – masing berkas dijalankan satu persatu hingga tampak form

awal pemasangan seperti pada [Gambar 5.1](#page-83-0) dan [Gambar 5.2](#page-83-1) dibawah:

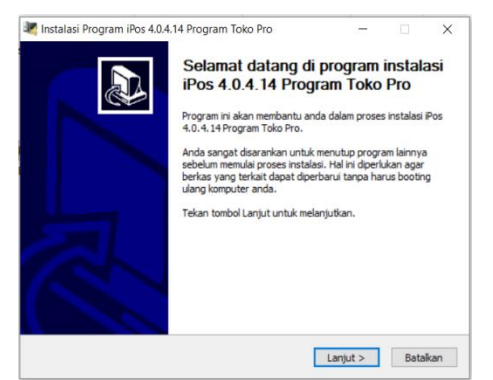

**Gambar 5.1 Halaman Awal Instalasi Sistem iPos 4.0**

<span id="page-83-0"></span>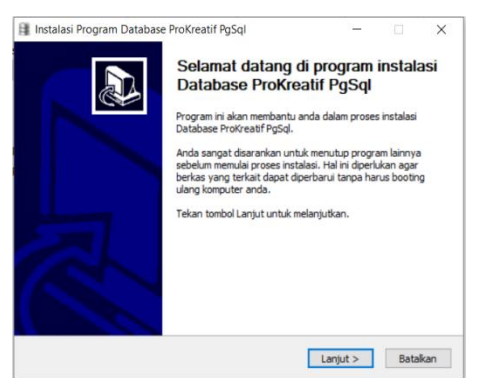

**Gambar 5.2 Halaman Awal Instalasi Database iPos 4.0**

<span id="page-83-1"></span>Proses pemasangan sistem dan *database* iPos 4.0 dilakukan seperti proses pemasangan aplikasi perangkat windows pada umumnya.

### 5.1.2 Pengaturan

Pada tahapan pengaturan terdapat 2 bagian pengaturan yaitu pengaturan *database* dan pengaturan sistem. Berikut dilakukannya pengaturan pada sistem iPos 4.0.

### 5.1.2.1 Pengaturan *Database*

Setelah proses pemasangan telah selesai, selanjutnya dilakukan pengaturan *database* terhadap sistem iPos 4.0 yang sudah terpasang. Proses pengaturan *database* dilakukan pada perangkat desktop daissy.id karena akan dijadikan sebagai server sistem iPos 4.0. Tahapan dimulai dengan melakukan koneksi dan membuat *database* pada saat pertama kali membuka sistem iPos 4.0. Saat membuka iPos 4.0 akan muncul jendel koneksi database seperti pada [Gambar 5.3.](#page-84-0)

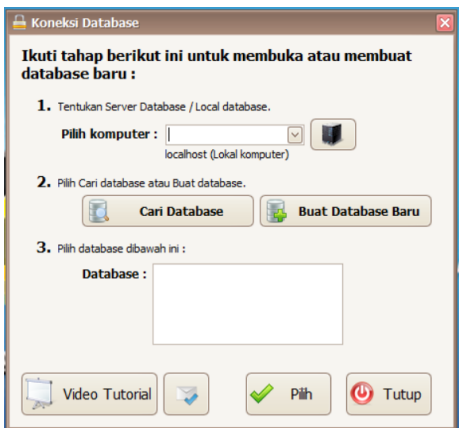

**Gambar 5.3 Jendela Koneksi Database iPos 4.0**

<span id="page-84-0"></span>Pertama yang dilakukan adalah menentukan server database. Pilih menu dengan dengan tombol logo server pada baris "pilih komputer" dan pilih tombol logo tambah hijau dan akan muncul jendela "Tambah Server". Untuk informasi yang diisikan pada baris kosong adalah seperti pada [Tabel 5.1.](#page-84-1)

**Tabel 5.1 Informasi Tambah Server**

<span id="page-84-1"></span>

| <b>IP</b> Address | 192.168.100.111 |
|-------------------|-----------------|
| Nama / Keterangan | DAISSYID        |

Penentuan IP server dilakukan berdasarkan aspek IPv4 yang sudah ditentukan pada aspek *network health check*. Setelah informasi diisi dan disimpan, pilih server yang baru dibuat sebagai server database yang akan digunakan. Kemudian dilakukan pembuatan *database* dengan memilih tombol "Buat Database Baru" dan akan tampil jendela membuat database baru seperti pada [Gambar 5.4.](#page-85-0)

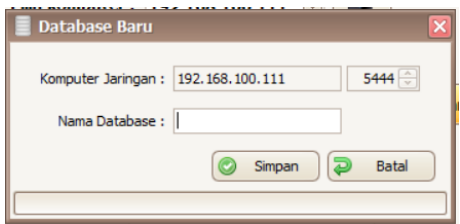

**Gambar 5.4 Jendela Membuat Database**

<span id="page-85-0"></span>Untuk informasi yang diisikan pada baris nama database adalah DAISSYID. Pada perangkat *client* yaitu laptop daissy.id tahapan pengaturan *database* yang dilakukan sama seperti pada tahapan perangkat desktop. Akan tetapi ketentuan tersebut berlaku jika perangkat *client* dan server terhubung pada satu jaringan lokal yang sama. Jika ketentuan tidak terpenuhi maka perangkat *client* tidak dapat menjalankan sistem iPos 4.0 dengan menggunakan *database* perangkat server.

## 5.1.2.2 Pengaturan Sistem

Pengaturan sistem yang pertama kali dilakukan setelah berhasi membuat database dan masuk kedalam sistem adalah pengaturan data user dan pengaturan umum. Untuk memuat pengaturan data user, dapat dijalankan dengan menu Pengaturan > Data User. Dalam melakukan pengaturan data user terbagi menjadi 2 bagian yaitu:

1. Pada kelompok akses user dilakukan pengaturan terkait hak akses dan tampilan pada kelompok user. Terdapat 8 kelompok user yang dapat dilakukan perubahan hak akses dan tampilan iPos 4.0 dengan 4 kelompok sudah ditentukan secara hirarki struktur organisasi oleh pihak iPos 4.0 dan 4 kelompok bebas yang dapat dilakukan pengaturan lebih jika dibutuhkan. Dalam menentukan hak akses dan tampilan iPos 4.0 dilakukan dengan mewawancara *owner* daissy.id terkait hak akses dan tampilan yang harus ditentukan. Pada pengaturan sistem hanya menggunakan 3 kelompok user yaitu admin, *owner* dan pegawai.

| $\mathbb R$<br>Netu Utama Belongok Liter Alses<br>$\overline{B}$<br>Kelanpok User: |                                      |            |                               |       |                          |
|------------------------------------------------------------------------------------|--------------------------------------|------------|-------------------------------|-------|--------------------------|
| <b>Heriter Data</b>                                                                | Modul                                | <b>Bás</b> | <b>Baru</b>                   | Libah | Hann                     |
| Transaksi                                                                          | <b>Sashar Dam</b>                    | σ          | о                             | о     | π                        |
|                                                                                    | Master Suppler                       | ō          | о                             | Ξ     | o                        |
| Legeran                                                                            | Master Pelanggan                     | $\Box$     | o                             | 8     | 8                        |
| Tamplan Manu                                                                       | <b>Haster Sales</b>                  | ō          | o                             |       |                          |
|                                                                                    | Master Mata Llang                    | ō          | c                             | ō     | ō                        |
| Pengaturan dan Laineya                                                             | Data Dept/Gudang                     | ō          | $\overline{\phantom{a}}$<br>o | ō     | ō                        |
| Alans Alcan Baka Besar                                                             | Datasheet Ilem (Alges buka dan ubah) | ō          | -<br>o                        | ō     | ō                        |
|                                                                                    | Mester Send (Harva alges buka)       | ō          | n                             | ō     | ö                        |
|                                                                                    |                                      |            |                               |       |                          |
|                                                                                    |                                      |            |                               |       | <b>Isl Strom D</b> Tutup |

**Gambar 5.5 Jendela Pengaturan Kelompok Akses User**

Kelompok user admin sudah tersedia pada kelompok user sehingga tidak perlu dilakukan perubahan, sementara *owner* dan pegawai akan dibuat pada 4 kelompok bebas yang tersedia dan perlu dilakukan pengaturan. Hasil dari penentuan hak akses dan tampilan terhadap kelompok user *owner* dan pegawai terdapat pada [Tabel 5.2,](#page-86-0) [Tabel 5.3,](#page-86-1) [Tabel 5.4,](#page-87-0) [Tabel 5.5,](#page-90-0) dan [Tabel 5.6](#page-90-1) yaitu:

<span id="page-86-0"></span>

| No. | Buka<br>Fitur         |  |  |
|-----|-----------------------|--|--|
|     |                       |  |  |
|     | <b>Laporan Master</b> |  |  |
| 2.  | Laporan Pembelian     |  |  |
| 3.  | Laporan Penjualan     |  |  |
| 4.  | Laporan Persediaan    |  |  |
| 5.  | Laporan Hutang        |  |  |
| 6.  | Laporan Piutang       |  |  |
|     | Laporan Keuangan      |  |  |

**Tabel 5.2 Hak Akses Laporan**

O pada tabel merupakan *owner* dan P pada tabel merupakan pegawai.

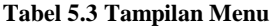

<span id="page-86-1"></span>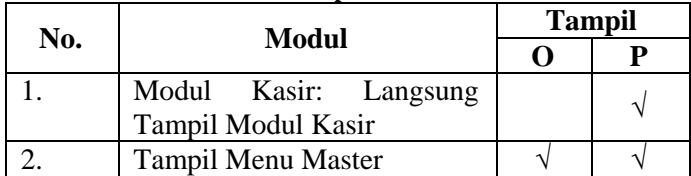

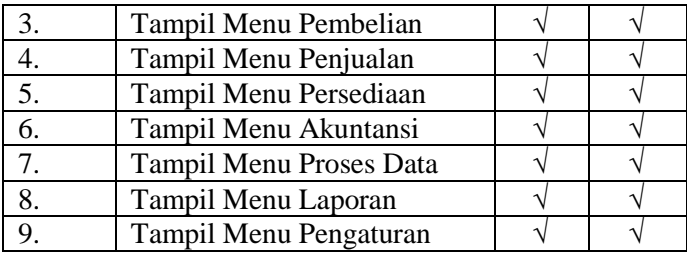

O pada tabel merupakan *owner* dan P pada tabel merupakan pegawai.

<span id="page-87-0"></span>

| No.              | <b>Fitur</b>                 |           | <b>Akses</b>  |
|------------------|------------------------------|-----------|---------------|
|                  |                              | O         | P             |
| 1.               | Kunci Ubah Akun Transaksi    |           |               |
| 2.               | Kunci Harga Jual pada        |           |               |
|                  | Penjualan & Kasir            |           |               |
| 3.               | Kunci Potongan pada          |           |               |
|                  | Penjualan & Kasir            |           |               |
| $\overline{4}$ . | Kunci Tombol Komisi          | N         |               |
|                  | Penjualan & Kasir            |           |               |
| 5.               | Saldo Awal                   |           |               |
| б.               | <b>Setting Akun</b>          |           |               |
| 7.               | Proses Bulanan               | 1         | V             |
| 8.               | Proses Tahunan               | N         | Ñ             |
| 9.               | User Manajemen               | N         |               |
| 10.              | Mini Printer & Cust. Display |           |               |
| 11.              | <b>Aktif Diskon Periode</b>  |           |               |
| 12.              | Data Perusahaan              | ٦         | J             |
| 13.              | Pengaturan Umum              | Ń         | $\mathcal{N}$ |
| 14.              | Pengaturan Periode           | $\sqrt{}$ | $\mathcal{N}$ |
| 15.              | Pengaturan Nomor Transaksi   | $\sqrt{}$ |               |
|                  | dan Master                   |           |               |
| 16.              | <b>Import Data</b>           | N         | N             |
| 17.              | <b>Setting Point</b>         |           |               |
| 18.              | <b>Cek Point</b>             |           |               |

**Tabel 5.4 Hak Akses Pengaturan dan Lainnya**

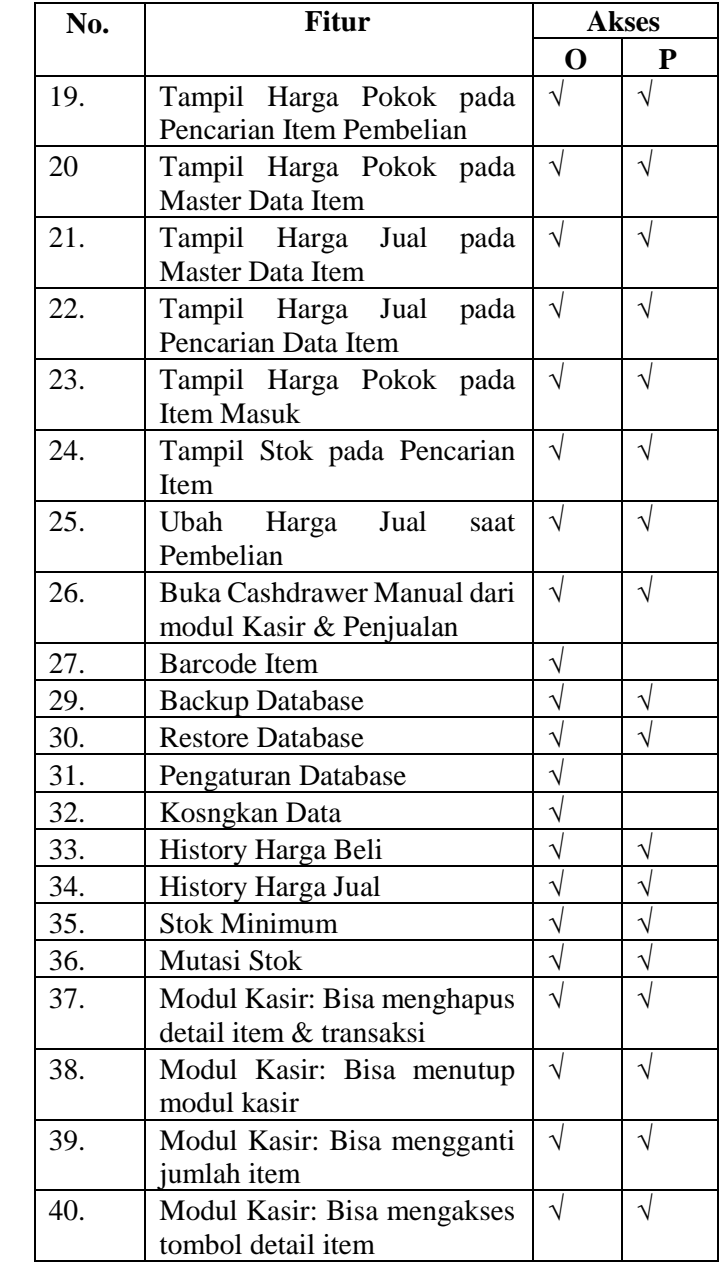

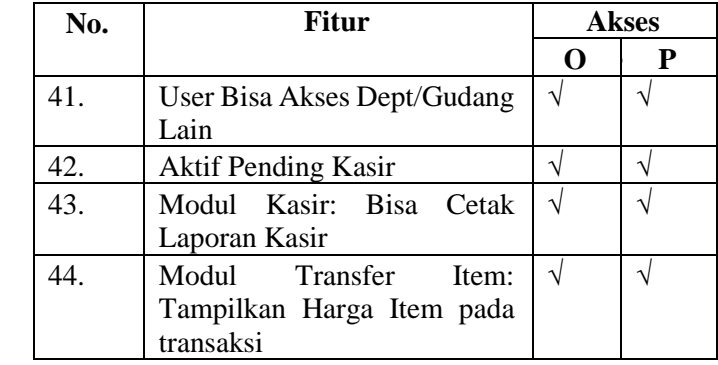

O pada tabel merupakan *owner* dan P pada tabel merupakan pegawai.

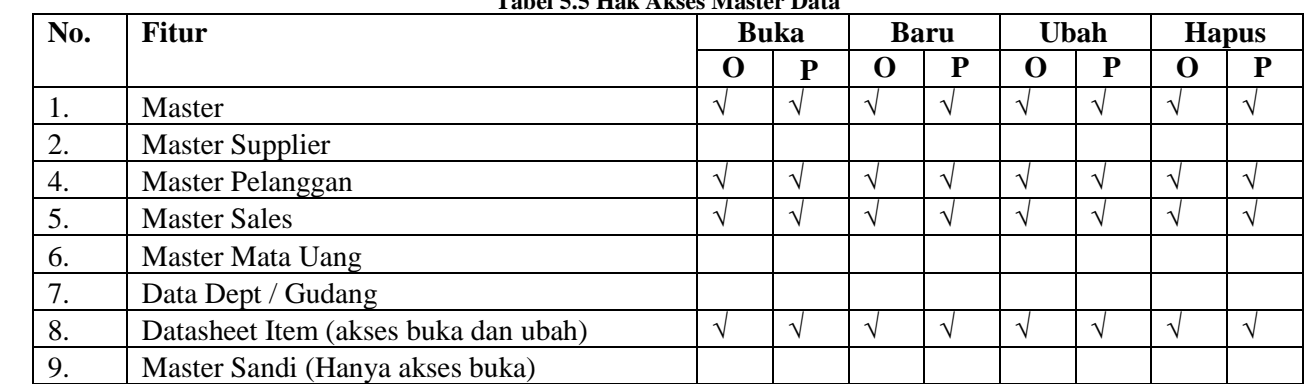

#### **Tabel 5.5 Hak Akses Master Data**

<span id="page-90-0"></span>O pada tabel merupakan *owner* dan P pada tabel merupakan pegawai.

#### **Tabel 5.6 Hak Akses Fitur**

<span id="page-90-1"></span>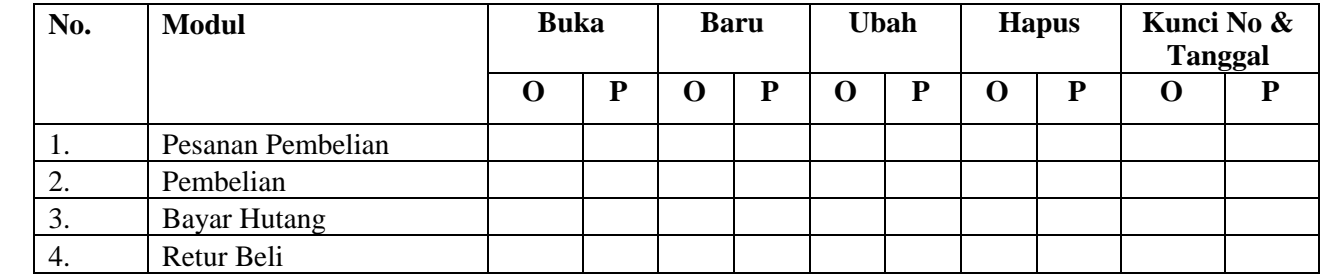

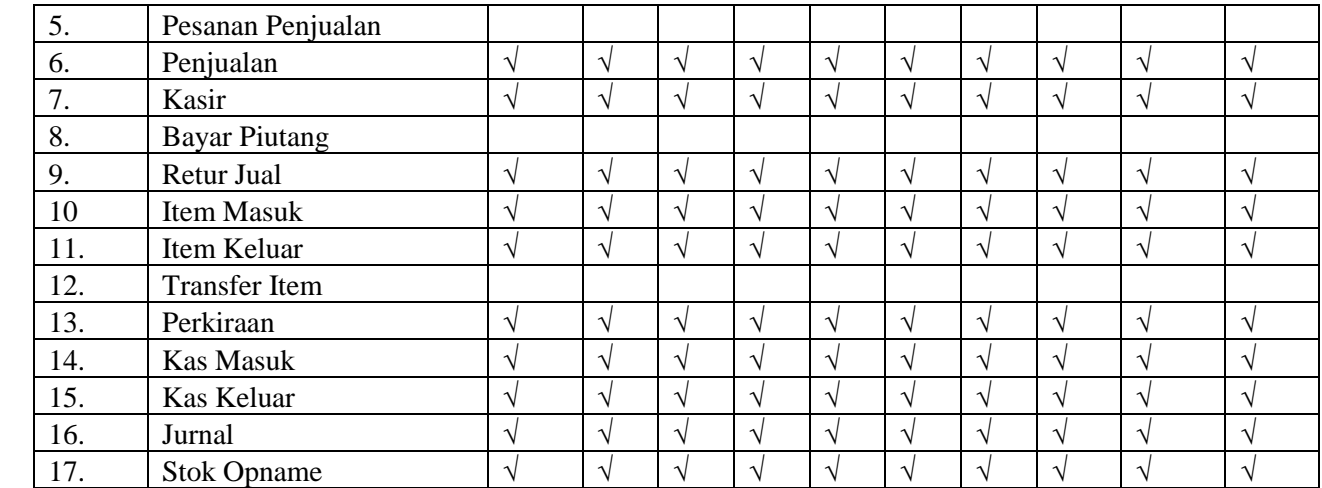

O pada tabel merupakan *owner* dan P pada tabel merupakan pegawai. Pada pengaturan akses buku besar terhadap kelompok user *owner* dan pegawai tidak dilakukan pembatasan hak akses karena dibutuhkan semua user.

2. Daftar User

Pada daftar user dilakukan pengaturan user yang dapat mengakses sitem iPos 4.0 sesuai dengan akses kelompok user pada user tersebut. Berdasarkan hasil kelompok user, terdapat 3 user sesuai dengan kelompok user yang sudah dibuat yaitu admin, *owner*, dan pegawai. User admin secara otomatis sudah tersedia dari sistem iPos 4.0 sehingga tidak perlu dilakukan pembuatan user admin. Untuk membuat user *owner* dan pegawai dapat dilakukan dengan memilih tombol "baru" pada jendela pengaturan user.

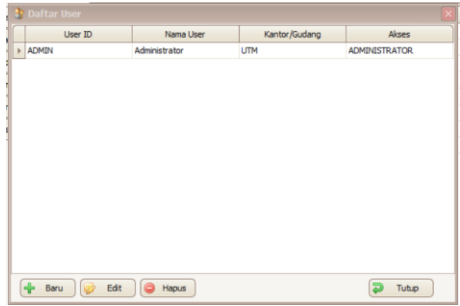

**Gambar 5.6 Jendela Pengaturan User**

Kemudai akan muncul jendela baru dan harus dilakukan pengisian informasi sesuai kebutuhan dalam membuat user. Penambahan hanya bisa satu user pada satu penambahan. Informasi yang harus diisikan user id, nama user, kelompok user, password dan konfirmasi. Informasi diisi sesuai dengan user dan kelompok user, owner dengan kelompok user owner dan pegawai dengan kelompok user pegawai. Setelah informasi diisi dapat dilakukan simpan.

Pada pengaturan umum tidak dilakukan perubahan, dari pihak daissy.id tidak memerlukan perubahan pengaturan umum karena belum adanya perubahan yang dibutuhkan.

### 5.1.2.3 Penentuan metode

Penentuan metode dilakukan agar pemasukkan data kedalam sistem iPos 4.0 dapat berjalan dengan baik. Berdasarkan aspek *data load and conversion* jenis data yang dapat dilakukan *load*

bisa dimasukkan melalui metode pengetikan pada tombol keyboar dan *copy paste* dari sumber data sesuai dengan jenis data yang dapat dilakukan *load.* Oleh karena itu metode dalam pemasukkan data kedalam sistem iPos 4.0 dapat dilakukan dengan melakukan input baru atau duplikasi dari sumber data yang memiliki kriteria data yang sama.

# **5.2** *Training and Delivery*

Pada tahapan *training and delivery* dilakukan pelatihan terhadap pegawai pengguna sistem iPos 4.0 untuk mempersiapkan pegawai agar dapat menggunakannya secara langsung. *Training and delivery* dilakukan dengan metode yang sudah ditetapkan pada aspek *emplioyee training* yaitu menggunakan *on the job training*. Selama kegiatan pelatihan berlangsung pegawai akan memperhatikan dan mencoba melakukan hal yang sama pada sistem iPos 4.0. Pegawai mencoba menggunakan dengan diberi tugas yang dapat dikerjakan pada proses tersebut. Proses bisnis yang dilakukan pada setiap fitur iPos 4.0 dapat dilihat pada Lampiran 2.

## 5.2.1 Master Data

Menu master membantu daissy.id dalam konversi data untuk mengadaptasi data mentah kedalam data yang sesuai dengan format pada sistem iPos 4.0. Data yang dilakukan konversi adalah data item, pelangggan, sales dan supplier. Pada menu master terdapat 4 kelompok, berdasarkan aspek *employee training* fitur yang dilakukan pelatihan adalah:

### 5.2.1.1 Data Pendukung

Data pendukung memiliki fitur yang digunakan untuk menambahkan data – data pendukung untuk memuat informasi lebih terhadap item (produk).

1. Satuan

Satuan digunakan dalam menentukan besaran kuatitas produk. Untuk mengelola satuan pada iPos melaui menu Master Data  $\rightarrow$  kelompok "Data Pendukung"  $\rightarrow$  Satuan. Untukm melakukan penambahan satuan baris kosong pada kolom "Satuan", dan masukkan inisial satuan sebagai kode

satuan yang ingin ditambahkan. Pengisian dilakukan juga pada kolom "Keterangan" sebagai detail informasi dari satuan yang sudah ditambahkan.

| Menu Utama<br>Satuan Item |            | ×                    |
|---------------------------|------------|----------------------|
| Satuan                    | Keterangan |                      |
| $\triangleright$ PCS      | PCS        |                      |
| <b>DUS</b>                | <b>DUS</b> |                      |
| PAK                       | PAK        |                      |
| $\circ$                   |            |                      |
|                           |            |                      |
|                           |            |                      |
|                           |            |                      |
|                           |            |                      |
|                           |            |                      |
|                           |            |                      |
|                           |            |                      |
|                           |            |                      |
|                           |            |                      |
|                           |            |                      |
|                           |            |                      |
|                           |            |                      |
|                           |            |                      |
|                           |            |                      |
|                           |            |                      |
|                           |            |                      |
|                           |            |                      |
|                           |            |                      |
|                           |            |                      |
|                           |            |                      |
|                           |            |                      |
|                           |            |                      |
|                           |            |                      |
|                           |            |                      |
| <sup>O</sup> Hapus        |            | $\overline{P}$ Tutup |

**Gambar 5.7 Tampilan Fitur Satuan**

Untuk melakukan perubahan, pilih satuan yang ingin di ubah dan lakukan perubahan. Sementara untuk menghapus dilakukan dengan memilih satuan yang ingin dihapus  $\rightarrow$ Hapus.

2. Jenis

Jenis digunakan dalam menentukan informasi jenis produk. Untuk mengelola jenis pada iPos dapat melalui menu Master Data → kelompok "Data Pendukung" → Jenis. Sama seperti pada fitur satuan, penambahan jenis dilakukan dengan memilih baris kosong pada kolom "Jenis" dan masukkan inisial jenis yang ingin dimasukkan. Kemudian detail informasi jenis ditambahkan pada kolom "Keterangan". Begitu pula untuk melakukan perubahan dan penghapusan jenis dilakukan sama seperti fitur satuan.

3. Bank

Bank digunakan sebagai inisiasi akun bank pada saat proses pembayaran. Penambahan bank dapat dilakukan jika sudah melakukan penambahan akun bank yang ingin ditambahkan pada akun buku besar. Cara melakukan penambahan akun dapat diketahui pada bagian menu akuntansi. Jika sudah melakukan penambah akun maka dapat melakukan penambahan bank. Cara untuk melakukan penambahan bank melalui Master Data → kelompok "Data Pendukung"  $\rightarrow$  Bank  $\rightarrow$  pilih tombol "Baru" maka akan muncul jendela dengan form dialamnya seperti pada [Gambar 5.8.](#page-95-0)

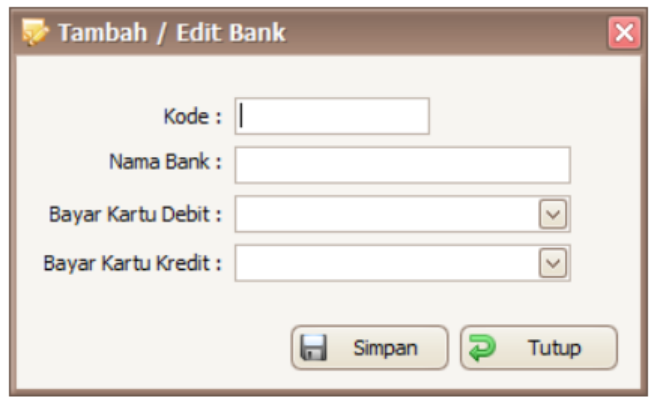

**Gambar 5.8 Jendela Tambah atau Edit Bank**

<span id="page-95-0"></span>Hal yang harus diperhatikan dalam melakukan pengisian form saat melakukan penambahan adalah

- a. Kode diisi dengan inisial bank sebagai identitas bank.
- b. Nama Bank harus diisi dengan nama lengkap dari bank yang ingin ditambahkan.
- c. Untuk bagian Bayar Kartu Debet masukkan akun buku besar bank yang sudah dibuat sesuai dengan bank yang akan dilakukan penambahan.
- d. Bayar Kartu Kredit diisi dengan akun 1-1220 PIUTANG KARTU KREDIT.

Setelah dilakukan pengisian form dengan benar maka informasi bank dapat disimpan. Untuk melakukan perubahan informasi bank dapat dilakukan dengan memili tombol "Edit", maka akan muncul jendela sama seperti melakukan penambahan namun data form sudah terisi sesuai dengan informasi bank. Untuk melakukan penghapusan hanya bisa dapat dilakukan jika bank tidak pernah digunakan pada proses bisnis yang berjalan di iPos 4.0.

4. Dept/Gudang

Dept/Gudang digunakan sebagai informasi tempat produk berada. Pada Dept/Gudang memiliki standard data yang tidak dapat diubah dan hapus karena digunakan sebagai pembeda jenis data dept/gudang. Untuk melakukan penambahan dept/gudang dilakukan dengan melalui Master Data → kelompok "Data Pendukung" → Dept/Gudang → pilih tombol "Baru". Kemudian akan muncul jendela dengan form untuk menambahkan data seperti pada [Gambar 5.9.](#page-96-0) Hal yang harus diperhatikan dalam melakukan pengisisan form adalah:

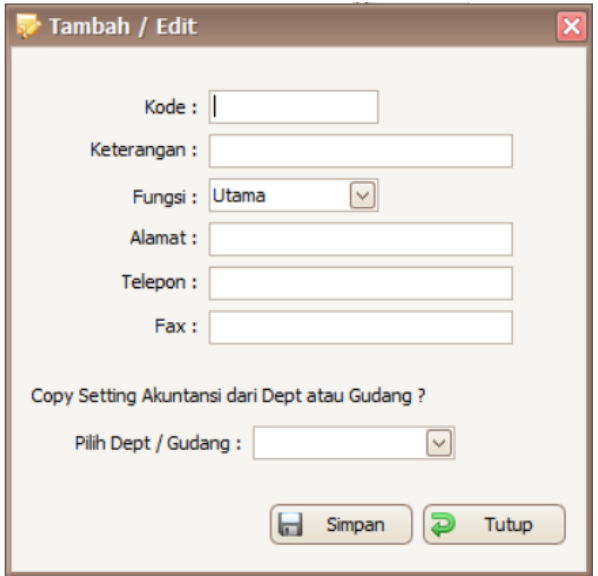

**Gambar 5.9 Jendela Tambah dan Edit Dept/Gudang**

<span id="page-96-0"></span>a. Kode diisikan dengan inisial singkat tempat dept/gudang yang ingin ditambahkan.

- b. Keterangan berisikan detail informasi untuk mendekripsikan dept/Gudang.
- c. Pilihan pada fungsi disesuaikan dengan fungsi dept/gudang berdasarkan kondisi sebernarnya.
- d. Alamat, telpon dan fax diisi sesuai kebutuhan, jika tidak terdapat informasi pada bagian tersebut maka bagian dapat dikosongkan.
- e. Bagian pilih dept / gudang dipilih berdasarkan pengatura akuntansi tempat sesuai kategori akun yang dibutuhkan.

Perubahan pada dept / gudang dapat dilakukan pada semua data yang ada agar informasi yang dimuat dapat disesuaikan dengan kondisi aslinya. Penghapusan hanya bisa dilakukan jika dept / gudang tidak pernah digunakan pada proses bisnis iPos 4.0.

5. Merek

Merek digunakan dalam menentukan informasi merek produk. Untuk mengelola merek pada iPos dapat melalui menu Master Data → kelompok "Data Pendukung" → Merek. Sama seperti pada fitur satuan dan jenis, penambahan merek dilakukan dengan memilih baris kosong pada kolom "Merek" dan masukkan inisial merek yang ingin dimasukkan. Kemudian detail informasi merek ditambahkan pada kolom "Keterangan". Begitu pula untuk melakukan perubahan dan penghapusan merek dilakukan tahapan yang sama seperti fitur satuan dan jenis.

### 5.2.1.2 Data Item

Data item kelompok fitur yang digunakan untuk manajemen item (produk) dalam menunjang proses penjualan dan pembelian. Proses berkaitan dengan informasi pada produk dilakukan pada fitur yang terdapat pada kelompok data item.

### 1. Item Baru

Fitur untuk melakukan penambahan produk pada sistem iPos 4.0. Dalam melakukan penambahan terlebih dahulu ditentukan tipe dari produk yang ditambahkan, karena masing-masing tipe memiliki kebutuhan data dan

informasi yang berbeda. Pada pelaksanaan implementasi tipe produk yang digunkan hanya tipe Barang (INV). Pada tipe produk barang terdapat 6 kelompok data yang dibutuhkan agar informasi produk dapat digunakan iPos 4.0 untuk menujang setiap proses yang berhubungan dengan produk. Berikut adalah kelompok data pada tipe produk barang.

a. Data Umum: bagian ini mengatur detail informasi pada produk seperti pada [Gambar 5.10.](#page-98-0)

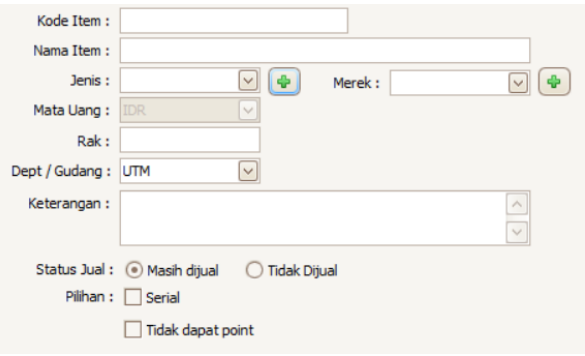

**Gambar 5.10 Data Umum Produk**

<span id="page-98-0"></span>Pada bagian kode item harus berisikan data yang unik dimana antara produk satu dengan yang lain tidak boleh memiliki kode item yang sama. Kemudian pada nama item pengisian dilakukan dengan menyebutkan nama dari produk beserta karakteristik khusus produk seperti warna dan ukuran. Karena pada iPos 4.0 tidak terdapat pembedaan karakter produk selain dari jenis dan merek. Pada bagian jenis dan merek dipilih sesuai data yang sudah ditambahkan pada bagian tersebut. Jika tidak terdapat atau ingin menambahkan jenis dan merek dapat dilakukan dengan memilih tombol seperti pada [Gambar 5.11](#page-99-0) untuk menambahkan data terkait.

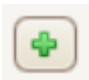

#### **Gambar 5.11 Tombol Penambah Data**

<span id="page-99-0"></span>Maka akan tampil jendela untuk melakukan penambahan seperti pada fitur jenis dan merek, serta tahapan penambahan yang dilakukan sama seperti pada tahapan di fitur sebelumnya. Pada bagian Rak diisi sesuai letak tempat penyimpanan produk, jika tidak tersedia data terkait bagian tersebut dapat di kosongkan. Bagian Dept/Gudang di pilih lokasi produk berada, jika hanya memiliki satu tempat maka dapat dipilih UTM. Pada bagian keterangan dapat diisi dengan deskripsi terkait barang dan jika tidak ada dapat dikososngkan. Pada bagian status jual dan pilihan dilakukan pemilihan berdasarkan kondisi saat ini dari produk.

b. Satuan: bagian satuan mengatur harga pokok dan satuannya. Hal pertama yang harus ditentukan pada bagian ini adalah menentukan satuan dasar produk yaitu kuantitas produk akan dijual berdasarkan satuan yang sudah ditentukan. Dilanjutkan dengan pengisian harga pokok atau istilah sederhannya harga modal barang agar bisa dibentuk. Harga pokok disesuaikan dengan satuan dasarnya. Dan pada bagian barcode dapat dilakukan pengisian jika produk sudah memiliki barcode, dan dapat dikosongkan jika tidak. Jika produk memiliki harga pokok dengan kuantitas tertentu dan ingin mentukan harga pokok pada satuan yang berbeda dapat dilakukan pengisian informasi produk pada bagian daftar konversi seperti pada [Gambar 5.12.](#page-100-0) Sistem iPos 4.0 akan menghitung harga pokok terhadap satuan dasar yang ditentukan secara otomatis berdasrkan variasi konversi yang sudah dimasukkan. Jika tidak terdapt variasi satuan, bagian tersebut dapat dibiarkan kosong.

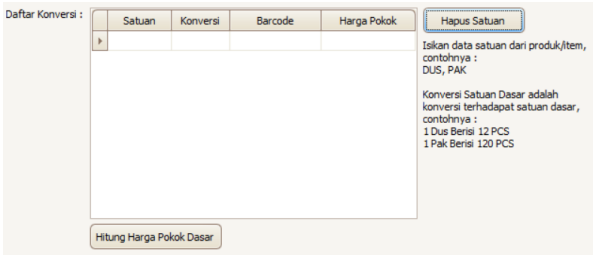

**Gambar 5.12 Bagian Daftar Konversi**

<span id="page-100-0"></span>c. Harga Jual: bagian ini mengatur terkait harga jual berdasrkan tipe – tipe yang sudah disediakan. Satu produk hanya bisa memilih satu tiep penentuan harga jual dan penjelasan terkait tipe penentuan harga jual dapat dilihat pada bagian keterangan. Pada pelaksanaan implementasi penelitian ini menggunakan tipe "Satu Harga" dengan penentuan harga jual berdasarkan besaran presentase dari harga pokok produk pada satuan dasar yang sudah ditentukan sebelumnya.

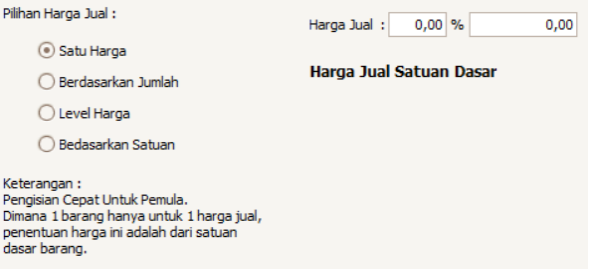

**Gambar 5.13 Data Harga Jual**

- d. Potongan Harga Jual: bagian ini digunakan untuk menentukan potongan yang diberikan berdasarkan grup pelanggan. Bagian ini bisa dikosongkan jika belum dibutuhkan.
- e. Lain-lain: pada bagian ini data yang dibutuhkan, terdapat stok minimum, supplier, dan gambar. Data stok minimum produk diisi jika ingin menetapkan indikator minimal stok agar sistem iPos 4.0 dapat

menampilkan produk yang berada di titik bawah minimum pada fitur stok minimum. Data supplier berisikan supplier yang selalu menyediakan produk dan data gambar adalah visualisasi produk. Pada bagian lain-lain boleh dibiarkan kosong jika data terkait tidak tersedia.

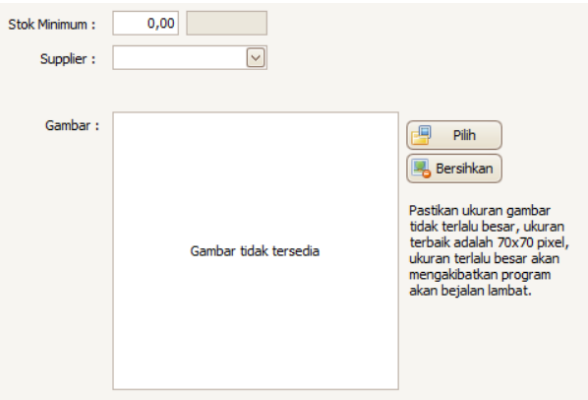

**Gambar 5.14 Data Lain-lain**

f. Akunting: pada bagian ini data yang dibutuhkan terkait data akun akuntansi seperti pad[a Gambar 5.15.](#page-101-0) Data tersebut dibutuhkan untuk menunjang kinerja akuntansi yang dilakukan pada iPos 4.0. Dalam penggunaannya data sudah terisi sesuai standard iPos 4.0. Sehingga jika tidak terdapat perubahan akuntansi yang berkaitan dengan produk, maka tidak perlu dilakukan perubahan dari standard yang ada.

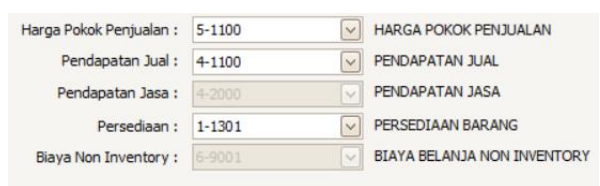

**Gambar 5.15 Data Akuntansi Produk**

<span id="page-101-0"></span>Setelah data terkait produk sudah terisi sesuai dengan informasi yang ada pada produk yang dimiliki, dapat

dilakukan penyimpanan dan produk berhasil ditambakan kedalam iPos 4.0.

2. Kartu Stok

Fitur kartu stok digunakan untuk mengetahui detail informasi riwayat proses yang terjadi pada produk. Untuk mengetahui riwayat proses produk dilakukan dengan memasukkan kode item produk yang ingin diketahui pada produk. Kemudian riwayat produk dapat ditampilkan berdasarkan periode dan lokasi produk berada.

3. Daftar Item

Fitur daftar item digunakan untuk melakukan manajemen informasi yang terdapat pada produk. Pada fitur daftar item akan menampilkan daftar produk yang sudah ditambahkan di iPos 4.0. Adapun fitur – fitur pendukung dalam melakukan manajemen informasi produk pada daftar item, yaitu:

- a. Item baru: digunakan untuk melakukan penambahan produk kedalam sistem iPos 4.0. Cara menggunakan sama dengan fitur Item Baru pada kelompok Data Item.
- b. Edit Item: digunakan untuk melakukan perubahan informasi produk. Untuik melakukan perubahan melalui pemilihan produk pada daftar produk fitur daftar item, kemudian pilih tombol "Edit". Maka akan tampil jendela seperti pada saat melakukan penambahan produk namun pada setiap bagian sudah terdapat data dan dapat diubah.
- c. Duplikasi: digunakan untuk melakukan penambahan produk dengan menduplikasi informasi pada produk yang sudah ditambahkan. Untuk melakukan duplikasi dilakukan dengan memilih produk yang ingin di duplikasi pada fitur daftar item, kemudian pilih tombol "duplikasi". Akan tampil jendela seperti pada edit item namun perbedaannya ketika dilakukan penyimpanan produk yang diduplikasi akan ditambahkan kedalam daftar produk yang terdapat pada sistem iPos 4.0.
- d. Hapus Item: digunakan untuk menghapus produk dari iPos 4.0. Penghapusan hanya bisa dilakukan pada produk tidak pernah digunakan pada proses di iPos 4.0, jika tidak maka produk tidak dapat dihapus. Penghapusan dilakukan dengan memilih produk pada daftar item, dan pilih tombol "Hapus Item". Jika kondisi produk terpenuhi sesuai yang dijelaskan maka produk akan otomatis terhapus.
- e. Kartu Stok: digunakan untuk melihat riwayat proses yang terjadi pada produk. Sama seperti pada fitur katu stok, perbedaanya hasil yang ditampilkan berdasarkan pilihan yang ditetapkan pada daftar item, sehingga otomatis riwayat yang tampil adalah produk yang dipilih.
- f. Satuan Salah: digunakan untuk mengetahui konversi satuan produk yang salah. Dengan memilih tombol "Satuan Salah" akan muncul jendela seperti pada [Gambar 5.16](#page-103-0) dan secara otomatis sistem akan mencari kesalah pada satuan milik produk. Kesalahan yang ditemukan dapat dilakukan perubahan atau di hapus.

<span id="page-103-0"></span>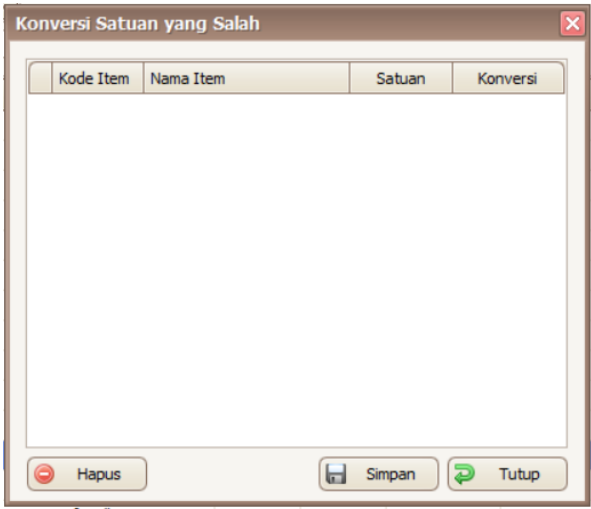

**Gambar 5.16 Jendela Satuan Salah**

Selain melakukan manajemen produk, daftar produk yang ditampilkan dapat difilter sesuai kebutuhan. Dan informasi terkait jumlah total produk yang sudah di masukkan kedalam iPos 4.0 dapat dilihat pada bagian kanan atas daftar produk seperti pada [Gambar 5.17.](#page-104-0)

### Total data yang ditemukan: 241.

#### **Gambar 5.17 Tampilan Informasi Total Produk**

<span id="page-104-0"></span>4. Datasheet

Fitur datasheet digunakan untuk melakukan penambahan dan backup produk secara masal. Penambahan dilakukan dengan *import* dari excel dengan format yang dibutuhkan untuk menambahkan produk. Format excel dapat diperoleh dengan melakukan *export* produk pada fitur datasheet. Setelah informasi barang yang mau ditambahkan ditambahakan pada excel sesuai format yang sudah didapatkan, barulah produk dapat tertambahkan pada sistem iPos 4.0.

5. Disk. Periode

Disk periode merupakan fitur yang digunakan untuk membuat diskon berupa potongan harga jual berdasarkan periode. Potongan angan berjalan selama waktu yang di tentukan pada produk pilihan saat menjalankan fitur.

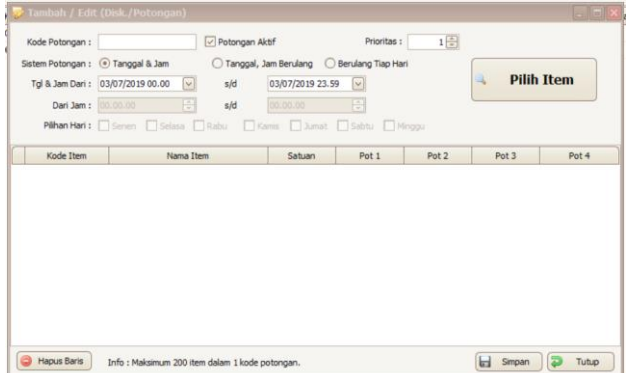

**Gambar 5.18 Jendela Tambah Diskon**

Untuk membuat diskon pilih menu Master Data → kelompok "Data Item"  $\rightarrow$  Disk. Periode  $\rightarrow$  pilih tombol "Tambah", dan akan muncul jendela baru sepeti pada **Error! Reference source not found.**. Hal yang perlu d iperhatikan dalam melakukan penambahan diskon yaitu:

- a. Kode Potongan harus diisi dengan karakter unik dimana antar diskon tidak terdapat kode yang sama.
- b. *Check box* Potongan Aktif di beri *check list* jika diskon masih tetap di aktifkan.
- c. Pilih sistem potong sesuai dengan kebutuhan pelaksanaan diskon. Untuk mengatur sistem potongan lebih spesifik bisa dilakukan pada bagian tgl & jam dari, dari jam, dan pilihan hari.
- d. Pemilihan item dilakukan dengan memilih tombol "Pilih Item" → *check list* bagian kolom "Pilihan" produk yang dipilih.
- e. Penentuan besarnya nominal diskon dilakukan setelah memilih produk yang ingin didiskon dan pilih jenis potongan yang di inginkan terhadap produk terpilih.

Setelah semua selesai dilakukan pilih tombol "Pilih" dan simpan agar diskon dapat berjalan pada sistem iPos 4.0. Untuk memberikan nominal potongan yang berbeda pada satu periode diskon yang sama, setelah memilih produk lakukan lagi pemilihan produk dengan potongan yang berbeda. Secara otomatis produk terpilih tersebut dapat diterapkan pada periode yang sama setelah dilakukan simpan. Perubahan diskon dapat dilakukan dengan memilih diskon yang ingin dirubah dan pilih tombol "Edit", begitu pula dengan melakukan penghapusan diskon dengan memilih tombol "Hapus" pada diskon yang ingin dihapus.

### 5.2.1.3 Data – Data

Data-data memiliki fitur yang digunakan untuk melakukan manajemen data personal yang digunakan dalam menjalankan fitur iPos  $4.0$ .

1. Daftar Supplier

Daftar supplier fitur yang digunakan untuk melakukan manajemen supplier. Pada fitur daftar supplier akan menampilkan daftar supplier yang sudah ditambahkan di iPos 4.0. Adapun fitur – fitur pendukung dalam melakukan manajemen informasi supplier pada daftar supplier, yaitu:

a. Tambah: digunakan untuk melakukan penambahan supplier kedalam sistem iPos 4.0. Penambahan dilakukan melalui menu Master Data → kelompok "Data-data"  $\rightarrow$  Daftar Supplier  $\rightarrow$  pilih tombol "Tambah" dan akan muncul halaman data pelanggan. Terdapat form data yang digunakan untuk menunjang setiap proses yang berhubungan dengan supplier seperti pada [Gambar 5.19](#page-106-0) data dimasukkan kedalam form yang sudah disediakan.

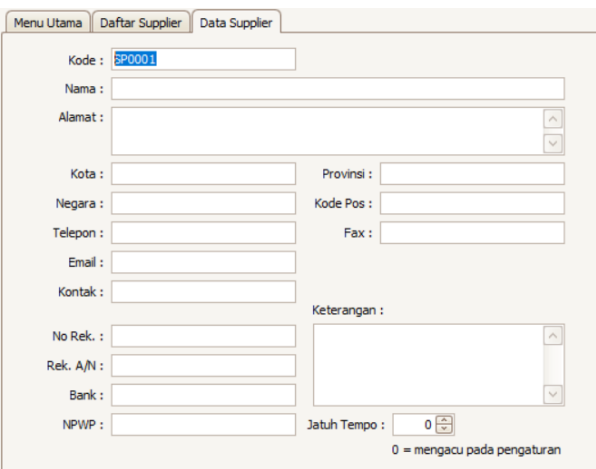

**Gambar 5.19 Form Tambah Supplier**

- <span id="page-106-0"></span>b. Pada pelaksanaan implementasi data umum supplier yang perlu dilengkapi adalah nama, alamat, kota, dan telepon. Kode supplier otomatis akan dibuat pada saat melakukan penambahan.
- c. Edit: digunakan untuk melakukan perubahan informasi pelanggan. Untuik melakukan perubahan

melalui menu Master Data → kelompok "Data-data"  $\rightarrow$  Daftar Supplier  $\rightarrow$  pilih tombol "Edit". Maka akan tampil jendela seperti pada saat melakukan penambahan supplier namun pada setiap bagian sudah terdapat data dan dapat diubah

- d. Hapus Item: digunakan untuk menghapus data supplier dari iPos 4.0. Penghapusan hanya bisa dilakukan pada supplier yang tidak pernah digunakan pada proses di iPos 4.0, jika tidak maka data supplier tidak dapat dihapus. Penghapusan dilakukan dengan memilih supplier pada daftar supplier, dan pilih tombol "Hapus". Jika kondisi produk terpenuhi sesuai yang dijelaskan maka supplier akan otomatis terhapus.
- e. Saldo Awal: digunakan untuk melihat riwayat hutang supplier yang terjadi.
- 2. Daftar Pelanggan

Daftar pelanggan fitur yang digunakan untuk melakukan manajemen pelanggan. Pada fitur daftar pelanggan akan menampilkan daftar pelanggan yang sudah ditambahkan di iPos 4.0. Adapun fitur – fitur pendukung dalam melakukan manajemen informasi pelanggan pada daftar pelanggan, yaitu:

a. Tambah: digunakan untuk melakukan penambahan pelanggan kedalam sistem iPos 4.0. Penambahan dilakukan melalui menu Master Data → kelompok "Data-data"  $\rightarrow$  Daftar Pelanggan  $\rightarrow$  pilih tombol "Tambah" dan akan muncul halaman data pelanggan. Terdapat 2 kelompok data yang digunakan untuk menujang setiap proses yang berhubungan dengan pelanggan. Kelompok pertama yaitu Data Umum yang digunakan untuk menyimpan data personal pelanggan. Seperti pada [Gambar 5.20](#page-108-0) data dimasukkan kedalam form yang sudah disediakan.
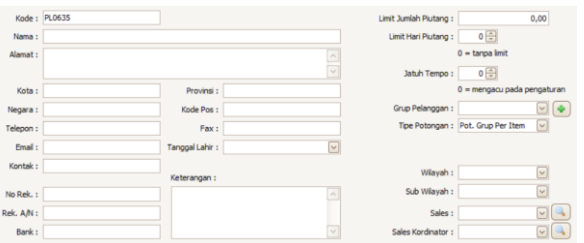

**Gambar 5.20 Form Data Umum Penambahan Pelanggan**

- b. Pada pelaksanaan implementasi data umum pelanggan yang perlu dilengkapi adalah nama, alamat, kota, telepon dan grup pelanggan. Kode pelanggan otomatis akan dibuat pada saat melakukan penambahan. Kelompok kedua yaitu data pendukung pajak yang berisikan data personal yang terdaftar pada Nomor Pokok Wajib Pajak (NPWP) pelanggan. Data pendukung pajak dibiarkan dalam keadaan kosong tidak akan berpengaruh dalam manajemen pelanggan.
- c. Edit: digunakan untuk melakukan perubahan informasi pelanggan. Untuik melakukan perubahan melalui menu Master Data → kelompok "Data-data"  $\rightarrow$  Daftar Pelanggan  $\rightarrow$  pilih tombol "Edit". Maka akan tampil jendela seperti pada saat melakukan penambahan pelanggan namun pada setiap bagian sudah terdapat data dan dapat diubah
- d. Hapus Item: digunakan untuk menghapus data pelanggan dari iPos 4.0. Penghapusan hanya bisa dilakukan pada pelanggan yang tidak pernah digunakan pada proses di iPos 4.0, jika tidak maka data pelanggan tidak dapat dihapus. Penghapusan dilakukan dengan memilih pelanggan pada daftar pelanggan, dan pilih tombol "Hapus". Jika kondisi produk terpenuhi sesuai yang dijelaskan maka pelanggan akan otomatis terhapus.
- e. Saldo Awal: digunakan untuk melihat riwayat piutang pelanggan yang terjadi.

#### 3. Daftar Sales

Daftar sales fitur yang digunakan untuk melakukan manajemen sales yang melakukan penjualan. Pada fitur daftar sales akan menampilkan daftar sales yang sudah ditambahkan di iPos 4.0. Untuk menambah sales dapat dilakukan melalui menu Master Data → kelompok "Datadata" → Daftar Sales → pilih tombol "Tambah". Terdapat form data sales yang harus diisi, pada implementasi ini data yang diisi adalah data nama sales dan keterangan untuk detail informasi sales. Isian data lainnya di biarkan kosong atau standard.

### 5.2.2 Persediaan

Proses bisnis yang terbantu pada menu persediaan yaitu manajemen item. terdapat 3 kelompok dan berdasarkan penentuan menu dan fitur hanya akan digunakan 2 kelompok saja.

### 5.2.2.1 Penyesuaian

Penyesuaian memiliki fitur yang digunakan untuk melakukan manajemen stok produk yang terdapat pada sistem iPos 4.0.

1. Daftar Item Masuk

Daftar Item Masuk digunakan dalam menambahkan stok produk. Untuk mengelola penambahan stok produk dapat melalui menu Persedian → kelompok "Penyesuaian" → Dafar Item Masuk. Untuk melakukan penambahan stok dilakukan dengan memilih tombol "Tambah" dan masuk langsung pada halaman item masuk. Kemudian masukkan kode produk pada kolom "Kode Item" dan masukkan jumlah stok yang ingin ditambakan pada produk. Setelah pemasukkan produk dan stok yang ingin ditambah sudah selesai dilakukan, simpan proses dan stok produk akan bertambah. Untuk melakukan perubahan dilakukan dengan memilih riwayat penambahan dan pilih tombol "Edit". Akan muncul halaman seperti melakukan penambahan dengan data yang sudah tersimpan dan setelah dilakukan perubahan pilih "Simpan" agar perubahan disimpan. Untuk melakukan penghapusan

riwayat penambahan dilakukan dengan memilih riwayat yang ingin dihapus dan pilih tombol "Hapus".

2. Daftar Item Keluar

Daftar Item Keluar digunakan dalam mengurangi stok produk. Untuk mengelola pengurangan stok produk dapat melalui menu Persedian → kelompok "Penyesuaian" → Dafar Item Keluar. Untuk melakukan pengurangan stok dilakukan dengan memilih tombol "Tambah" dan masuk langsung pada halaman item masuk. Kemudian masukkan kode produk pada kolom "Kode Item" dan masukkan jumlah stok yang ingin dikurangi pada produk. Setelah pemasukkan produk dan stok yang ingin dikurangi sudah selesai dilakukan, simpan proses dan stok produk akan berkurang. Untuk melakukan perubahan dilakukan dengan memilih riwayat pengurangan dan pilih tombol "Edit". Akan muncul halaman seperti melakukan pengurangan dengan data yang sudah tersimpan dan setelah dilakukan perubahan pilih "Simpan" agar perubahan disimpan. Untuk melakukan penghapusan riwayat pengurangan dilakukan dengan memilih riwayat yang ingin dihapus dan pilih tombol "Hapus".

3. Stok Opname

Stok opname digunakan dalam menyesuaikan informasi stok digital produk dengan kondisi sebenarnya. Untuk mengelola stok opname pada iPos dapat melalui menu Persedian → kelompok "Penyesuaian" → Stok Opname.

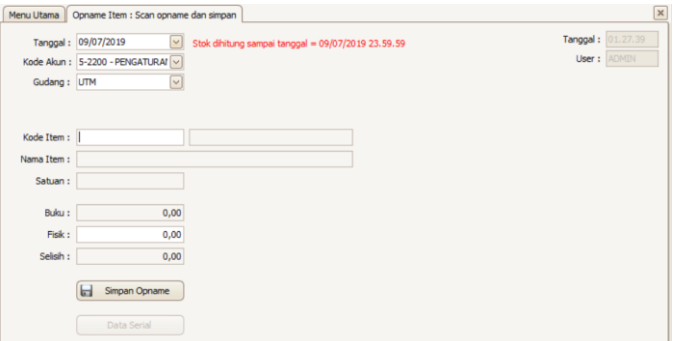

**Gambar 5.21 Tampilan Stok Opname**

Untuk menggunakan stok opname, terlebih dahulu harus diketahui produk yang memiliki stok opname dengan cara melakukan penghitungan stok fisik dan mencocokan dengan stok yang ada di iPos 4.0. Setelah dicocokan maka akan ditemukan produk yang mengalami stok opname, maka fitur stok opname dapat digunaka. Untuk menggunakan fitur stok opname cukup memasukkan kode item produk pada bagian kode item. Secara otomatis ssitem akan menghasilkan perhitungan stok di iPos pada bagian Buku. Setelah itu masukkan jumlah stok saat ini pada bagian fisik, sehingga secara otomatis sistem akan menghasilkan perhitungan selisish stok yang akan dijadikan pengurangan terhadap stok yang ada pada iPos. Setelah sudah sesuai pilih "Simpan", maka proses stok opname akan berjalan dan stok pada iPos akan sesuai dengan stok aslinya. Dalam melakukan stok opname dapat dilakukan dengan melakukan import data excel, untuk format excel bisa diperoleh dengan meilih tombol "Contoh File" pada jendela import excel. Selain melakukan stok opname dapat dilakukan juga pengecekkan riwayat stok opname pada produk dengan memilih "Tampil data Opname". Secara otomatis stok akan ditampilkan berdasarkan produk yang dipilih pada bagian stok opname sebelumnya.

4. Saldo Awal Item

Saldo awal item digunakan dalam menentukan stok awal yang dimiliki produk. Untuk mengelola saldo awal pada iPos dapat melalui menu Persedian → kelompok "Penyesuaian" → Saldo Awal Item. Pada saldo awal item dapat dilakukkan penentuan stok awal yang akan dimiliki oleh produk pada sistem iPos 4.0. Untuk melakukan penambahan saldo wala dapat dilakukan dengan 2 cara, melalui pemasukkan manual dengan memasukkan kode item pada tabel yang tersedia, dan melakukan penambahan jumlah stok pada kolom "Jumlah". Setelah produk yang ingin ditambahkan stoknya sudah dimasukkan beserta jumlahnya, maka pilih tombol "Simpan" dan stok awal

produk bertambah. Cara kedua melalu import excel seperti yang pernah dilakukan pada fitur-fitur yang ada di iPos. Jika ingin menghapus saldo awal item, dapat dilakukan dengan memilih produk yang ingin di hapus dan pilih tombol "Hapus Saldo Awal". Maka saldo awal produk akan hilang dan menjadi saldo yang pernah dilakukan penambahan.

| <b>No</b>        | Kode Item          | Keterangan                | Gudang      | <b>Jumlah</b> | Satuan | Harga      | Total          |
|------------------|--------------------|---------------------------|-------------|---------------|--------|------------|----------------|
| 1                | <b>ASBABYPINK</b>  | Alena Square Baby Pink    | <b>UTM</b>  | 1.000.00 PCS  |        | 15.000.00  | 15.000.000.00  |
| $\overline{2}$   | <b>ASFLAMINGO</b>  | Alena Square Flamingo     | <b>UTM</b>  | 1.000,00 PCS  |        | 15.000.00  | 15.000.000.00  |
| 3                | <b>LPBLACK</b>     | <b>Loiss Pants Black</b>  | <b>LITM</b> | 1.000,00 PCS  |        | 100.000.00 | 100.000.000.00 |
| 4                | <b>ASICEBLUE</b>   | Alena Square Ice Blue     | <b>LITM</b> | 1.000,00 PCS  |        | 15.000.00  | 15.000.000.00  |
| 5                | <b>LPDARKGREY</b>  | Loiss Pants Dark Grev     | <b>LITM</b> | 1.000.00 PCS  |        | 100.000.00 | 100.000.000.00 |
| 6                | ASMOCCAGR          | Alena Square Mocca Green  | LITM        | 1.000.00 PCS  |        | 15,000,00  | 15.000.000.00  |
| 7                | <b>ASMUSTARD</b>   | Alena Square Mustard      | <b>UTM</b>  | 1,000,00 PCS  |        | 15,000.00  | 15.000.000.00  |
| 8                | <b>LPGREY</b>      | <b>Loiss Pants Grev</b>   | <b>UTM</b>  | 1.000.00 PCS  |        | 100.000.00 | 100.000.000.00 |
| $\circ$          | <b>ASOLIVE</b>     | Alena Square Olive        | <b>LITM</b> | 1.000,00 PCS  |        | 15.000,00  | 15.000.000.00  |
| 10 <sub>10</sub> | <b>ASSBEIGE</b>    | Assa Scarf Beige          | <b>LITM</b> | 1.000.00 PCS  |        | 29.500.00  | 29.500.000.00  |
| 11               | LPARMY             | Loiss Pants Army          | <b>LITM</b> | 1.000.00 PCS  |        | 100.000.00 | 100.000.000.00 |
| 12               | <b>ASSCOFFE</b>    | <b>Assa Scarf Coffe</b>   | <b>LFTM</b> | 1,000,00 PCS  |        | 29.500.00  | 29.500.000.00  |
| 13               | <b>ASSDARKGREY</b> | Assa Scarf Darkgrey       | <b>UTM</b>  | 1,000.00 PCS  |        | 29.500.00  | 29.500.000.00  |
| 14               | <b>ASSDENIM</b>    | Assa Scarf Denim          | <b>UTM</b>  | 1.000.00 PCS  |        | 29.500,00  | 29.500.000.00  |
| 15               | <b>LPWHITE</b>     | <b>Loiss Pants White</b>  | <b>LITM</b> | 1.000.00 PCS  |        | 100.000.00 | 100.000.000.00 |
| 16               | <b>ASSMILO</b>     | <b>Assa Scarf Milo</b>    | <b>LITM</b> | 1.000,00 PCS  |        | 29.500.00  | 29.500.000.00  |
| 17               | <b>ASSMUSTARD</b>  | <b>Assa Scarf Mustard</b> | <b>LITM</b> | 1,000,00 PCS  |        | 29.500.00  | 29.500.000.00  |
| 18               | <b>LTBLACK</b>     | Loiss Too Black           | <b>UTM</b>  | 1,000,00 PCS  |        | 100.000.00 | 100.000.000.00 |
| 19               | <b>ASSNAVY</b>     | Assa Scarf Navy           | <b>UTM</b>  | 1.000.00 PCS  |        | 29.500.00  | 29.500.000,00  |
| 20               | <b>ASSWALLNUT</b>  | <b>Assa Scarf Wallnut</b> | <b>UTM</b>  | 1.000.00 PCS  |        | 29.500.00  | 29.500.000.00  |
| 21               | <b>LTDARKGREY</b>  | Loiss Top Dark Grey       | <b>LITM</b> | 1.000,00 PCS  |        | 100.000,00 | 100.000.000.00 |
| 22               | <b>ASSWEETY</b>    | Alena Square Sweety       | <b>LITM</b> | 1.000.00 PCS  |        | 15.000.00  | 15.000.000.00  |

**Gambar 5.22 Tampilan Saldo Awal Item**

#### 5.2.2.2 Kontrol

Kontrol memiliki fitur yang digunakan untuk melakukan pemantauan produk yang terdapat pada sistem iPos 4.0.

1. Stok Minimum

Stok minimum digunakan dalam kondisi produk yang sudah mencapai atau melebihi stok minimumnya. Untuk mengelola stok minimum pada iPos dapat melalui menu Persedian  $\rightarrow$  kelompok "Kontrol"  $\rightarrow$  Stok Minimum. Pada stok minimum akan ditampilkan produk yang sudah mencapai atau melebih stok minimum yang sudah ditentukan. Untuk melihat produk yang mengalami stok minimum dilakukan dengan memasukkan kode item produk pertama pada daftar item dan kode item produk terakhir. Kemudian pilih tombol "Proses", maka sistem

akan menampilkan produk yang mengalami stok minimum pada rtentang produk yang sudah ditentukan.

| Menu Utama        | Opname Item : Scan opname dan simpan | Saldo Awal                | Stok Minimum |              |                                | ×        |
|-------------------|--------------------------------------|---------------------------|--------------|--------------|--------------------------------|----------|
| Dari Item :       | I a                                  | s/d                       | $\Box$       |              |                                |          |
| Jenis:            | $\overline{\omega}$                  |                           |              |              |                                |          |
| Supplier :        | $\overline{\mathbb{S}}$<br>$\Box$    | Urut Berdasar : Kode Item | ☑            | TE IF<br>2   | <b>Proses</b>                  |          |
| Dept./Gudang: UTM | $\overline{\omega}$                  |                           |              |              | Tidak ada data yang ditemukan. |          |
| Kode Item         | Nama Item                            | Jenis                     | Stok         | Stok Minimum | Satuan                         | Supplier |
|                   |                                      |                           |              |              |                                |          |
|                   |                                      |                           |              |              |                                |          |
|                   |                                      |                           |              |              |                                |          |
|                   |                                      |                           |              |              |                                |          |
|                   |                                      |                           |              |              |                                |          |
|                   |                                      |                           |              |              |                                |          |
|                   |                                      |                           |              |              |                                |          |
|                   |                                      |                           |              |              |                                |          |
|                   |                                      |                           |              |              |                                |          |
|                   |                                      |                           |              |              |                                |          |
|                   |                                      |                           |              |              |                                |          |
|                   |                                      |                           |              |              |                                |          |
|                   |                                      |                           |              |              |                                |          |
|                   |                                      |                           |              |              |                                |          |
|                   |                                      |                           |              |              |                                |          |
|                   |                                      |                           |              |              |                                |          |

**Gambar 5.23 Tampilan Fitur Stok Minimum**

# 5.2.3 Pembelian

Menu pembelian membantu daissy.id dalam proses bisnis pencatatan pesanan, pembelian, manajemen hutang, dan retur pembelian. terdapat 4 kelompok dan berdasarkan penentuan menu dan fitur hanya akan digunakan 2 kelompok saja.

# 5.2.3.1 Pembelian

Penjualan memiliki fitur yang digunakan untuk melakukan penjualn produk dengan pelanggan.

1. Daftar Pembelian

Daftar penjualan digunakan untuk mencatat pembelian produk dengan supplier. Untuk mengelola daftar pembelian pada iPos dapat melalui menu Pembelian → kelompok "Pembelian" → Daftar Pembelian

Pada daftar pembilan akan dilakukan pencatatan terhadap prose pembelian prooduk dengan supplier. Pada fitur ini terdapat 3 proses yang dapat dilakukan, pertama menambah transaksi pembeli, kedua mengubah transaksi dan terkahir menghapus transaksi.

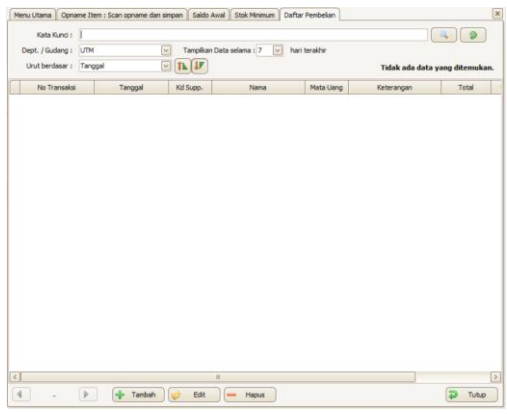

**Gambar 5.24 Tampilan Daftar Pembelian**

Untuk melakukan penambahan transaksi dapat dilakukan memilih tomoboh "Tambah", kemudian akan muncul jendela denga form pembelian. Sebelum mengisi form, terlebih dahulu produk yang mau dibeli harus sudah ditentukan supplier terhadap produk tersebut. Jika tidak maka proses pembelian tidak dapat dilakuak. Setelah ketentuan sudah terpenuhi proses pembelian dapat dilakukan.

| No Transaksi: 0001/BL/UTM/0719 |              |                         |                         |                                                          | Pesanan :      |                              | $\begin{picture}(120,20) \put(0,0){\line(1,0){10}} \put(15,0){\line(1,0){10}} \put(15,0){\line(1,0){10}} \put(15,0){\line(1,0){10}} \put(15,0){\line(1,0){10}} \put(15,0){\line(1,0){10}} \put(15,0){\line(1,0){10}} \put(15,0){\line(1,0){10}} \put(15,0){\line(1,0){10}} \put(15,0){\line(1,0){10}} \put(15,0){\line(1,0){10}} \put(15,0){\line($ |        |       |              | Jam: 01.58.24      |      |
|--------------------------------|--------------|-------------------------|-------------------------|----------------------------------------------------------|----------------|------------------------------|----------------------------------------------------------------------------------------------------|--------|-------|--------------|--------------------|------|
|                                |              | Tanggal: 09/07/2019     | $\overline{\mathbf{v}}$ |                                                          | Masuk ke : UTM | $\lbrack \mathsf{v} \rbrack$ |                                                                                                    |        |       |              | <b>User: ADMIN</b> |      |
|                                | Supplier:    |                         |                         | $\mathbb{Z}[\mathbb{Q}]$                                 |                |                              |                                                                                                    |        |       |              | Dept. : UTH        |      |
|                                |              | .:: VERSI TRIAL ::.     |                         |                                                          |                |                              |                                                                                                    |        |       |              |                    |      |
|                                | No.          | Kode Item               |                         | Keterangan                                               |                | Pesanan                      | <b>Jumlah</b>                                                                                                    | Satuan | Harga | Pot (%)      | Total              |      |
| $\sigma$                       |              |                         |                         |                                                          |                |                              |                                                                                                    |        |       |              |                    |      |
|                                |              |                         |                         |                                                          |                |                              |                                                                                                    |        |       |              |                    |      |
|                                |              |                         |                         |                                                          |                |                              |                                                                                                    |        |       |              |                    |      |
|                                |              |                         |                         |                                                          |                |                              |                                                                                                    |        |       |              |                    |      |
|                                |              |                         |                         |                                                          |                |                              |                                                                                                    |        |       |              |                    |      |
|                                |              |                         |                         |                                                          |                |                              |                                                                                                    |        |       |              |                    |      |
|                                |              |                         |                         |                                                          |                |                              |                                                                                                    |        |       |              |                    |      |
|                                |              |                         |                         |                                                          |                |                              |                                                                                                    |        |       |              |                    |      |
|                                |              |                         |                         |                                                          |                |                              |                                                                                                    |        |       |              |                    |      |
|                                |              |                         |                         |                                                          |                |                              |                                                                                                    |        |       |              |                    |      |
|                                |              |                         |                         |                                                          |                |                              |                                                                                                    |        |       |              |                    |      |
|                                |              |                         |                         |                                                          |                |                              |                                                                                                    |        |       |              |                    |      |
|                                |              |                         |                         |                                                          |                |                              |                                                                                                    |        |       |              |                    |      |
|                                |              |                         |                         |                                                          |                |                              |                                                                                                    |        |       |              |                    |      |
|                                |              |                         |                         |                                                          |                |                              |                                                                                                    |        |       |              |                    |      |
|                                |              |                         |                         |                                                          |                |                              |                                                                                                    |        |       |              |                    |      |
|                                |              |                         |                         |                                                          |                |                              |                                                                                                    |        |       |              |                    |      |
|                                |              |                         |                         |                                                          |                |                              |                                                                                                    |        |       |              |                    |      |
|                                |              |                         |                         |                                                          |                |                              |                                                                                                    |        |       |              |                    |      |
|                                |              |                         |                         |                                                          |                |                              |                                                                                                    |        |       |              |                    |      |
|                                |              |                         |                         |                                                          |                |                              |                                                                                                    |        |       |              |                    |      |
|                                |              |                         |                         |                                                          |                |                              |                                                                                                    |        |       |              |                    |      |
|                                |              |                         |                         |                                                          |                |                              |                                                                                                    |        |       |              |                    |      |
|                                |              |                         |                         |                                                          |                |                              |                                                                                                    |        |       |              |                    |      |
|                                |              |                         |                         |                                                          |                |                              |                                                                                                    |        |       |              |                    |      |
|                                |              |                         |                         |                                                          |                |                              |                                                                                                    |        |       |              |                    |      |
|                                |              |                         |                         |                                                          |                |                              |                                                                                                    |        |       |              |                    |      |
|                                |              |                         |                         |                                                          |                |                              |                                                                                                    |        |       |              |                    |      |
|                                |              |                         |                         |                                                          |                |                              |                                                                                                    |        |       |              |                    |      |
|                                |              |                         |                         | Hapus Detail Detail Item   Data Serial   Ubah Harga Jual | Sub Total:     | 0.00                         |                                                                                                    |        | 0,00  | Total Akhir: |                    | 0.00 |
|                                |              |                         |                         |                                                          |                |                              |                                                                                                    |        |       |              |                    |      |
|                                |              | Jatuh Tempo: 19/07/2019 | $\overline{v}$          | 10                                                       | Potongan :     | 0,00                         |                                                                                                    |        | 0,00  | DP PO:       |                    | 0.00 |
|                                |              |                         |                         |                                                          | Pajak:         | 0.00                         |                                                                                                    |        | 0.00  | Tunai / DP:  |                    | 0.00 |
|                                | Keterangan : |                         |                         |                                                          | Biaya Lain:    |                              |                                                                                                    |        | 0,00  | Kredit:      |                    | 0,00 |

**Gambar 5.25 Form Pembelian**

Hal penting yang harus diisi pada form pembelian adalah menentukan supplier dari produk yang dibeli. Kemudian tentukan lokasi mana item yang dibeli akan berada, hal ini berpengaruh terhadap stok item yang ada pada lokasi tersebut. Jika pernah membuat pesanan pembelian maka dapat dilanjutkan pensanan tersebut pada proses ini dengan memilih nomor trasnsaksi pesanan pada bagian "Pesanan". Setelah hal penting tersebut terpenuhi, masukkan kode item dari produk yang ingin di beli dan masukkan jumlahnya. Kemudian pada bagian "Tunai/DP" masukkan nominal uang yang harus di bayarkan pada bagian "Total Akhir". Setelah semua sudah dilakukan proses dapat diakhiri dengan memilih "Simpan". Untuk melakukan perubahan data pada transaksi pembelian dapat dilakukan dengan memilih transaksi pada daftar dan pilih "Edit", makan akan muncul form penambahan dengan data yang sudah sudah terisi pada bagian-bagian form. Jika sudah melakukan perubahan pilih "Simpan". Untuk menghapus transaksi cukup pilih transaksi dan pilih "Hapus". Kemudian akan muncul jendela pemberi tahuan transaksi yang akan dihapus, jika sudah sesuai pilih "Yes' maka transaksi akan terhapus.

2. History Harga Beli

History harga beli digunakan untuk mengetahui riwayat harga pembelian dari suatu produk. Untuk mengelola history harga beli pada iPos dapat melalui menu Pembelian → kelompok "Pembelian" → History Harga Beli. Pada history harga beli akan menampilkan riwayat harga pembelian produk dengan supplier. Terlebih dahulu tentukan produk yang ingin diketahui pada bagian "Dari Item" dan "s/d". hal yang harus diperhatikan adalah produk yang dapat ditampilkan hanya terbatas pada produk pada supplier, sehingga pastikan pemilihan supplier sudah sesuai agar data produk dapat tampil. Kemudia setelah semua telah dilakukan berdasarkan ketenuan yang ada, pilih "Proses" dan sistem akan menampilkan riwayat pembelian produk.

|                          | Menu Utama   Opname Item : Scan opname dan simpan   Saldo Awal   Stok Minimum   Daftar Pembelan   Pembelan |              |                         |                   |           |                      | History Harga Beli | $\overline{\mathbf{x}}$ |
|--------------------------|----------------------------------------------------------------------------------------------------|--------------|-------------------------|-------------------|-----------|----------------------|--------------------|-------------------------|
| Dari Item :              | s/d<br>$\Box$                                                                                              |              | $\mathbb{Q}$            | Urut 1: Supplier  |           | ⊡                    | 1.1r               |                         |
| Dari Tanggal: 01/07/2019 | ☑<br>s/d                                                                                                   | 31/07/2019   | $\overline{\mathbf{v}}$ | Urut 2: Kode Item |           | $\boxed{\smile}$     | 16                 |                         |
| Suppler:                 | $\mathfrak{A}^{[a]}$                                                                                       |              |                         | Urut 3: Tanggal   |           | $\boxed{\mathbf{v}}$ | $\hbar$   $\hbar$  | Proses                  |
| Supplier                 | No Transaksi                                                                                               | Tanggal      | Kode Item               |                   | Nama Item |                      | Satuan             | Harge                   |
|                          |                                                                                                    |              |                         |                   |           |                      |                    |                         |
|                          |                                                                                                    |              |                         |                   |           |                      |                    |                         |
|                          |                                                                                                    |              |                         |                   |           |                      |                    |                         |
|                          |                                                                                                    |              |                         |                   |           |                      |                    |                         |
|                          |                                                                                                    |              |                         |                   |           |                      |                    |                         |
|                          |                                                                                                    |              |                         |                   |           |                      |                    |                         |
|                          |                                                                                                    |              |                         |                   |           |                      |                    |                         |
|                          |                                                                                                    |              |                         |                   |           |                      |                    |                         |
|                          |                                                                                                    |              |                         |                   |           |                      |                    |                         |
|                          |                                                                                                    |              |                         |                   |           |                      |                    |                         |
|                          |                                                                                                    |              |                         |                   |           |                      |                    |                         |
|                          |                                                                                                    |              |                         |                   |           |                      |                    |                         |
|                          |                                                                                                    |              |                         |                   |           |                      |                    |                         |
|                          |                                                                                                    |              |                         |                   |           |                      |                    |                         |
|                          |                                                                                                    |              |                         |                   |           |                      |                    |                         |
|                          |                                                                                                    |              |                         |                   |           |                      |                    |                         |
|                          |                                                                                                    |              |                         |                   |           |                      |                    |                         |
| $\lceil \cdot \rceil$    |                                                                                                    | $\mathbf{H}$ |                         |                   |           |                      |                    | $\vert$ >               |
|                          |                                                                                                    |              |                         |                   |           |                      |                    | Ð<br>Tutup              |

**Gambar 5.26 Tampila History Harga Beli**

## 5.2.3.2 Retur

Retur memiliki fitur yang digunakan untuk pengembalian produk kepada supplier yang terdapat pada sistem iPos 4.0.

1. Retur Pembelian

Retur pembelian digunakan untuk mengatur pengembalian produk kepada supplier. Untuk mengelola retur pembelian pada iPos dapat melalui menu Pembelian → kelompok  $P_{\text{left}} \rightarrow \text{Return}$  Pembelian.

|    |                             | Pilh Item Retur |                     |               |        |              |                     |              |
|----|-----------------------------|-----------------|---------------------|---------------|--------|--------------|---------------------|--------------|
| No | Kode Item                   |                 | Keterangan          | <b>Jumlah</b> | Satuan | Harga        | Pot (               | Total        |
|    |                             |                 |                     |               |        |              |                     |              |
|    |                             |                 |                     |               |        |              |                     |              |
|    |                             |                 |                     |               |        |              |                     |              |
|    |                             |                 |                     |               |        |              |                     |              |
|    |                             |                 |                     |               |        |              |                     |              |
|    |                             |                 |                     |               |        |              |                     |              |
|    |                             |                 |                     |               |        |              |                     |              |
|    |                             |                 |                     |               |        |              |                     |              |
|    |                             |                 |                     |               |        |              |                     |              |
|    |                             |                 |                     |               |        |              |                     |              |
|    |                             |                 |                     |               |        |              |                     |              |
|    |                             |                 |                     |               |        |              |                     |              |
|    |                             |                 |                     |               |        |              |                     |              |
|    |                             |                 |                     |               |        |              |                     |              |
|    |                             |                 |                     |               |        |              |                     |              |
|    |                             |                 |                     |               |        |              |                     |              |
|    |                             |                 |                     |               |        |              |                     |              |
|    |                             |                 |                     |               |        |              |                     |              |
|    |                             |                 |                     |               |        |              |                     |              |
|    |                             |                 |                     |               |        |              |                     |              |
|    |                             |                 | Sub Total:          | 0,00          |        | 0,00         | <b>Total Akhir:</b> | 0,00         |
|    | Data Serial<br>Hapus Detail |                 |                     |               |        |              |                     |              |
|    | Keterangan :                |                 | Potongan:<br>Pajak: | 0,00<br>0.00  |        | 0,00<br>0,00 | Tunai:              | 0,00<br>0,00 |

**Gambar 5.27Form Retur Pembelian**

Pada retur pembelian terdapat 3 menu untuk melakukan penambahan, perubahan dan penghapusan. Untuk melakukan penambahan dilakukan dengan memilih tombol "Tambah", dan akan muncul jendela form untuk melakukan retur. Hal pertam ayang harus dilakukna adalah memilih transaksi yang produknya ingin dilakukan retur. Pemilihan dilakukan pada bagian "No Trs Beli" dan pilih transaksi yang ingin produknya diretur. Kemudian pilih produk yang ingin diretur dengan memilih "Pilih Item Retur" dan pilih item beserta jumlah yang ingin diretur. Kemudian pada bagian "Keteragan" tuliskan alasan melakukan retur sebagai detail informasi terjadinya retur. Pada sistem retur di iPos, retur hanya bisa di lakukan dalam bentuk pengembalian uang sehingga di akhir bagian retur dilakukan pemasukkan nominal uang yang dikembalikan sebagai bukti retur barang supplier. Setelah pengisian data retur selesai, proses dapat diakhiri dengan memilih "Simpan". Untuk melakukan perubahan dan penghapusan seperti pada fitur yang lainnya memilih terlebih dahulu transaksi yang ingin dilakukan perubahan atau penghapusan dan pilih tombol untuk menghapus dan mengubah.

### 5.2.4 Penjualan

Menu penjualan membantu daissy.id dalam proses bisnis pencatatan pesanan, penjualan, penjualan dengan mesin kasir, manajemen piutang, retur penjulan dan poin penjualan. terdapat 5 kelompok dan berdasarkan penentuan menu dan fitur hanya akan digunakan 2 kelompok saja.

### 5.2.4.1 Penjualan

Penjualan memiliki fitur yang digunakan untuk melakukan penjualn produk dengan pelanggan.

#### 1. Daftar Penjualan

Daftar penjualan digunakan untuk mencatat penjualan produk dengan pelanggan. Untuk mengelola daftar penjualan pada iPos dapat melalui menu Penjualan → kelompok "Penjualan" → Daftar Penjualan. Pada fitur

daftar penjualan terdapat 3 menu untuk melakukan penambahan, pengubahanm, dan penghapusan. Untuk melakukan penambahan pilih tombol "Tambah", maka akan muncul form untuk melakukan penambahan. Dalam pengisian form penambahan transaksi penjulana dapat dilakukan dengan 2 hal, pertama melanjutkan dari pesanan yang sudah dibuat pada fitur pesanan penjualan. Kedua melalui pemasukkan data manual kedalam form penjualan. Untuk data yang perlu diisikan pada form penjualan adalah data pelanggan yang ingin membeli produk.

| Menu Utama                                                                    | Daftar Penjualan   Penjualan                                                                     |                                         |                |        |           |                     |                                                    | $\mathbf{\overline{X}}$ |
|-------------------------------------------------------------------------------|--------------------------------------------------------------------------------------------------|-----------------------------------------|----------------|--------|-----------|---------------------|----------------------------------------------------|-------------------------|
| No Transaksi: 0646/3.JUTM/0719<br>Tanggal: 09/07/2019<br>Pelanggan:<br>Sales: | Pesanan :<br>$\overline{\vee}$<br>Keluar dari : UTM<br>$\boxed{\mathsf{v}}$<br>$\overline{\vee}$ | $\mathbb{Q}$<br>$\overline{\mathbf{y}}$ |                |        |           |                     | Jam: 02.49.14<br><b>User: ADMIN</b><br>Dept. : UTM |                         |
| Kode Item<br>No                                                               | Keterangan                                                                                       | Pesanan                                 | <b>Jumlah</b>  | Satuan | Harga     | Pot (%)             | Total                                              |                         |
| l e                                                                           |                                                                                                  |                                         |                |        |           |                     |                                                    |                         |
| Rincian<br>Potongan                                                           |                                                                                                  |                                         |                |        |           |                     | .:: VERSI TRIAL ::.                                |                         |
|                                                                               |                                                                                                  |                                         |                |        |           |                     |                                                    |                         |
| <b>Hapus Detail</b><br><b>Detail Item</b>                                     | Buka Laci [F2]<br>Data Serial   Data Rakitan                                                     | Sub Total:                              | 0,00           |        | 0,00      | <b>Total Akhir:</b> | 0,00                                               |                         |
|                                                                               |                                                                                                  | Potongan :                              | 0,00           |        | 0,00<br>Φ | DP SO:              | 0,00                                               |                         |
| Jatuh Tempo: 19/07/2019                                                       | 10<br>$\boxed{\triangleright}$                                                                   |                                         | Pajak:<br>0.00 |        | 0,00      | Tunai / DP :        | 0,00                                               |                         |
| Keterangan :                                                                  |                                                                                                  |                                         | Biaya Lain: [  |        | 0,00      | Kredit:             | 0,00                                               |                         |
|                                                                               |                                                                                                  |                                         |                |        |           | Kembali:            | 0,00                                               |                         |
| $\circ$<br>$\blacksquare$<br>Simpan<br>Tambah                                 | A<br>e,<br>Cetak<br>Batal                                                                        | Bayar [END]                             |                |        |           |                     |                                                    | <b>Tutup</b>            |

**Gambar 5.28 Form Penjualan**

Pemasukkan data pelanggan bisa dengan memasukan data baru atau data pelanggan yang sudah ada. Kemudian pilih sales asal penjualan berasal dan lokasi sumber produk yang akan dijual. Setelah data tersebut telah terisi masukkan produk yang ingin dijual pada tabel form beserta jumlah dari produk yang akan dijual. Sistem secara otomatis akan menghitung akumulasi harga jual berdasarkan produk dan jumlahnya. Lalu setelah produk terpilih pilih "Bayar [END]" dan akan munjcul jendela pembayaran. Pada jendela pembayaran akan manmpilkan

berbagai metode pembayaran yang bisa digunakan pelanggan untuk melakukan pembayaran. Pilih salah satu metode pembayran, masukkan nominal yang harus di bayarkan dan pilih "Simpan". Jika nominal pembayaran melebihi tagihan yang harus dibayarkan, otomatis akan menjadi kembalian yang harus diberikan ke pelanggan. Dan proses penambahan transaksi penjualan selesai. Untuk menu mengubah dan menghapus hal yang dilakukan sama dengan fitur lainnya yang memiliki menu tersebut.

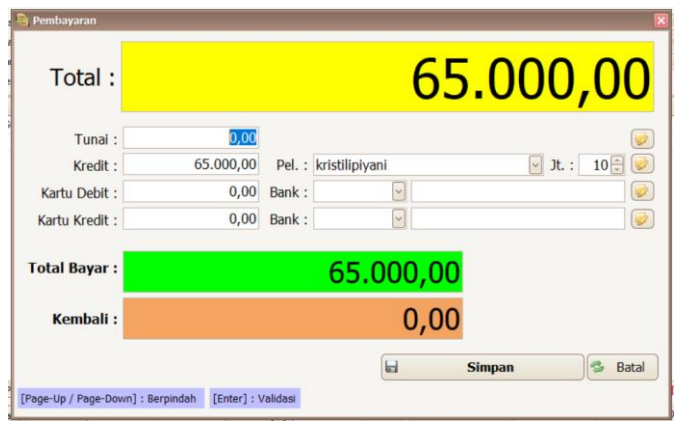

**Gambar 5.29 Tampilan Pembayaran**

### 2. Penjualan Kasir

Penjualan kasir digunakan untuk mencatat penjualan produk melalui interaksi secara lansung dengan pelanggan. Untuk mengelola daftar penjualan pada iPos dapat melalui menu Penjualan  $\rightarrow$  kelompok "Penjualan"  $\rightarrow$  Penjualan Kasir.Pada daftar kasir memiliki menu dan fungsi yang sama dengan daftar penjualan, hanya saja tampilan yang dimiliki berbeda karena untuk memudahkan pengguna dalam melakukan penjualan secara langsung. Untuk form penambahan penjualan pada daftar kasitr dapat dilihat pada [Gambar 5.30.](#page-120-0) Perbedaan yang paling terasa adalah dalam melakukan pemasukkan data penjualan hanya bisa dilakukan dengan memasukkan data secar manual tidak bisa melalui pesanan penjualan. Namun pada fitur kasir memiliki tampilan untuk menambahkan item yang tersedia pada bagian "Kode Item" Bersama jumlah yang mau ditambahakan dalam penjualan. Untuk data yang dibutuhkan sama dengan data yang dibutuhkan dalam penjualan. Setelah data yang dibutuhkan terpenuhi, pilih tombol "Bayar [END]".

|                                                                                                    | 0,00         |
|----------------------------------------------------------------------------------------------------|--------------|
| .:: VERSI TRIAL ::.<br>1,00<br>Kode Item:  <br>Jumlah:                                                   |              |
| Kode Item<br>No.<br>Keterangan<br>Jumlah<br>Pot<br>Satuan<br>Harga<br>۱۰                                 | Total        |
|                                                                                                    |              |
| <b>Rinclan</b> Pottongan                                                                                 |              |
| Sub Total:<br>0.00<br>Data Serial Data Rakitan Lihat Harga<br>Buka Lad [F2]<br><b>Detail Item</b>        | 0.00         |
| <b>Hapus Detail</b><br>Potongan :<br>0.00<br>000<br>Sales :<br>Patak:<br>0.00<br>Keluar dari : LITM<br>☑ | 0,00<br>0.00 |

**Gambar 5.30 Tampilan Kasir**

<span id="page-120-0"></span>Untuk tampilan pembayaran pada fitur kasir juga memiliki metode pembayaran yang sama, hanya perbedaannya pada saat mengakhiri proses, fitur akan mengeluarkan *output* berupa struk penjualan yang akan diberikan kepadaa pelanggan. Dan untuk menu lainnya juga sama dengan fitur yang memiliki menu pengubah dan penghapus, tapi pada kasir ada menu "Laporan" yang berfungsi untuk membuat rekap data penjualan yang terjadi pada kasir selama sehari.

| Pembayaran<br>Total:                               |                                           |                          | 65.000,00 |                                      |
|----------------------------------------------------|-------------------------------------------|--------------------------|-----------|--------------------------------------|
| Tunai:<br>Kredit:<br>Kartu Debit:<br>Kartu Kredit: | 0,00<br>0.00<br>0.00<br>0.00              | ч<br>Bank:<br>ч<br>Bank: |           | ø<br>ø<br><b>W</b><br>$\overline{v}$ |
| <b>Total Bayar:</b><br>Kekurangan:                 |                                           | 65.000,00                | 0,00      |                                      |
| [Page-Up / Page-Down] : Berpindah                  | a<br>Simpan + Cetak<br>[Enter] : Validasi | $\mathbf{H}$             | Simpan    | Batal                                |

**Gambar 5.31 Tampilan Pembayaran**

3. History Harga Jual

History harga jual digunakan untuk mengetahui riwayat penjualan dari suatu produk. Untuk mengelola history harga jual pada iPos dapat melalui menu Penjualan  $\rightarrow$ kelompok "Penjualan" → History Harga Jual.

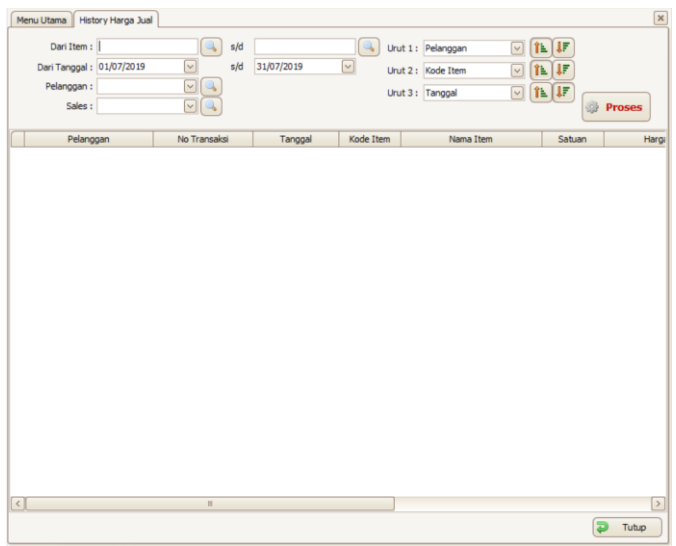

**Gambar 5.32 Tampilan History Harga Jual**

Untuk menampilkan history harga jual cukup memilih semua produk yang masih dijual dan untuk lebih spesifik lagi bisa memilih sales penjualannya. Kemudian pilih "Proses" agar sistem dapat menampilkan semua produk yang pernah dijual.

## 5.2.4.2 Retur

Retur memiliki fitur yang digunakan untuk pengembalian produk dari pelanggan yang terdapat pada sistem iPos 4.0.

1. Retur Penjualan

Retur penjualan digunakan untuk mengatur pengembalian produk oleh pelanggan. Untuk mengelola retur penjualan pada iPos dapat melalui menu Penjualan → kelompok "Retur"  $\rightarrow$  Retur Penjualan.

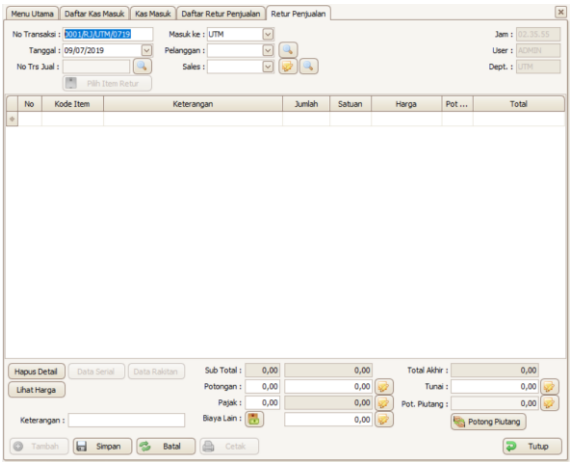

**Gambar 5.33 Form Retur Penjualan**

Pada retur penjualan hal yang dilakukan sama dengan yang ada pada retur pembelian, perbedaanya adalah pelanggan yang mengajukan retur terhadap produk yang penrah di terjual. Menu yang dimiliki juga sama untuk melakukan penambahan, pengubahan dan penghapusan. Pada bagian penambahan cuku memsaukkan nomor transaksi penjualan yang ingin diretur beserta produk yang ingin diretur. Sama seperti pembeliaan, hasil retur penjualan hanya bisa dalam bentuk uang yang di berikan kembali pelanggan bukan produk pengganti. Untuk menyelesaikan proses retur dapat dilakukan dengan memilih "Simpan" dan proses retur berhasil. Untuk menu lainnya sama seperti pada menu yang ada di fitur-fitur sebelumnya.

### 5.2.5 Akuntansi

Menu akuntasi dapat membantu dalam proses bisnis akuntansi di daissy.id. Terdapat 4 kelompok pada akuntansi yaitu daftar perkiraan, kas, akuntansi dan pengaturan.

### 5.2.5.1 Data Perkiraan

Data perkiraan hanya memiliki satu fitur karena pada fitur tersebut sudah mencakup semua fungsi yang dibutuhkan untuk memanajemen suatu proses.

1. Daftar Perkiraan

Fitur daftar perkiraan digunakan untuk melakukan manajemen akun buku besar. Penambahan dapat dilakukan melalui menu Akuntansi → kelompok "Perkiraan" → Daftar Perkiraan. Pilih tombol "Kode Baru" maka akan muncul jendela untuk form penambahan seperti pada [Gambar 5.34.](#page-123-0)

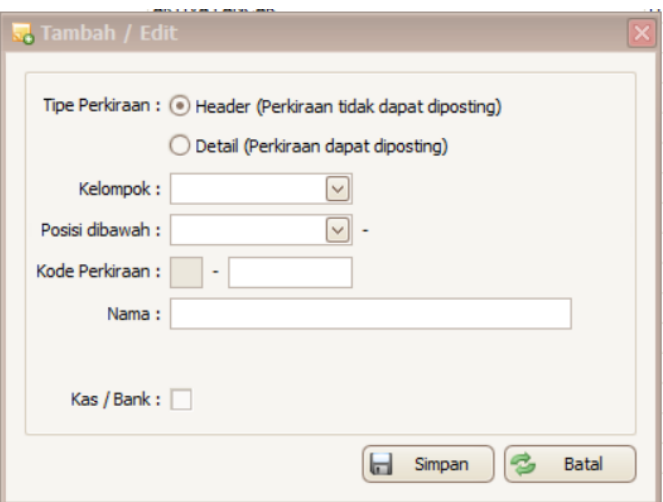

<span id="page-123-0"></span>**Gambar 5.34 Form Penambahan atau Mengubah Akun Buku Besar**

Beberapa hal yang harus diperhatikan saat melakukan pengisian form adalah sebagai berikut:

a. Tipe Perkiraan dipilih berdasarkan jenis akun yang ingin ditambahkan. Jika akun merupakan jenis kelompok yang akan memiliki turunan akun pilih Header. Dan jika merupakan turunan dari suatu kemlopok akun pilih Detail.

- b. Kelompok dilakukan pengisian jika merupakan turunan dari suatu Header. Jika tidak maka otomatis di nonaktifkan untuk bagian pengisiannya.
- c. Posisi dibawah untuk menentukan hirarki dari akun yang ingin dibuat, sesuaikan dengan jenis akun tersebut.
- d. Kode Perkiraan sebagai kode pembeda antar satu akun dengan akun lainnya. Pengisian kode perkiraan tidak boleh sama dengan kode perkiraan yang sudah ada.
- e. Nama diisikan dengan nama akun yang ingin ditambahkan.
- f. Box Kas / Bank hanya dipilih jika akun merupakan kelompok akun Kas & Bank.

Untuk melakukan perubahan informasi akun buku besar dapat dilakukan dengan memilih akun yang ingin di ubah dan pilih tombol "Edit Item". Kemudian akn muncul jendela dengan form seprti saat melakukan penambahan akan tetapi form sudah terisi sesuai dengan detail informasi akun yang dipilih. Tindakan yang sama berlaku juga jika ingin melakukan penghapusan, akan tetapi tombol yang dipilih adalah tombol "Hapus" dan akun akan hilang. Pengahpusan hanya bisa dilakukan jika akun belum pernah digunakan dalam pada saat menjalankan fitur iPos  $4.0$ .

#### 5.2.5.2 Kas

Kas memiliki fitur yang digunakan untuk melakukan manajemen alur keuangan yang terdapat pada sistem iPos 4.0.

1. Kas Masuk

Kas masuk digunakan untuk mengatur jenis pemasukan uang pada yang terjadi. Untuk mengelola kas masuk pada iPos dapat melalui menu Akuntansi  $\rightarrow$  kelompok "Kas"  $\rightarrow$  Kas Masuk. Pada kas masuk memiliki 3 menu wajib seperti fitur transaksi yang lain yaitu penambahan, pengubahan dan penghapusan. Untuk melakukan penambahan pilih tombol "Tambah" dan akan muncul form seperti pada [Gambar 5.35.](#page-125-0)

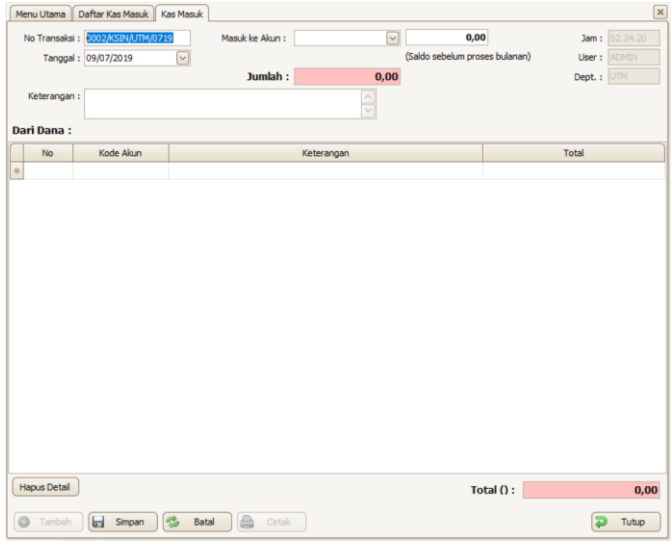

**Gambar 5.35 Form Kas Masuk**

<span id="page-125-0"></span>Untuk melakukan kas masuk tentukan akun kas yang akan digunakan untuk menerima uang, penentuan akun dilakukan pada bagian "Masuk ke Akun" dan akan muncul nominal uang yang terdapat pada akun terpilih disebelah bagian pemilihan akun. Kemudian masukkan total jumlah uang yang akan dimasukkan kedalam kas pada bagian "Jumlah" dan isis penjelasan detail informasi teransaksi pkas masuk pada bagian "Keterangan". Lalu pada tabel "Dari dana" masukkan secara detail jenis akun buku besar untuk menjelaskan detai uang berasal. Masukkan akun buku besar sampai total uang yang akan dimasukkan sama dengan julam yang sudah di masukkan pada saat bagian awal. Setelah susdah sesuai untuk menyelesaikan proses dilakukan dengan memilih "Simpan" dan proses berakhir.

2. Kas Keluar

Kas keluar digunakan untuk mengatur jenis pengeluaran uang pada yang terjadi. Untuk mengelola kas keluar pada iPos dapat melalui menu Akuntansi  $\rightarrow$  kelompok "Kas"  $\rightarrow$  Kas Keluar. Kas keluar memiliki proses bisnis yang sama dengan kas masuk hanya untuk penamaan bagian dan hasik dari proses yang berbeda dengan kas masuk. Uintuk semua proses penambahan juga sama dengan memasukkan data pada form seperti [Gambar 5.36](#page-126-0) dan mengisi data yang sama hany berbeda untuk tujuan pengeluaran uang dari kas penyimpanan.

|         |                    | Menu Utama Daftar Kas Keluar   Kas Keluar |                           |               |                                | $\overline{\mathbf{x}}$ |
|---------|--------------------|-------------------------------------------|---------------------------|---------------|--------------------------------|-------------------------|
|         |                    | No Transaksi: 0002/KASO/UTM/0719          | Keluar dari Akun :        | ⊡             | 0.00                           | Jam: 02.33.11           |
|         |                    | Tanggal: 09/07/2019                       | $\overline{\phantom{a}}$  |               | (Saldo sebelum proses bulanan) | <b>User: ACREN</b>      |
|         |                    |                                           | Jumlah:                   | 0,00          |                                | Dept. : UTH             |
|         | Keterangan :       |                                           |                           |               |                                |                         |
|         |                    |                                           |                           | $\frac{1}{2}$ |                                |                         |
|         | <b>Untuk Dana:</b> |                                           |                           |               |                                |                         |
|         | No                 | Kode Akun                                 |                           | Keterangan    |                                | Total                   |
| $\circ$ |                    |                                           |                           |               |                                |                         |
|         |                    |                                           |                           |               |                                |                         |
|         |                    |                                           |                           |               |                                |                         |
|         |                    |                                           |                           |               |                                |                         |
|         |                    |                                           |                           |               |                                |                         |
|         |                    |                                           |                           |               |                                |                         |
|         |                    |                                           |                           |               |                                |                         |
|         |                    |                                           |                           |               |                                |                         |
|         |                    |                                           |                           |               |                                |                         |
|         |                    |                                           |                           |               |                                |                         |
|         |                    |                                           |                           |               |                                |                         |
|         |                    |                                           |                           |               |                                |                         |
|         |                    |                                           |                           |               |                                |                         |
|         |                    |                                           |                           |               |                                |                         |
|         |                    |                                           |                           |               |                                |                         |
|         |                    |                                           |                           |               |                                |                         |
|         |                    |                                           |                           |               |                                |                         |
|         |                    |                                           |                           |               |                                |                         |
|         |                    |                                           |                           |               |                                |                         |
|         | Hapus Detail       |                                           |                           |               | Total $\Omega$ :               | 0,00                    |
|         |                    |                                           |                           |               |                                |                         |
| $\circ$ | Tambah             | Simpan                                    | A<br>Cetak<br>ę,<br>Batal |               |                                | Tutup                   |
|         |                    |                                           |                           |               |                                |                         |

**Gambar 5.36 Form Kas Keluar**

<span id="page-126-0"></span>3. Kas Transfer

Kas transfer digunakan untuk mengatur perpindahan uang pada akun penyimpanan. Untuk mengelola kas transfer pada iPos dapat melalui menu Akuntansi → kelompok  $Kas'' \rightarrow Kas$  Transfer. Pada kas transfer memiliki tampilan dan menu yang sama seperti kas masuk dan keluar. Yang membedakan adalah proses bisnis yang dijalankan karena kebutuhan data yang berbeda. Untuk melakukan penambahan pili "Tambah" dan akan muncul form seperti pada [Gambar 5.37.](#page-127-0) Pada form kas transfer hal yang harus diperhatikan adalah adal dan tujuan akun kas yang akan di transfer, nominal uang yang akan ditransfer serta informasi detail untuk menjelaskan tujuan proses transfer. Setelah memperhatikan hal tersebut dan adapt mengetahui dengan jelas apa yang ada pada hal tersebut proses dapat dimulai. Isi kas asal dan tujuan pada bagian "Dari Akun" dan "Transfer Ke", kemudian isi nominal uang yang akan ditransfer pada bagian "Jumlah". Untuk detai informasi terjadinya transfer diisikan pada bagian "Keterangan". Setelah data terpenuhi pilih "Simpan" untuk menyeleasikan proses transfer kas.

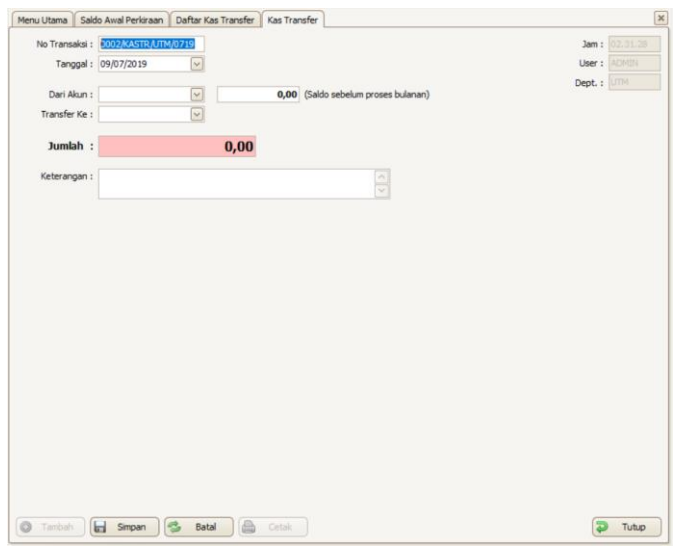

**Gambar 5.37 Form Kas Transfer**

## <span id="page-127-0"></span>5.2.5.3 Pengaturan

Pengaturan memiliki fitur yang digunakan untuk melakukan pengaturan awal akuntansi yang terdapat pada sistem iPos 4.0.

1. Saldo Awal Perkiraan

Saldo awal perkiraan digunakan untuk mengatur jumlah uang awal pada akun buku besar. Untuk mengelola saldo awal perkiraan pada iPos dapat melalui menu Akuntansi → kelompok "Pengaturan" → Saldo Awal Perkiraan. Pada bagian saldo awal perkiraan proses bisnis yang dilakukan sam seprti saldo awal item pada persediaan. Perbedaannya adalah perkiraan sudah ditentukan sehingga pengguna hanya perlu memasukkan nominal uang sebagai saldo awal perkiraan yang tersedia. Setelah pemasukkan saldo awal sudah dilakukan untuk menyelesaikan proses pilih "Simpan" agar saldo perkiraan bertambah sesuai dengan saldo awal yang sudah ditetapkan.

| <b>Aktiva:</b>                                                                                                    |              |               | <b>Kewaiiban &amp; Modal:</b>        |              |               |
|----------------------------------------------------------------------------------------------------|--------------|---------------|--------------------------------------|--------------|---------------|
| <b>Perkiraan</b>                                                                                                   | Mata Uang    | <b>Jumlah</b> | Perkiraan                            | Mata Uang    | <b>Jumlah</b> |
| 1-1110-KAS KECTL                                                                                                   | <b>IDR</b>   | 0.00          | 2-1101-HUTANG DAGANG<br>$\mathbf{r}$ | me           | 0.00          |
| 1-1120-BANK BCA                                                                                                    | IDR          | 0.00          | 2-1130-HUTANG KARTU KREDIT           | me           | 0.00          |
| 1-1121-BANK MANDIRI                                                                                                | <b>IDR</b>   | 0.00          | 2-1140-HUTANG KONSINYASI             | <b>IDR</b>   | 0.00          |
| 1-1140-KAS BIAYA PROMOSI                                                                                           | trip         | 0.00          | 2-3100-UANG MUKA PESANAN P           | me           | 0.00          |
| 1-1210-PRITANG                                                                                                    | <b>IDR</b>   | 0.00          | 2-4110-PPN KELLIAR AN                | me           | 0.00          |
| 1-1220-PRITANG KARTU KREDIT                                                                                        | IDR          | 0.00          | 2-4120-HUTANG PAIAK                  | <b>IDR</b>   | 0.00          |
| 1-1301-PERSEDIAAN BARANG                                                                                           | <b>IDR</b>   | 0.00          | 2-5000-HUTANG GATE                   | me           | 0.00          |
| 1-1390-POTONGAN BELT DAN BIA                                                                                       | <b>IDR</b>   | 0.00          | 3-1000-MODAL                         | <b>IDR</b>   | 0.00          |
| 1-1410-PPN MASLIKAN                                                                                                | <b>IDP</b>   | 0.00          | 3-2000-LABA DITAHAN                  | IDR          | 0.00          |
| 1-1421-PAJAK DIBAYAR DIMUKA                                                                                        | IDR          | 0.00          |                                      |              |               |
| 1-2100-TANAH                                                                                                    | <b>IDR</b>   | 0.00          |                                      |              |               |
| 1-2200-RANGUNAN                                                                                                    | IDR          | 0.00          |                                      |              |               |
| 1-2201-AKLIMLEASI PENYLISLITAN IDR                                                                                 |              | 0.00          |                                      |              |               |
| 1-2300-KENDARAAN                                                                                                   | the          | 0.00          |                                      |              |               |
| 1-2301-AKUMULASI PENYUSUTAN  IDR                                                                                   |              | 0.00          |                                      |              |               |
| 1-2400-PERALATAN                                                                                                   | IDR          | 0.00          |                                      |              |               |
| 1-2401-AKLIM LAST PENYLIS ITAN IDR                                                                                 |              | 0.00          |                                      |              |               |
| 1-9100-UANG MUKA PESANAN PE IDR                                                                                    |              | 0.00          |                                      |              |               |
|                                                                                                    |              |               |                                      |              |               |
| Saldo Awal per Tanggal : 1-4-2019, Persediaan dan Hutang Piutang langsung terhubung dari masing-masing saldo awal. | Total (IDR): | 0.00          |                                      | Total (IDR): | 0.00          |

**Gambar 5.38 Tampilan Saldo Awal Perkiraan**

2. Setting Perkiraan

Setting perkiraan digunakan untuk mengatur akun yang digunakan pada setiap fitur di iPos 4.0. Untuk mengelola setting perkiraan pada iPos dapat melalui menu Akuntansi → kelompok "Pengaturan" → Setting Perkiraan. Jika tidak terdapt perubahan perkiraan atau akun buku besar yang berkaitan dengan proses bisnis yang ada pada sistem iPos 4.0, maka tidak perlu dilakukan perubahan terhadap setting perkiraan. Pengaturan pada setting perkiraan dibagi berdastkan nmenu dan fitur yang terjadi alur kelaur masuk keuangan pada kas penyimpanan.

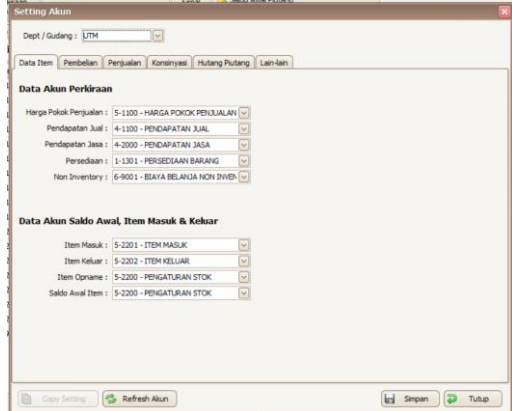

**Gambar 5.39 Tampilan Setting Perkiraan**

5.2.6 Proses Data

Pada menu proses data dilakukan proses perhitungan data hasil pencatatan sistem iPos 4.0.

## 5.2.6.1 Proses

Proses memiliki fitur yang digunakan untuk proses perhitungan data pesediaan dan penjurnalan yang terdapat pada sistem iPos 4.0.

1. Proses Bulanan

Proses bulanan digunakan untuk proses perhitungan data pesediaan dan penjurnalan bulanan di iPos 4.0. Untuk mengelola proses bulanan pada iPos dapat melalui menu Proses Data → kelompok "Proses" → Proses Bulanan. Proses bulanan dilakukan dengan memiloh bulan dan tahun data ingin di proses, dan pilih proses agar data dapat diproses sistem iPos 4.0.

2. Proses Tahunan

Proses tahunan digunakan untuk proses perhitungan data pesediaan dan penjurnalan tahunan di iPos 4.0. Untuk mengelola proses tahunan pada iPos dapat melalui menu Proses Data → kelompok "Proses" → Proses Tahunan. Sama seperti proses bulanan hanya saja bukan yang digunakan sudah pasti bulan desember, jadi hanya perlu menenutukan tahun dimana data ingin di proses.

## 5.2.7 Laporan

Pada bagian menu laporan hasil data yang tercatat pada sistem iPos 4.0 dibuat luaran dalam bentuk laporan per menu.

# 5.2.7.1 Master

Master memiliki fitur yang digunakan untuk membuat luaran hasil pencatatan fitur pada menu master data dalam bentuk laporan.

1. Laporan Master

Laporan master digunakan dalam membuat laporan berdasarkan hasil pencatatan data pada menu master data. Untuk menggunakan fitur laporan master pada iPos dapat melalui menu Laporan → kelompok "Master" → Laporan **Master** 

## 5.2.7.2 Penjualan

Penjualan memiliki fitur yang digunakan untuk membuat luaran hasil pencatatan fitur pada menu penjualan dalam bentuk laporan.

1. Laporan Penjualan

Laporan penjualan digunakan dalam membuat laporan berdasarkan hasil pencatatan data pada menu penjualan. Untuk menggunakan fitur laporan penjualan pada iPos dapat melalui menu Laporan → kelompok "Penjualan" → Laporan Penjualan.

# 5.2.7.3 Persediaan

Persediaan memiliki fitur yang digunakan untuk membuat luaran hasil pencatatan fitur pada menu persediaan dalam bentuk laporan.

1. Laporan Persediaan

Laporan persediaan digunakan dalam membuat laporan berdasarkan hasil pencatatan data pada menu persediaan. Untuk menggunakan fitur laporan persediaan pada iPos dapat melalui menu Laporan → kelompok "Persediaan"  $\rightarrow$  Laporan Persediaan.

## 5.2.7.4 Akuntansi

Akuntansi memiliki fitur yang digunakan untuk membuat luaran hasil pencatatan fitur pada menu akuntansi dalam bentuk laporan.

1. Daftar Perkiraan

Daftar perkiraan digunakan dalam membuat laporan berdasarkan hasil pencatatan akun pada fitur daftar perkiraan. Untuk menggunakan fitur daftar perkiraan pada iPos dapat melalui menu Laporan → kelompok "Akuntansi" → Daftar Perkiraan.

2. Laporan Kas

Laporan kas digunakan dalam membuat laporan berdasarkan hasil pencatatan akun pada kelompok fitur kas pada menu akuntansi. Untuk menggunakan fitur laporan kas pada iPos dapat melalui menu Laporan → kelompok "Akuntansi"  $\rightarrow$  Laporan Kas.

3. Laba Jual

Laba jual digunakan dalam membuat laporan berdasarkan hasil pencatatan perhitungan keuangan. Untuk menggunakan fitur laba jual pada iPos dapat melalui menu Laporan → kelompok "Akuntansi" → Laba Jual.

4. Data Jurnal

Data jurnal digunakan dalam membuat laporan berdasarkan hasil pencatatan jurnal. Untuk menggunakan fitur data jurnal pada iPos dapat melalui menu Laporan → kelompok "Akuntansi" → Data Jurnal.

5. Buku Besar

Buku besar digunakan dalam membuat laporan berdasarkan hasil pencatatan buku besar. Untuk menggunakan fitur buku besar pada iPos dapat melalui menu Laporan → kelompok "Akuntansi" → Buku Besar.

6. Keuangan

Keuangan digunakan dalam membuat laporan berdasarkan hasil pencatatan keuangan. Untuk menggunakan fitur keuangan pada iPos dapat melalui menu Laporan → kelompok "Akuntansi" → Keuangan.

## 5.2.8 Pengaturan

Pada bagian menu pengaturan terdapat fitur yang dapat digunakan untuk pengaturan terkait sistem dan database dari sistem iPos 4.0.

### 5.2.8.1 Sistem

Sistem memiliki fitur yang digunakan untuk melakukan pengaturan sistem yang dijalankan iPos 4.0.

1. Data User

Data user digunakan untuk mengatur user yang menggunakan sistem iPos 4.0. Untuk menggunakan fitur

data user pada iPos dapat melalui menu Pengaturan  $\rightarrow$ kelompok "Sistem"  $\rightarrow$  Data User.

2. Data Perusahaan

Data perusahaan digunakan untuk mengatur tampilan data perusahaan dalam mencetak laporan. Untuk menggunakan fitur data perusahaan pada iPos dapat melalui menu Pengaturan → kelompok "Sistem" → Data Perusahaan.

3. Pengaturan Umum

Pengaturan umum digunakan untuk mengatur pengaturan umum iPos 4.0. Untuk menggunakan fitur pengaturan umum pada iPos dapat melalui menu Pengaturan → kelompok "Sistem" → Pengaturan Umum.

4. Periode Transaksi

Periode transaksi digunakan untuk mengatur periode akuntasi di iPos 4.0. Untuk menggunakan fitur periode transaksi pada iPos dapat melalui menu Pengaturan → kelompok "Sistem" → Periode Transaksi.

5. Setting Nomor

Setting nomor digunakan untuk mengatur penomoran transaksi pada fitur iPos 4.0. Untuk menggunakan fitur setting nomor pada iPos dapat melalui menu Pengaturan  $\rightarrow$  kelompok "Sistem"  $\rightarrow$  Setting Nomor.

6. Mini Printer

Mini printer digunakan untuk mengatur pemasangan printer mini. Untuk menggunakan fitur mini printer pada iPos dapat melalui menu Pengaturan → kelompok "Sistem"  $\rightarrow$  Mini Printer.

7. Customer Display

Customer display digunakan untuk mengatur tampilan struk penjualan kasir. Untuk menggunakan fitur customer display pada iPos dapat melalui menu Pengaturan → kelompok "Sistem" → Customer Display.

8. Tema

Tema digunakan untuk mengatur tema yang digunakan iPos 4.0. Untuk menggunakan fitur tema pada iPos dapat melalui menu Pengaturan → kelompok "Sistem" → Tema.

9. Informasi

Informasi digunakan untuk informasi mengenai sistem iPos 4.0. Untuk menggunakan fitur informasi pada iPos dapat melalui menu Pengaturan → kelompok "Sistem" → Informasi.

5.2.8.2 Import

Import memiliki fitur yang digunakan untuk melakukan pengaturan pemasukkan data yang sebelumnya tersimpan pada  $iPos 4.0$ 

1. Dari Excel

Dari excel digunakan untuk melakukan import dari excel ke iPos 4.0. Untuk menggunakan fitur dari excel pada iPos dapat melalui menu Pengaturan → kelompok "Import" → Dari Excel. Untuk format file excel yang dapat digunakan untuk melakukan import dapat dilihat dengan memilih "Contoh File" pada saat menggunaka fitur.

2. Dari Program Lama

Dari program lama digunakan untuk melakukan import dari program lama ke iPos 4.0. Untuk menggunakan fitur dari program lama pada iPos dapat melalui menu Pengaturan → kelompok "Import" → Dari Program Lama.

## 5.2.8.3 Database

Database memiliki fitur yang digunakan untuk melakukan pengaturan database pada iPos 4.0.

1. Backup Database

Backup database digunakan untuk melakukan backup database iPos 4.0. Untuk menggunakan fitur backup database pada iPos dapat melalui menu Pengaturan → kelompok "Database" → Backup Database.

2. Restore Database

Restore database digunakan untuk melakukan restore database iPos 4.0. Untuk menggunakan fitur restore database pada iPos dapat melalui menu Pengaturan → kelompok "Database" → Restore Database.

3. Kosongkan Data

106

Kosongkan data digunakan untuk mengosongkan database iPos 4.0. Untuk menggunakan fitur kosongkan data pada iPos dapat melalui menu Pengaturan → kelompok "Database" → Kosongkan Data.

- 4. Kosongkan Data Pindah Saldo Kosongkan data pindah saldo digunakan untuk mengosongkan data transaksi databse iPos 4.0. Untuk menggunakan fitur kosongkan data pindah saldo pada iPos dapat melalui menu Pengaturan → kelompok "Database"  $\rightarrow$  Kosongkan Data Pindah Saldo.
- 5. Pengaturan DB

Pengaturan DB digunakan untuk melakukan pengaturan databse iPos 4.0. Untuk menggunakan fitur pengaturan DB pada iPos dapat melalui menu Pengaturan → kelompok "Database" → Pengaturan DB. Pengaturan yang dapat dilakukan adalah membuat databse baru untuk sistem iPos 4.0, menghapus database yang sudah ada, melakukan vacuum standard/full terhadap database, melakukan re index dan patch database.

## **5.3** *Development of Prototype*

Pada tahapan *development of prototype* sudah mulai dilakukan pembuatan prototipe berdasarkan hasil rancangan pada analisis kebutuhan. Proses pembuatan dibagi menjadi beberapa bagian.

### 5.3.1 Lingkungan Pembuatan

Pembuatan prototipe pada penelitian ini, memanfaatkan spesifikasi perangkat sperti pada [Tabel 5.7.](#page-134-0) Dan untuk aplikasi atau sistem yang digunakkan dalam pembuatan prototipe seperti pada [Tabel 5.8.](#page-135-0)

<span id="page-134-0"></span>

| Processor               | Intel Core i5-7300HQ (4 Core,<br>$2.5$ GHz) |
|-------------------------|---------------------------------------------|
| Memory                  | 8 GB RAM                                    |
| Storage                 | 1 TR                                        |
| <b>Operating System</b> | Windows 10 64-bit                           |

**Tabel 5.7 Spesifikasi Perangkat**

<span id="page-135-0"></span>

| <b>Perangkat Lunak</b>   | Spesifikasi                  |
|--------------------------|------------------------------|
| <b>Apache Version</b>    | 2.4.37                       |
| MySQL Version            | $10.3.12$ -MariaDB           |
| <b>PHP</b> Version       | 7.2.14                       |
| <b>PHP</b> Framework     | CodeIgniter 3.1.10           |
| <b>PHP</b> Library       | - Boostrap $v4.3.1$          |
|                          | Highcharts 7.1.2             |
|                          | D3JS v3                      |
| <b>Text Editor</b>       | Visual Studio Code 1.35.1    |
| Web Browser              | Mozilla Firefox 67.0.4       |
| <b>Usability Testing</b> | <b>OBS</b> Studio 23.2.1 (64 |
|                          | bit)                         |
|                          | Microsoft Word Office        |
|                          | 2016                         |
| Penyusunan Laporan       | Microsoft Word Office 2016   |

**Tabel 5.8 Aplikasi atau Sistem yang digunakan**

### 5.3.2 Pembuatan Database

Dari hasil analisis kebutuhan terkait desain database yang akan digunakan pada pembuatan protitpe, dilakukan pembuatan database pada MySQL dengan menggunakan phpMyAdmin. Hasil realisasi tabel berdasarkan perancangan desain databse sebagai berikut:

#### 5.3.2.1 Dataset Laporan Penjualan iPos 4.0

Tabel dataset laporan penjualan iPos 4.0 berisikan data transaksi pelanggan yang tercatat pada iPos 4.0.

| No Transaksi                 | Tanggal    | Dept. | Kode Pel.     | Jml Item       | Sub Total | Pot. %   | Pajak       | <b>Biava Lain</b> | <b>Total Akhir</b> | <b>Bayar Tunai</b> | <b>Bayar Kredit</b> |
|------------------------------|------------|-------|---------------|----------------|-----------|----------|-------------|-------------------|--------------------|--------------------|---------------------|
| 0007/JL/UTM/0519             | 01/04/2019 |       | PI 0135       |                | 185000    | 0        | 0           | n                 | 185000             | 185000             |                     |
| 0006/JL/UTM/0519_01/04/2019  |            |       | <b>PL0008</b> | 3              | 175000    | $\Omega$ | $\Omega$    | $\Omega$          | 175000             | 175000             | $\Omega$            |
| 0008/JL/LITM/0519 01/04/2019 |            |       | PI 0009       | 2              | 130000    | $\Omega$ | $\Omega$    | O                 | 130000             | 130000             | O                   |
| 0009/JL/UTM/0519 01/04/2019  |            |       | PL0010        |                | 185000    | $\Omega$ | $\Omega$    | $\Omega$          | 185000             | 185000             | $\Omega$            |
| 0010/JL/UTM/0519 01/04/2019  |            |       | <b>PL0011</b> | 4              | 260000    | $\Omega$ | $\Omega$    | O                 | 260000             | 260000             | O                   |
| 0011/JL/UTM/0519 01/04/2019  |            |       | PL0012        | 5              | 300000    | $\Omega$ | $\Omega$    | $\theta$          | 300000             | 300000             | $\theta$            |
| 0012/JL/UTM/0519 01/04/2019  |            |       | PI 0013       | з              | 201000    | $\Omega$ | $\mathbf 0$ | O                 | 201000             | 201000             | O                   |
| 0013/JL/UTM/0519 01/04/2019  |            |       | PL0014        |                | 67000     | $\Omega$ | $\Omega$    | $\Omega$          | 67000              | 67000              | $\theta$            |
| 0016/JL/UTM/0519 01/04/2019  |            |       | <b>PL0017</b> |                | 60000     | $\Omega$ | $\Omega$    | O                 | 60000              | 60000              | O                   |
| 0017/JL/UTM/0519 01/04/2019  |            |       | PL0018        | $\overline{2}$ | 130000    | $\theta$ | $\bf{0}$    | $\Omega$          | 130000             | 130000             | $\theta$            |
| 0019/JL/UTM/0519 01/04/2019  |            |       | PL0020        | $\overline{2}$ | 250000    | 0        | $\Omega$    | n                 | 250000             | 250000             | n                   |
| 0020/JL/UTM/0519 01/04/2019  |            |       | PL0021        | $\overline{2}$ | 130000    | $\theta$ | $\bf{0}$    | $\Omega$          | 130000             | 130000             | $\theta$            |
| 0022/JL/UTM/0519 01/04/2019  |            |       | PL0023        |                | 65000     | 0        | $\Omega$    | n                 | 65000              | 65000              | n                   |
| 0024/JL/UTM/0519 01/04/2019  |            |       | PL0025        | $\mathbf{a}$   | 195000    | $\Omega$ | $\Omega$    | $\Omega$          | 195000             | 195000             | $\Omega$            |
| 0025/JL/UTM/0519 01/04/2019  |            |       | PL0026        | $\overline{2}$ | 100000    | 0        | $\Omega$    | 0                 | 100000             | 100000             | n                   |
| 0028/JL/UTM/0519 01/04/2019  |            |       | PL0029        |                | 65000     | $\Omega$ | $\Omega$    | $\Omega$          | 65000              | 65000              | $\Omega$            |
| 0030/JL/UTM/0519 01/04/2019  |            |       | PL0032        |                | 65000     | 0        | $\Omega$    | n                 | 65000              | 65000              | n                   |
| 0032/JL/UTM/0519 01/04/2019  |            |       | PL0034        | $\overline{2}$ | 130000    | $\Omega$ | $\Omega$    | $\Omega$          | 130000             | 130000             | $\mathbf{0}$        |
| 0035/JL/UTM/0519 01/04/2019  |            |       | PL0037        |                | 65000     | 0        | $\Omega$    | n                 | 65000              | 65000              | n                   |
| 0037/JL/UTM/0519 01/04/2019  |            |       | PL0039        | $\overline{2}$ | 130000    | $\Omega$ | $\Omega$    | $\Omega$          | 130000             | 130000             | $\Omega$            |
| 0039/JL/UTM/0519 01/04/2019  |            |       | PL0041        | 4              | 260000    | 0        | $\Omega$    | O                 | 260000             | 260000             | n                   |
| 0043/JL/UTM/0519 01/04/2019  |            |       | PL0044        | $\overline{2}$ | 115000    | $\Omega$ | $\Omega$    | $\Omega$          | 115000             | 115000             | $\Omega$            |
| 0045/JL/UTM/0519 01/04/2019  |            |       | <b>PL0047</b> | 3              | 195000    | O        | 0           | O                 | 195000             | 195000             | o                   |
| 0047/JL/UTM/0519 01/04/2019  |            |       | PL0050        | $\overline{2}$ | 130000    | $\Omega$ | $\Omega$    | $\Omega$          | 130000             | 130000             | $\theta$            |
| 0048/JL/UTM/0519 01/04/2019  |            |       | <b>PL0051</b> | Δ              | 260000    | $\Omega$ | $\Omega$    | n                 | 260000             | 260000             | n                   |

**Gambar 5.40 Dataset Laporan Penjualan**

#### $5.3.2.2$  Proses FTI

Dalam melakukan proses ETL, sumber data yang digunakan untuk membentuk dimensional database menggunakan data yang terdaapt pada dataset laporan penjulana iPos 4.0. Proses ETL dilakukan dengan menggunakan query yang dijalankan pada phpMyAdmin. Berikut query yang digunakan untuk melakukan proses ETL.

```
1 INSERT INTO dim customer (id customer)
2 SELECT distinct transaksi. Kode Pel.
3 FROM prototipeanalitik.transaksi
4
```
#### **Gambar 5.41 ETL Dimensi Pelanggan**

<span id="page-136-0"></span>Sesuai dengan rancangan dimensional database yang dibuat sebelumnya, query yang digunakan seperti pada [Gambar 5.41](#page-136-0) untuk proses ETL dimensi pelanggan dilakukan dengan *extract* data kode pelanggan pada dataset laporan penjulana iPos. Kemudian dilakukan *transform* dengan mengambil kode pelangggan, dan dilakukan *load* pada attribut *id\_customer.*

```
1 INSERT INTO dim time ( tanggal)
2 SELECT distinct STR TO DATE (Tanggal, '%d/%m/%Y')
3 FROM prototipeanalitik.transaksi;
```
#### **Gambar 5.42 ETL Dimensi Waktu**

<span id="page-136-1"></span>Pada dimensi waktu dilakukan proses ETL berdasarkan rancangan dimensional database yang sudah dibuat dengan menggunakan *query* seperti pada [Gambar 5.42.](#page-136-1) Proses ETL dimensi waktu dilakukan dengan *extract* data tanggal penjualan pada dataset laporan penjulana iPos. Kemudian dilakukan *transform* dengan mengubah tipe data tanggal penjualan yang awalnya *string* menjadi *date*, dan dilakukan *load* pada attribut tanggal.

```
1 INSERT INTO fact sales (tanggal, id customer, amount item, sub total)
2 SELECT distinct STR_TO_DATE(Tanggal, '%d/%m/%Y'),
2 SLEET distinct or Theory Sub Total, any survey for a set of the state of the state of \frac{1}{2} and \frac{1}{2} and \frac{1}{2} and \frac{1}{2} and \frac{1}{2} and \frac{1}{2} and \frac{1}{2} and \frac{1}{2} and \frac{1}{2} and \frac{1}{2}
```
**Gambar 5.43 ETL Tabel Fakta Sales**

Proses ETL tabel fakta sales dilakukan dengan query seperti pada [Gambar 5.43.](#page-136-2) Proses dimulai dengan *extract* data penjualan pada dataset laporan penjulana iPos dan dilakukan *transform* dengan *OLAP operation slice* pada dataset dengan mengambil attribute tanggal, kode pel, jml item, subtotal dan total akhir. Kemudian dilakukan *load* pada attribute yang sudah dibuat sesuai dengan rancangan dimensional database*.*

```
1 INSERT INTO fact rfm(id customer, recency, frequency, monetary)
1 RESERT NAME RELEASE RESERVED FOR SERVICE PRODUCTS AND RESERVED FOR SERVICE (SERVED FOR SERVED FOR SERVED FOR SERVED FOR SERVED FOR SERVED FOR SERVED FOR SERVED FOR SERVED FOR SERVED FOR SERVED FOR SERVED FOR SERVED FOR S
4 COUNT ('No Transaksi') AS Frequency, Theory of SUN('Total Akhir') as Monetary<br>5 SUN('Total Akhir') as Monetary<br>6 FROM prototipeanalitik.transaksi GROUP BY 'Kode Pel.'
```
#### **Gambar 5.44 ETL Tabel Fakta RFM**

<span id="page-137-0"></span>Pada [Gambar 5.44](#page-137-0) menjelaskan *query* yang digunakan untuk proses ETL dalam pembuatan tabel fakta RFM. Proses *extract* data penjualan dilakukan pada dataset laporan penjulana iPos. Pada bagian *transform* proses dilakukan sesuai dengan rumus pada rancangan dimensional database untuk memperoleh data hasil sesuai dengan analisis RFM. Kemudian dilakukan *load* pada attribute yang sudah dibuat sesuai dengan rancangan dimensional database

## 5.3.3 Pembuatan Prototipe.

Pembuatan prototipe akan dilakukan menjadi 2 bagian yaitu pembuatan desain visual dan pembuatan fungsi prototipe. Pada proses pembuatan prototipe dilakukan penulisan kode program agar prototipe analitik dapat terbentuk dan digunakan.

## 5.3.3.1 Pembuatan Visualisasi Prototipe

Pada tahap pembuatan visualisasi prototipe dilakukan dengan penulisan kode program dengan bahasa pemograman html dan javascript. Pembuatan visualisai berdasarkan desain visual yang dibuat pada bagian perancangan. Hasil pembuatan visualisasi dalam bentuk visual website yaitu:

## 1. Halaman Utama

Halaman utama seperti pada [Gambar 5.45](#page-138-0) sebagai halaman yang menampilkan seluruh hasil pembuatan desain visualisasi yang sudah dibuat.

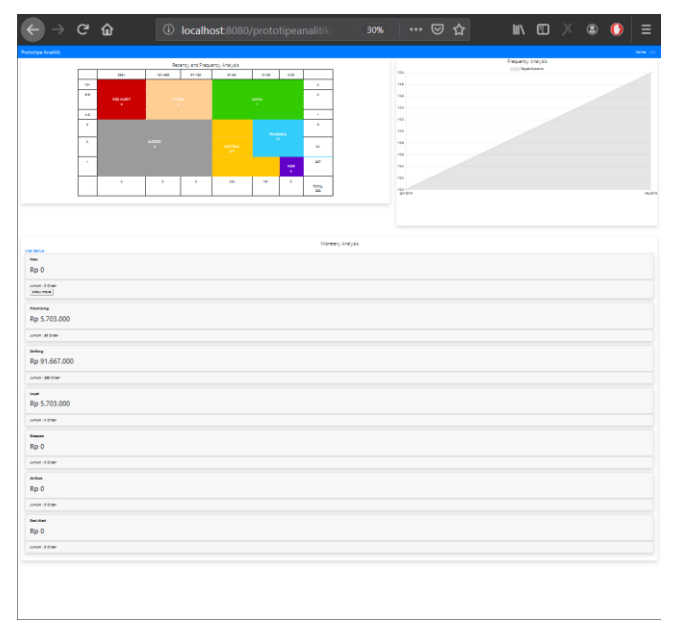

**Gambar 5.45 Halaman Utama Prototipe**

<span id="page-138-0"></span>2. Desain Visual 1

Pada [Gambar 5.46](#page-138-1) merupakan hasil pembuatan desain visual 1 dilakukan menggunakan bentuk tabel dengan kode program html. Visual 1 dapat menampilkan informasi jumlah pelanggan pada segementasi melalui pengelompokan penghitunagan *recency* dan *frequency* serta jumlah pelanggan pada setiap nilai sumbu x dan y.

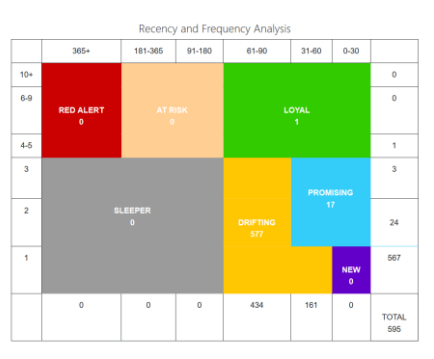

<span id="page-138-1"></span>**Gambar 5.46 Hasil Desain Visual 1**

3. Desain Visual 2

Hasil pembuatan desain visual 2 seperti pada [Gambar 5.47](#page-139-0) dilakukan dengan menggunakan bentuk line chart dengan kode program javascript library D3JS. Visual 2 dapat menampilkan informasi jumlah pelanggan yang melakukan order berulang setiap bulannya.

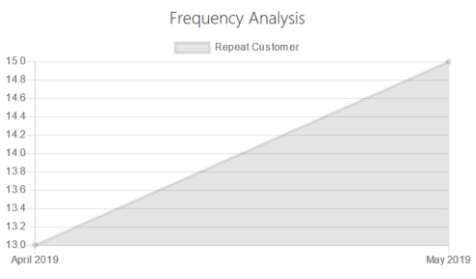

**Gambar 5.47 Hasil Desain Visual 2**

<span id="page-139-0"></span>4. Desain Visual 3

Pembuatan desain visual 3 dilakukan dengan menggunakan bentuk card dengan kode program html. Visual 3 dapat menampilkan informasi jumlah uang yang diperoleh berdasarkan tanggal dan jumlah order seperti pada [Gambar 5.48.](#page-139-1)

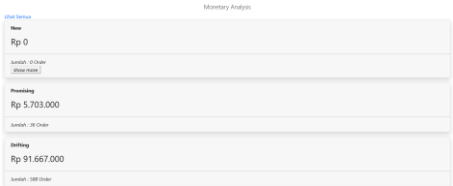

**Gambar 5.48 Hasil Desain Visual 3**

<span id="page-139-1"></span>5.3.3.2 Pembuatan Fungsi Prototipe

Pembuatan fungsi prototipe dilakukan agar database dan visualisasi dapat terhubung, agar prototipe dapat menyajikan hasil analisis data pada desain visual yang sudah dibuat. Dalam melakukan pembuatan fungsi prototipe menggunakan Bahasa pemograman php dan *javascript*. Berikut fungsi yang dibuat pada pembuatan prototipe:

1. Fungsi Pemanggilan Database

Fungsi ini digunakan untuk melakukan pengambilan data yang sudah tersimpan pada tabel fakta agar dapat dilakukan pengolahan data sesuai dengan analisis RFM. Dalam melakukan pemanggilan data pada database menggunakan *query* yang berfungsi untuk memanggil data sesuai dengan kebutuhan data yang ditampilkan pada visualisasi.

|          | model.analiticate X = homepics                            |                                    | W routes.php                                                                                           | <b>B</b> backbartin | <b>B</b> heatmap.it | <b>B</b> treemspake | W index.php | ** detailered.ehp                                                                                                    | W. detail.php. |  |  |
|----------|-----------------------------------------------------------|------------------------------------|----------------------------------------------------------------------------------------------------|---------------------|---------------------|---------------------|-------------|----------------------------------------------------------------------------------------------------|----------------|--|--|
|          | application > models > <sup>60</sup> model analitik.php > |                                    |                                                                                                    |                     |                     |                     |             |                                                                                                    |                |  |  |
|          | php</td                                                   |                                    |                                                                                                    |                     |                     |                     |             |                                                                                                    |                |  |  |
|          |                                                           |                                    | defined('UASEPATH') OR exit('No direct script access allowed');                                        |                     |                     |                     |             |                                                                                                    |                |  |  |
|          |                                                           |                                    |                                                                                                    |                     |                     |                     |             |                                                                                                    |                |  |  |
| d.       | class model analitik extends CI Model {                   |                                    |                                                                                                    |                     |                     |                     |             |                                                                                                    |                |  |  |
|          |                                                           | public function getData() (        |                                                                                                    |                     |                     |                     |             |                                                                                                    |                |  |  |
| n.       |                                                           |                                    | Squery Sthis->db->pet("transaksi");                                                                    |                     |                     |                     |             |                                                                                                    |                |  |  |
| 7        |                                                           | return Squery->result array();     |                                                                                                    |                     |                     |                     |             |                                                                                                    |                |  |  |
| 8        |                                                           |                                    |                                                                                                    |                     |                     |                     |             |                                                                                                    |                |  |  |
| 9        |                                                           |                                    |                                                                                                    |                     |                     |                     |             |                                                                                                    |                |  |  |
| 10       |                                                           | public function getRepeatedUser(){ |                                                                                                    |                     |                     |                     |             |                                                                                                    |                |  |  |
| 11       |                                                           |                                    |                                                                                                    |                     |                     |                     |             | \$query = \$this->db->query("SELECT MONTHOLANE('tanggal') AS tanggal, year('tanggal') AS tahun , 'id_customer' from fact_rfm MAEME 'frequen |                |  |  |
| 12       |                                                           | return Squery-presult array();     |                                                                                                    |                     |                     |                     |             |                                                                                                    |                |  |  |
| 13       |                                                           |                                    |                                                                                                    |                     |                     |                     |             |                                                                                                    |                |  |  |
| 14<br>15 |                                                           | public function getCandData(){     |                                                                                                    |                     |                     |                     |             |                                                                                                    |                |  |  |
| 16       |                                                           |                                    |                                                                                                    |                     |                     |                     |             | \$query = \$this->db->query("SELECT day('Tanggal') AS tanggal, monthname('Tanggal') AS bulan, year('Tanggal') AS tahun ,COUNT('id_customer  |                |  |  |
| 17       |                                                           | return \$query-presult_array();    |                                                                                                    |                     |                     |                     |             |                                                                                                    |                |  |  |
| 18       |                                                           |                                    |                                                                                                    |                     |                     |                     |             |                                                                                                    |                |  |  |
| 19       |                                                           |                                    |                                                                                                    |                     |                     |                     |             |                                                                                                    |                |  |  |
| 20       |                                                           | public function getRecency(){      |                                                                                                    |                     |                     |                     |             |                                                                                                    |                |  |  |
| 21       |                                                           |                                    | Squery = Sthis->db->query("SELECT "id_customer", "recency", 'frequency', 'monetary' FROM 'fact_rfm'"); |                     |                     |                     |             |                                                                                                    |                |  |  |
| 22       |                                                           | return Squery->result array();     |                                                                                                    |                     |                     |                     |             |                                                                                                    |                |  |  |
| 23       |                                                           |                                    |                                                                                                    |                     |                     |                     |             |                                                                                                    |                |  |  |
| 24       |                                                           |                                    |                                                                                                    |                     |                     |                     |             |                                                                                                    |                |  |  |
| 35.      |                                                           |                                    |                                                                                                    |                     |                     |                     |             |                                                                                                    |                |  |  |

**Gambar 5.49 Kode Program Fungsi Pemanggilan Database**

2. Fungsi Pengolahan Database

Fungsi pengolahan database digunakan untuk mengolah data yang sudah diperoleh pada fungsi sebelumnya agar sesuai dengan analisis RFM. Fungsi pengolahan data terbagi menjadi beberapa fungsi sesuai dengan kebutuhan visualisais terhadap data, yaitu:

a. Mengelompokkan pelanggan berdasarkan *RetentionGrid – the grid religion* agar pelanggan memiliki kelompok segementasi.

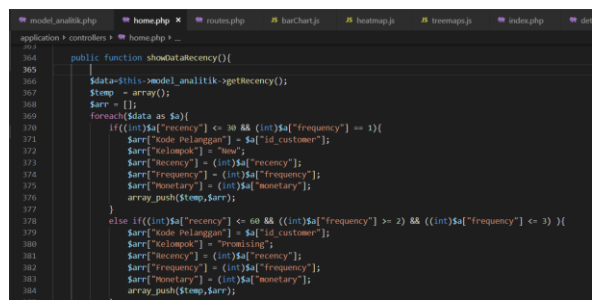

**Gambar 5.50 Kode Program Fungsi Pengelompokkan RetentuonGrid - the grid religion**

b. Melakukan penghitungan pelanggan berdasarkan kemunculan lebih dari satu kali (melakukan pembelian kembali)

|                                                                |   |                                                                                                    | <b>帶</b> model_analitik.php ● ● <b>帶 home.php ×</b> ● routes.php → <b>JS</b> barChart.js                    | JS heat |
|----------------------------------------------------------------|---|----------------------------------------------------------------------------------------------------|----------------------------------------------------------------------------------------------------|---------|
|                                                                |   | application $\triangleright$ controllers $\triangleright$ <b>**</b> home.php $\triangleright$                                                                                                    |                                                                                                    |         |
| 45<br>46<br>47<br>48<br>49<br>50<br>51<br>52<br>53<br>54<br>55 | ł | public function showDataRepeatedUser(){<br>$sresult = array():$<br>foreach(\$data as \$a){<br>$$new = array count values ($result);$<br>foreach(\$new as $\sin = \sin \sin x$ ){<br>\$res $\lceil \cdot \rceil$ = array(\$i => \$iv); | \$data=\$this->model analitik->getRepeatedUser();<br>array push(\$result, \$a['tanggal']." ".\$a['tahun']); |         |
| 56<br>57<br>58<br>59<br>60<br>61                               |   | return \$this->output<br>->set status header(200)                                                                                                    | ->set content type('application/json')<br>->set output(json encode(\$new));                                 |         |

**Gambar 5.51 Kode Program Fungsi Penghitungan Pelanggan yang Melakukan Pembelian Kembali**

c. Mengelompokkan pelanggan berdasarkan *recency* dan *frequency* agar nilai diketahui jumlah pelanggan pada setiap nilai sumbu visual desain 1.

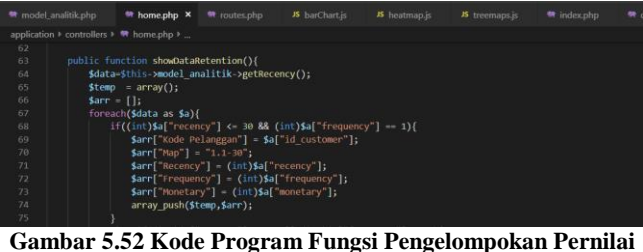

**Sumbu**

3. Fungsi Akses Hasil Pengolahan Agar data yang sudah diolah sesuai dengan analisis RFM dapat ditampilkan pada visualisasi dibutuhkan sebuah

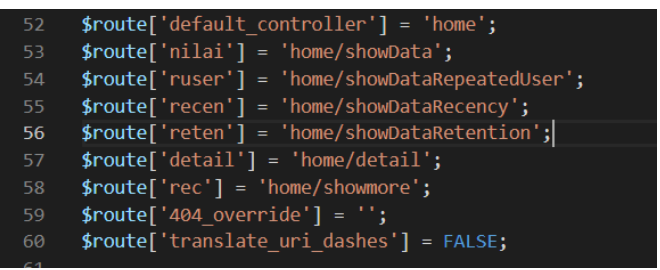

**Gambar 5.53 Kode Program Fungsi Akses Pengolahan Data**

4. Fungsi Pemasukkan Hasil Pengolahan Pada Visualisasi Fungsi ini digunakan untuk memasukkan hasil olahan pada desain visual yang sudah dibuat. Pada [Gambar 5.54](#page-142-0) pemasukkan data dilakukan dengan menjadikan data hasil query database menjadi bentuk json. Kemudian hasil json dilakukan filter kembali menggunakan fungsi php agar hasil data dapat sesuai dengan ketentuan untuk ditampilkan sesuai dengan desain visualisasi berupa pemeberian attribute kelompok pada data pelanggan. Setelah data yang mengalami filter sudah sesuai dengan ketentuan, akan dilakukan penghitungan jumlah kemlopok pelangggan dengan menggunakan *java script*, dan data akan di lanjutkan kedalam html untuk di tampilkan.

| model_anabbloshp | the home one                                                     | W routet.php                                                                                          | <b>B</b> barChart.in | <b>B</b> heatman is                                                        | <b>B</b> treemapsis                   | <sup>#</sup> index.php X | <sup>m</sup> detailcard php                                                                                               | <b>*</b> detail php                                                                                                    |                                                                         |  |  |                                                                      |  |  |
|------------------|------------------------------------------------------------------|----------------------------------------------------------------------------------------------------|----------------------|----------------------------------------------------------------------------|---------------------------------------|--------------------------|----------------------------------------------------------------------------------------------------|----------------------------------------------------------------------------------------------------|-------------------------------------------------------------------------|--|--|----------------------------------------------------------------------|--|--|
|                  | application > views > <sup>*</sup> index.php                     |                                                                                                    |                      |                                                                            |                                       |                          |                                                                                                    |                                                                                                    |                                                                         |  |  |                                                                      |  |  |
| 71               | cdivi                                                            |                                                                                                    |                      |                                                                            |                                       |                          |                                                                                                    |                                                                                                    |                                                                         |  |  |                                                                      |  |  |
| 72               | <div class="row"></div>                                          |                                                                                                    |                      |                                                                            |                                       |                          |                                                                                                    |                                                                                                    |                                                                         |  |  |                                                                      |  |  |
| 73               | only class="col-mi-7">                                           |                                                                                                    |                      |                                                                            |                                       |                          |                                                                                                    |                                                                                                    |                                                                         |  |  |                                                                      |  |  |
| 74               |                                                                  | <div be-white"="" class-box="" mb-5="" p-3="" shadow=""></div>                                        |                      |                                                                            |                                       |                          |                                                                                                    |                                                                                                    |                                                                         |  |  |                                                                      |  |  |
| 75               | <canvas id- linechart" ></canvas>                                |                                                                                                    |                      |                                                                            |                                       |                          |                                                                                                    |                                                                                                    |                                                                         |  |  |                                                                      |  |  |
| 76               | <ha class="lead text-center">Recency and Frequency Analysis</ha> |                                                                                                    |                      |                                                                            |                                       |                          |                                                                                                    |                                                                                                    |                                                                         |  |  |                                                                      |  |  |
| 77               | <div class="container"></div>                                    |                                                                                                    |                      |                                                                            |                                       |                          |                                                                                                    |                                                                                                    |                                                                         |  |  |                                                                      |  |  |
| 78               | <table class="tg table"></table>                                 |                                                                                                    |                      |                                                                            |                                       |                          |                                                                                                    |                                                                                                    |                                                                         |  |  |                                                                      |  |  |
| 79               | <tr></tr>                                                        |                                                                                                    |                      |                                                                            |                                       |                          |                                                                                                    |                                                                                                    |                                                                         |  |  |                                                                      |  |  |
|                  |                                                                  |                                                                                                    |                      |                                                                            |                                       |                          |                                                                                                    |                                                                                                    |                                                                         |  |  |                                                                      |  |  |
| <b>RB</b>        |                                                                  | <th class="te-eoky"></th>                                                                             |                      |                                                                            |                                       |                          |                                                                                                    |                                                                                                    |                                                                         |  |  |                                                                      |  |  |
| 83               |                                                                  | <th class="te-clow" colspan="2">365+</th>                                                             | 365+                 |                                                                            |                                       |                          |                                                                                                    |                                                                                                    |                                                                         |  |  |                                                                      |  |  |
| 82               |                                                                  | <th class="te-c3ow" colspan="2">181-365</th>                                                          | 181-365              |                                                                            |                                       |                          |                                                                                                    |                                                                                                    |                                                                         |  |  |                                                                      |  |  |
| R3               |                                                                  | cth class-"tg-c3ow" colspan-"2">91-180                                                                |                      |                                                                            |                                       |                          |                                                                                                    |                                                                                                    |                                                                         |  |  |                                                                      |  |  |
| 84               |                                                                  | <th class="" colspan="2" te-clow="">61-90<br/></th>                                                   | 61-90<br>            |                                                                            |                                       |                          |                                                                                                    |                                                                                                    |                                                                         |  |  |                                                                      |  |  |
| 85               |                                                                  | cth class-"te-c3ow" colspan-"2">31-60                                                                 |                      |                                                                            |                                       |                          |                                                                                                    |                                                                                                    |                                                                         |  |  |                                                                      |  |  |
| $86 -$           |                                                                  | <th class="te-clow" colspan="2">0-30</th>                                                             | 0-30                 |                                                                            |                                       |                          |                                                                                                    |                                                                                                    |                                                                         |  |  |                                                                      |  |  |
| 87               |                                                                  | <th 'tg-ooky="" <="" class="" th=""></th> <td></td> <td></td> <td></td> <td></td> <td></td> <td></td> |                      |                                                                            |                                       |                          |                                                                                                    |                                                                                                    |                                                                         |  |  |                                                                      |  |  |
| 33               | c/tr                                                             |                                                                                                    |                      |                                                                            |                                       |                          |                                                                                                    |                                                                                                    |                                                                         |  |  |                                                                      |  |  |
| 89.              | <tr></tr>                                                        |                                                                                                    |                      |                                                                            |                                       |                          |                                                                                                    |                                                                                                    |                                                                         |  |  |                                                                      |  |  |
|                  |                                                                  |                                                                                                    |                      |                                                                            |                                       |                          |                                                                                                    |                                                                                                    |                                                                         |  |  |                                                                      |  |  |
| 98               |                                                                  | <td "te-c30w"="" class="" rowspan="2">10+</td>                                                        | 10+                  |                                                                            |                                       |                          |                                                                                                    |                                                                                                    |                                                                         |  |  |                                                                      |  |  |
| Q <sub>2</sub>   |                                                                  | (td class="tg-fsgn" colspan="2" rowspan="2">                                                          |                      |                                                                            |                                       |                          |                                                                                                    |                                                                                                    |                                                                         |  |  |                                                                      |  |  |
| 92               |                                                                  | <td class="tg-utu1" colspan="4" rowspan="2"></td>                                                     |                      |                                                                            |                                       |                          |                                                                                                    |                                                                                                    |                                                                         |  |  |                                                                      |  |  |
| 93               |                                                                  |                                                                                                    |                      |                                                                            |                                       |                          |                                                                                                    | <td class-"te-zzux"="" colspan-"6"="" rowspan-"2"=""></td>                                                               |                                                                         |  |  |                                                                      |  |  |
| 0.4              |                                                                  |                                                                                                    |                      | ctd class="te-clow" rowspan="2" sspan id="value6">c/span>                  |                                       |                          |                                                                                                    |                                                                                                    |                                                                         |  |  |                                                                      |  |  |
| 95               | c/tr                                                             |                                                                                                    |                      |                                                                            |                                       |                          |                                                                                                    |                                                                                                    |                                                                         |  |  |                                                                      |  |  |
| 96               | ctr>                                                             |                                                                                                    |                      |                                                                            |                                       |                          |                                                                                                    |                                                                                                    |                                                                         |  |  |                                                                      |  |  |
| 97               |                                                                  |                                                                                                    |                      |                                                                            |                                       |                          |                                                                                                    |                                                                                                    |                                                                         |  |  |                                                                      |  |  |
| 98               | ctr>                                                             |                                                                                                    |                      |                                                                            |                                       |                          |                                                                                                    |                                                                                                    |                                                                         |  |  |                                                                      |  |  |
| 99               |                                                                  | <td class="tg-clow" rowspan="2">6-9c/td&gt;</td>                                                      | 6-9c/td>             |                                                                            |                                       |                          |                                                                                                    |                                                                                                    |                                                                         |  |  |                                                                      |  |  |
| 100              |                                                                  |                                                                                                    |                      |                                                                            |                                       |                          |                                                                                                    | <td class="tg-cmm)" colspan="2" rowspan="2"><strong><br/><br/>8ED ALERI<br/>corposin="d="red"&gt;<br/>corp</strong></td> | <strong><br/><br/>8ED ALERI<br/>corposin="d="red"&gt;<br/>corp</strong> |  |  |                                                                      |  |  |
| 191              |                                                                  |                                                                                                    |                      |                                                                            |                                       |                          | <td class="tg-xtb3" colspan="4" rowspan="2"><strong><br/>AT RISK<br/><span_id="risk"><br/></span_id="risk"></strong></td> | <strong><br/>AT RISK<br/><span_id="risk"><br/></span_id="risk"></strong>                                                 |                                                                         |  |  |                                                                      |  |  |
| 102              |                                                                  |                                                                                                    |                      |                                                                            |                                       |                          | <td class="tg-ohy7" colspan="6" rowspan="2"><strong><br/>cbr&gt;t0YAL<br/><br/>span_id="loyal"&gt;<br/></strong></td>     |                                                                                                    |                                                                         |  |  | <strong><br/>cbr&gt;t0YAL<br/><br/>span_id="loyal"&gt;<br/></strong> |  |  |
| 183              |                                                                  |                                                                                                    |                      | <td class="te-c3ow" rowspan="2"><span_id="value5"></span_id="value5"></td> | <span_id="value5"></span_id="value5"> |                          |                                                                                                    |                                                                                                    |                                                                         |  |  |                                                                      |  |  |
| 104              | $\frac{2}{10}$                                                   |                                                                                                    |                      |                                                                            |                                       |                          |                                                                                                    |                                                                                                    |                                                                         |  |  |                                                                      |  |  |
| 105              | <te></te>                                                        |                                                                                                    |                      |                                                                            |                                       |                          |                                                                                                    |                                                                                                    |                                                                         |  |  |                                                                      |  |  |
| 186              | (11r)                                                            |                                                                                                    |                      |                                                                            |                                       |                          |                                                                                                    |                                                                                                    |                                                                         |  |  |                                                                      |  |  |
| 107              | <tr></tr>                                                        |                                                                                                    |                      |                                                                            |                                       |                          |                                                                                                    |                                                                                                    |                                                                         |  |  |                                                                      |  |  |
|                  |                                                                  |                                                                                                    |                      |                                                                            |                                       |                          |                                                                                                    |                                                                                                    |                                                                         |  |  |                                                                      |  |  |

<span id="page-142-0"></span>**Gambar 5.54 Kode Program Desain Visual 1**

Pada desain visual 2 pembuatan visualisasi dilakukan dengan menggunakan *javascript line chart* dari *library* d3js. Sehingga fungsi untuk menampilkan pada html hanya dengan memanggil fungsi java script seperti pada [Gambar](#page-143-0)  [5.55.](#page-143-0)

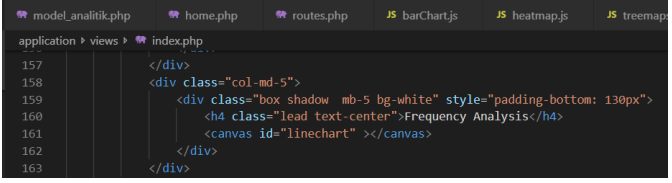

**Gambar 5.55 Kode Program Desain Visual 2**

<span id="page-143-0"></span>Pada [Gambar 5.56](#page-143-1) fungsi untuk menampilkan desain visual 3 menggunakan html dan css untuk membentuk *card*.

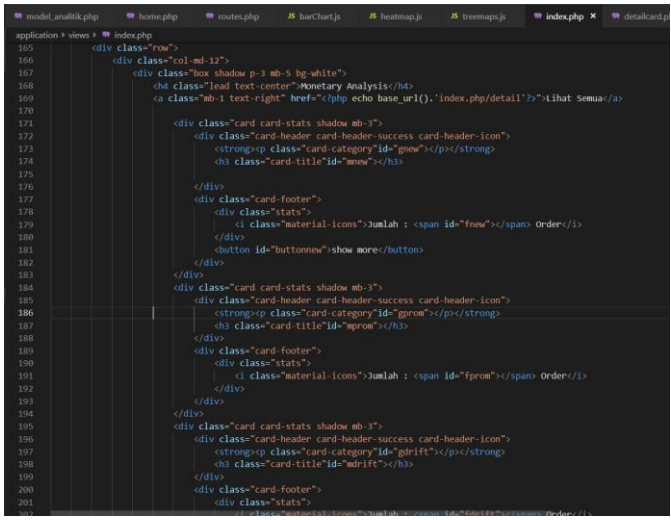

**Gambar 5.56 Kode Progam Desain Visual 3**

<span id="page-143-1"></span>5. Fungsi Tata Letak Visualisasi pada Halaman Utama Fungsi ini digunakan untuk menyusun tata letak visualisasi pada halaman utama.
|                | <b>W</b> model analitic php       | <b>W</b> home also                | w coutes obp.                                                                                                    | B barChart.js | <b>IS</b> heatmap is | <b>B</b> treemaps):                                                                                                    | <sup>#</sup> index.php X | W detailcard.php | W detailabo | $45^\circ$ |  |  |  |  |
|----------------|-----------------------------------|-----------------------------------|----------------------------------------------------------------------------------------------------|---------------|----------------------|----------------------------------------------------------------------------------------------------|--------------------------|------------------|-------------|------------|--|--|--|--|
|                | application * views * * index.php |                                   |                                                                                                    |               |                      |                                                                                                    |                          |                  |             |            |  |  |  |  |
|                | DOCTYPE html                      |                                   |                                                                                                    |               |                      |                                                                                                    |                          |                  |             |            |  |  |  |  |
| 2              | ontail lange and                  |                                   |                                                                                                    |               |                      |                                                                                                    |                          |                  |             |            |  |  |  |  |
| ٠              |                                   |                                   |                                                                                                    |               |                      | <link href="https://stackpath.bootstrapcdn.com/bootstrap/4.3.1/css/bootstrap.min.css" integrity="sha3B4-ggOyR0iXCbNQv3Xipma34MD+&lt;/td&gt;&lt;td&gt;&lt;/td&gt;&lt;td&gt;&lt;/td&gt;&lt;td&gt;&lt;/td&gt;&lt;td&gt;&lt;/td&gt;&lt;/tr&gt;&lt;tr&gt;&lt;td&gt;×&lt;/td&gt;&lt;td&gt;&lt;head&gt;&lt;/td&gt;&lt;td&gt;&lt;/td&gt;&lt;td&gt;&lt;/td&gt;&lt;td&gt;&lt;/td&gt;&lt;td&gt;&lt;/td&gt;&lt;td&gt;&lt;/td&gt;&lt;td&gt;&lt;/td&gt;&lt;td&gt;&lt;/td&gt;&lt;td&gt;&lt;/td&gt;&lt;td&gt;&lt;/td&gt;&lt;/tr&gt;&lt;tr&gt;&lt;td&gt;&lt;math&gt;\overline{5}&lt;/math&gt;&lt;/td&gt;&lt;td&gt;&lt;/td&gt;&lt;td&gt;cmeta charset: UTF-8" rel="stylesheet"/> |                          |                  |             |            |  |  |  |  |
| 6              |                                   |                                   | <meta_name="viewport" content="width=device-width, initial-scale=1.0"></meta_name="viewport">                                                    |               |                      |                                                                                                    |                          |                  |             |            |  |  |  |  |
| 7              |                                   |                                   | <meta content-="" http-equiv-"x-ua-compatible"="" le-edge"=""/>                                                                                  |               |                      |                                                                                                    |                          |                  |             |            |  |  |  |  |
| $\mathbf{a}$   |                                   | <title>Dashboard Analitik</title> |                                                                                                    |               |                      |                                                                                                    |                          |                  |             |            |  |  |  |  |
| $\mathfrak{g}$ |                                   |                                   | <script src="http://d3js.org/d3.v3.min.js"></script>                                                                                             |               |                      |                                                                                                    |                          |                  |             |            |  |  |  |  |
| $10-$          |                                   |                                   | <script sec='https://code.highcharts.com/highcharts.is"'></script>                                                                               |               |                      |                                                                                                    |                          |                  |             |            |  |  |  |  |
| 11<br>12       |                                   |                                   | <script src="https://code.highcharts.com/modules/heatmap.is"></script><br><script src="https://code.highcharts.com/modules/treemap.is"></script> |               |                      |                                                                                                    |                          |                  |             |            |  |  |  |  |
| 13             | cstvie.                           |                                   |                                                                                                    |               |                      |                                                                                                    |                          |                  |             |            |  |  |  |  |
| 14             |                                   | .boxco10                          |                                                                                                    |               |                      |                                                                                                    |                          |                  |             |            |  |  |  |  |
| 15             |                                   |                                   | background-color: rgb(233, 236, 239);                                                                                                    |               |                      |                                                                                                    |                          |                  |             |            |  |  |  |  |
| 36             |                                   |                                   |                                                                                                    |               |                      |                                                                                                    |                          |                  |             |            |  |  |  |  |
| 17.            |                                   |                                   | .tg {border-collapse:collapse:border-spacing:0:)                                                                                                 |               |                      |                                                                                                    |                          |                  |             |            |  |  |  |  |
| 11             |                                   |                                   |                                                                                                    |               |                      | .tg td(font-family:Arial, sans-serif;font-size:14px;padding:10px 5px;border-style:solid;border-width:1px;overflow:hidden;word-break:norma                                                                                                    |                          |                  |             |            |  |  |  |  |
| $19 -$         |                                   |                                   |                                                                                                    |               |                      | .tg th{fomt-family:Arial, sans-serif;font-size:14px;font-weight:normal;padding:10px 5px;border-style:solid;border-width:1px;overflow:hid:                                                                                                    |                          |                  |             |            |  |  |  |  |
| 20             |                                   |                                   |                                                                                                    |               |                      | .tg-utu1{background-color:#ffce93;border-color:#ffce93;text-align:left;vertical-align:top}                                                                                                    |                          |                  |             |            |  |  |  |  |
| $21 -$         |                                   |                                   |                                                                                                    |               |                      | .tg-cmn7{background-color:#cb0000;color:#fffff;border-color:#cb0000;text-align:center:yertical-align:top)                                                                                                    |                          |                  |             |            |  |  |  |  |
| 22             |                                   |                                   |                                                                                                    |               |                      | .tg-xtb3(background-color:#ffce93;color:#ffff;border-color:#ffce93;text-align:center;vertical-align:top)                                                                                                    |                          |                  |             |            |  |  |  |  |
| 23             |                                   |                                   |                                                                                                    |               |                      | .tg-zzux(background-color:#32cb00;border-color:#32cb00;text-align:left;vertical-align:top)                                                                                                    |                          |                  |             |            |  |  |  |  |
| 24             |                                   |                                   |                                                                                                    |               |                      | .tg-ohy7{background-color:#32cb00;color:#fffff;border-color:#32cb00;text-align:center;vertical-align:top}                                                                                                    |                          |                  |             |            |  |  |  |  |
| 25             |                                   |                                   | .tg.tg-c3ow{border-color:inherit;text-align:center;vertical-align:top}                                                                           |               |                      |                                                                                                    |                          |                  |             |            |  |  |  |  |
| 26             |                                   |                                   |                                                                                                    |               |                      | .tg-24ix{background-color:#34cdf9;border-color:#34cdf9;text-align:left;vertical-align:top}                                                                                                    |                          |                  |             |            |  |  |  |  |
| 27             |                                   |                                   |                                                                                                    |               |                      | .tg.ajb3(background-color:#34cdf9;color:#fffff;border-color:#34cdf9;text-align:center;vertical-align:top}                                                                                                    |                          |                  |             |            |  |  |  |  |
| 28             |                                   |                                   | .tg.up8o{border-color:#000000;text-align:center;vertical-align:top]                                                                              |               |                      |                                                                                                    |                          |                  |             |            |  |  |  |  |
| $29 -$         |                                   |                                   |                                                                                                    |               |                      | .tg-Sb55{background-color:#9b9b9b;border-color:#9b9b9b;text-align:left;vertical-align:top)                                                                                                    |                          |                  |             |            |  |  |  |  |
| 30             |                                   |                                   |                                                                                                    |               |                      | te .te-meev(background-color:#6200c9;color:#fffff;border-color:#6200c9;text-align:center;vertical-align:top);                                                                                                    |                          |                  |             |            |  |  |  |  |
| 31<br>32       |                                   |                                   | .tg.tg-Opky(border-color:inherit;text-align:left;vertical-align:top)                                                                             |               |                      | te te-fsen(background-color:#cb0000;border-color:#cb0000;text-alien:left:vertical-align:top);                                                                                                    |                          |                  |             |            |  |  |  |  |
| 33             |                                   |                                   |                                                                                                    |               |                      | .tg-wz8{background-color:#ffc702;border-color:#ffcb2f;text-align:left;vertical-align:top}                                                                                                    |                          |                  |             |            |  |  |  |  |
| 34             |                                   |                                   |                                                                                                    |               |                      | .tg-nRxt(background-color:#99969b;color:#fffff;border-color:#99969b;text-align:center;vertical-align:top)                                                                                                    |                          |                  |             |            |  |  |  |  |
| 35             |                                   |                                   |                                                                                                    |               |                      | .tg.ih5q(background-color:affc702;color:afffff;border-color:affcb2f;text-align:center;vertical-align:top)                                                                                                    |                          |                  |             |            |  |  |  |  |
| 36             |                                   |                                   |                                                                                                    |               |                      | .tg-uqpj{background-color:#ffc702;border-color:#ffc702;text-align:left;vertical-align:top}                                                                                                    |                          |                  |             |            |  |  |  |  |
| 37             | c/style)                          |                                   |                                                                                                    |               |                      |                                                                                                    |                          |                  |             |            |  |  |  |  |
| sia.           |                                   |                                   |                                                                                                    |               |                      |                                                                                                    |                          |                  |             |            |  |  |  |  |

**Gambar 5.57 Kode Program Fungsi Tata Letak**

### 5.3.4 Validasi Hasil Prototipe

Validasi hasil prototipe dilakukan dengan mencocokan hasil dari pembuatan prototipe analitik dengan rancangan pada analisisi kebutuhan prototipe analitik apakah sudah sesuai dengan tujuan dari pembuatan prototipe. Validasi hasil akan dilakukan pada hasil pembuatan database dan visualisasi.

### 5.3.4.1 Validasi Database

Dalam melakukan validasi database dilakukan dengan mecocokan hasil dari proses ETL pada dimensional database yang dibuat sudah sesuai atau tidak. Pencocokan dilakukan dengan menggunakan hasil yang ada pada database dengan rancangan dimensional yang sudah dibuat. Berikut hasil validasi pada database prototipe.

1. Dimensi Pelanggan

Dimensi pelanggan berisikan kode pelanggan yang sudah pernah melakukan pembelian pada daissy.id. pada rancangan dimensional database, dimensi pelanggan memiliki attribute id\_customer yang berisikan data dengan tipe varchar yang terdiri atas gabungan karakter huruf dan angka. Dari hasil dimensi pelanggan pada [Gambar 5.58](#page-145-0) menunjukkan data yang ditampilkan sudah sesuai dengan tipe data pada rancangan database.

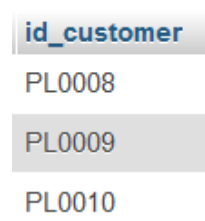

#### **Gambar 5.58 Hasil database dimensi pelanggan**

<span id="page-145-0"></span>2. Dimensi Waktu

Pada dimensi waktu data yang terpadat pada database sesuai dengan racangan dimensional database adalah data dengan tipe date. Dari hasil proses ETL data yang tersimpan pada database seperti pada [Gambar 5.59](#page-145-1) sudah sesuai dengan rancangan dimensional database yang dibuat.

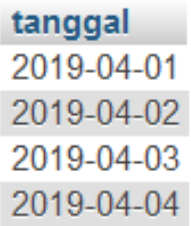

#### **Gambar 5.59 Hasil database dimensi Waktu**

<span id="page-145-1"></span>3. Tabel Fakta Sales

Pada tabel fakta sales berisikan data dari hasil *OLAP operation slice* pada dataset laporan penjualan iPos 4.0. Pada [Gambar 5.61](#page-146-0) dan [Gambar 5.62](#page-146-1) merupakan data pada dataset laporan penjualan yang digunakan sebagai validasi data pada tabel fakta sales. Hasil tabel fakta sales pada [Gambar 5.60](#page-145-2) dilakukan pencocokan dengan data yang ada pada dataset laporan penjualan iPos 4.0. Hasil pencocokan menunjukkan bahwa data yang ada pada tabel fakta sales sudah sesuai dengan rancangan dimensional database.

<span id="page-145-2"></span>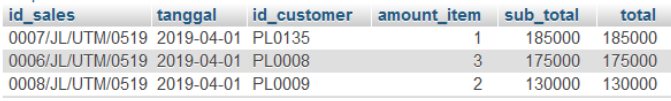

**Gambar 5.60 Hasil Database Tabel Fakta Sales**

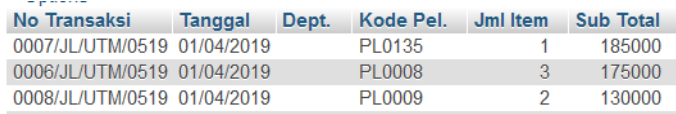

<span id="page-146-0"></span>**Gambar 5.61 Hasil Dataset Laporan Penjualan iPos 4.0 Bagian 1**

| Pot. % | Pajak | <b>Biava Lain</b> | <b>Total Akhir</b> | Bavar Tunai | <b>Bayar Kredit</b> |
|--------|-------|-------------------|--------------------|-------------|---------------------|
|        |       |                   | 185000             | 185000      |                     |
|        |       |                   | 175000             | 175000      |                     |
|        |       |                   | 130000             | 130000      |                     |

**Gambar 5.62 Hasil Dataset Laporan Penjualan iPos 4.0 Bagian 2**

<span id="page-146-1"></span>4. Tabel Fakta RFM

Pada tabel fakta rfm dilakukan validasi dengan mencocokan data pada dataset laporan penjulan iPos 4.0 serta hasil penghitungan rumus pada rancangan dimensional database. Pencocokan dilakukan dengan menggunakan skenario validasi berupa pencarian hasil analisis rfm pada data pelanggan yang sudah ditentukan. Pelanggan yang digunakan pada scenario validasi adalah data pelanggan PL0090. Berikut hasil validasi tabel fakta rfm.

| No Transaksi                | <b>Tanggal</b> | Dept. Kode Pel. | Jml Item | Sub Total |
|-----------------------------|----------------|-----------------|----------|-----------|
| 0087/JL/UTM/0519 01/04/2019 |                | PI 0090         |          | 65000     |
| 0547/JL/UTM/0619 08/04/2019 |                | PI 0090         |          | 67000     |

<span id="page-146-2"></span>**Gambar 5.63 Hasil Data PL0090 Dataset Laporan Penjualan iPos 4.0 Bagian 1**

|  |       | Pot. % Pajak Biaya Lain Total Akhir Bayar Tunai Bayar Kredit |  |
|--|-------|--------------------------------------------------------------|--|
|  | 65000 | 65000                                                        |  |
|  | 67000 | 67000                                                        |  |

<span id="page-146-3"></span>**Gambar 5.64 Hasil Data PL0090 Dataset Laporan Penjualan iPos 4.0 Bagian 2**

a. Pada [Gambar 5.63](#page-146-2) dan [Gambar 5.64](#page-146-3) hasil data pelanggan PL0090 pada dataset laporan penjulan iPos 4.0. Data PL0090 pada dataset laporan penjulan iPos 4.0 digunakan pada rumus pembuatan tabel fakta rfm sesuai dengan rumus pada rancangan dimensional database. Proses penghitungan dilkukan pada tanggal 05 Juli 2019, dan riperoleh hasil recency 88, frequency 2, dan monetary 132000 pada data pelanggan PL0090

id customer recency frequency tangga laporan monetary 2019-07-05 16:42:38 PL0090  $\overline{R}$ 132000 <sup>2</sup>

#### **Gambar 5.65 Hasil Data PL0090 Tabel Fakta RFM Bagian 1**

<span id="page-147-0"></span>b. Pada [Gambar 5.65](#page-147-0) merupakan hasil dari proses ETL pada database tabel fakta rfm. Pemasukkan data pada database dilakukan pada tanggal 05 Juli 2019.

Hasil validasi tabel fakta rfm menunjukkan bahwa tidak ada perbedaan penghitungan sehingga data pada tabel fakta sudah sesuai dengan rancangan dimensional database

5.3.4.2 Validasi Visualisasi

Validasi visualisasi dilakukan dengan mencocokan data pada database pembuatan prototipe dengan data yang ditampilkan pada visualisasi. Pencocokan dilakukan sebagai validasi visualisasi dapat menampilkan data yang sesuai dengan tujuan pembuatan prototipe. Berikut hasil validasi pada visualisasi prototipe.

1. Desain Visual 1

Pada desain visual 1 dilakukan validasi dengan moncocokan hasil visualisasi data jumlah pelanggan pada kelompok yang ditentukan dengan data jumlah pelanggan pada kelompok yang sama dengan penghitungan pada database prototipe tabel fakta rfm. Pencocokan dilakukan dengan menggunakan kelompok pelanggan promising sesuai dengan ketentuan yang ada pada *retentiongrid – the grid religion* yaitu:

a. Pelanggan dengan pembelian terakhir pada renatang waktu  $0 - 60$  hari dan pernah melakukan pembelian 2-3 kali.

Berdasarkan ketentuan pengelompokan pelanggan promising diperoleh hasil penghitungan pada database prototipe seperti pada [Gambar 5.66](#page-148-0) dan [Gambar 5.67](#page-148-1) dengan jumlah pelanggan sebanyak 14 pelanggan.

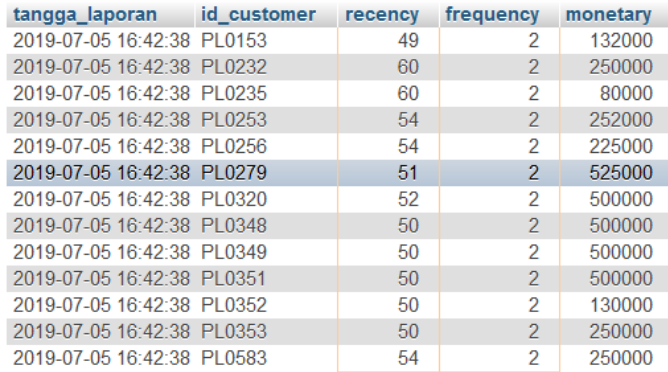

<span id="page-148-0"></span>**Gambar 5.66 Hasil Penghitungan Pelanggan dengan Kelompok Promising dengan Pembelian (frequency) 2 kali**

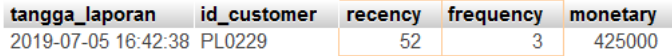

#### <span id="page-148-1"></span>**Gambar 5.67 Hasil Penghitungan Pelanggan dengan Kelompok Promising dengan Pembelian (frequency) 3 kali**

Pada desain visual 1, jumlah pelanggan pada kelompok promising sebanyak 13 pelanggan seperti yang ditunjukan pada [Gambar 5.68.](#page-148-2) Hasil validasi menunjukkan bahwa desain visual 1 sudah sesuai dengan rancangan visualisasi.

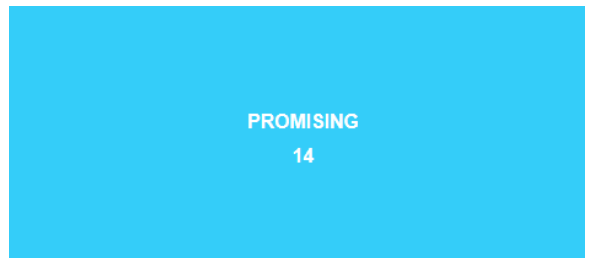

**Gambar 5.68 Hasil Desain Visual 1 Kelompok Promising**

<span id="page-148-2"></span>2. Desain Visual 2

Validasi pada desain visual 2 dilakukan dengan mencocokan data pada visualisasi dengan data yang diperoleh dengan melakukan penghitungan pada database prototipe tabel fakta sales. Penghitungan pada database prototipe tabel fakta sales dilakukan dengan menghitung pelanggan yang melakukan pembelian lebih dari 1 kali.berikut hasil yang diperoleh.

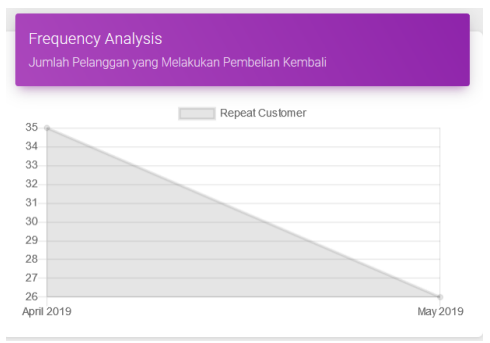

**Gambar 5.69 Hasil Desain Visual 2**

<span id="page-149-0"></span>a. Pada hasil data yang ditampilkan pada desain visual 2 seperti pada [Gambar 5.69](#page-149-0) ditunjukkan bahwa jumlah pelanggan yang melakukan pembelian kembali pada bulan April dan mei. Pada bulan April jumlah pelanggan sebanyak 35 pelanggan dan pada bulan mei sebanyak 26 pelanggan.

| tanggal | tahun | id customer   |     |      |               |
|---------|-------|---------------|-----|------|---------------|
| April   | 2019  | PL0135        |     |      |               |
| April   | 2019  | PL0039        |     |      |               |
| April   | 2019  | PL0063        |     |      |               |
| April   | 2019  | PL0090        |     |      |               |
| April   | 2019  | PL0039        |     |      |               |
| April   | 2019  | PI 0152       |     |      |               |
| April   | 2019  | PL0165        |     |      |               |
| April   | 2019  | <b>PL0174</b> |     |      |               |
| April   | 2019  | PL0202        | May | 2019 | PL0232        |
| April   | 2019  | PL0129        | May | 2019 | PL0235        |
| April   | 2019  | PL0301        | May | 2019 | PL0232        |
| April   | 2019  | PL0301        | May | 2019 | PL0235        |
| April   | 2019  | PL0152        | May | 2019 | PL0135        |
| April   | 2019  | PI 0397       | May | 2019 | <b>PL0320</b> |
| April   | 2019  | <b>PL0174</b> | May | 2019 | PL0353        |
| April   | 2019  | PL0397        |     | 2019 | PI 0352       |
| April   | 2019  | PL0152        | May |      |               |
| April   | 2019  | PL0229        | May | 2019 | PL0351        |
| April   | 2019  | PL0063        | May | 2019 | PL0253        |
| April   | 2019  | PL0135        | May | 2019 | PL0256        |
| April   | 2019  | <b>PL0202</b> | May | 2019 | PI 0256       |
| April   | 2019  | PL0090        | May | 2019 | PL0583        |
| April   | 2019  | PL0165        | May | 2019 | PL0583        |
| April   | 2019  | PL0067        | May | 2019 | PL0348        |
| April   | 2019  | <b>PL0040</b> | May | 2019 | PL0349        |
| April   | 2019  | PL0253        | May | 2019 | PL0279        |
| April   | 2019  | PL0153        | May | 2019 | PL0229        |
| April   | 2019  | PL0129        | May | 2019 | <b>PL0320</b> |
| April   | 2019  | <b>PL0229</b> | May | 2019 | PL0279        |
| April   | 2019  | PL0135        | May | 2019 | PI 0348       |
| April   | 2019  | PL0040        | May | 2019 | PL0349        |
| April   | 2019  | PL0067        | May | 2019 | PL0351        |
| April   | 2019  | <b>PL0225</b> | May | 2019 | PL0352        |
| April   | 2019  | PL0225        | May | 2019 | PL0353        |
|         | 2019  | PL0040        | May | 2019 | PL0153        |

<span id="page-149-1"></span>**Gambar 5.70 Hasil Penghitungan pada Tabel Fakta Sales**

b. penghitungan pada database prototipe tabel fakta sales seperti pada [Gambar 5.70](#page-149-1) ditunjukkan daftar pelanggan yang melakukan pembelian lebih dari 1 kali pada setiap bulannya. Didapatkan hasil sebanyak 61 pelanggan dengan jumlah pelanggan bulan April sebanyak 35 pelanggan dan pada bulan mei sebanyak 26 pelanggan.

Dari hasil pada penghitungan dan desain visual 3 tidak ditemukan perbedaan jumlah pelanggan yang diperoleh. Sehingga hasil validasi menunjukkan bahwa desain visual 2 sudah sesuai dengan rancangan visualisasi.

3. Desain Visual 3

Pada desain visual 3 dilakukan validasi dengan moncocokan hasil visualisasi data yang ditampilkan. Validasi dilakukan dengan mencocokan data pelanggan pada kelompok yang ditentukan dengan data pelanggan pada kelompok yang sama dengan penghitungan pada database prototipe tabel fakta rfm. Pencocokan dilakukan dengan menggunakan kelompok pelanggan promising sesuai dengan ketentuan yang ada pada *retentiongrid – the grid religion*. Dari hasil data pelanggan pada kelompok promising dengan penghitungan pada database prototipe adalah pelanggan promising memiliki total uang yang pernah dikeluarkan oleh pelanggan sebanyak Rp 4.519.000,- dengan 29 Order oleh pelanggan yang terdapat pada daftar pad[a Gambar 5.66](#page-148-0) da[n Gambar 5.67.](#page-148-1) Dari hasil penghitungan pada database prototipe dicocokan dengan data yang ditampilkan pada desain visual 3 seperti pada [Gambar 5.71](#page-150-0) dan [Gambar 5.72.](#page-151-0)

<span id="page-150-0"></span>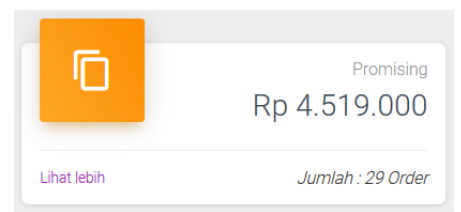

**Gambar 5.71 Hasil Desain Visual 3 Kelompok Promising**

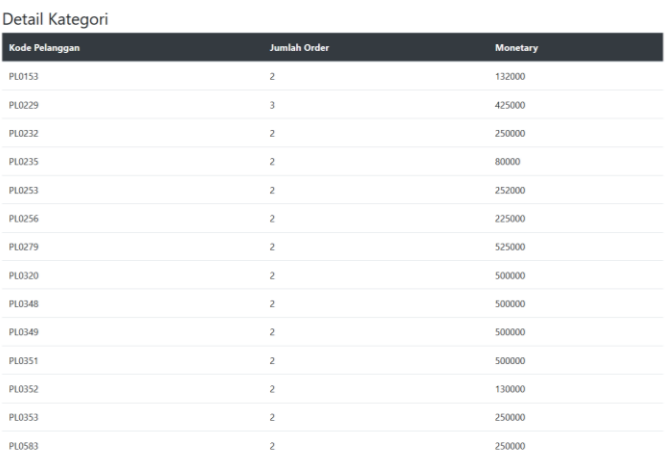

#### **Gambar 5.72 Hasil Daftar Pelanggan pada Desain Visual 1 Kelompok Promising**

<span id="page-151-0"></span>Dari hasil pencocokan tidak ditemukan perbedaan hasil penghitungan data pada desain visual 3 dengan penghitungan pada database prototipe. Sehingga hasil validasi menunjukkan bahwa desain visual 3 sudah sesuai dengan rancangan visualisasi.

### **6 BAB VI HASIL DAN PEMBAHASAN**

Pada bab ini akan dijelaskan mengenai hasil yang didapatkan dari pelaksanaan implementasi dan pembuatan prototipe seta hasil pengujian.

#### **6.1** *Acceptance*

Pada tahapan *acceptance* dilakukan konfirmasi pelatihan sudah selesai dilakukan dan verifikasi obejkti bisnis implementasi iPos 4.0. Konfirmasi dilakukan setiap selesai melakukan pelatihan kepada pegawai kepada owner dissy.id berupa pemberitahuan secara lisan dan melampirkan dokumen *minutes of meeting*. Verifikasi objektif bisnis yang dapat dicapai dilakukan pengujian kemampuan penggunaan iPos 4.0 oleh pegawai. Hasil dari pengujian dijadikan sebagai bukti verifikasi bahwa objektif bisnis sudah tercapai yaitu terimplementasinya sistem *point of sales* iPos 4.0. Pengujian dilakukan dengan memberikan task pada setiap fitur yang sudah dilakukan pelatihan kepada pegawai. Kemudian hasil dari pengerjaan task disetiap fitur iPos 4.0 akan dilakukan dokumentasi sebagai bukti indikator keberhasilan. Bentuk dokumentasi task berupa nomor transaksi atau secreen shot hasil penggunaan fitur iPos 4.0. Setelah task sudah dikerjakan dan terdokumentasi semua, peneliti dan seluruh *owner* daissy.id akan melakukan pengecekkan hasil dokumentasi task pada sistem iPos 4.0 apakah hasil pengerjaan terdapat pada sistem iPos. Berikut bentuk task yang diberikan pada pegawai seperti pada Lampiran 3. Hasil pengujian yang dilakukan menunjukkan bahwa pegawai sudah mampu menggunakan fitur iPos 4.0 dengan baik. Terbukti pada saat dilakukan pengecekan hasil dokumentasi task, semua hasil pengerjaan sama dengan yang ada pada iPos 4.0. Verifikasi obejktif bisnis selesai dilakukan dengan hasil capaian sesuai dengan obejktif bisnis.

## **6.2** *User Testing and Feedback*

Untuk dapat menganalisa hasil pembuatan prototipe sudah sesuai dan mudah dipahami oleh pengguna, maka dilakukan pengujian menggunakan metode *Usability Testing*.

# 6.2.1 *Usability Testing*

Pada tahap ini akan dilakukan *usability testing* untuk memastikan visualisasi prototipe berjalan dengan baik dan memiliki tampilan yang mudah digunakan. Pengujian dilakukan dengan memberikan *task* kepada *owner* daissy.id sebagai penguji prototipe. Penguji akan menggunakan aplikasi berdasarkan task yang sudah dibuat sehingga dapat memperoleh penilaian terhadap prototipe. Penilaian yang diperoleh dari penguji berupa pengalaman penggunaan yang akan dijadikan sebagai dasar pembuatan *feedback* oleh penguji. Selama pengujian berlangsung akan dilakukan perekaman tingkah laku penguji dalam menjalankan task. Tujuan dari perekaman untuk mengetahui pola tingkah laku pengguna yang akan dijadikan sebagai pertimbangan dalam menentukan tata letak visualisasi. Hasil dari pengujian berupa *feedback* dan analisis tingkah laku penggunaan prototipe yang akan disimpulkan sebagai bahan pertimbangan perbaikan prototipe.

## 6.2.1.1 Pengujian Pertama

Pengujian pertama dilakukan dengan bentuk visualsisai prototipe yang pertama kali terbentuk setelah melalui proses pembuatan. Task yang diberikan pada penguji untuk dikerjakan saat melakukan pengujian yaitu:

- 1. Pada bagian **recency and frequency analyasis** temukan jumlah detail dari pelanggan dengan segementasi:
	- a. Mbak Diyah (Penguji 2): Promising
	- b. Mbak Sani (Penguji 1): Drtifting
- 2. Pada bagian **frequency analyasis** berapa jumlah pelanggan pada bulan:
	- a. Mbak Diyah (Penguji 2): April 2019
	- b. Mbak Sani (Penguji 1): May 2019
- 3. Pada bagian **monetary analysis** temukan detail terkait:
	- a. Mbak Diyah (Penguji 2): 11 May 2019 dan Promising
	- b. Mbak Sani (Penguji 1): 22 April 2019 dan Drifting

Setelah pengujian selesai dilakukan, diproleh hasil pengujian yaitu:

1. Feedback Penguji

*Feedback* yang diberikan penguji setelah melakukan pengujian berupa rekomendasi perubahan pada frequency analisis (visual desain 2) terkait tata letak yang dibagi menjadi 2 halaman. Pembagian halaman tersebut berupa halaman 1 untuk visual desain 1 dan halaman 2 untuk visual desain 2 dan 3

2. Analisis Tingkah Laku

Hasil anlisis tingkah laku penguji dalam melakukan penggunaan yaitu:

a. Dari total 87 arah penglihatan yang dilakukan penguji 1 untuk memperloeh informasi dari pengerjaan *task,*  44 % penguji 1 selalu melihat ke arah sebelah dikiri dalam mengerjakan task. 39% melihat ke arah tengah dan 17% ke arah kanan.

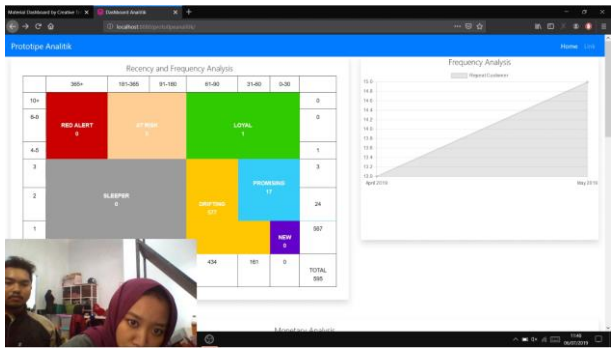

**Gambar 6.1 Pengujian Pertama oleh Penguji 1**

b. Dari total 54 arah penglihatan yang dilakukan penguji 2 dalam mengerjakan *task* pada pengujian, 40 % penguji 2 selalu melihat ke arah kanan dan kiri dalam mengerjakan task. Dan 20% melihat ke arah tengah.

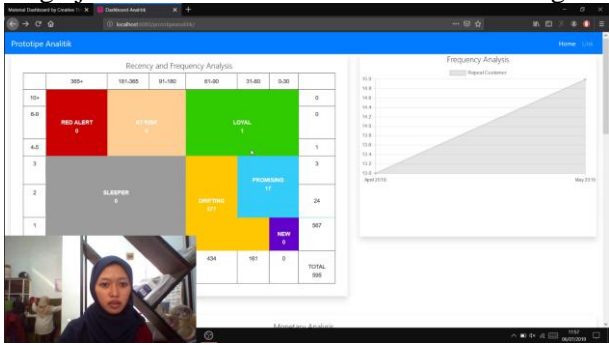

**Gambar 6.2 Pengujian Pertama oleh Penguji 2**

Hasil pengujian pertama *usability testing* menunjukkan bahwa prototipe belum sesuai karena masih perlu dilakukan perbaikan pada bagian tata lekat dan isi dari visualisasi berdasarkan hasil *feedback*. Serta hasil analisis tingkah laku digunakan sebagai pertimbangan untuk merubah tata letak pada prototipe.

## 6.2.1.2 Pengujian Kedua

Pengujian kedua dilakukan dengan bentuk visualsisai prototipe yang sudah mengalami perbaikan berdasarkan hasil pengujian pertama. *Task* yang diberikan pada penguji untuk dikerjakan saat melakukan pengujian kedua masih sama dengan *task* yang ada pada pengujian pertama. Dari dilakukannya pengujian kedua, diperoleh hasil seperti berikut.

1. Feedback Penguji

*Feedback* yang diberikan penguji setelah melakukan pengujian berupa perubahan tata letak menjadi satu halaman dengan 3 bagian. Bagian tersebut terdiri atas recency dan frequency (visualisasi 1) pada bagian pertama, frequenct (visualisasi 2) pada bagian kedua, dan monetary (visualisasi 3) pada bagian ketiga. Masingmasing visualisasi pada bagian harus memenuhi 1 halaman pada saat ditampilkan.

2. Analisis Tingkah Laku

Hasil anlisis tingkah laku penguji dalam melakukan penggunaan yaitu:

a. Dari total 66 arah penglihatan yang dilakukan penguji 1 untuk memperloeh informasi dari pengerjaan *task,*  46 % penguji 1 selalu melihat ke arah tengah dalam mengerjakan task. 38% melihat kea rah kanan dan 16% ke arah kiri.

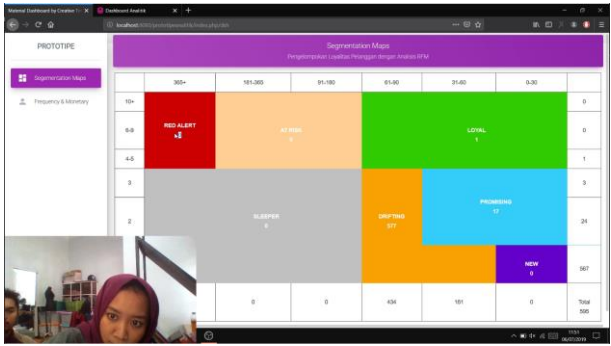

**Gambar 6.3 Pengujian Kedua oleh Penguji 1**

b. Dari total 52 arah penglihatan yang dilakukan penguji 2 dalam mengerjakan *task* pada pengujian, 40 % penguji 2 selalu melihat kebagian sebelah kanan dalam mengerjakan task. 33% melihat ke arah tengah dan 27% melihat ke arah kiri.

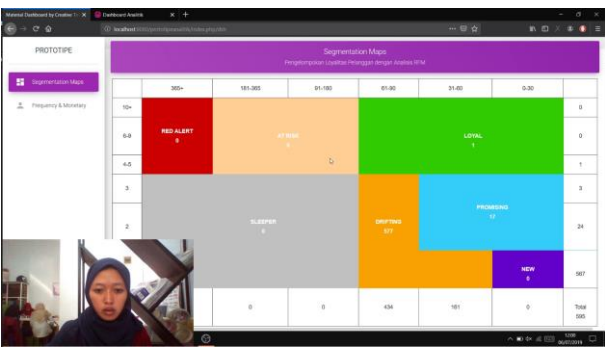

**Gambar 6.4 Pengujian Kedua oleh Penguji 2**

Dari hasil pengujian kedia menunjukkan bahwa prototipe masih belum sesuai karena masih perlu dilakukan perbaikan pada bagian tata lekat dan isi dari visualisasi berdasarkan hasil *feedback*. Serta hasil analisis tingkah laku menunjukkan dengan mengunakan tingkah laku arah sebagai pertimbangan untuk merubah tata letak visualisasi dapat mempermudah pemahaman pengguna dalam memahami sebuah visualisasi. Terbukti dengan berkurangnya jumlah melihat dari pengujian 1 dan pengujian 2. Pada penguji 1 dari pertama 87 arah penglihatan menjadi 66 arah dan penguji 2 yang pertama 54 arah menjadi 52 arah penglihatan.

# **6.3** *Prototype Revision or Refinement*

Pada tahapan ini dilakukan perbaikan prototipe dengan melakukan perubahan sesuai hasil pengujian. Berikut perubahan yang dilakukan.

6.3.1 Perubahan Pengujian 1

Dari hasil pengujian 1 hal yang perlu dilakukan perubahan pada prototipe adalah.

6.3.1.1 Tata Letak Halaman

Hasil perbaikan yang dilakukan berdasarkan hasil pengujian pertama adalah seperti pada [Gambar 6.5,](#page-157-0) ditunjukkan perbaikan dari hasil pertama pembuatan prototipe berdasarkan feedback dan analisis tingkah laku penguji. Perbaikan yang dilakukan yaitu:

<span id="page-157-0"></span>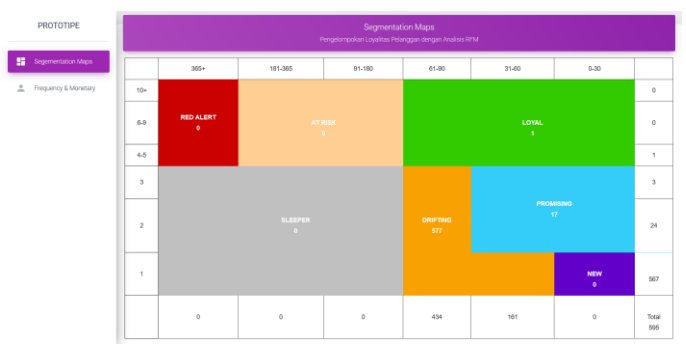

**Gambar 6.5 Hasil Perbaikan Tata Letak Prototipe 1 bagian 1**

- 1. Penempatan navigasi bar pada bagian sebelah kiri, penempatan dilakukan agar pada halaman prototipe dapat menampilkan secara kesluruhan desain visualisasi 1 tanpa harus terpotong. Dan berguna juga sebagai indikator dan menu untuk beralih antar desain visualisasi.
- 2. Desain visualisasi 1, berdasarkan hasil *feedback* yang menyatakan agar desain visualisasi 1 tampil pada 1 halaman maka dilakukan pembesaran ukuran dari visualisasi sebelumnya agar desain visualisasi 1 tampil pada 1 halaman.
- 3. Pada [Gambar 6.6](#page-158-0) menunjukkan penempatan desain visualisasi 2 dan 3 pada 1 halaman yang sama. Pembesaran ukuran dilakukan pada desain visualisasi 2 dan desain visualisasi 3 memenuhi bagian yang tidak terpenuhi oleh desain visualisasi 2. Hal ini dilakukan agar desain visualisasi 2 dan 3 dapat ditampilkan secara menyeluruh pada 1 halaman yang sama.

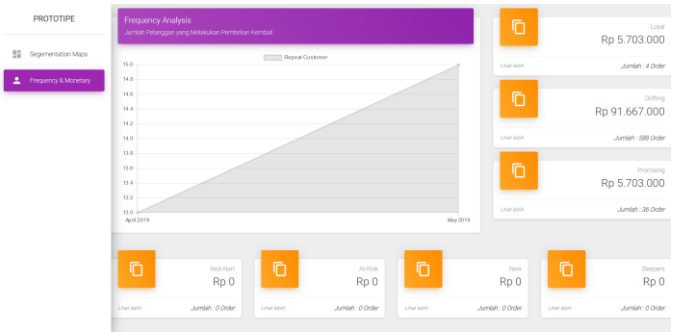

**Gambar 6.6 Hasil Perbaikan Tata Letak Prototipe 1 bagian 2**

<span id="page-158-0"></span>6.3.2 Perubahan Pengujian 2

Dari hasil pengujian 2 hal yang perlu dilakukan perubahan pada prototipe adalah

## 6.3.2.1 Tata Letak Halaman

Hasil perbaikan yang dilakukan berdasarkan hasil pengujian kedua ditunjukkan pada [Gambar 6.7,](#page-159-0) hasil perbaikan berdasarkan feedback dan analisis tingkah laku penguji sudah

dibuat sesuai dengan ketentuan perubahan. Perbaikan yang dilakukan yaitu:

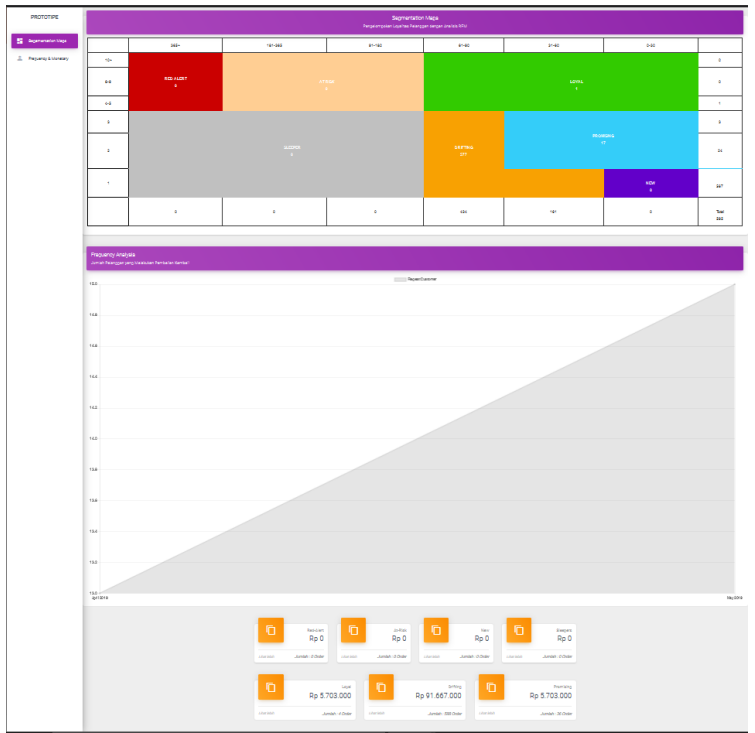

**Gambar 6.7 Hasil Perbaikan Tata Letak Pengujian 2**

- <span id="page-159-0"></span>1. Tata letak desain visualisasi sudah disesuaikan dengan feedback hasi pengujian 2 dengan 1 halaman dibagi menjadi 3 bagian yang masing-masing bagiannya di letakkan desain visualisasi yang sudah di buat.
- 2. Penenpatan navigasi bar pada bagian samping masih digunakan sebagai indikator letak desain visualisasi agar memudahkan pengguna dalam mencari visualisasi yang dinginkan.

#### **6.4** *Close and Transition*

Penutupan kegiatan impelementasi dilakukan dengan melakukan penyerahan buku tugas akhir kepada daissy.id sebagai panduan dalam menggunakan iPos paska implementasi dan juga sebagai dokumentasi dari dilaksanakannya implementasi.

### **6.5** *Final Product Release*

Hasil perbaikan pengujian kedua akan dilakukan pengujian lagi kepada pihak daissy.id. Apabila setelah dilakukan pengujian tidak ada lagi diperlukan perubahan atau perbaikan dari prototipe, maka proses pembuatan prototipe dinyatakan telah selesai dan proses prototyping model berakhir. Hasil dari tahapan akhir ini adalah prototipe *dashboard* analitik berbasis *website* berdasarkan analisis RFM pada data penjualan Daissy.id untuk pengelompokkan loyalitas pelanggan.

*Halaman ini sengaja dikosongkan*

# **7 BAB VII KESIMPULAN DAN SARAN**

Pada bab ini akan dijelaskan mengenai kesimpulan dari hasil penelitian dan saran untuk pengembangan penelitian di masa depan.

#### **7.1 Kesimpulan**

Kesimpulan yang dapat diambil dari pengerjaan tugas akhir ini antara lain adalah sebagai berikut.

- 1. Implementasikan sistem *point of sale* iPos 4.0 untuk melakukan pencatatan data transaksi pada Daissy.id dilakukan melalui beberapa tahapan yaitu: *Project Initiation and Planning, Execution, Training and Delivery, Acceptance,* dan *Close and Transition.*
- 2. Berdasarkan hasil verifikasi yang dilakukan, didapatkan bahwa implementasikan sistem *point of sale* iPos 4.0 untuk melakukan pencatatan data transaksi pada Daissy.id telah mencapai objektif bisnis yang sudah ditentukan.
- 3. Data hasil pencatatan pada sistem *point of sale* iPos 4.0 dapat dilakukan analisis untuk memperoleh informasi yang membantu dalam pembuatan keputusan.
- 4. Pembangunan prototipe *dashboard* analitik berbasis *website* berdasarkan analisis RFM pada data penjualan Daissy.id untuk pengelompokkan loyalitas pelanggan dilakukan dengan tahapan yaitu *Analysis of Requirements, Development of Prototype, User Testing and Feedback, Prototype Revision or Refinement,* dan *Final Product Release.*
- 5. Berdasarkan hasil validasi pembuatan prototipe dapat menampilkan informasi yang sesuai dengan analisis RFM dan datamart yang dibuat.
- 6. Pembangun prototipe untuk pengelompokkan loyalitas pelanggan memiliki visualisasi yang mudah dipahami dan digunakan oleh Dissy.id setelah memalui pengujian dan perbaikan berdasarkan *usability testing*

#### **7.2 Saran**

Berdasarkan hasil dan kesimpulan diatas, saran yang dapat diberikan untuk penelitian selanjutnya adalah sebagai berikut.

- 1. Melakukan peningkatan performa ETL dalam pembuatan dimensional database prototipe dengan mengevaluasi *query* dan penggunaan *tools* ETL.
- 2. Menambah fungsi untuk melakukan update data mart agar secara otomatis dapat menampilkan hasil analisisi terbaru apabila diaplikasikan.
- 3. Metodologi implementasi sistem *point of sales* perlu diuji coba tidak hanya pada pelaku usaha bisnis *online* seperti daissy.id tetapi dengan UKM yang memerlukan sistem pencatatan transaksi bisnis.

### **DAFTAR PUSTAKA**

- [1] "Understanding your customers," [Online]. Available: https://www.marketingdonut.co.uk/customercare/understanding-your-customers/understanding-yourcustomers-overview. [Accessed 19 February 2019].
- [2] A. Payne, Handbook of CRM Achieving Excellence in Customer Management, Oxford: Butterworth-Heinemann is an imprint of Elsevier, 2005.
- [3] D. Kiron, "Organizational alignment is key ti big data success," vol. 54, no. 3, 2013.
- [4] A. J. Christy, A. Umamakeswari, L. Priyatharsini and A. Neyaa, "RFM ranking - An effective approach to customer segmentation," 2018.
- [5] Y. Park and I.-H. Jo, "Development of the Learning Analytics Dashboard to Support Students' Learning Performance," *Journal of Universal Computer Science,*  vol. 21, no. 1, pp. 110-133, 2015.
- [6] M. Arbintoro, Rancang Bangun Analisisi Tren Produk Pada Situs Pasar Online Berdasarkan Ranking Penjualan, Surabaya: Institut Teknologi Sepuluh Nopember, 2019.
- [7] U. K. Aisyah, Pengembangan Analitik Bisnis Area Keuangan dan Pelanggan Berdasarkan Transaksi POS (Point of Sales) Rirtel (Studi Kasus: Ritel Xyz), Surabaya: Institut Teknologi Sepuluh Nopember, 2018.
- [8] Inspirasibiz, "Program Toko iPos 4.0," Inspirasibiz, [Online]. Available: https://inspirasi.biz/produk/detail/KBKAT-20140814230831. [Accessed 19 January 2019].
- [9] "POS Implementation and Training," Retail Technology Group, [Online]. Available: https://axisrms.com/gunstore-POS-training-implementation/. [Accessed 06 February 2019].
- [10] A. Reeve, "Chapter 8 Data Conversion," in *Managing Data in Motion : Data Integration Best Practice Techniques and Technologies*, Waltham, Morgan Kaufmann, 2013, pp. 51 - 58.
- [11] E. Ridge, "Chapter 6 Stage 3: Data Load," in *Guerrilla Analytics: A Practical Approach to Working with Data*, Morgan Kaufmann, 2015, pp. 66 - 75.
- [12] "Network health and e-Science in commercial clouds," *Ryan Chard, Kris Bubendorfer, Bryan Ng,* vol. 56, pp. 595-604, 2016.
- [13] Lester and E. I. Albert, Chapter 17 Change Management, Butterworth-Heinemann, 2017, pp. 99-104.
- [14] M. Dumas, M. La Rosa, J. Mendling and H. A. Reijers, Fundamentals of Business Process Management, Springer, 2013.
- [15] M. Salehi, "A Study of on the Job Training Effectiveness: Empirical Evidence of Iran," *International Journal of Business and Management,* vol. 4, no. 11, pp. 63-68, 2009.
- [16] M. Carr and J. M. Verner, Prototyping and Software Development Approaches, Hongkong: Department of Information System: City Univercity of Hongkong, 1997.
- [17] J. Stott, "RetentionGrid the 7 Segments Explained," RetentionGrid, 22 October 2015. [Online]. Available: http://retentiongrid.com/retentiongrid-the-7-segmentsexplained/. [Accessed 30 January 2019].
- [18] S. Betha, Framework CodeIgniter, Bandung: Penerbit Informatika, 2012.
- [19] R. Sherman, "Business Intelligence Guidebook: From Data Integration to Analytics," in *Chapter 14 - BI Design and Development*, Morgan Kaufmann, 2015, pp. 359-374.
- [20] B. Marr, Key Business Analytics: The 60+ business tools every manager needs to know, United Kingdom: FT Press, 2016.
- [21] R. Kimball, The Data Warehouse Tool Kit, John wiley & sons, 1996.
- [22] B. Marr, Key Business Analytics The 60 business analysis tools every manager needs to know, United Kingdom: Pearson, 2016.
- [23] D. Hom, R. Perez and L. Williams, Which chart or graph is right for you?, Tableau Software, 2016.
- [24] L. and M. <sub>1</sub>. L., "Black-Box Testing Technique for Information Visualization. Sequencing Constraints with Low-Level Interactions," *Journal of Computer Science and Technology,* vol. 17, no. 1, pp. 37-48, 2017.

*Halaman ini sengaja dikosongkan*

# **8 LAMPIRAN**

# **LAMPIRAN 1 – TRANSKRIP WAWANCARA**

### **Tujuan dan Pendekatan Interview**

Tabel berikut ini menjelaskan mengenai tujuan dan rencana pelaksanaan interview kepada :

- 1. Mbak Diyah Rohmatus S.
- 2. Mbak Nurinsani Hutami P.

Tujuan dari interview adalah:

- 1. Menentukan menu dan fitur pada sistem iPos 4.0 yang akan digunakan.
- 2. Mengidentifikasi kemampuan pegawai dalam mempelajari teknologi informasi.

## **Jadwal Interview**

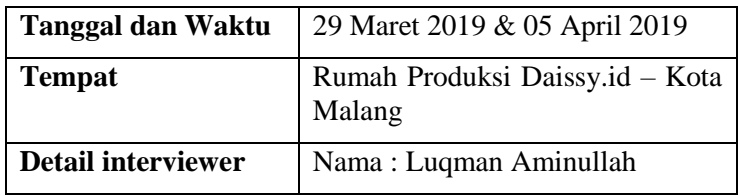

Tabel ini menhelaskan mengenai jadwal pelaksanaan interview, target narasumber serta interviewer yang akan terlibat dalam proses wawancara. Selain itu, tabel ini juga menjelaskan mengenai lokasi/tempat dilaksanakannya wawancara tersebut.

## **INFORMASI INTERVIEWEE**

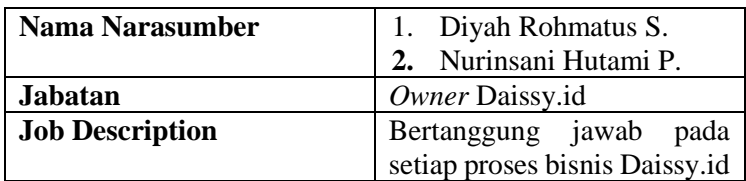

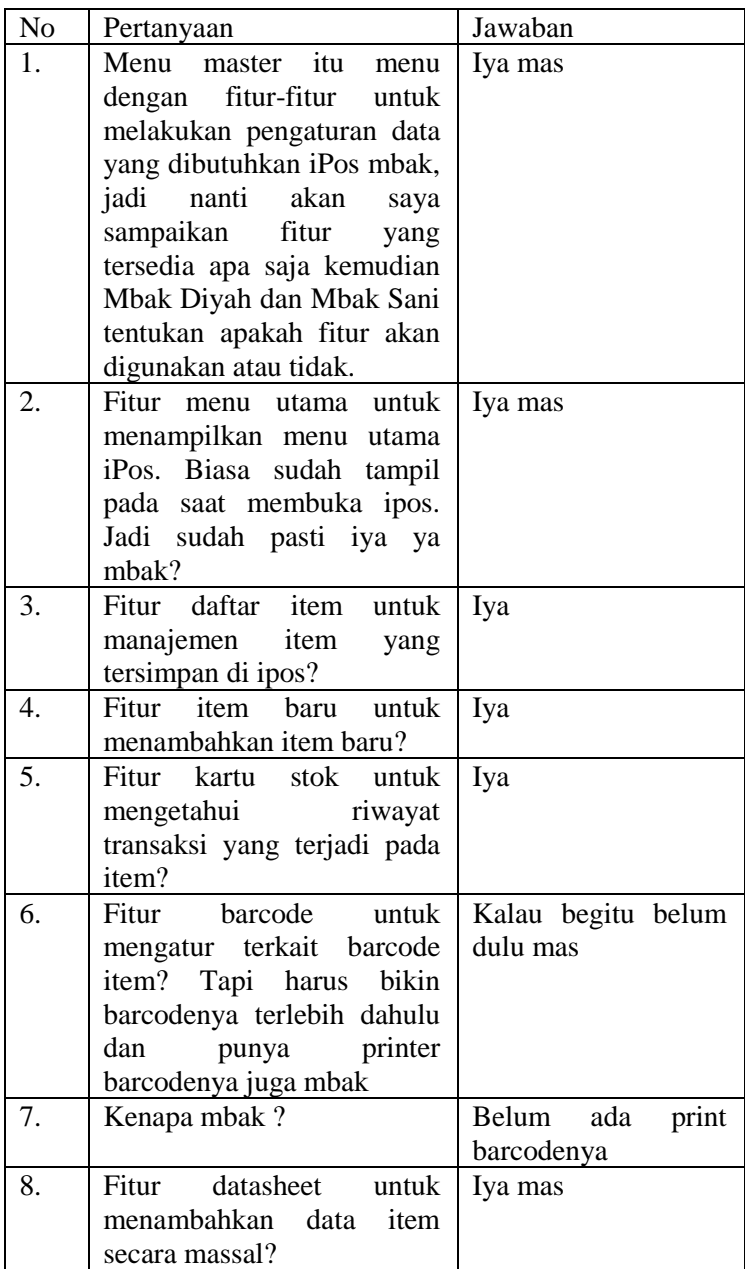

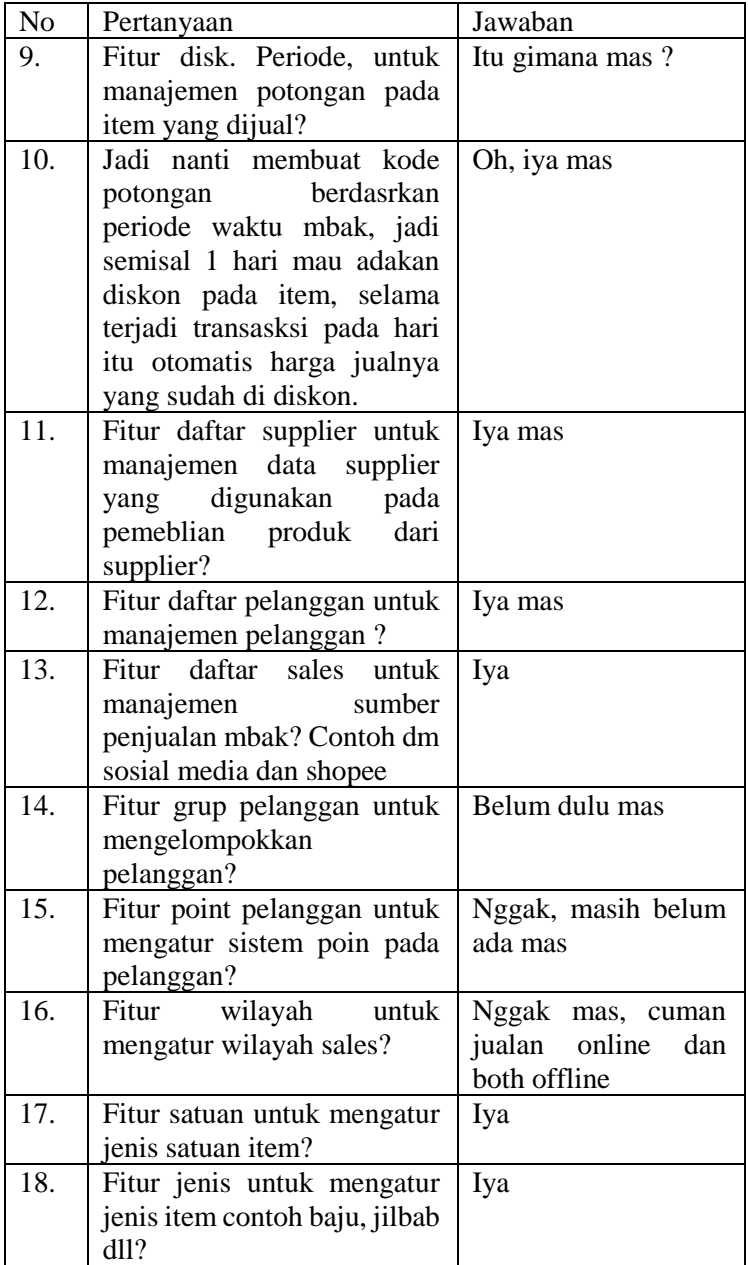

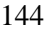

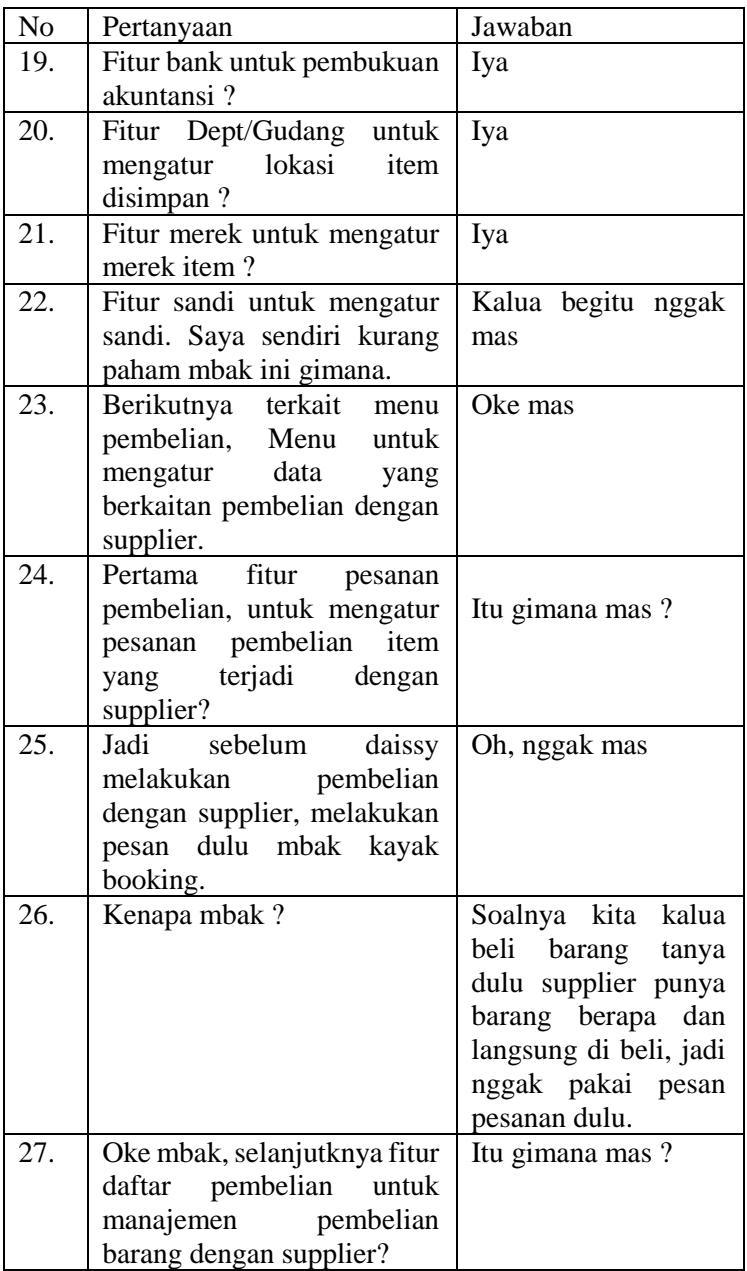

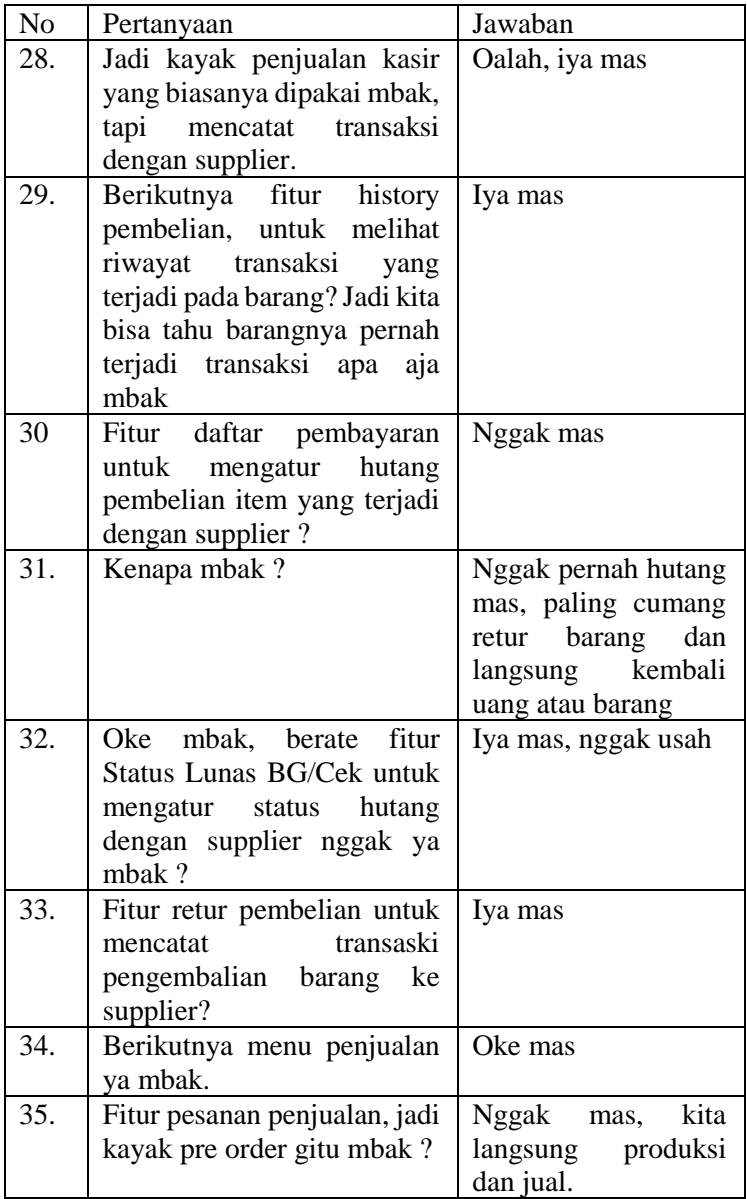

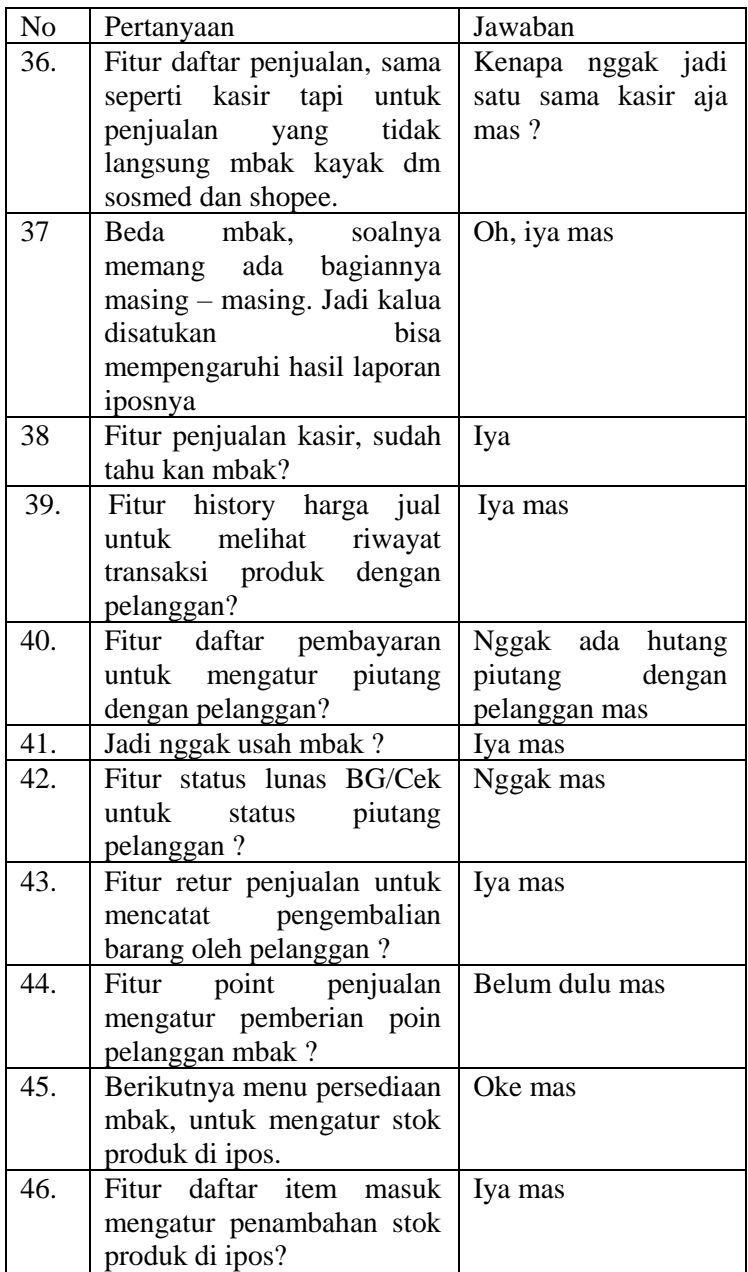

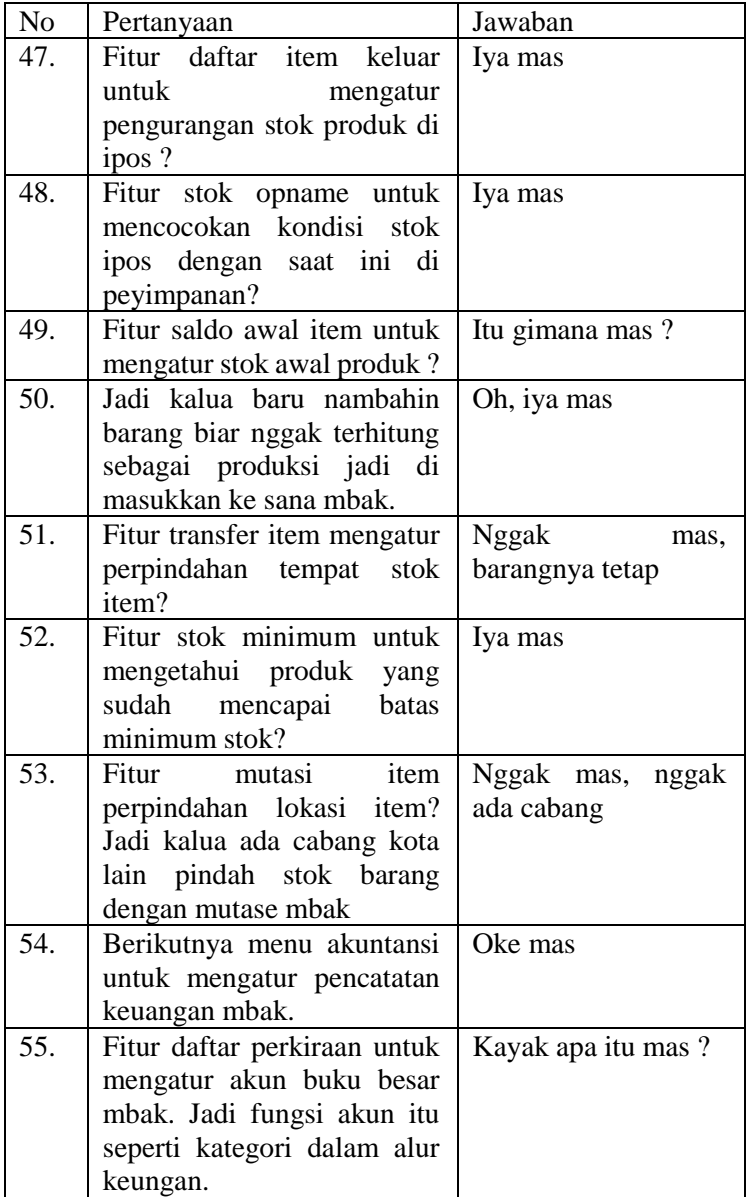

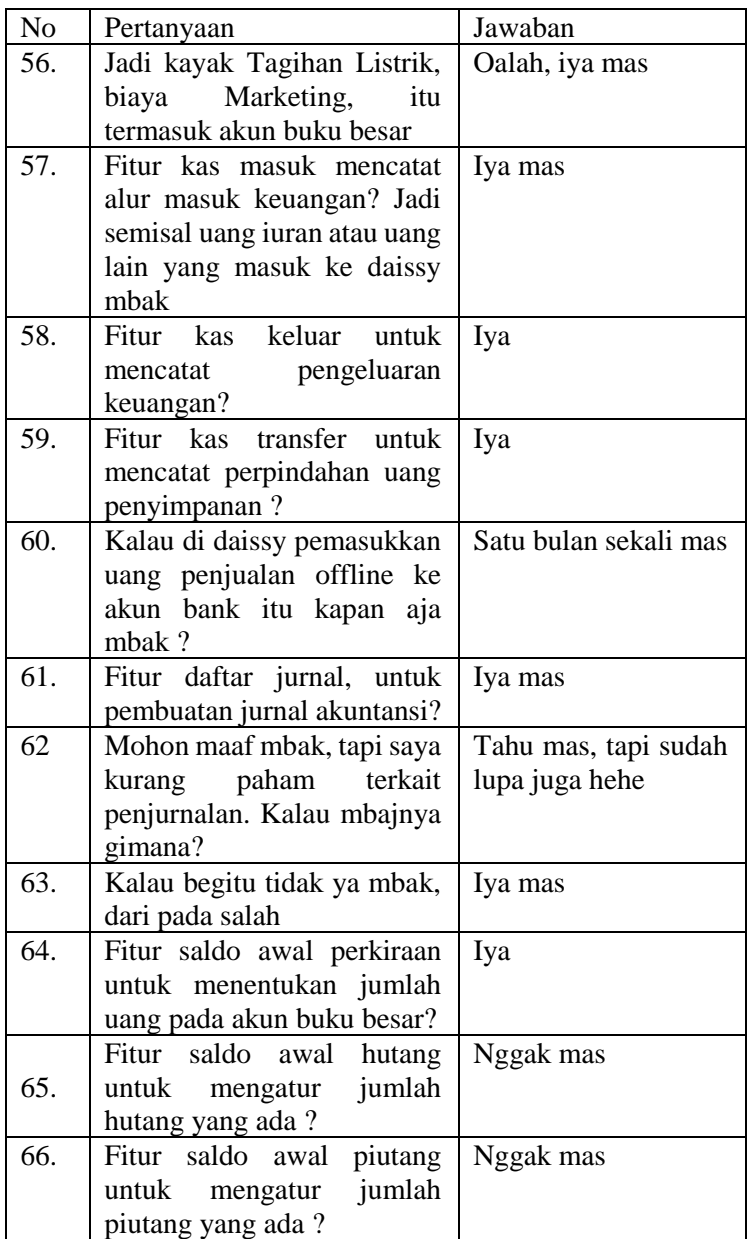

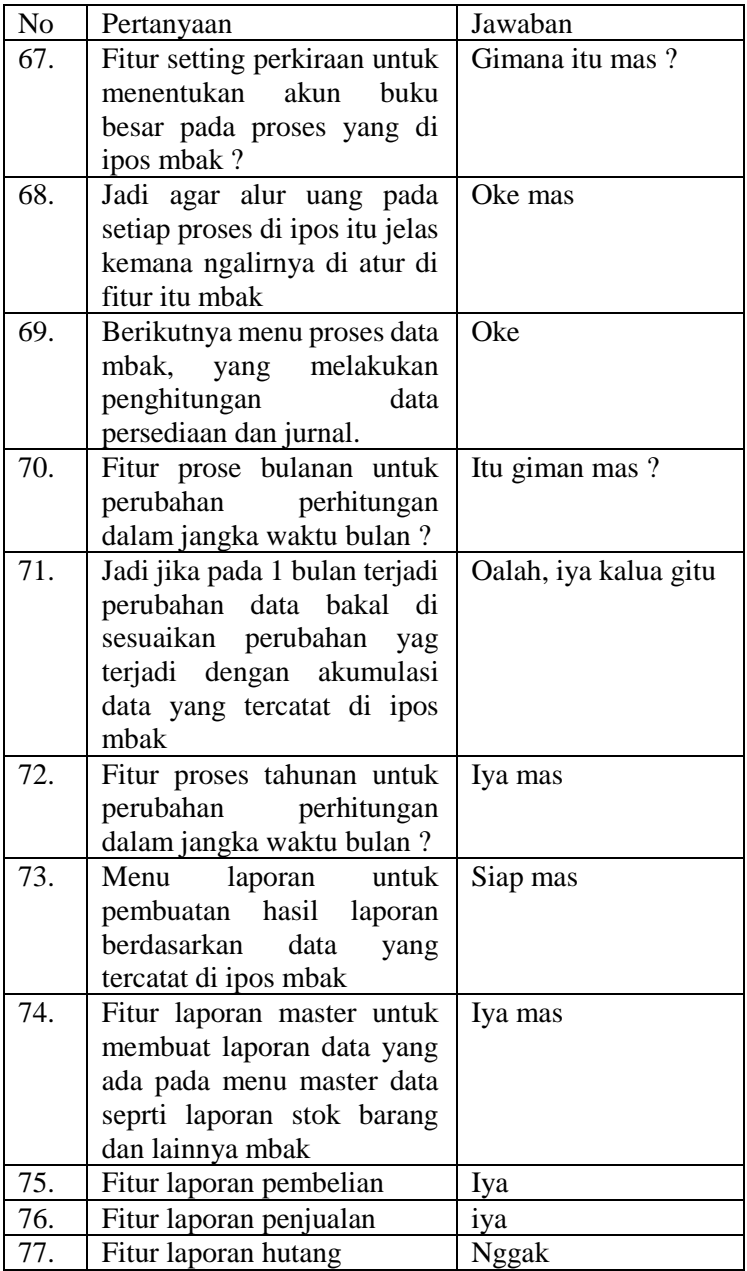

150

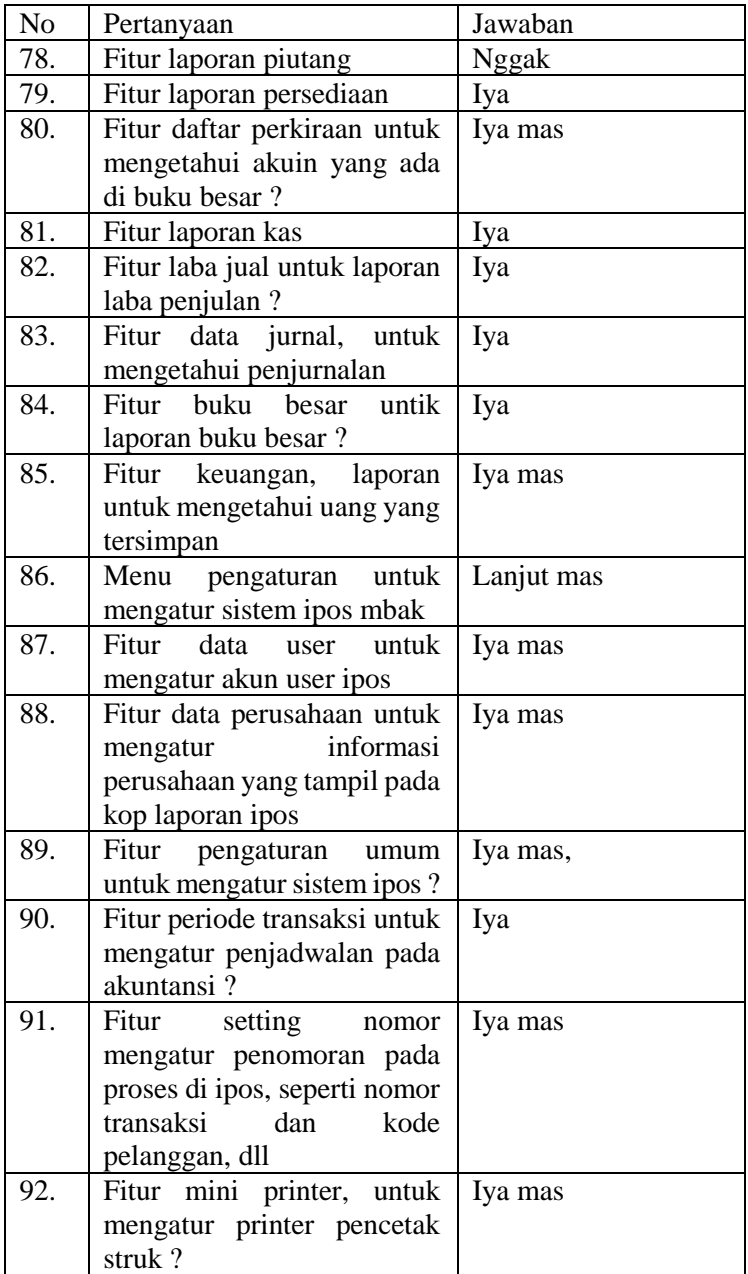

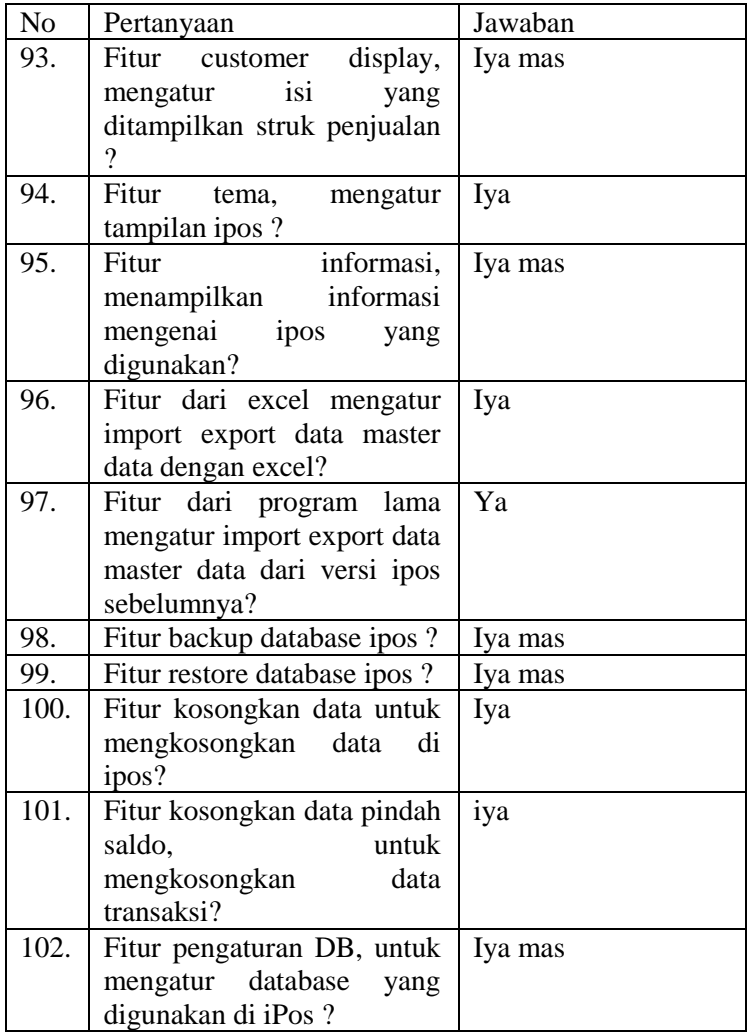

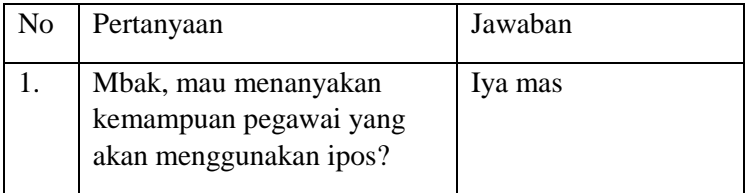

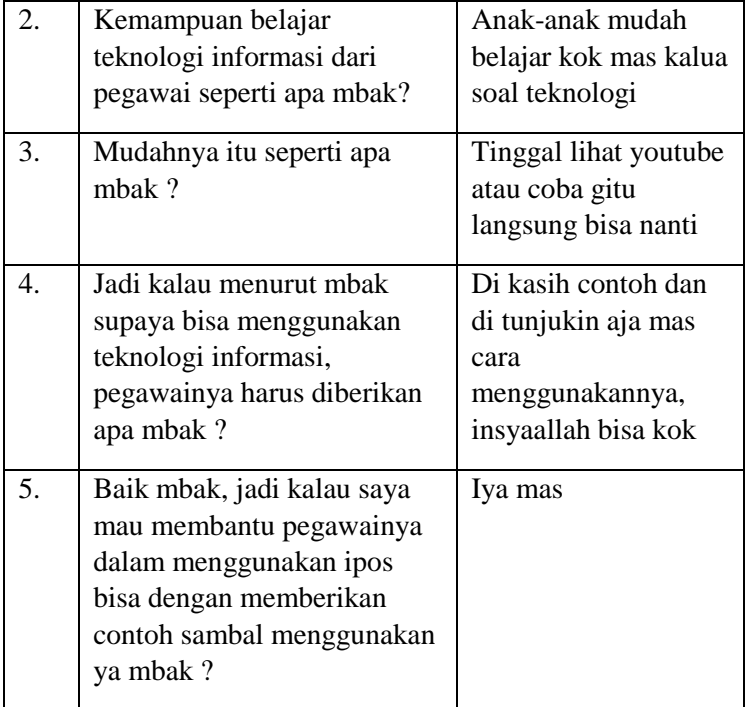
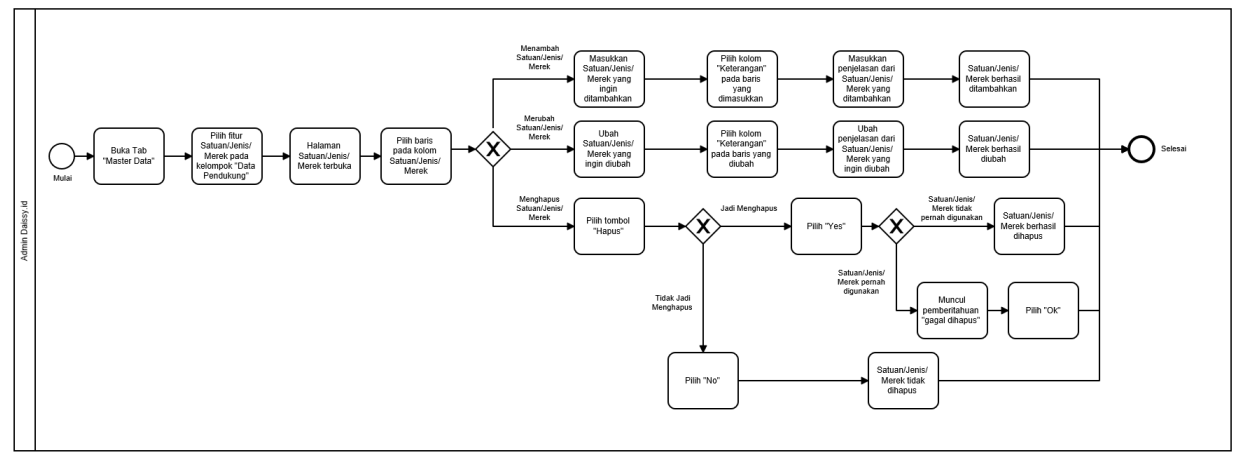

## **LAMPIRAN 2 - PROSES BISNIS MENU DAN FITUR IPOS 4.0**

**Gambar 8.1 BPMN - Satuan, Jenis, Merek**

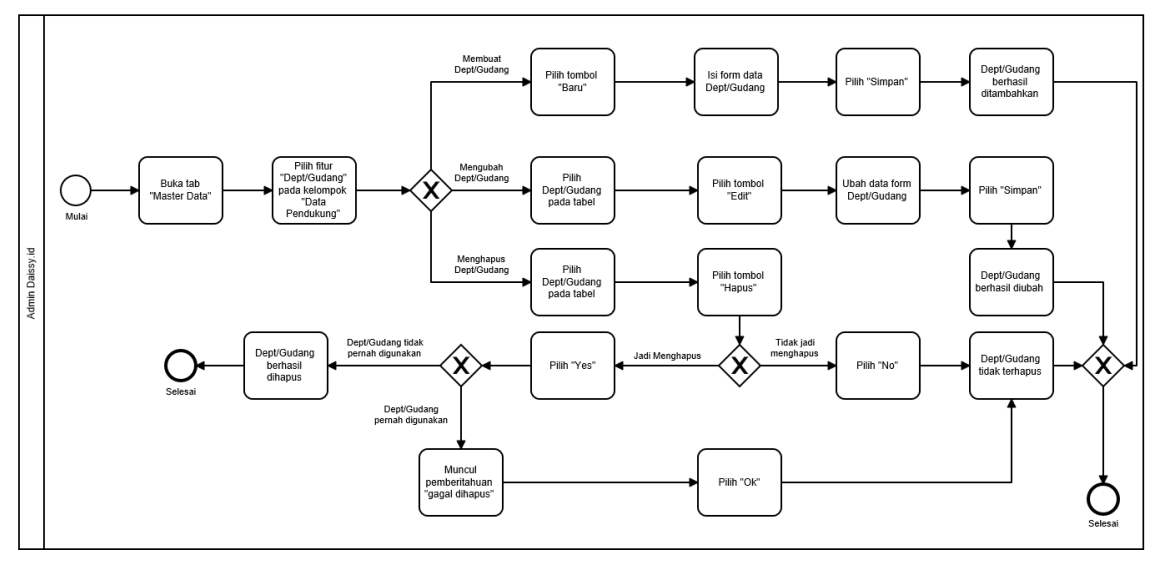

**Gambar 8.2 BPMN - Dept/Gudang**

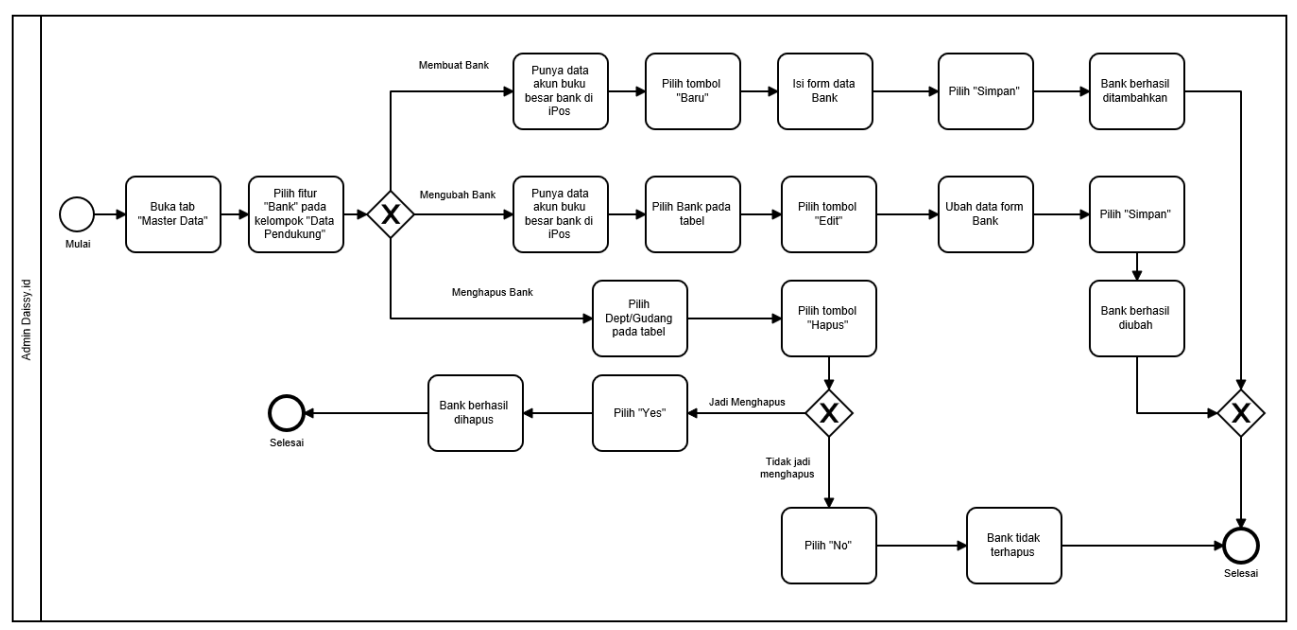

**Gambar 8.3 BPMN - Bank**

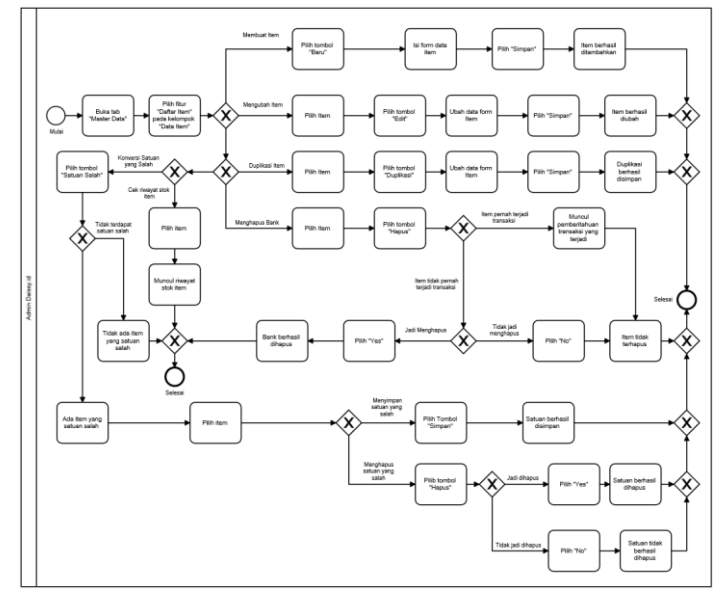

**Gambar 8.4 BPMN - Daftar Item**

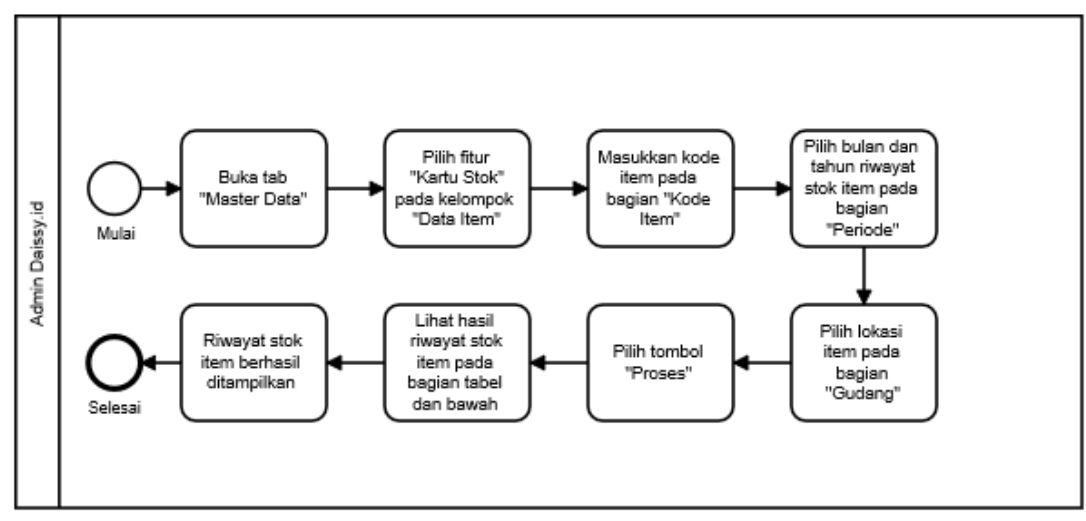

**Gambar 8.5 BPMN - Kartu Stok**

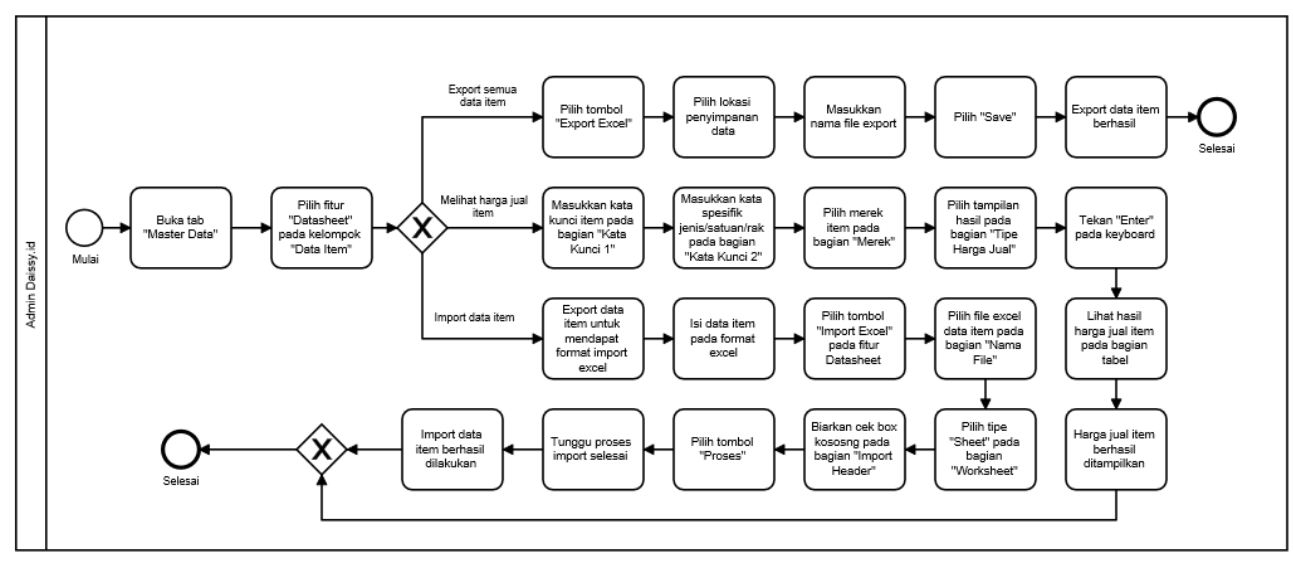

**Gambar 8.6 BPMN - Datasheet**

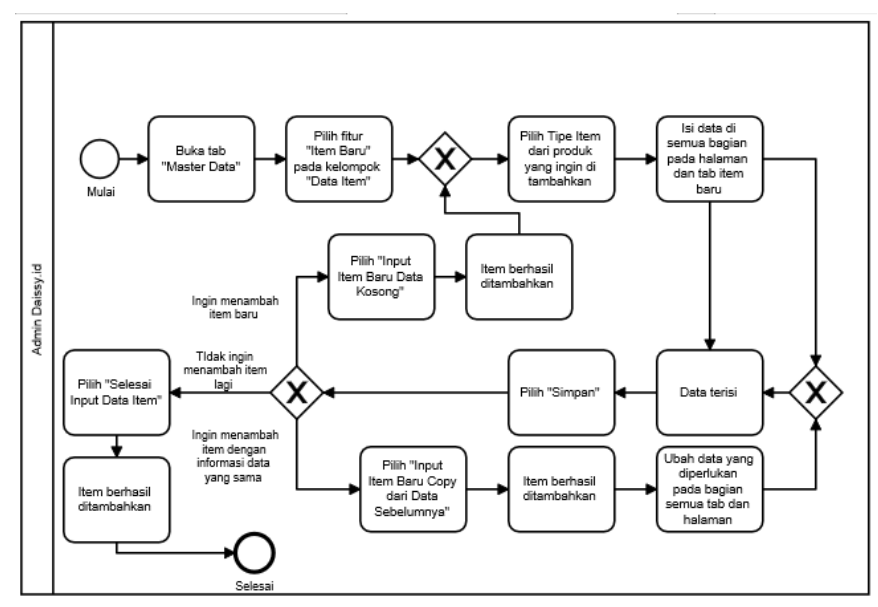

**Gambar 8.7 BPMN - Item Baru**

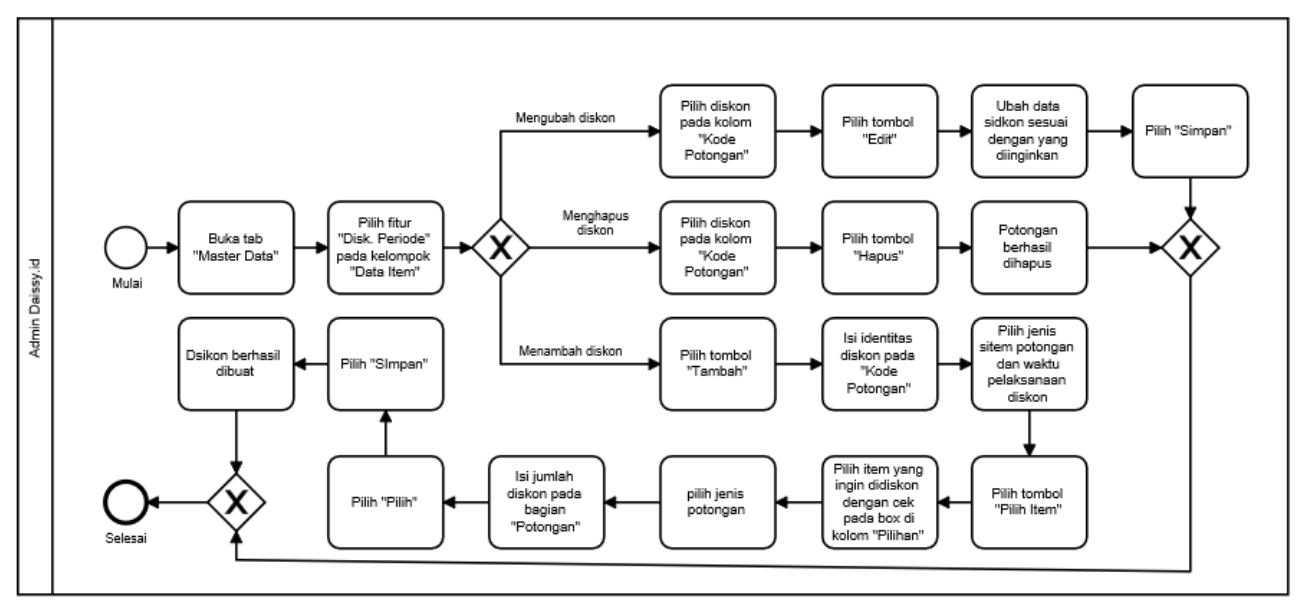

**Gambar 8.8 BPMN - Disk/Potongan**

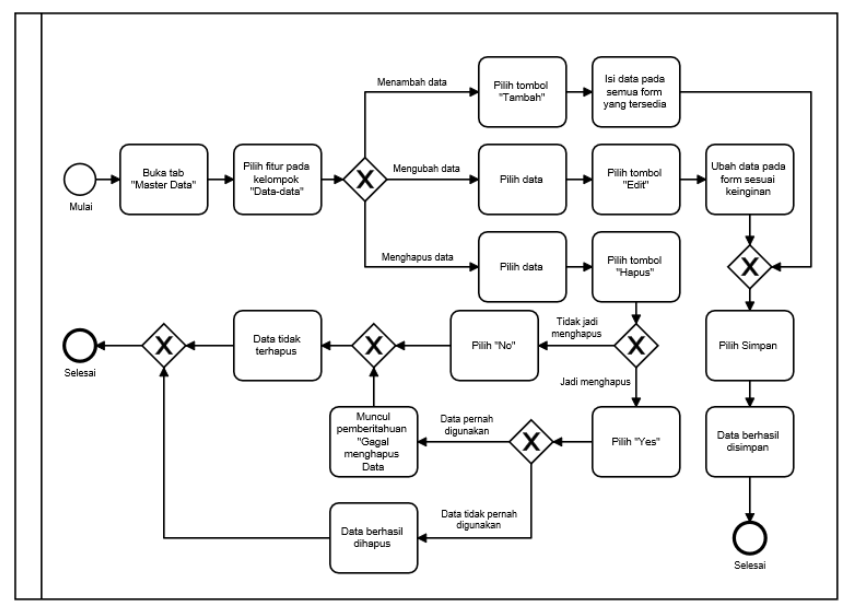

**Gambar 8.9 BPMN - Supplier, Pelanggan, Sales**

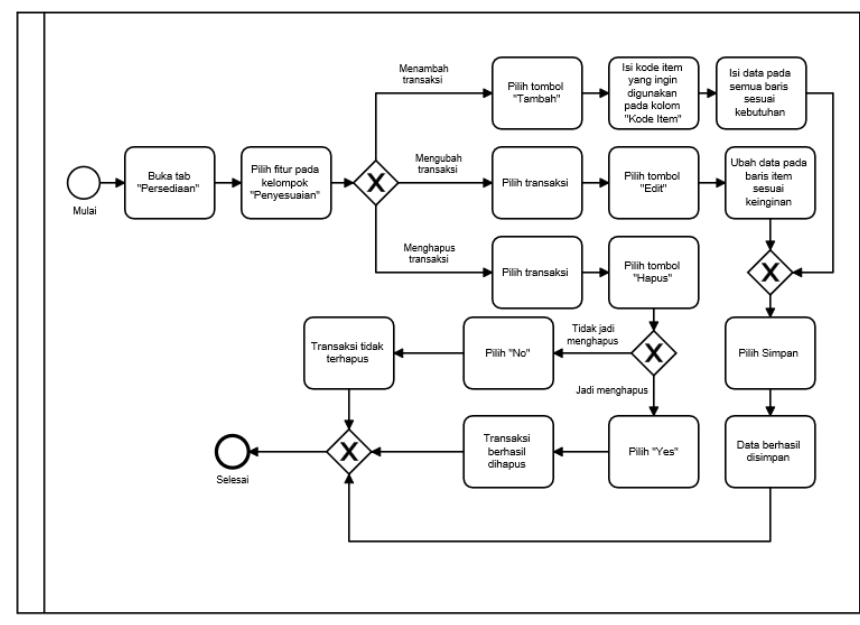

**Gambar 8.10 BPMN - Item Masuk Keluar**

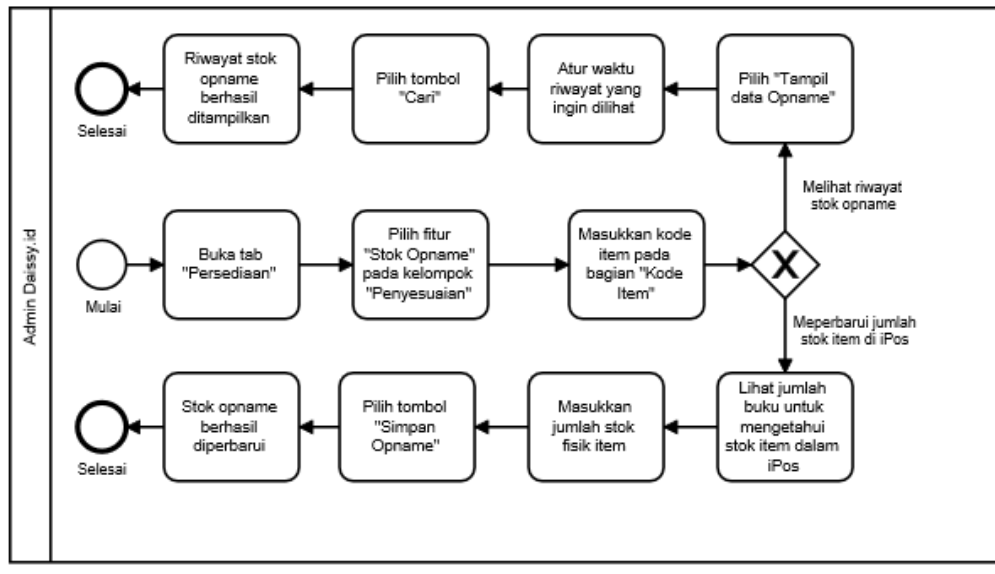

**Gambar 8.11 BPMN - Stok Opname**

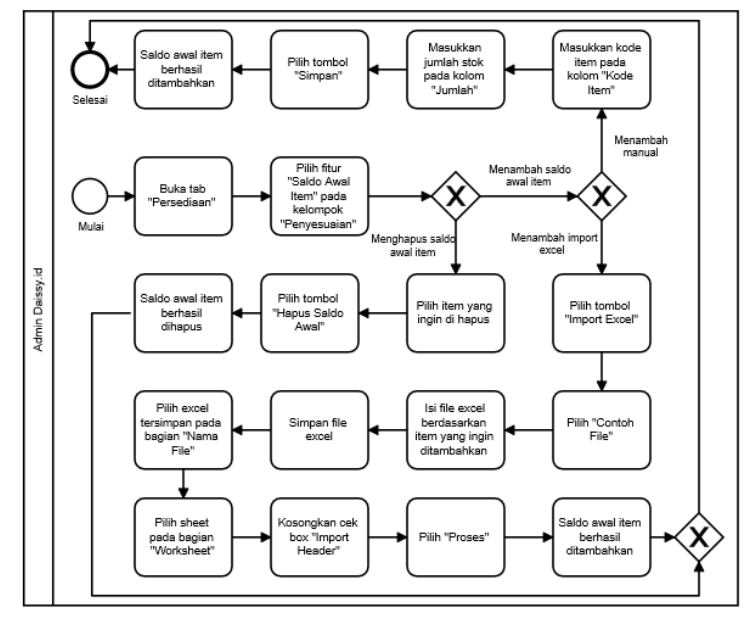

**Gambar 8.12 BPMN - Saldo Awal Item**

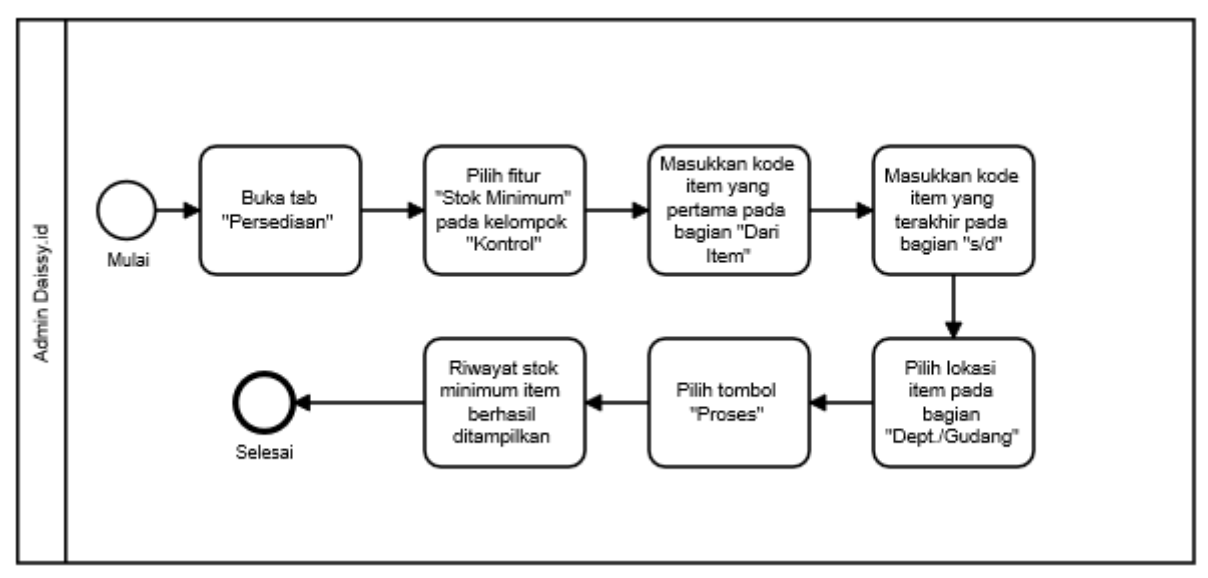

**Gambar 8.13 BPMN - Stok Minimum**

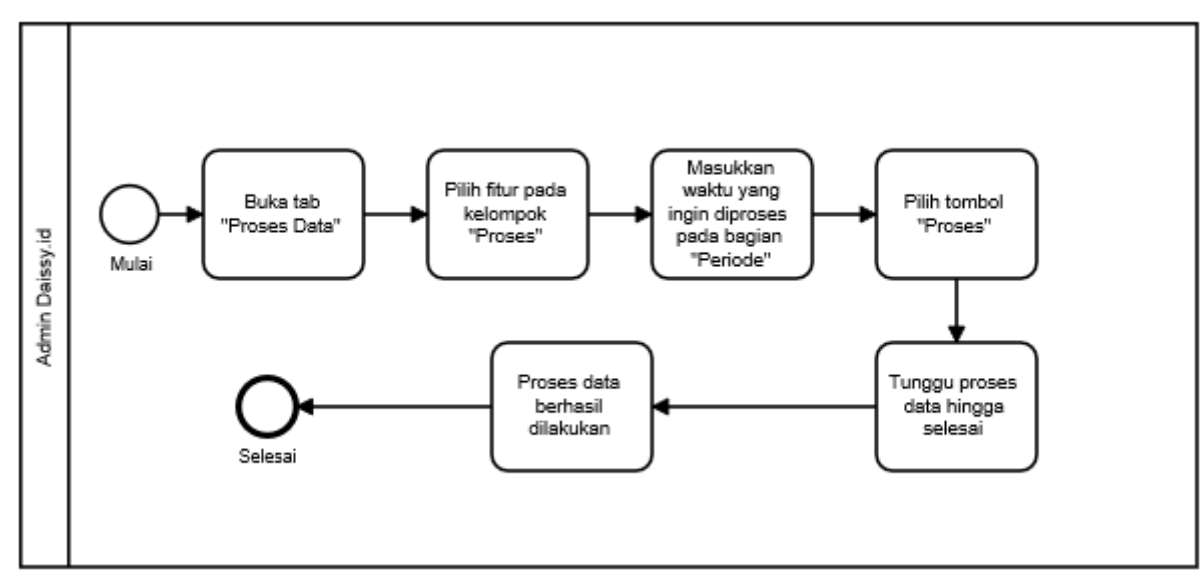

**Gambar 8.14 BPMN - Proses data bulanan dan tahunan**

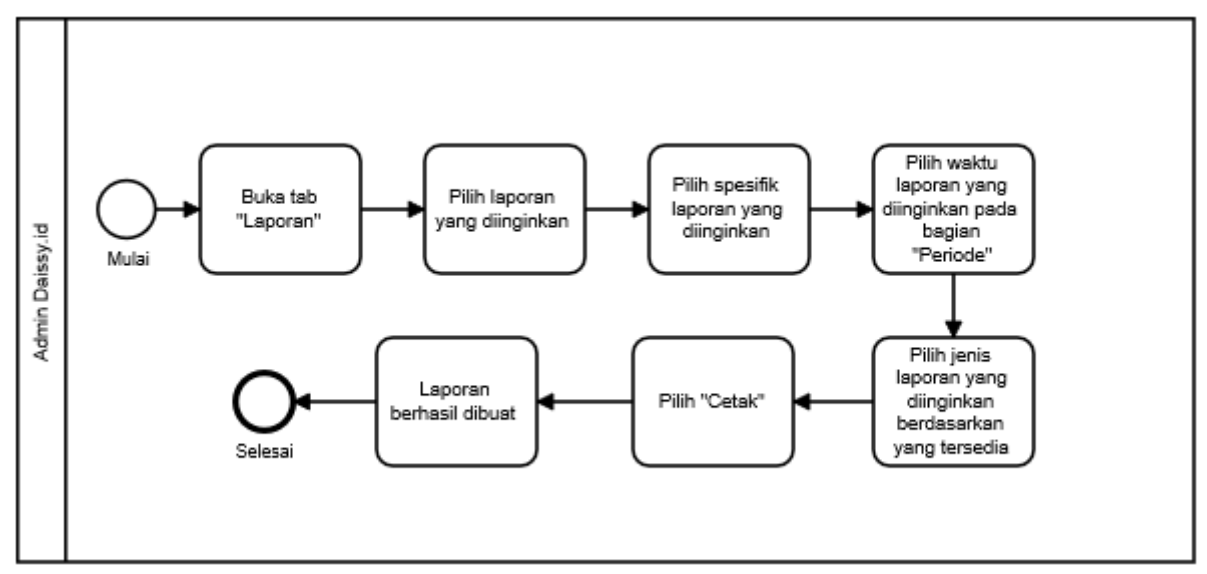

**Gambar 8.15 BPMN - Laporan**

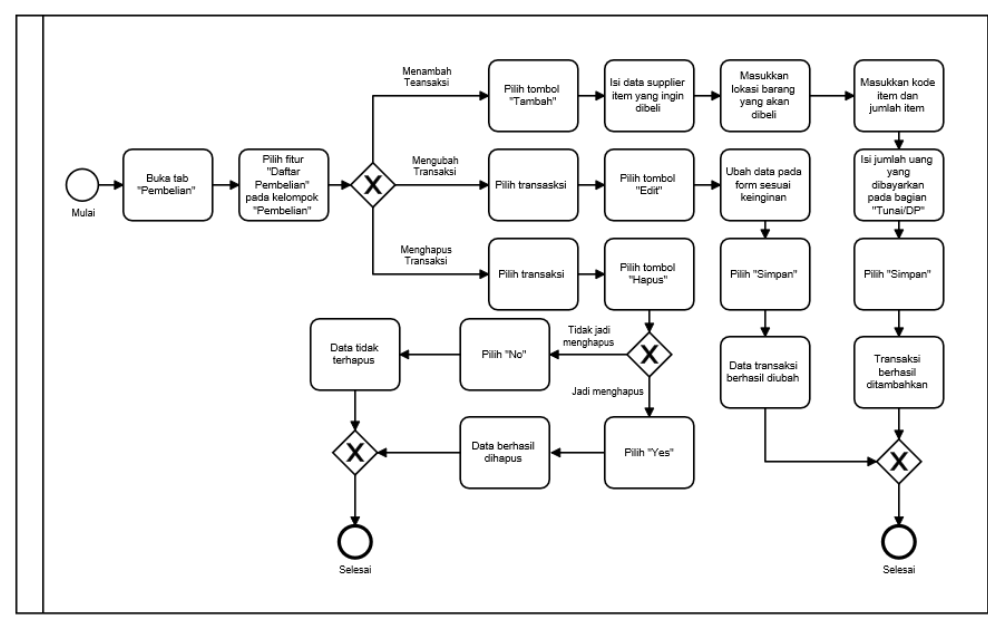

**Gambar 8.16 BPMN - Pembelian**

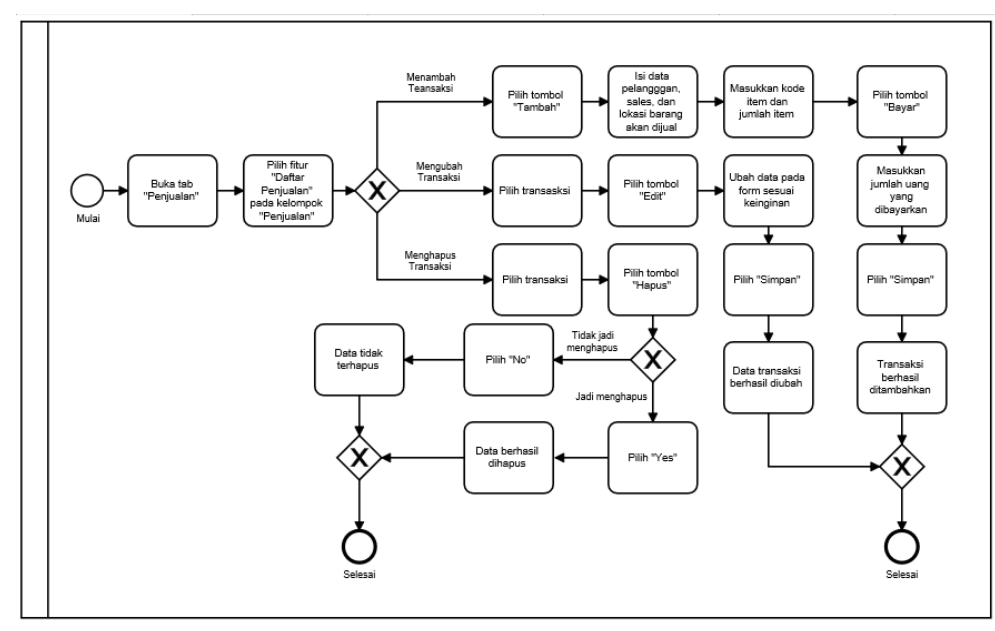

**Gambar 8.17 BPMN - Penjualan**

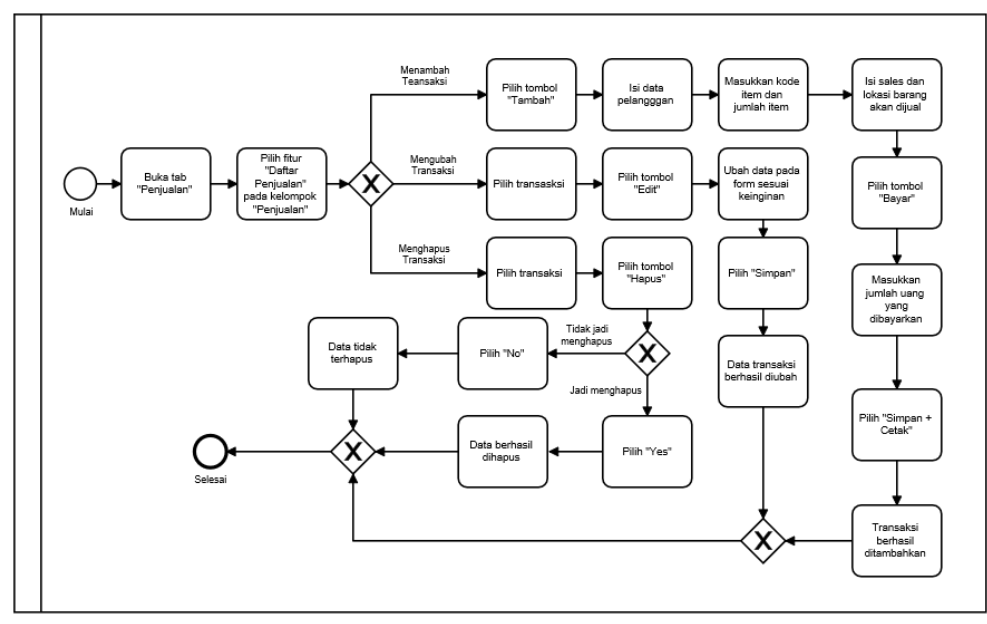

**Gambar 8.18 BPMN - Kasir**

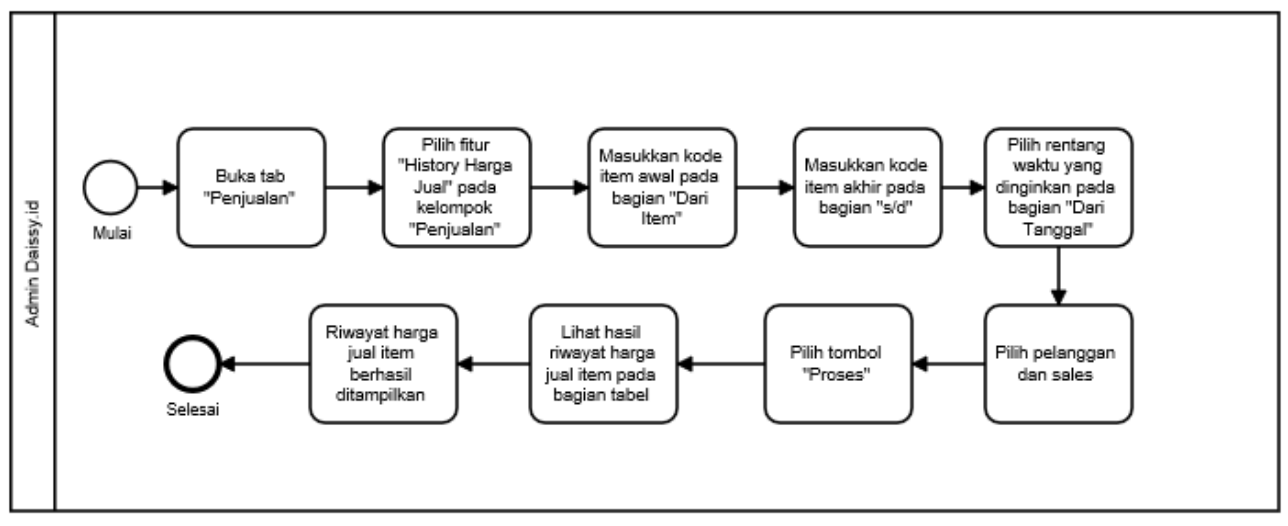

**Gambar 8.19 BPMN - History Harga Jual**

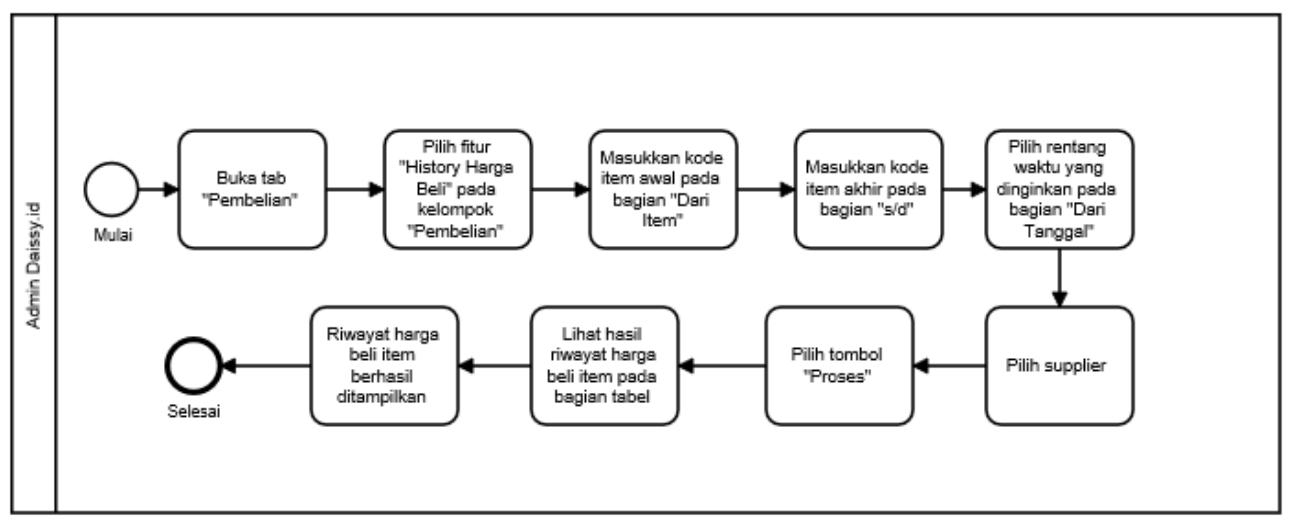

**Gambar 8.20 BPMN - History Harga Beli**

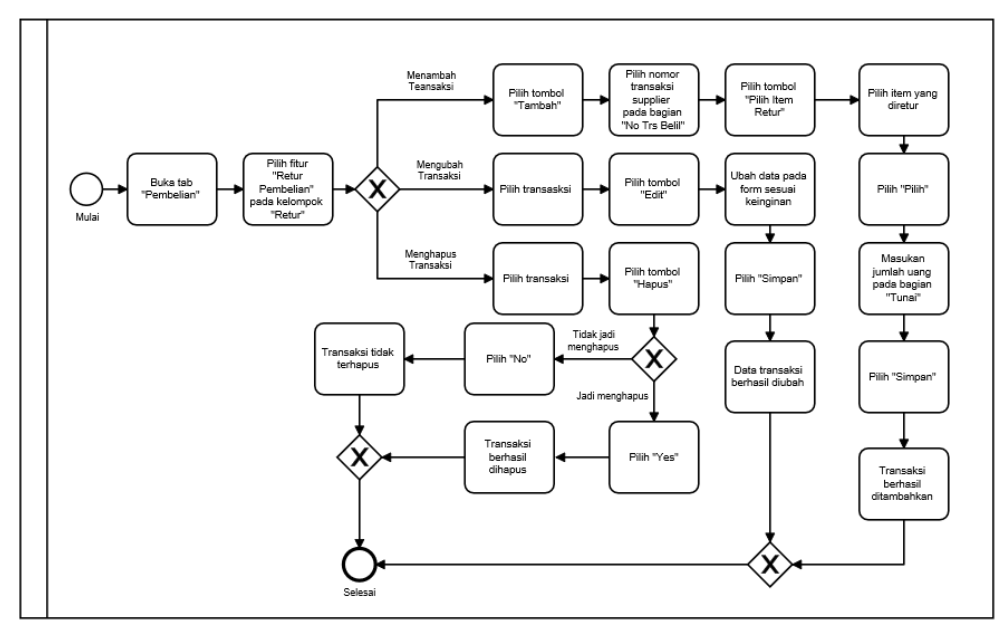

**Gambar 8.21 BPMN - Retur Pembelian**

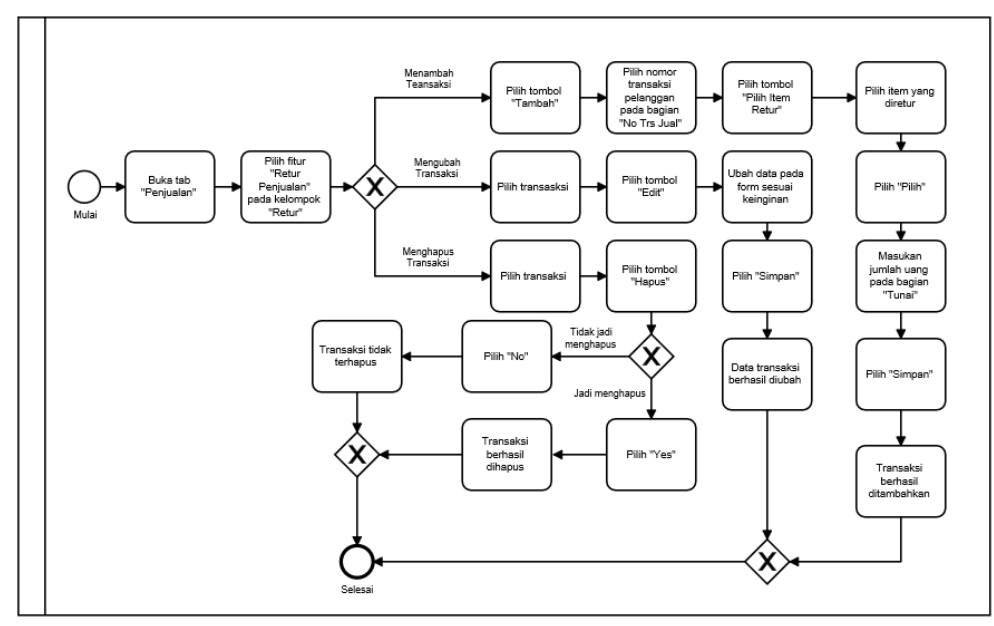

**Gambar 8.22 BPMN - Retur Penjualan**

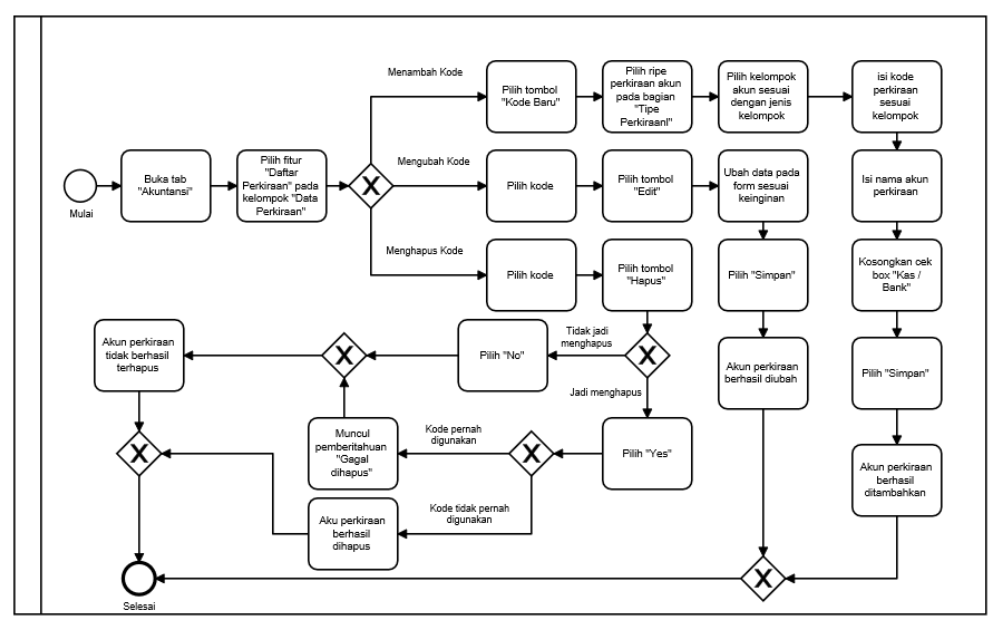

**Gambar 8.23 BPMN - Akun Perkiraan**

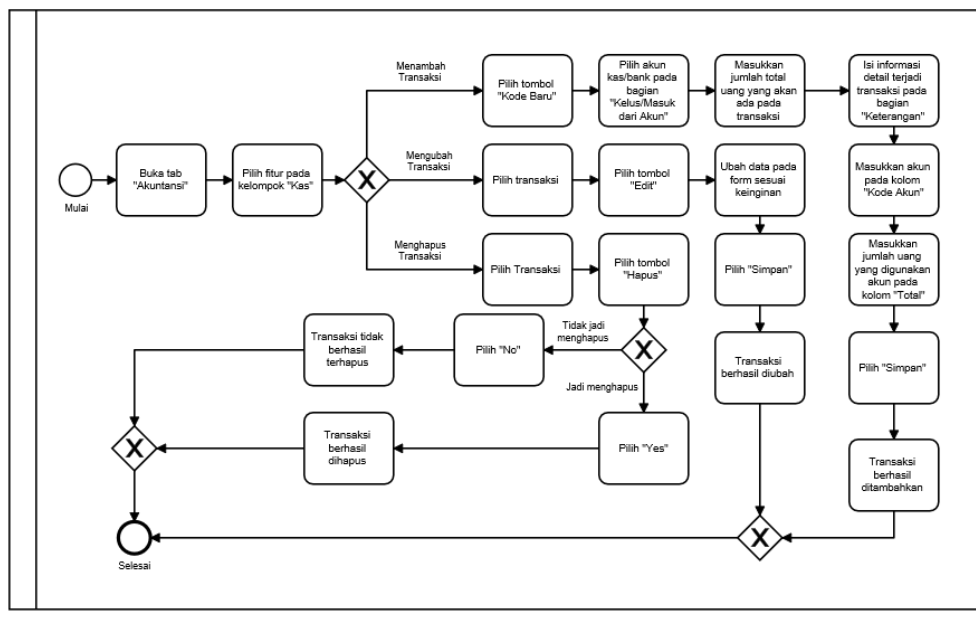

**Gambar 8.24 BPMN - Kas Masuk**

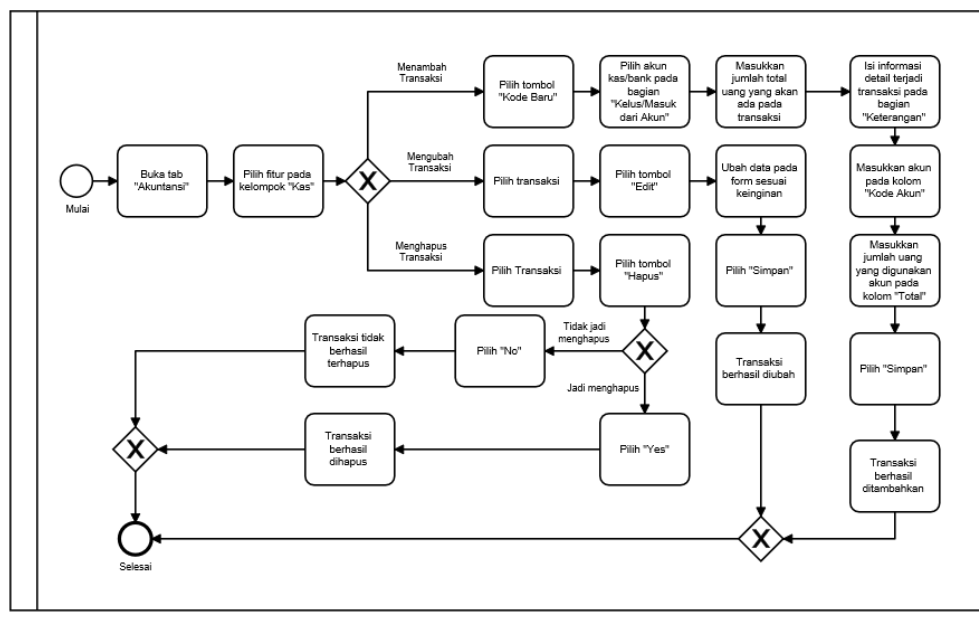

**Gambar 8.25 BPMN - Kas Keluar**

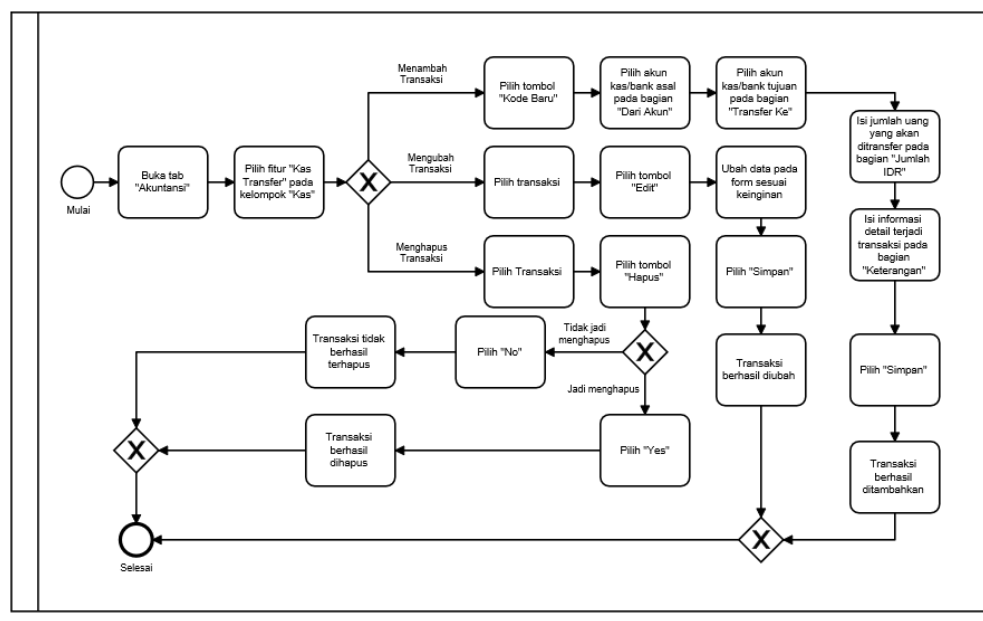

**Gambar 8.26 BPMN - Transfer Kas**

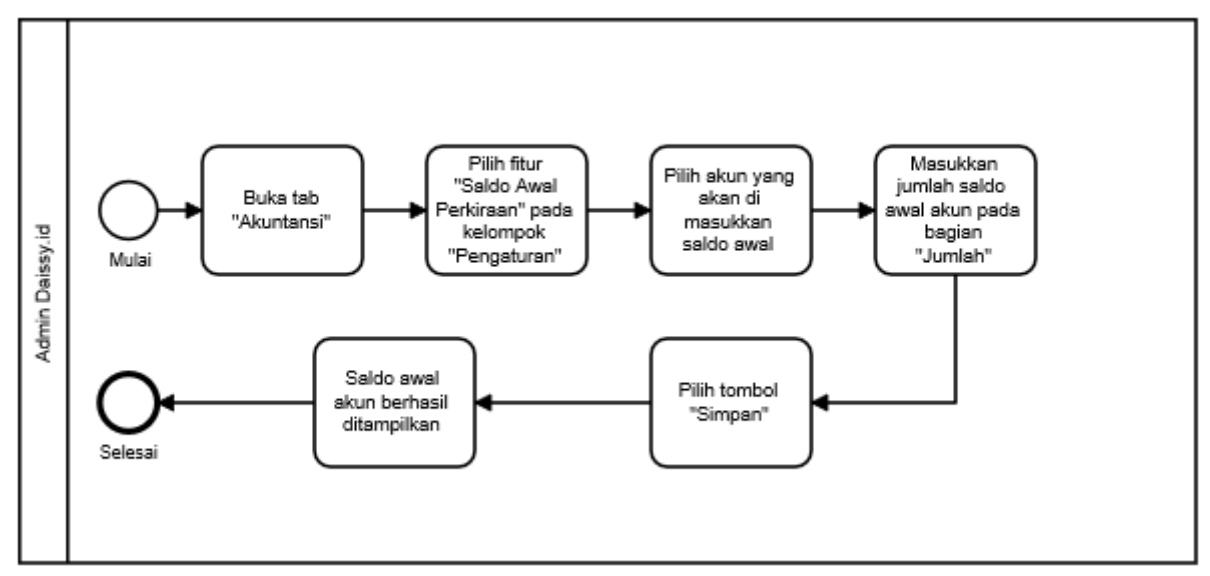

**Gambar 8.27 BPMN - Saldo Awal Akun**

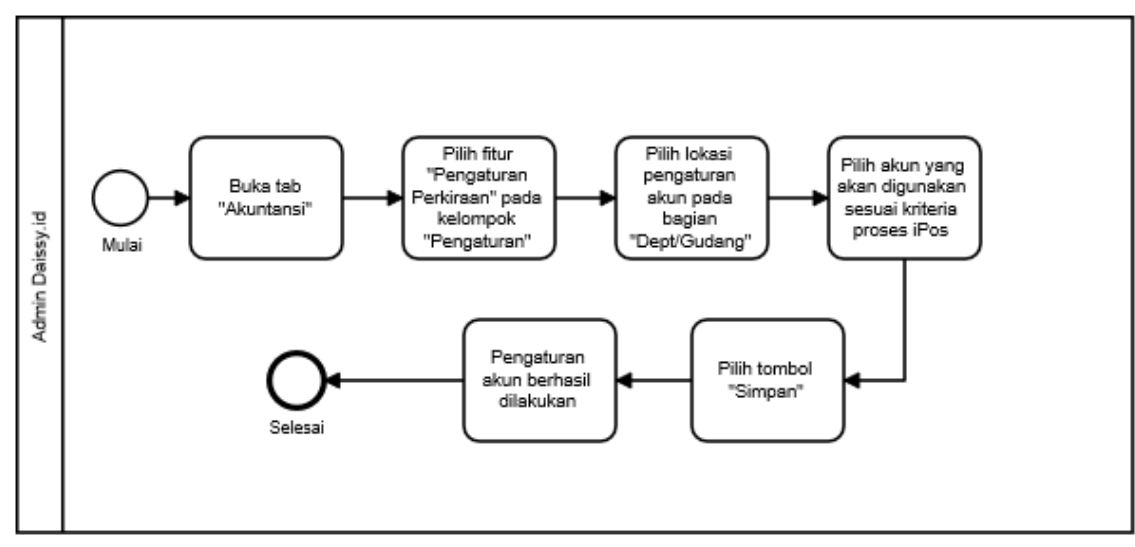

**Gambar 8.28 BPMN - Setting Perkiraan**

## **LAMPIRAN 3 - DOKUMEN ACCEPTANCE**

## **UJIAN PENGGUNAAN FITUR IPOS 4.0**

Gunakan semua fitur iPos $4.0$ yang tertera pada tabel dan lakukan perintah seperti penambahan atau lainnya sesuai dengan keterangan yang ada pada tabel. Kemudian isi atau simpan hasil dari penggunaan fitur sesuai dengan ya

| No.    | <b>Fitur</b>  | Keterangan                            | No. Transaksi |  |
|--------|---------------|---------------------------------------|---------------|--|
|        |               | <b>Master Data</b>                    |               |  |
| 1.2.   |               | Data Item                             |               |  |
| 1.2.1. | Daftar Item   | Mbak Novi                             |               |  |
|        |               | Mira Top                              |               |  |
|        |               | Mbak Fifi                             |               |  |
|        |               | Armani Silk                           |               |  |
| 1.2.2. | Kartu Stok    | Mbak Novi                             |               |  |
|        |               | Belle Scraft Maroon                   |               |  |
|        |               | Mbak Fifi                             |               |  |
|        |               | Kevaa Scraf Navy                      |               |  |
| 1.2.3. | Disk. Periode | Mbak Novi:                            |               |  |
|        |               | Kode Potongan : Uji1                  |               |  |
|        |               | 01/04/2019 s/d 02/04/2019             |               |  |
|        |               | Alena Square Olive                    |               |  |
|        |               | Nominal: 10.000                       |               |  |
| 1.3.   |               | Data-data                             |               |  |
| 1.3.1. | Daftar        | Mbak Novi                             |               |  |
|        | Pelanggan     | Indah Harnindya                       |               |  |
|        |               | Jl. Teknologi 4 No.8d Perumahan<br>÷. |               |  |
|        |               | Villa Wahana Maisa Siteba.            |               |  |
|        |               | Kecamatan Nanggalo, Provinsi          |               |  |
|        |               | Sumatra Barat. Kodepos 25146          |               |  |
|        |               | Padang                                |               |  |
|        |               | 082380456311                          |               |  |
|        |               | Grup Pelanggan : Reguler              |               |  |
|        |               | Mbak Fifi                             |               |  |
|        |               | Alma                                  |               |  |
|        |               | Jl.Terusan Buah Batu, Komplek         |               |  |
|        |               | Buah Batu Regency Blok F5             |               |  |
|        |               | No.1a                                 |               |  |
|        |               | Kota Bandung                          |               |  |
|        |               | 081221048669                          |               |  |
|        |               | Grup Pelanggan : Reguler              |               |  |
| 1.4.   |               | Data Pendukung                        |               |  |
| 1.4.1. | Bank          | Mbak Novi                             |               |  |
|        |               | (Lakukan<br>Akuntansi<br>Terlebih     |               |  |
|        |               | Dahulu)                               |               |  |
|        |               | BNI                                   |               |  |

**Gambar 8.29 Dokumen Acceptance Bagian 1**

|                |                                            | Bank Negara Indonesia<br>1-1122 BANK BNI                      |  |  |
|----------------|--------------------------------------------|---------------------------------------------------------------|--|--|
|                |                                            | Persediaan                                                    |  |  |
| 2.1.<br>2.1.1. | Daftar Item                                | Penyesuaian<br>Mbak Novi                                      |  |  |
|                | Masuk                                      | Mira Top<br>۰.                                                |  |  |
|                |                                            | Jumlah: 10                                                    |  |  |
|                |                                            | Mbak Fifi                                                     |  |  |
|                |                                            | Armani Silk                                                   |  |  |
|                |                                            | Jumlah: 10                                                    |  |  |
| 2.1.2.         | Daftar Item                                | Mbak Novi                                                     |  |  |
|                | Keluar                                     | Mira Top<br>÷.<br>Keterangan : Giveaway<br>$\sim$             |  |  |
|                |                                            | Jumlah: 1<br>$\overline{\phantom{a}}$                         |  |  |
| 2.1.3.         | Stok Opname                                | Mbak Novi                                                     |  |  |
|                |                                            | Mira Top<br>$\overline{a}$                                    |  |  |
|                |                                            | fisik: 10                                                     |  |  |
|                |                                            | Mbak Fifi                                                     |  |  |
|                |                                            | Armani Silk<br>fisik: 10                                      |  |  |
| 2.1.4.         | Saldo Awal Item                            | Mbak Novi:                                                    |  |  |
|                |                                            | Mira Top<br>$\overline{\phantom{a}}$                          |  |  |
|                |                                            | fisik: 20                                                     |  |  |
|                |                                            | Penjualan                                                     |  |  |
| 3.1.<br>3.1.1. | Penjualan<br>Daftar Penjualan<br>Mbak Novi |                                                               |  |  |
|                |                                            | Pelanggan Baru:                                               |  |  |
|                |                                            | a. Tanggal: 26/05/2019                                        |  |  |
|                |                                            | b. Pelanggan:                                                 |  |  |
|                |                                            | - Karin                                                       |  |  |
|                |                                            | - kp. leuwinanggung rt 04 rw 07<br>desa. talun, KAB. BANDUNG, |  |  |
|                |                                            | IBUN, JAWA BARAT, ID, 40384                                   |  |  |
|                |                                            | - KAB. BANDUNG                                                |  |  |
|                |                                            | - 6282295478300                                               |  |  |
|                |                                            | - Grup Pelanggan : Reguler                                    |  |  |
|                |                                            | c. Sales : Shopee<br>d. Kode Item:                            |  |  |
|                |                                            | - Keeva Scraft Black 1 pcs                                    |  |  |
|                |                                            | e. Tunai                                                      |  |  |
|                |                                            | Pelanggan Sudah ada:                                          |  |  |
|                |                                            | a. Tanggal: 30/04/2019                                        |  |  |
|                |                                            | b. Pelanggan:                                                 |  |  |
|                |                                            | - Indah Harnindva<br>082380456311                             |  |  |
|                |                                            | c. Sales : DM Sosial Media                                    |  |  |

**Gambar 8.30 Dokumen Acceptance Bagian 2**

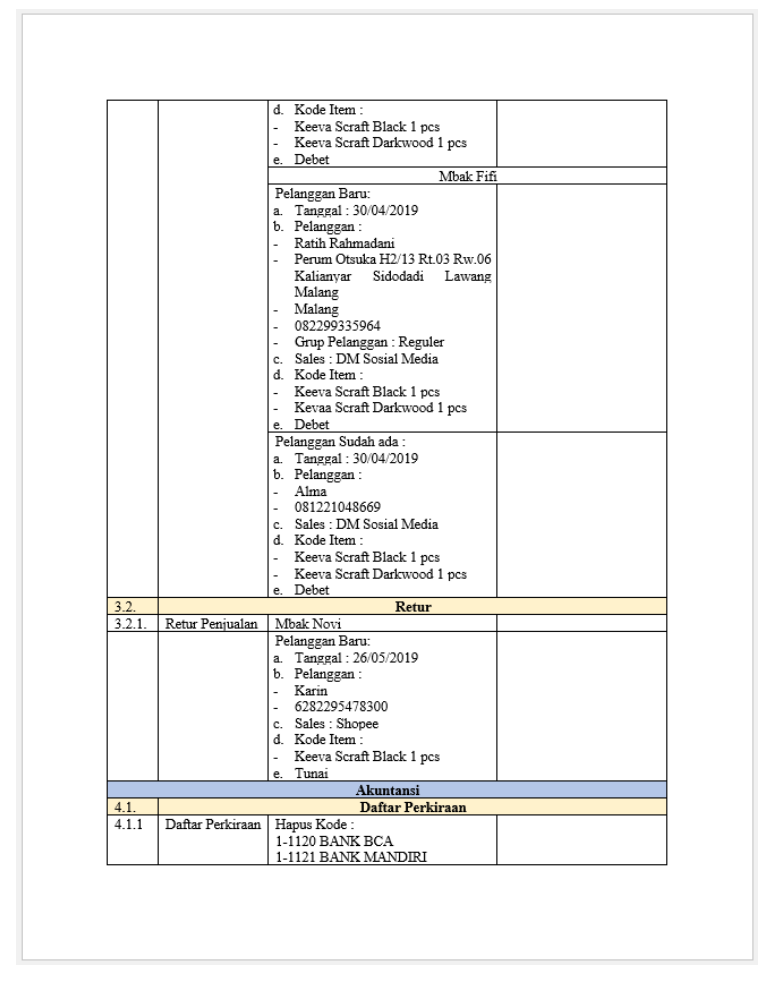

**Gambar 8.31 Dokumen Acceptance Bagian 3**

|        |                      | Tambahkan Kode Baru :<br>a. Detail                       |  |  |  |
|--------|----------------------|----------------------------------------------------------|--|--|--|
|        |                      | $h = 1.1100$                                             |  |  |  |
|        |                      | c. 1120                                                  |  |  |  |
|        |                      | d BANK BNI                                               |  |  |  |
|        |                      | e. Kas/Bank √                                            |  |  |  |
| 4.2.   |                      | Kas                                                      |  |  |  |
| 4.2.1  | Kas Masuk            | Tanggal: 01/04/2019                                      |  |  |  |
|        |                      | Masuk Ke Akun: 1-1110 Kas Kecil                          |  |  |  |
|        |                      | Keterangan : Tambahan                                    |  |  |  |
|        |                      | Jumlah: 20.000                                           |  |  |  |
|        |                      | 6-9001 Biaya Belanja Non Inventory                       |  |  |  |
|        | Kas Keluar           | 4-2000 Pendapatan Jasa                                   |  |  |  |
| 4.2.2. |                      | Tanggal: 01/04/2019                                      |  |  |  |
|        |                      | Masuk Ke Akun: 1-1110 Kas Kecil<br>Keterangan : Tambahan |  |  |  |
|        |                      | Jumlah: 20.000                                           |  |  |  |
|        |                      | 8-1000 Biava Lain                                        |  |  |  |
| 423    | Kas Transfer         | Tanggal: 01/04/2019                                      |  |  |  |
|        |                      | Dari Akun: 1-1110 Kas Kecil                              |  |  |  |
|        |                      | Tranfer Ke: 1-1120 BANK BNI                              |  |  |  |
|        |                      | Jumlah: 20.0000                                          |  |  |  |
|        |                      | Keterangan: Pindah                                       |  |  |  |
| 4.3.   |                      | Pengaturan                                               |  |  |  |
| 43.1   | Saldo Awal           | 1-1120 BANK BNI                                          |  |  |  |
| 4.3.2. | Perkiraan            | Jumlah1.000.000                                          |  |  |  |
|        | Setting<br>Perkiraan | Penjualan<br>Pembavaran Debit                            |  |  |  |
|        |                      | 1-1120 BANK BNI                                          |  |  |  |
|        |                      | Laporan                                                  |  |  |  |
| 5.1.   | Penjualan            |                                                          |  |  |  |
| 5.1.1. | Laporan              | Laporan Penjualan Detail                                 |  |  |  |
|        | Penjualan            | April - Mei 2019                                         |  |  |  |
| 5.2.   |                      | Persediaan                                               |  |  |  |
| 5.2.1  | Laporan              | Laporan Item Keluar                                      |  |  |  |
|        | Persediaan           | April - Mei 2019                                         |  |  |  |
| 5.3.   |                      | Akuntansi                                                |  |  |  |
| 5.3.2. | Laporan Kas          | Laporan Kas Masuk                                        |  |  |  |
|        |                      | April - Mei 2019                                         |  |  |  |
|        |                      | Pengaturan                                               |  |  |  |
| 6.1.   |                      | <b>Sistem</b>                                            |  |  |  |
| 6.1.2. | Data Perusahaan      |                                                          |  |  |  |
| 6.1.4. | Mini Printer         |                                                          |  |  |  |
| 615    | Customer             | <b>Screen Shot</b>                                       |  |  |  |
|        | Display              |                                                          |  |  |  |
| 6.1.6. | Tema                 |                                                          |  |  |  |

**Gambar 8.32 Dokumen Acceptance Bagian 4**

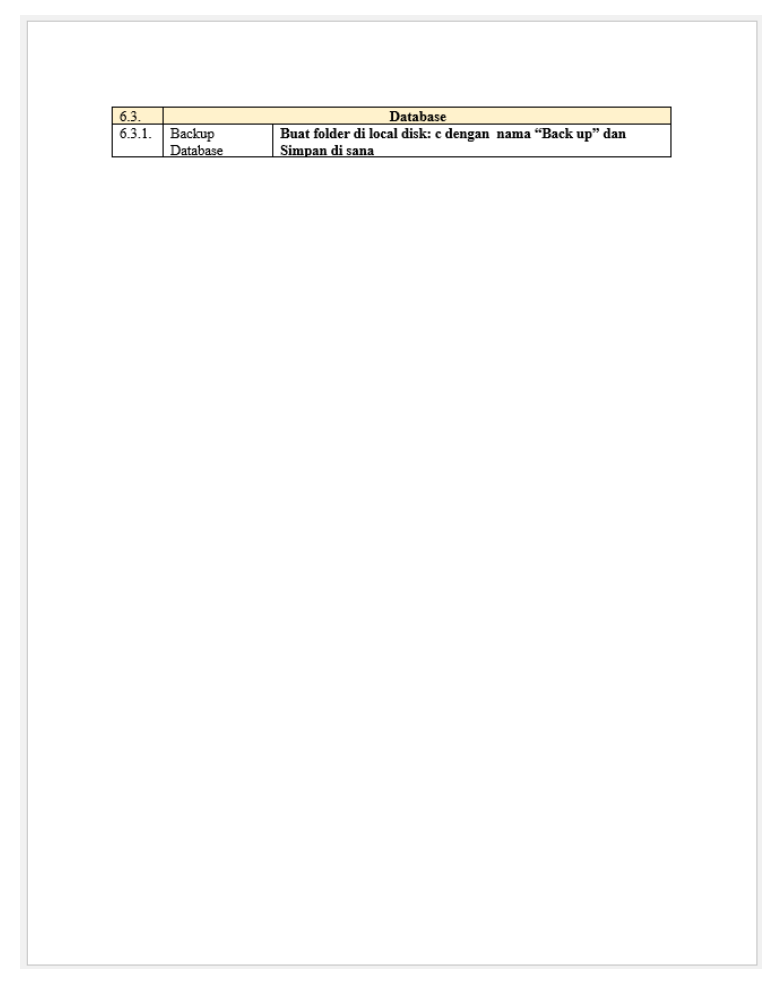

**Gambar 8.33 Dokumen Acceptance Bagian 5**

*Halaman ini sengaja dikosongkan*

## **9 BIODATA PENULIS**

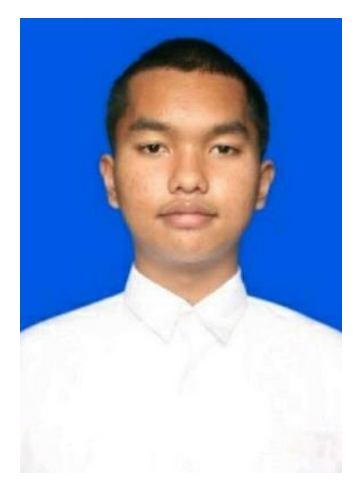

Penulis lahir di Kota Jakarta pada tanggal 09 Mei 1996. Telah menempuh pendidikan formal yaitu; SD Al-Muslim, SMP Ar-Rohmah, dan SMA Negeri 10 Malang. Penulis meneruskan pendidikan di Departemen Sistem Informasi Institut Teknologi Sepuluh Nopember (ITS) Surabaya pada tahun 2014 pasca lulus dari pendidikan SMA dan terdaftar di Institut Teknologi Sepuluh Nopember (ITS) dengan NRP 05211440000095. Selama

perkuliahan, penulis aktif sebagai panitia kegiatan baik tingkat jurusan, maupun Institut serta luar kampus dengan menjadi panitia Information System Expo 2015, Information System Expo 2015 dan Campus Starter 2016. Penulis juga aktif berorganisasi di Himpunan Mahasiswa Sistem Informasi sebagai staff ahli departemen kesejahteraan mahasiswa.

Pada tahun kelima perkuliahan, penulis sempat mengikuti proyek dosen sebagai surveyor kegiatan Monitoring dan Evaluasi Sistem Pemerintahan Berbasis Elektronik Pemerintahan Kota Surabaya pada tahun 2018. Untuk mengetahui informasi lebih lanjut terkait penulis maupun pengerjaan tugas akhir ini, dapat menghubungi melalui email vidikstbgsramadhan@gmail.com